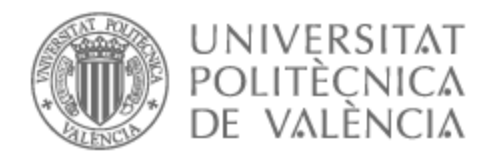

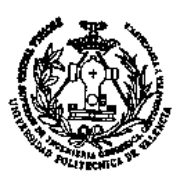

# UNIVERSITAT POLITÈCNICA DE VALÈNCIA

# Escuela Técnica Superior de Ingeniería Geodésica, Cartográfica y Topográfica

Diseño e implementación de un geoportal en GEE para monitorizar el cultivo de arroz mediante el análisis de series temporales Sentinel-2 en el valle Chancay-Lambayeque (Perú)

Trabajo Fin de Máster

Máster Universitario en Ingeniería Geomática y Geoinformación

AUTOR/A: Quintanilla Gomez, Luis Rodolfo Tutor/a: Ruiz Fernández, Luis Ángel Director/a Experimental: TORRALBA PEREZ, JESUS CURSO ACADÉMICO: 2022/2023

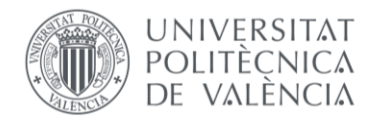

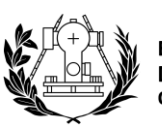

# **UNIVERSITAT POLITÈCNICA DE VALÈNCIA**

Escuela Técnica Superior de Ingeniería Geodésica, Cartográfica y Topográfica

**Diseño e implementación de un geoportal en GEE para monitorizar el estado del cultivo de arroz mediante el análisis de series temporales con imágenes sentinel-2 en el valle Chancay-Lambayeque (Perú)**

Trabajo Final de Máster

Máster Universitario en Ingeniería Geomática y Geoinformación

**Autor:** Luis Rodolfo Quintanilla Gómez. **Tutor:** Luis Ángel Ruiz Fernández. **Cotutor/es:** Juan Pedro Carbonell Rivera & Jesús Torralba Pérez. **Curso Académico:** 2022/2023

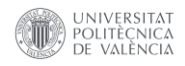

#### **AGRADECIMIENTOS**

A Dios, a mi amada familia que es mi fortaleza, a mis amigos y a mis compañeros profesionales. Gracias a ellos, todo el esfuerzo realizado tiene sentido. Con sus constantes consejos, compañía y apoyo han hecho posible la realización del presente trabajo.

Al grupo "Grupo de Cartografía GeoAmbiental y Teledetección – CGAT", por sus constantes consejos y guías en la mejora del trabajo, y al proyecto "Rice Monitoring – RiceMon", por su valioso aporte en la construcción de la base de datos del presente trabajo.

A la "Escuela Técnica Superior de Ingeniería Geodésica, Cartográfica y Topográfica – ETSIGCT" y al "Máster Universitario en Ingeniería Geomática y Geoinformación" de la Universidad Politécnica de Valencia, por su enseñanza y aporte en mi formación profesional y en la realización del presente trabajo.

Una especial mención para mi director y a mis codirectores, por su constante apoyo, empatía y esfuerzo.

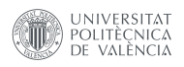

#### **COMPROMISO**

"El presente documento ha sido realizado completamente por el firmante; no ha sido entregado como otro trabajo académico previo y todo el material tomado de otras fuentes ha sido convenientemente entrecomillado y citado su origen en el texto, así como referenciado en la bibliografía".

Luis Rodolfo Quintanilla Gómez, 2023.

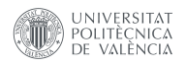

#### **RESUMEN**

La falta de acceso a la tecnología agrícola, la importancia del arroz en la economía peruana y la preocupación por la seguridad alimentaria ha planteado un nuevo desafío en la gestión y monitoreo de los cultivos de arroz en el norte del Perú. El objetivo del presente trabajo es implementar un geoportal que permita a los agricultores monitorizar el estado del cultivo de arroz mediante el análisis de los índices NDVI y NDMI. Además, brindará a los gestores locales y gubernamentales la capacidad de conocer de manera remota y anticipada las áreas de cultivo de arroz mediante la clasificación supervisada, así como estimar la producción de las cosechas a nivel de la cuenca.

En la implementación del geoportal, se ha integrado tanto la parte del backend como la solución frontend. El backend, almacena información generada en el geoportal a través de una *Geodatabase*, que cuenta con reglas topológicas para la validación interna de datos. Esta base de datos, almacena información vectorial como capas de infraestructura de riego, muestras de entrenamiento y capa de estimación del rendimiento por parcela agrícola. Además, de su función de almacenamiento, también desarrolla una metodología de procesamiento dividida en tres etapas. En la primera etapa, lleva a cabo el preprocesamiento, que incluye el enmascaramiento de elementos no deseados y el agrupamiento de datos de imágenes Sentintel-2. La segunda etapa, implica el procesamiento de los datos quincenales de imágenes satelitales, la aplicación del modelo de clasificación supervisada y la utilización del filtro morfológico. En la tercera y última etapa, realiza el post procesamiento para la evaluación de los resultados y la visualización de los mapas agrupados por campañas agrícolas en el geoportal.

En cuanto al frontend, presenta una interface basada en paneles interactivos, que permite a los agricultores seleccionar y visualizar sus parcelas mediante el ingreso del número de Documento Nacional de Identidad (DNI) y del Código Único Catastral (CUC). Además, permite observar las capas y gráficas generados a partir de cada consulta. Las gráficas proporcionan información del vigor de la vegetación mediante el índice NDVI y el nivel de humedad de la vegetación a través del índice NDMI. También incorpora en un panel donde se visualiza los resultados de la clasificación del cultivo del arroz, por zona de interés y campaña agrícola. Por último, cuenta con un panel donde se muestra el rendimiento del cultivo de arroz para la campaña agrícola 2022, que abarca todas las parcelas de la cuenca Chancay – Lambayeque.

En términos generales el geoportal le brinda al agricultor y a las autoridades responsables información actualizada acerca de: (i) la evolución fenológica de los cultivos de arroz; (ii) la extensión de arroz plantada por campaña agrícola, y (iii) el rendimiento en tn/ha de los campos de arroz. Con el geoportal se pretende contribuir a la gestión sostenible y eficiente del cultivo del arroz, optimizando los recursos hídricos, mejorando las técnicas agrícolas en arrozales y fortaleciendo tecnológicamente el desarrollo socioeconómico del sector agrario en el Perú. Este trabajo se elaboró en el marco del proyecto [RiceMon](https://ricemon.webs.upv.es/) de la Agencia Española de Cooperación Internacional [\(AECID\)](https://www.aecid.es/).

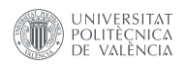

#### **ABSTRACT**

The lack of access to agricultural technology, the importance of rice in the Peruvian economy and the concern for food security has posed a new challenge in the management and monitoring of rice crops in northern Peru. The objective of the present work is to implement a geoportal that will allow farmers to monitor the status of the rice crop by analyzing NDVI and NDMI indices. In addition, it will provide local and governmental managers with the ability to remotely and in advance know the rice crop areas through supervised classification, as well as to estimate crop production at the watershed level.

In the implementation of the geoportal, both the backend and the frontend solution have been integrated. The backend stores information generated in the geoportal through a Geodatabase, which has topological rules for internal data validation. This database stores vector information such as irrigation infrastructure layers, training samples and yield estimation layer per agricultural parcel. In addition to its storage function, it also develops a processing methodology divided into three stages. In the first stage, it performs preprocessing, which includes masking of unwanted elements and Sentintel-2 image data grouping. The second stage involves the processing of biweekly satellite image data, the application of the supervised classification model and the use of the morphological filter. In the third and last stage, the post-processing is carried out for the evaluation of the results and the visualization of the maps grouped by agricultural campaigns in the geoportal.

As for the frontend, it presents an interface based on interactive panels, which allows farmers to select and visualize their parcels by entering their National Identity Card (DNI) number and the Unique Cadastral Code (CUC). In addition, it allows them to view the layers and graphs generated from each query. The graphs provide information on vegetation vigor through the NDVI index and vegetation moisture level through the NDMI index. It also incorporates a panel where the results of the classification of the rice crop are displayed, by area of interest and crop year. Finally, it has a panel showing the rice crop yield for the 2022 crop year, covering all the plots in the Chancay-Lambayeque basin.

In general terms, the geoportal provides farmers and responsible authorities with updated information on: (i) the phenological evolution of rice crops; (ii) the extent of rice planted per crop year; and (iii) the yield in tn/ha of rice fields. The geoportal aims to contribute to the sustainable and efficient management of rice cultivation, optimizing water resources, improving agricultural techniques in rice fields and technologically strengthening the socioeconomic development of the agricultural sector in Peru. This work was developed within the framework of the [RiceMon](https://ricemon.webs.upv.es/) project of the Spanish Agency for International Cooperation [\(AECID\)](https://www.aecid.es/).

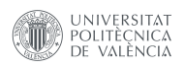

#### **RESUM**

La falta d'accés a la tecnologia agrícola, la importància de l'arròs en l'economia peruana i la preocupació per la seguretat alimentària ha plantejat un nou desafiament en la gestió i monitoratge dels cultius d'arròs en el nord del Perú. L'objectiu del present treball és implementar un \*geoportal que permeta als agricultors monitorar l'estat del cultiu d'arròs mitjançant l'anàlisi dels índexs \*NDVI i \*NDMI. A més, brindarà als gestors locals i governamentals la capacitat de conéixer de manera remota i anticipada les àrees de cultiu d'arròs mitjançant la classificació supervisada, així com estimar la producció de les collites a nivell de la conca.

En la implementació del \*geoportal, s'ha integrat tant la part del \*backend com la solució \*frontend. El \*backend, emmagatzema informació generada en el \*geoportal a través d'una \*Geodatabase, que compta amb regles topològiques per a la validació interna de dades. Aquesta base de dades, emmagatzema informació vectorial com a capes d'infraestructura de reg, mostres d'entrenament i capa d'estimació del rendiment per parcel·la agrícola. A més, de la seua funció d'emmagatzematge, també desenvolupa una metodologia de processament dividida en tres etapes. En la primera etapa, duu a terme el preprocessament, que inclou l'emmascarament d'elements no desitjats i l'agrupament de dades d'imatges \*Sentintel-2. La segona etapa, implica el processament de les dades quinzenals d'imatges satel·litàries, l'aplicació del model de classificació supervisada i la utilització del filtre morfològic. En la tercera i última etapa, realitza el post processament per a l'avaluació dels resultats i la visualització dels mapes agrupats per campanyes agrícoles en el \*geoportal.

Quant al \*frontend, presenta una \*interface basada en panells interactius, que permet als agricultors seleccionar i visualitzar les seues parcel·les mitjançant l'ingrés del número de Document Nacional d'Identitat (DNI) i del Codi Únic Cadastral (\*CUC). A més, permet observar les capes i gràfiques generats a partir de cada consulta. Les gràfiques proporcionen informació del vigor de la vegetació mitjançant l'índex \*NDVI i el nivell d'humitat de la vegetació a través de l'índex \*NDMI. També incorpora en un panell on es visualitza els resultats de la classificació del cultiu de l'arròs, per zona d'interés i campanya agrícola. Finalment, compta amb un panell on es mostra el rendiment del cultiu d'arròs per a la campanya agrícola 2022, que abasta totes les parcel·les de la conca \*Chancay – \*Lambayeque.

En termes generals el \*geoportal li brinda a l'agricultor i a les autoritats responsables informació actualitzada sobre: (i) l'evolució fenològica dels cultius d'arròs; (\*ii) l'extensió d'arròs plantada per campanya agrícola, i (\*iii) el rendiment en \*tn/ha dels camps d'arròs. Amb el \*geoportal es pretén contribuir a la gestió sostenible i eficient del cultiu de l'arròs, optimitzant els recursos hídrics, millorant les tècniques agrícoles en arrossars i enfortint tecnològicament el desenvolupament socioeconòmic del sector agrari al Perú. Aquest treball es va elaborar en el marc del projecte [\\*RiceMon](https://ricemon.webs.upv.es/) de l'Agència Espanyola de Cooperació Internacional ([\\*AECID\)](https://www.aecid.es/).

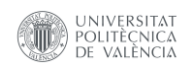

# **ÍNDICE DE FIGURAS**

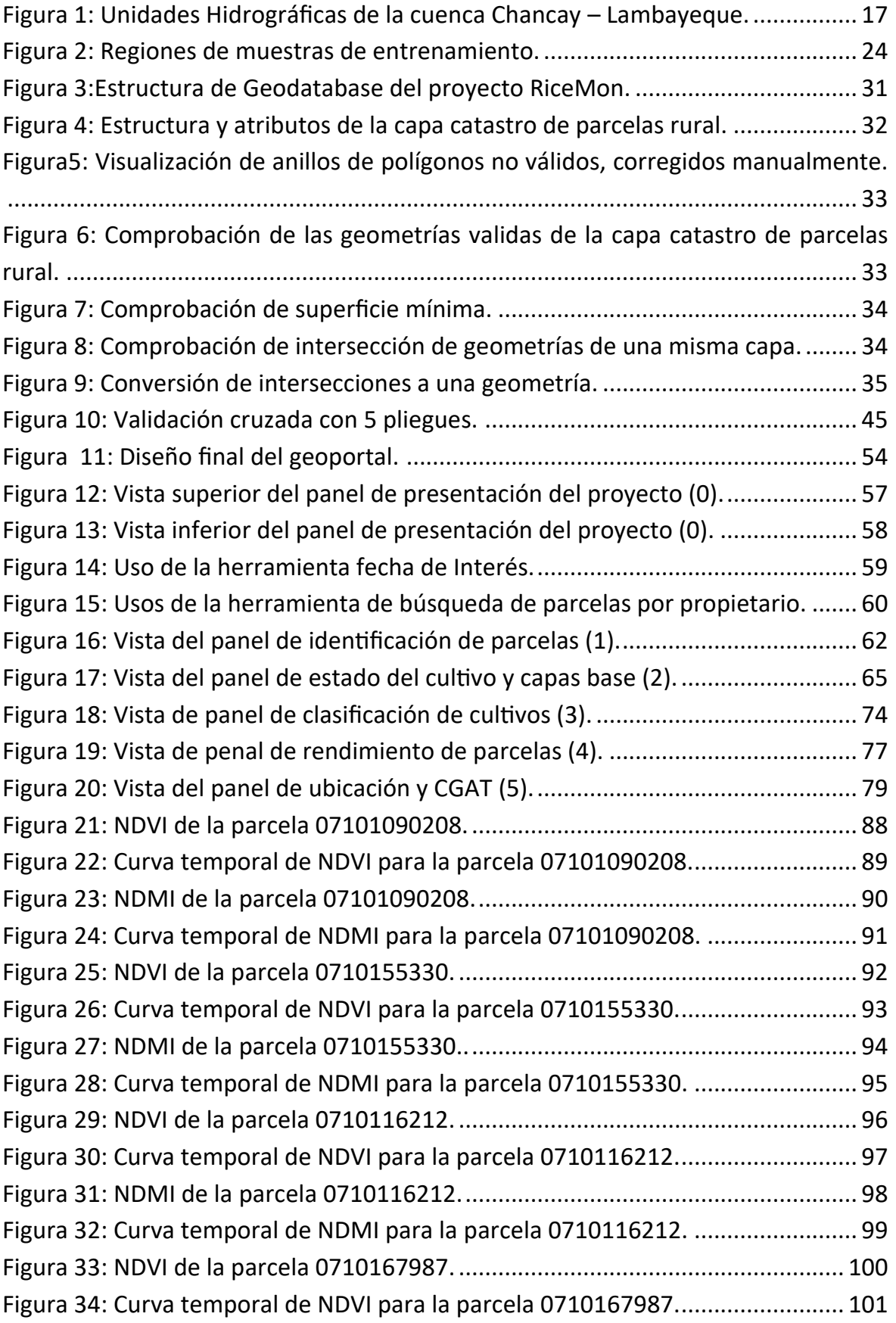

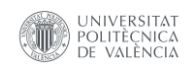

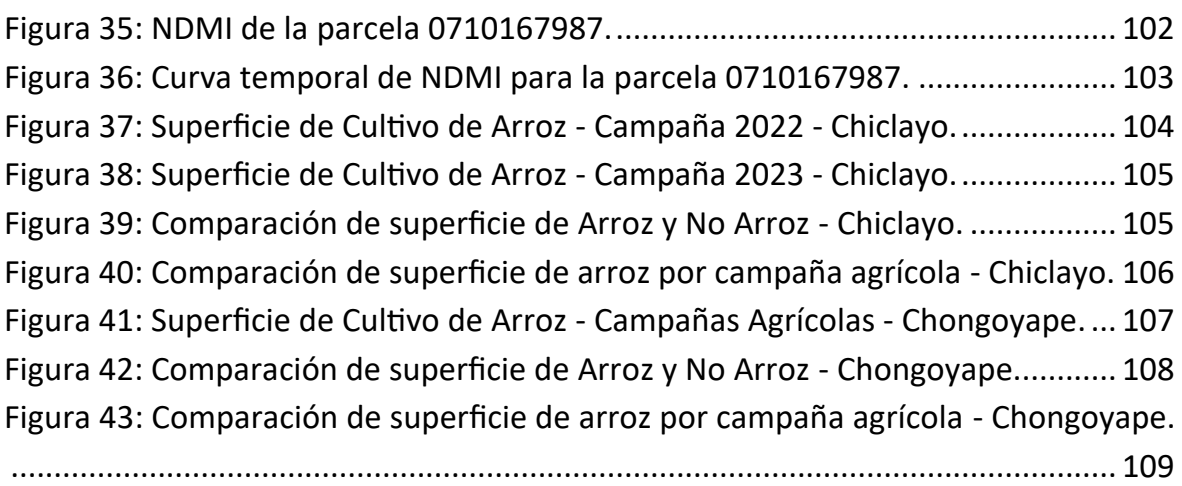

# **ÍNDICE DE DIAGRAMAS**

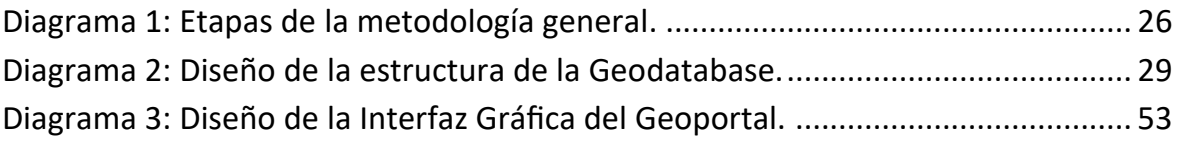

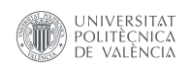

# **ÍNDICE DE TABLAS**

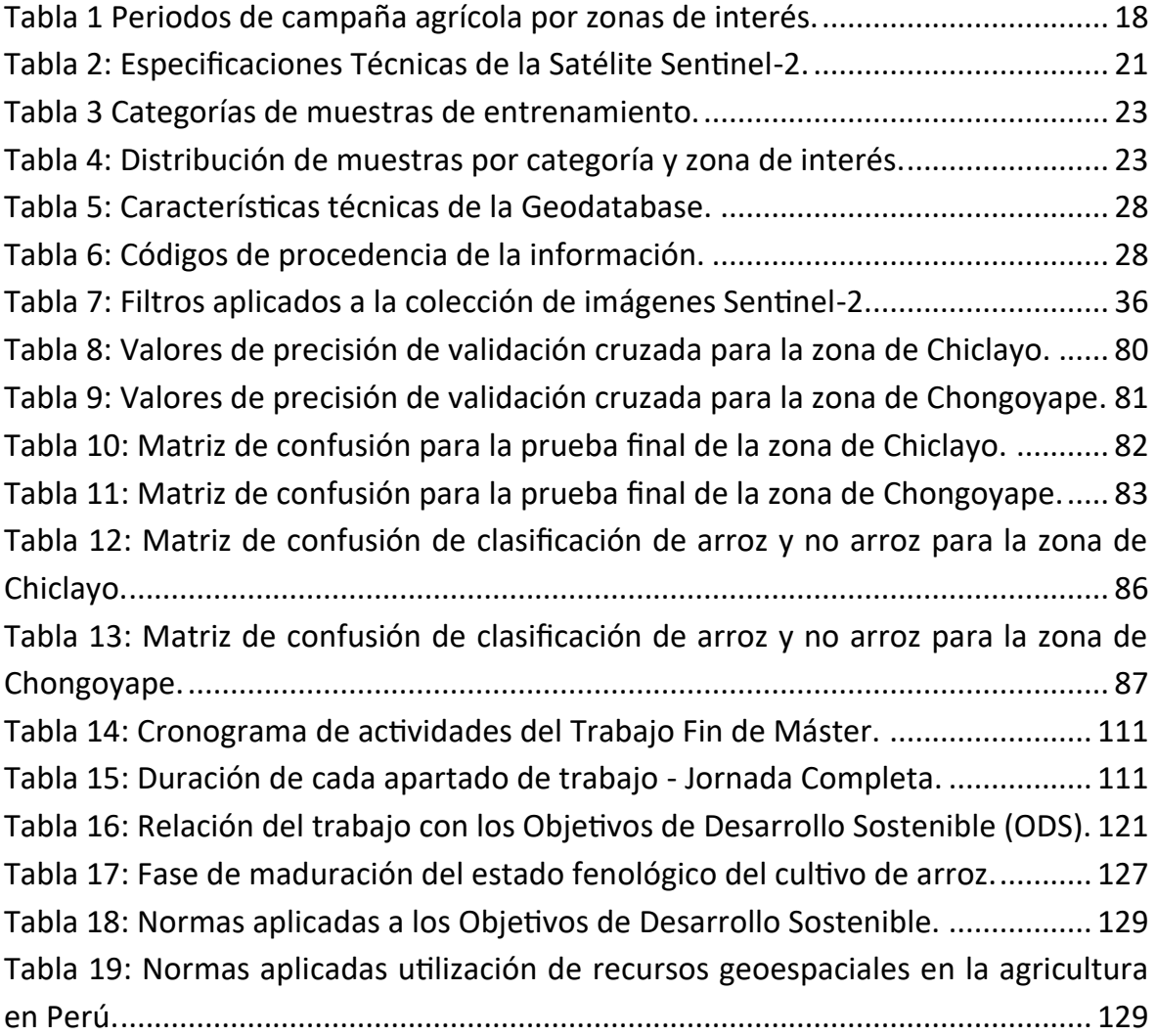

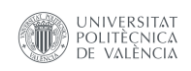

# **ÍNDICE DE SCRIPTS**

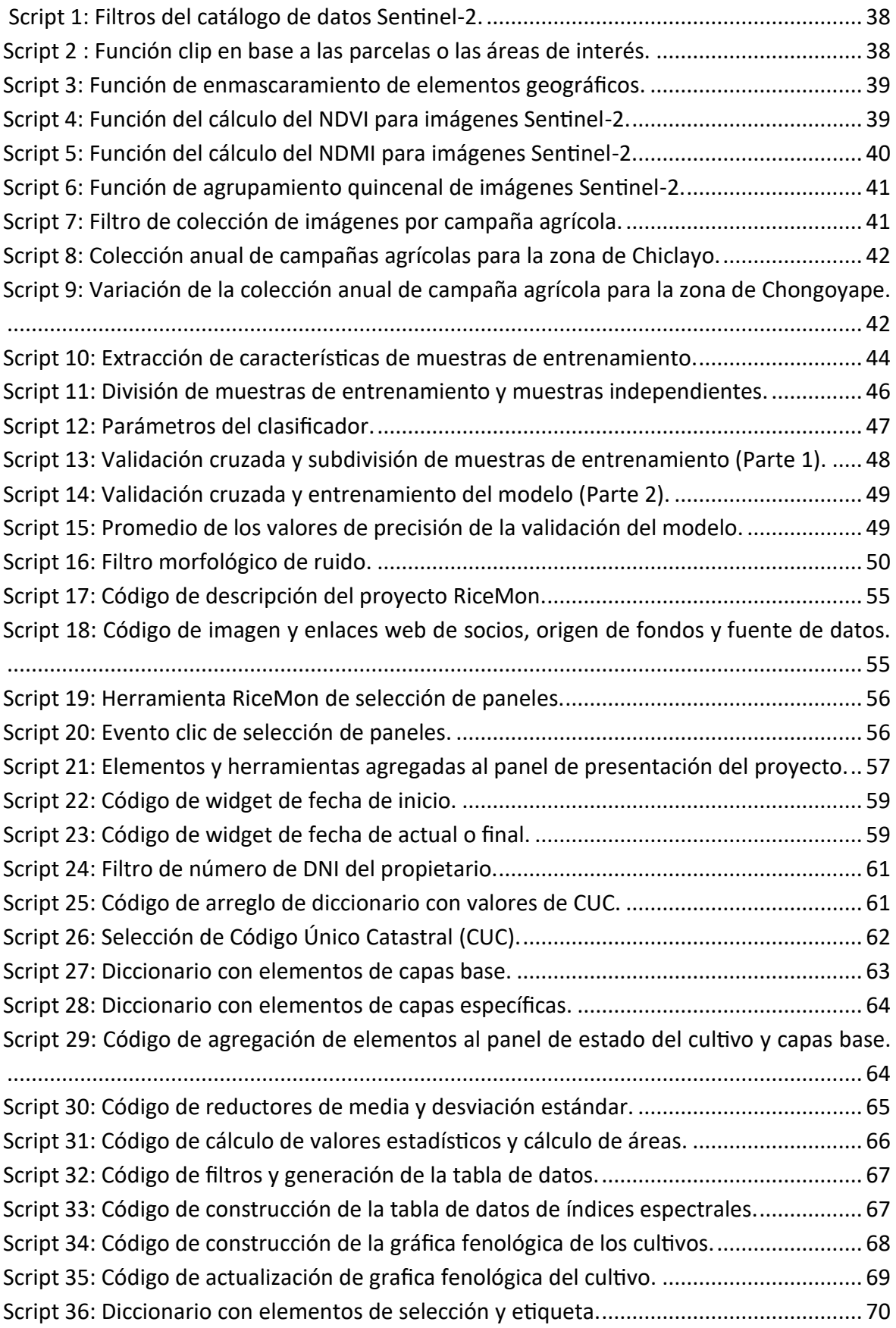

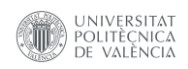

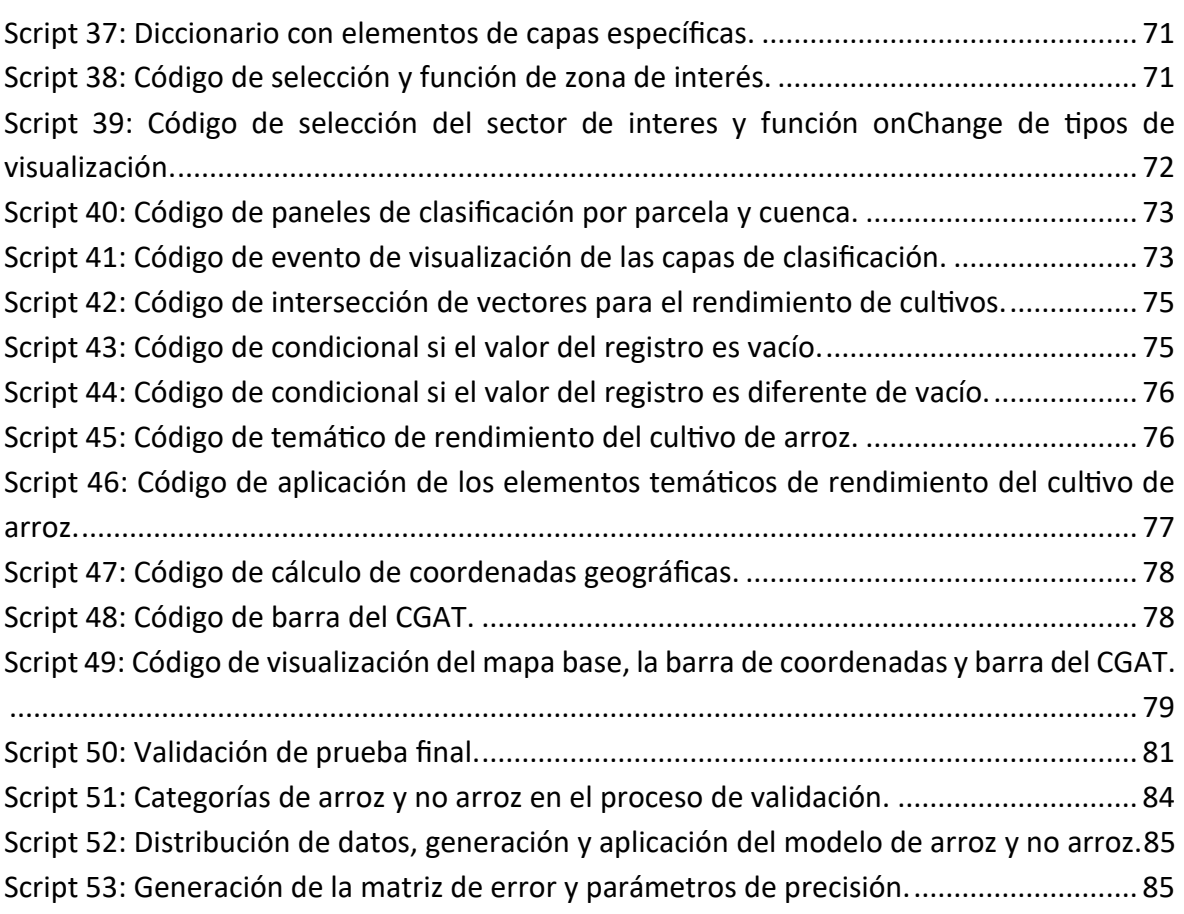

### **INDICE DE ECUACIONES**

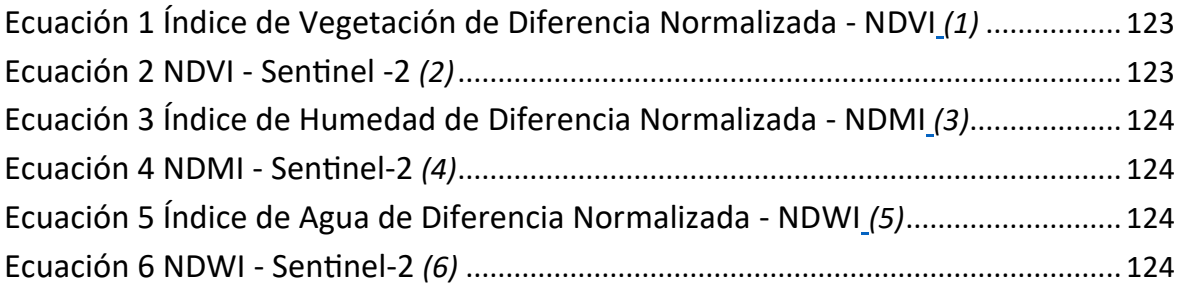

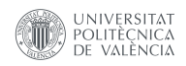

#### **ÍNDICE DE PLANOS**

**Plano 1:** Ubicación de las zonas de estudio.

**Plano 2:** Índice de Vegetación de Diferencia Normalizada (NDVI) (Campaña Agrícola - 2022) - Chiclayo.

**Plano 3:** Índice de Vegetación de Diferencia Normalizada (NDVI) (Campaña Agrícola - 2023) - Chiclayo.

**Plano 4:** Índice de Vegetación de Diferencia Normalizada (NDVI) (Campaña Agrícola – 2021-II) - Chongoyape.

**Plano 5:** Índice de Vegetación de Diferencia Normalizada (NDVI) (Campaña Agrícola – 2022-I) - Chongoyape.

**Plano 6:** Índice de Vegetación de Diferencia Normalizada (NDVI) (Campaña Agrícola – 2022-II) - Chongoyape.

**Plano 7:** Índice de Vegetación de Diferencia Normalizada (NDVI) (Campaña Agrícola – 2023-I) - Chongoyape.

**Plano 8:** Índice de Humedad de Diferencia Normalizada (NDMI) (Campaña Agrícola - 2022) - Chiclayo.

**Plano 9:** Índice de Humedad de Diferencia Normalizada (NDMI) (Campaña Agrícola - 2023) - Chiclayo.

**Plano 10:** Índice de Humedad de Diferencia Normalizada (NDMI) (Campaña Agrícola – 2021-II) - Chongoyape.

**Plano 11:** Índice de Humedad de Diferencia Normalizada (NDMI) (Campaña Agrícola – 2022-I) - Chongoyape.

**Plano 12:** Índice de Humedad de Diferencia Normalizada (NDMI) (Campaña Agrícola – 2022-II) - Chongoyape.

**Plano 13:** Índice de Humedad de Diferencia Normalizada (NDMI) Campaña Agrícola – 2023-I) - Chongoyape.

**Plano 14:** Clasificación de Arroz a Nivel de Pixel (Campaña Agrícola - 2022) - Chiclayo. **Plano 15:** Clasificación de Arroz a Nivel de Pixel (Campaña Agrícola - 2023) - Chiclayo.

**Plano 16:** Clasificación de Arroz a Nivel de Pixel (Campaña Agrícola – 2021-II) - Chongoyape.

**Plano 17:** Clasificación de Arroz a Nivel de Pixel (Campaña Agrícola – 2022-I) - Chongoyape.

**Plano 18:** Clasificación de Arroz a Nivel de Pixel (Campaña Agrícola – 2022-II) - Chongoyape.

**Plano 19:** Clasificación de Arroz a Nivel de Pixel (Campaña Agrícola – 2023-I) - Chongoyape.

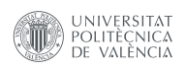

# ÍNDICE

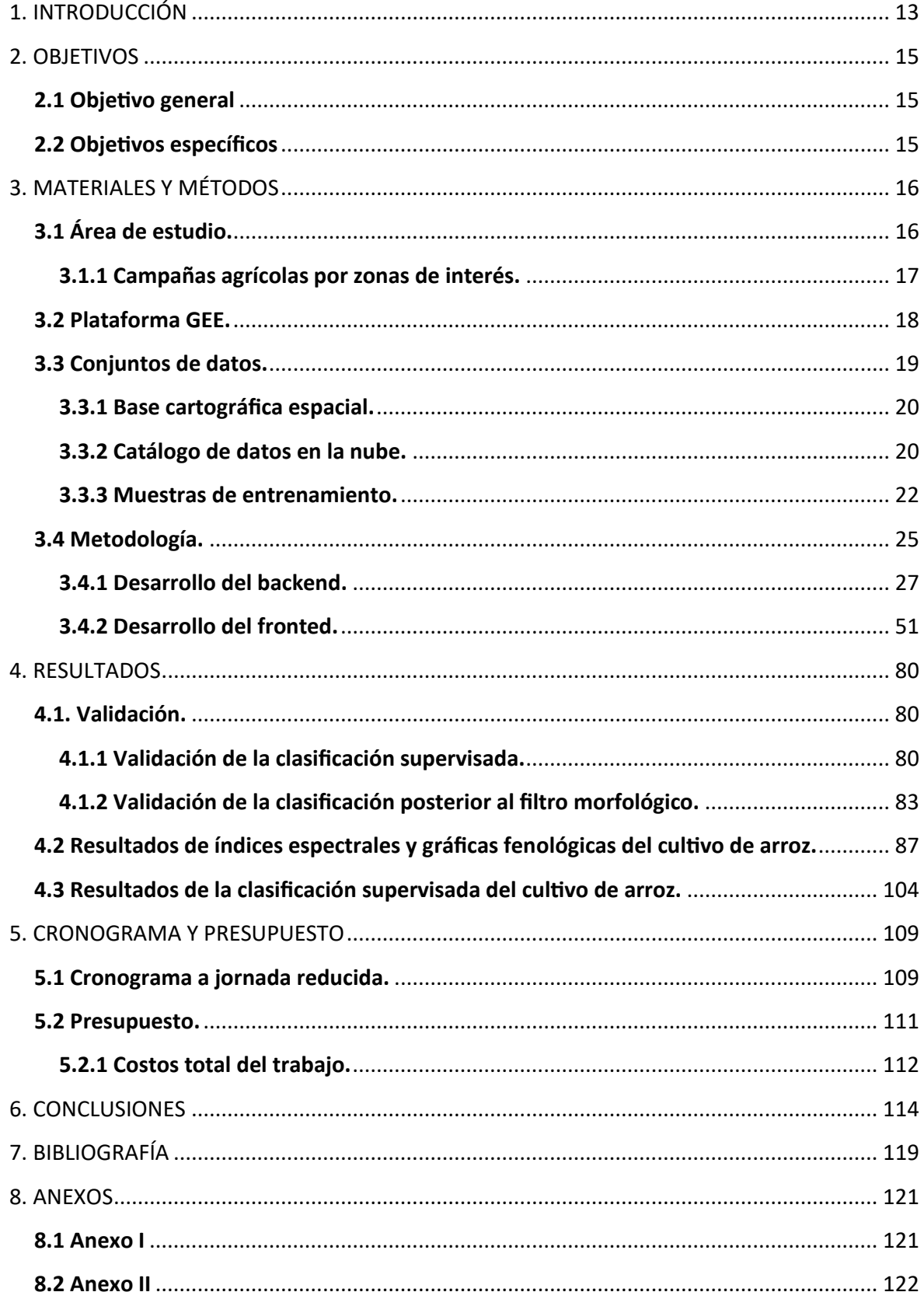

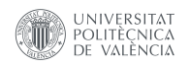

#### <span id="page-14-0"></span>**1. INTRODUCCIÓN**

El cultivo de arroz juega un papel importante en la economía y en la seguridad alimentaria de Perú. Sin embargo, los actuales cambios en la dinámica del clima que acarrean sequías extremas o periodos de inundaciones repentinos, obligan a los agricultores a adaptar la gestión de sus cultivos. Para llevar a cabo una gestión eficiente de los campos es necesario conocer y monitorear los cultivos con cierta periodicidad, emplear información georreferenciada y conocer las nuevas tecnologías como las que se emplean en la teledetección. En el marco de la agricultura, la teledetección permite el monitoreo remoto de los campos agrícolas, proporcionando información precisa y actualizada acerca del estado fenológico de los cultivos, lo que otorga a los agricultores la capacidad de tomar decisiones más acertadas.

A pesar de los avances agronómicos, aún es difícil que los usuarios sin conocimientos previos empleen esta tecnología o puedan tener acceso a la información de sus cultivos de manera fácil y sencilla. Por ello, se plantea la pregunta ¿De qué manera el agricultor puede monitorizar el estado de sus cultivos de arroz mediante el análisis de información gratuita disponibles en la cuenca Chancay - Lambayeque?. Actualmente, existen varios métodos para monitorizar los cultivos que van desde muestreo y mediciones realizadas en campo, hasta la aplicación de técnicas de teledetección. Mediante el uso de sensores remotos como satélites, se pueden obtener imágenes que proporcionan información acerca del estado sanitario y el desarrollo de los cultivos. Así como también, se pueden monitorizar a lo largo del tiempo fenómenos como plagas, déficit hídrico, déficit de nutrientes, entre otros. Los datos de teledetección pueden ser procesados y visualizados a través de geoportales que integran tanto el *frontend*, donde los usuarios interactúan con la información, como el *backend*, que almacena los datos, proporcionando una interfaz amigable que facilita la implementación y el análisis de los datos geoespaciales.

En los últimos años, nuevas aplicaciones como *Google Earth Engine* (GEE) han agilizado el procesado y análisis de grandes volúmenes de datos, como por ejemplo series temporales de imágenes satelitales a gran escala, mediante computación en la nube, así como también permiten la creación de geoportales.

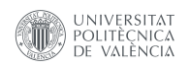

En el análisis de cultivos de arroz con imágenes satelitales, se aplica una metodología dividida en tres etapas que agrupan los distintos niveles de procesamiento de las imágenes Sentinel-2 y utiliza información catastral para la ubicación de parcelas agrícolas, así como un conjunto de muestras para entrenar al clasificador. En la primera etapa se construye una base de datos utilizando la *Geodatabase* como tecnología de almacenamiento y se realiza el preprocesamiento de las imágenes Sentinel-2, calculando los índice de vegetación de diferencia normalizada (*Normalized Difference Vegetation Index,* NDVI) y el índice de humedad de diferencia normalizada (*Normalized Difference Moisture Index*, NDMI), son ampliamente utilizados para evaluar el vigor de los cultivos, así como para detectar cambios en la humedad en la vegetación. En la segunda etapa, se realiza el procesamiento de análisis de los datos, la construcción del modelo automatizado de clasificación supervisada con el método Random Forest y se aplica el filtro morfológico. Por último, en la tercera etapa se desarrolla el post procesamiento, donde se evalúan los resultados obtenidos y se realiza el despliegue del geoportal de manera eficiente para que el agricultor pueda tener acceso libre y gratuito al estado fenológico de sus cultivos de arroz.

El objetivo del presente trabajo ha sido inspirado en los lineamientos del proyecto [RiceMon](https://ricemon.webs.upv.es/) que aborda los desafíos relacionados con la gestión del agua en la producción agrícola y la adaptación al cambio climático en el Valle - Chancay Lambayeque. Reconociendo la importancia crítica del agua como recurso limitado y su influencia en la sostenibilidad de los cultivos. Por lo cual, se propone implementar un geoportal en GEE que permita a los agricultores monitorizar el estado del cultivo de arroz mediante el análisis de los índices NDVI y NDMI.

Además, el geoportal puede servir como herramienta de gestión por parte de los gestores locales y gubernamentales ya que podrán conocer de manera remota y anticipada los campos sembrados de arroz mediante la clasificación supervisada y estimar la cosecha producida a nivel de la cuenca Chancay-Lambayeque. Este trabajo puede fomentar entre los agricultores buenas prácticas agrícolas con las que se optimice el uso de los recursos hídricos y agroquímicos derivando en beneficios ambientales, así como también puede repercutir de forma positiva en la economía de la población rural.

# <span id="page-16-0"></span>**2. OBJETIVOS**

#### <span id="page-16-1"></span>**2.1 Objetivo general**

• Implementar un geoportal en GEE para monitorizar el estado del cultivo de arroz mediante el análisis de series temporales de imágenes Sentinel-2 en el valle Chancay-Lambayeque (Perú).

#### <span id="page-16-2"></span>**2.2 Objetivos específicos**

- Evaluar el estado fenológico de los cultivos de arroz mediante la automatización del preprocesamiento de series temporales de imágenes Sentinel-2 y el cálculo de los índices espectrales NDVI y NDMI. Así mismo, se generará de manera interactiva las gráficas de seguimiento de la fenología de los cultivos de arroz.
- Identificar la dinámica de los cultivos de arroz en las zonas de Chiclayo y Chongoyape con la generación de un modelo de *Machine Learning* de clasificación supervisada.
- Facilitar el almacenamiento y validación de los datos con el diseño y estructuración de una base de datos, que contenga los resultados obtenidos del procesamiento de las imágenes Sentinel-2 y la información proporcionada por la Asociación Nacional del Agua (ANA).
- Sistematizar una herramienta de búsqueda para cada parcela agrícola que tenga en cuenta el número de Documento Nacional de Identidad (DNI) y el Código Único Catastral (CUC) de cada usuario o propietario.
- Incorporar un panel interactivo de rendimiento de parcelas de arroz, a partir de modelos generados por el proyecto RiceMon.
- <span id="page-16-3"></span>• Compilar los resultados obtenidos en un geoportal de acceso libre y gratuito para que los agricultores del valle de Chancay-Lambayeque puedan evaluar cuasi en tiempo real, de manera fácil e intuitiva, el desarrollo fenológico de sus cultivos de arroz.

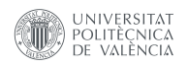

#### **3. MATERIALES Y MÉTODOS**

Esta sección detalla los recursos utilizados y el enfoque metodológico empleado para la realización del presente trabajo.

#### <span id="page-17-0"></span>**3.1 Área de estudio.**

El área de estudio comprende las cuencas Chancay – Lambayeque (72,4%), Intercuenca 137771 (25,99%), Chupayal (1,11%) e Intercuenca 1377599 (0,49%) (Autoridad Nacional del Agua, 2011). Estas cuencas se ubican entre los Departamentos de Lambayeque (provincias de Ferreñafe, parte de Chiclayo y Lambayeque) y Cajamarca (provincias de Santa Cruz, parte de Chota, San Miguel y Hualgayoc) al norte del territorio peruano, con una superficie de 5.555,49 km². La orografía es muy variable en todo el territorio, oscilando entre los 0 y los 3.797 metros de altitud sobre el nivel del mar, aunque la mayor parte de los terrenos agrícolas se sitúan en altitudes inferiores a los 1.000 metros.

La cuenca se encuentra ubicada entre las coordenadas geográficas 6° 20' a 6° 55' de latitud sur y 78° 38' a 80° 03' de longitud oeste, correspondiente a zonas tropicales. Los factores que influyen en la variabilidad meteorológica y climática de la cuenca son la Cordillera de los Andes, la corriente marina de Humboldt y el sistema anticiclónico subtropical del Pacífico, que, junto con la interacción de masas de aire, provocan la precipitación. Las precipitaciones ocurren frecuentemente de diciembre a abril, y en menor medida de octubre a diciembre. De mayo a septiembre las precipitaciones son nulas provocando largos periodos de sequía y déficit hídrico para la agricultura.

Este contexto meteorológico se traduce en veranos cortos, cálidos, bochornosos y nublados que se desarrollan de diciembre a marzo. Los inviernos son largos, ventosos, mayormente despejados y están seco durante todo el año, en un periodo de junio a septiembre. Además, durante el transcurso del año la temperatura generalmente varia de 16 °C a 31°C y rara vez baja a menos de 15°C o sube a más de 33°C. Por ello y por los factores geográficos, el promedio de porcentaje de nubosidad varia considerablemente en el transcurso del año.

La hidrografía de la cuenca es de régimen irregular o altamente variable en el tiempo, desde sus nacientes hasta su desembocadura en el mar. Conformada por el río Chancay, que nace de la unión de los ríos Tocmoche y Perlamayo en la Cordillera

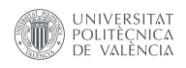

Occidental de los Andes, sobre los 3.800 m s.n.m.

En la cuenca alta, recibe por la margen izquierda el aporte de los ríos Tayo, Llantán, Las Nieves, Cañad, Chilac y San Lorenzo; mientras que por la margen derecha recibe el aporte de los ríos Huamboyaco, La Chinchera, Cirato, Cumbil y Camellón (Núñez Juárez et al., 2006).

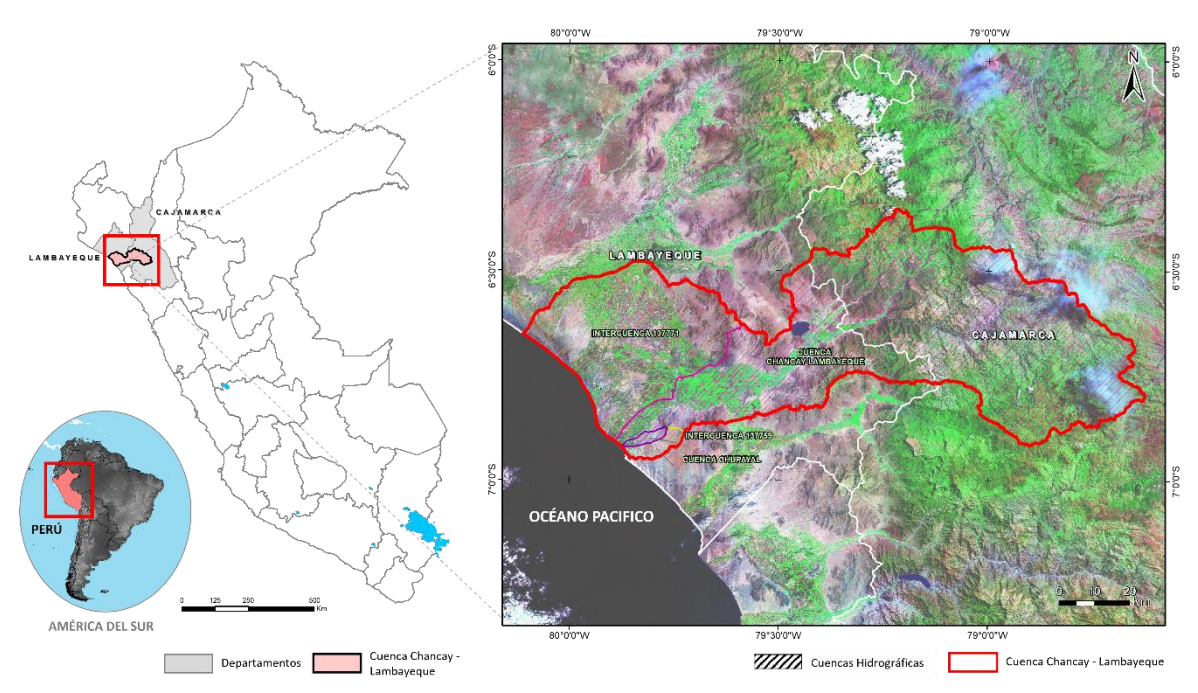

*Figura 1: Unidades Hidrográficas de la cuenca Chancay – Lambayeque.* Fuente: Propia.

#### <span id="page-18-1"></span><span id="page-18-0"></span>**3.1.1 Campañas agrícolas por zonas de interés.**

La cuenca Chancay-Lambayeque está dividida en dos zonas de interés las cuales presentan diferentes periodos de campaña agrícola, esto se debe fundamentalmente a la disponibilidad hídrica de cada zona, a los microclimas que poseen y a la ubicación de sus parcelas de cultivo. Chongoyape es la zona más favorable para la agricultura, ya que se encuentra próxima al Reservorio de Tinajones y al río Chancay, facilitando así dos campañas de cultivo de arroz al año. En contraposición, la zona de Chiclayo es regada a través de las infraestructuras de riego, lo que le permite llevar una campaña agrícola al año. Estas campañas agrícolas están bien definidas como se muestra en la Tabla 1.

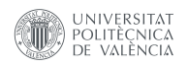

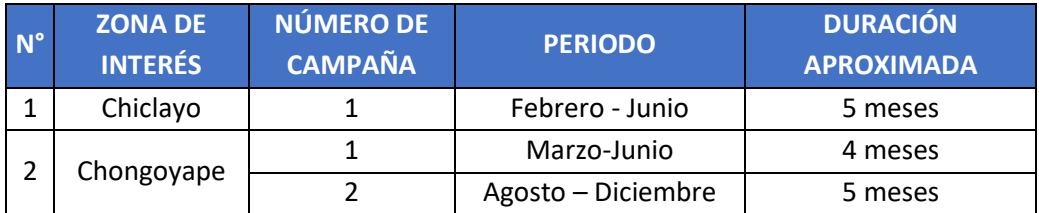

*Tabla 1 Periodos de campaña agrícola por zonas de interés.* Fuente: Propia

### <span id="page-19-1"></span><span id="page-19-0"></span>**3.2 Plataforma GEE.**

Esta plataforma permite a los usuarios acceder a un gran conjunto de imágenes satelitales de distintos sensores como Sentinel-2 y datos geoespaciales recopilados a lo largo del tiempo, lo que facilita la realización de análisis de grandes volúmenes de datos y cálculos completos de manera eficiente en la nube. Los científicos y las organizaciones sin ánimo de lucro utilizan GEE para llevar a cabo estudios de teledetección con el objetivo de monitorizar los cambios en los cultivos y bosques, gestionar mejor los recursos naturales y cuerpos de agua, entre otros.

El editor de código de GEE ofrece dos API, una en JavaScript a la cual se accede vía internet mediante un explorador y es la más conocida, actualizada y amigable con los usuarios. Además, es la que contiene más documentación y ayuda disponible. Por otro lado, existe la API en Python, la cual se puede trabajar desde la consola de Python. Esta API permite en cierta medida usar complementariamente bibliotecas de Python, con las que realizar procesamientos más complejos, o funcionalidades que la API de JavaScript no permite. Sin embargo, la API de Python implica la instalación de varias bibliotecas en la computadora para poder trabajar con GEE, existe mucha menos documentación y ayuda disponible, y requiere la actualización constante de algunas bibliotecas para un uso adecuado (Villegas & Suárez, 2022).

JavaScript se utiliza para elaborar scripts que definen algoritmos, procesar imágenes satelitales y datos geoespaciales. El desarrollo de estos scripts permite ejecutar tareas de procesamiento, análisis y visualización de datos, como cálculo de índices espectrales de vegetación, clasificación de imágenes, detección de cambios, entre otros. GEE proporciona en JavaScript dos servicios: el servidor y el cliente. El servicio de servidor se encarga del procesamiento y análisis de datos a gran escala en la nube, mientras que el servicio del cliente permite a los usuarios interactuar con GEE a través de su plataforma web. Este lenguaje de programación en JavaScript permite

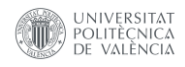

crear interfaces y visualizaciones de fácil uso a través de geoportales, ayudando a consultar datos y resultados del análisis a través de las interfaces desarrolladas en la plataforma GEE.

JavaScript es una herramienta poderosa para elaborar scripts y algoritmos en GEE. Su facilidad de uso, capacidades interactivas y compatibilidad con tecnologías web lo hacen una opción popular para procesar datos geoespaciales. Su versatilidad y amplia adopción en la comunidad de desarrollo web hacen que sea una opción accesible para aquellos que deseen aprovechar el potencial de *GEE* para analizar y visualizar datos geoespaciales de manera interactiva.

#### <span id="page-20-0"></span>**3.3 Conjuntos de datos.**

El conjunto de datos agrupa toda la información de manera estructurada que se han empleado para realizar el análisis e implementar el geoportal. Los datos han sido divididos en datos vectoriales para la elaboración de la base cartográfica y datos ráster para el monitoreo del estado del cultivo de arroz a través del catálogo de datos en GEE.

En la base de datos cartográfica del geoportal se emplearon dos geometrías: líneas para la infraestructura de riego, y polígonos para el catastro de parcelas rural y rendimiento del cultivo de arroz. Como repositorio de almacenamiento de la estructura de base de datos se empleó "*Geodatabase*" de ESRI, que permite una manipulación ágil de los datos geográficos. La *Geodatabase* tiene la capacidad de almacenar geometrías, sistemas de referencia, atributos y conjuntos de datos ráster, cubriendo la necesidad de almacenamiento del geoportal. Esta información ha sido proporcionada por la Autoridad Nacional del Agua [\(ANA\)](https://www.gob.pe/ana) y el grupo de estudio de Cartografía GeoAmbiental y Teledetección [\(CGAT\)](https://cgat.webs.upv.es/) en el marco del proyecto [RiceMon.](https://ricemon.webs.upv.es/)

Con respecto a la colección de imágenes, se utilizará las imágenes del satélite Sentinel-2 del programa Copernicus [\(ESA\)](https://www.esa.int/Applications/Observing_the_Earth/Copernicus/Sentinel-2) con un nivel de procesamiento 2A, es decir, imágenes en reflectancia de superficie, corregidas atmosféricamente y georreferenciadas. El periodo del catálogo Sentinel-2, comprende desde el año 2015 al presente.

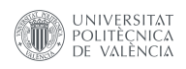

#### <span id="page-21-0"></span>**3.3.1 Base cartográfica espacial.**

La información geográfica de referencia se encuentra definida por el elipsoide "WGS84", con un sistema de proyección de coordenadas denominado *Universal Transversal Mercator* (UTM), de la zona 17 Sur.

En la capa catastro de parcelas rural, se implementó la validación de la geometría y el análisis espacial. Esta capa presenta un mayor dinamismo, ya que almacena los datos personales de los propietarios y las características físicas de cada parcela, por lo que su actualización es constante. Adicionalmente, se evaluó la capa entregada por el ANA, donde se identificó que la infraestructura de riego tiene un carácter estático, ya que para su actualización conllevaría a un nuevo inventario de infraestructuras agrícola en la zona de estudio.

Por último, la capa de rendimiento de cultivo de arroz proporcionada por el grupo de investigación CGAT, tiene un carácter estático y es representada a través de los valores numéricos de rendimiento que están asociados a las parcelas de la capa catastro de parcelas rural.

#### <span id="page-21-1"></span>**3.3.2 Catálogo de datos en la nube.**

GEE, contiene una gran variedad de información geoespacial pública dentro de su catálogo de datos. En la plataforma se agrupan dos tipos de datos, vectoriales e imágenes ráster. Los catálogos de imágenes ráster cuentan con información que describe los conjuntos de datos geográficos "Metadatos". Los metadatos de estos conjuntos de datos permiten filtrar y agrupar la información, disminuyendo la cantidad de información a procesar y optimizando los procesos de consulta de datos en la nube.

#### *3.3.2.1 Colección de imágenes Sentinel-2.*

La colección de datos Sentinel-2 (SR\_HARMONIZED) en reflectancia de superficie, cuentan con un nivel de corrección L2A y una frecuencia global de revisita de cinco días. Estas imágenes satelitales tienen 12 bandas espectrales de 12 bits, como se puede visualizar en la Tabla 2, donde las bandas del visible e infrarrojo cercano (*Near InfraRed*, NIR) a 10 metros, las bandas de borde rojo (*red-edge*, RE) e infrarrojo de onda corta (*Short wave infrared*, SWIR) a 20 metros, y bandas atmosféricas a 60

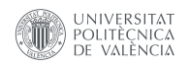

metros de resolución espacial. Además, esta colección de datos cuenta con tres bandas *Quality Assessment* (QA) donde la banda QA60 permite enmascarar las nubes (Earth Engine Data Catalog, 2022) .

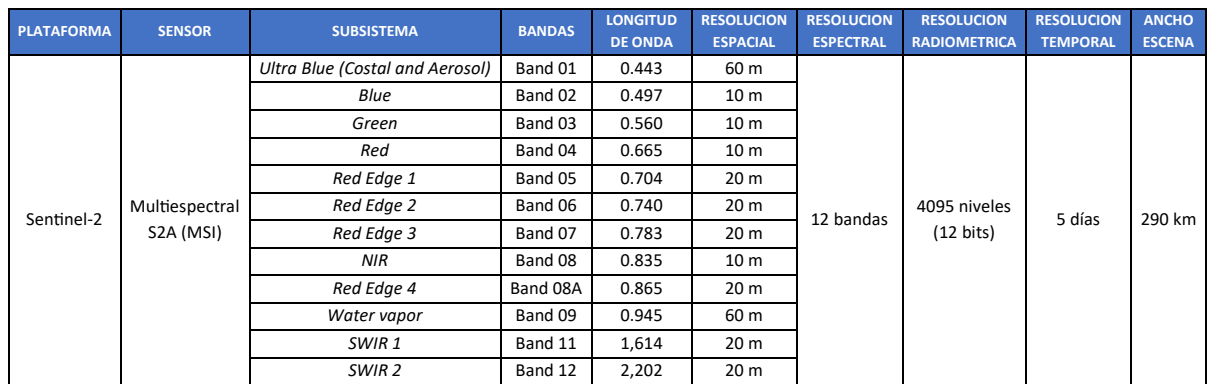

*Tabla 2: Especificaciones Técnicas de la Satélite Sentinel-2.*

#### Fuente: (Earth Engine Data Catalog, 2022)

#### <span id="page-22-0"></span>*3.3.2.2 Índices espectrales.*

Al combinar y comparar las respuestas espectrales en diferentes bandas es posible obtener información valiosa de distintos aspectos de la superficie terrestre, ya que diferentes materiales y condiciones reflejan y absorben la radiación electromagnética en diferentes longitudes de onda. Los índices serán aplicados con el fin de analizar el estado sanitario de las plantas, determinar su nivel de humedad y realizar un seguimiento en distintos periodos de tiempo. Este proceso puede revelar información sobre los cambios del estado sanitario del cultivo, como el momento de la cosecha o el inicio del deterioro de la vigorosidad de los cultivos. Las técnicas utilizadas deben de contrastarse con otros datos disponibles para ayudar a los agricultores a obtener un mejor rendimiento de los cultivos, ahorro de dinero en fertilizantes y el cuidado del medio ambiente.

Los índices espectrales utilizados en el presente trabajo, nos ayudan a delimitar automáticamente las características de la vegetación, para ello se usa la ecuación *[\(1\)](#page-124-0)* que mide el verdor y la densidad de la vegetación y la ecuación *[\(2\)](#page-124-1)* que detecta lo niveles de humedad en la vegetación, el cual puede ser usado como indicador del estrés hídrico de los cultivos.

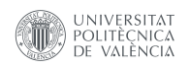

Los índices espectrales, cubren un rango de valores que van desde -1,0 a 1,0. Estos valores pueden visualizarse a través de un mapa de colores e interpretarse para brindar información específica sobre el estado sanitario y las condiciones de humedad de la vegetación.

El índice NDVI cuenta con intervalos alto que van desde 0,6 a 0,8 el cual indica una fuerte presencia de vegetación. Valores promedio entre 0,2 y 0,5 indican vegetación menos vigorosa, mientras que valores cercanos o inferiores a 0 están asociados con áreas compuestas principalmente de rocas y suelo desnudo. Es importante señalar que los valores negativos no han sido representados en este rango de NDVI, donde estos valores reflejan principalmente nubes, agua y nieve.

El índice NDMI, varían en el rango de -1,0 a 1,0. Los valores bajos, representados por un color rojizo, nos indican una disminución en el contenido de humedad del cultivo. Por otro lado, los valores más altos representados por tonalidades de azul, indican alta humedad o presencia de agua en la vegetación. En resumen, una puntuación baja del NDMI podría indicar estrés hídrico, mientras que una puntuación alta podría indicar exceso de agua, como en el caso de las inundaciones. Los valores negativos cercanos a -1,0 indican áreas de tierra desnuda, mientras que los valores en el rango de -0,2 a 0,4 tienden a indicar estrés hídrico. Por otro lado, los valores positivos, especialmente los valores altos, indican una cobertura vegetal significativa y ausencia de estrés hídrico, y normalmente oscilan entre 0,4 y 1,0.

#### <span id="page-23-0"></span>**3.3.3 Muestras de entrenamiento.**

Sobre las imágenes de satélite se dibujaron polígonos en áreas homogéneas y representativas de cada clase bajo estudio, con la finalidad de recopilar la variabilidad espectral de las diferentes clases presentes en la imagen. Estas muestras fueron tomadas en cada campaña agrícola y para cada zona de interés. Las muestras fueron almacenadas como *Feature Class*, e identificadas con un campo denominado "Clase" que representa con números enteros consecutivos cada categoría como se muestra en la Tabla 3. Las muestras seleccionadas son el punto de partida para entrenar el modelo de clasificación extrayendo las características espectrales de cada píxel. Parte de las muestras de entrenamiento pueden ser visualizadas en la Figura 2.

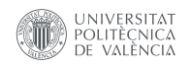

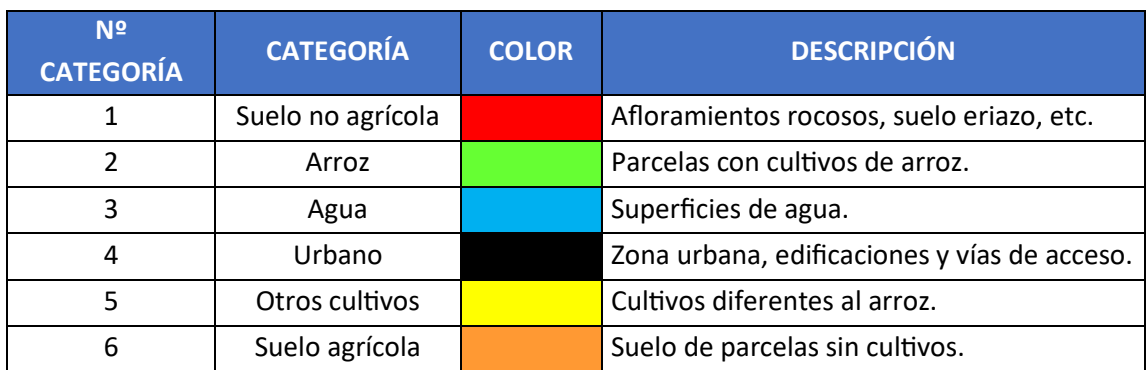

*Tabla 3 Categorías de muestras de entrenamiento.* Fuente: Propia.

<span id="page-24-0"></span>La cantidad de muestras por categoría de clasificación y por zona de interés se detalla en la Tabla 4.

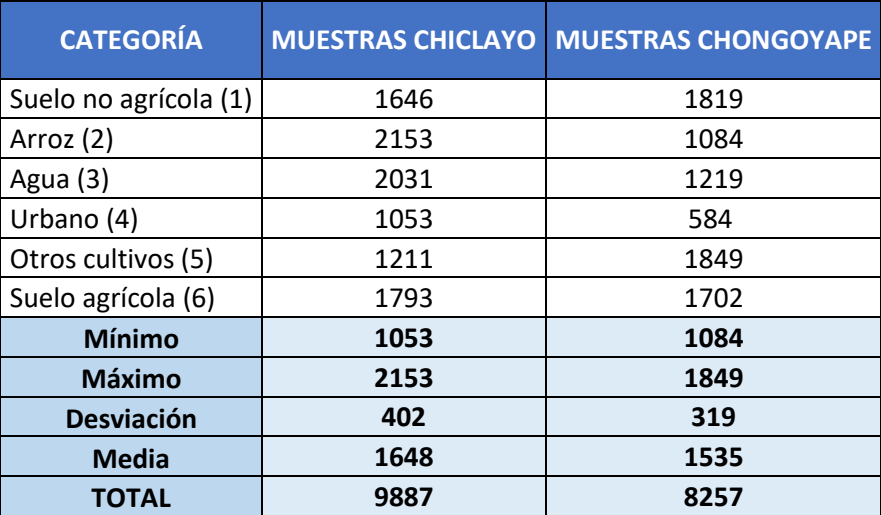

<span id="page-24-1"></span>*Tabla 4: Distribución de muestras por categoría y zona de interés.* Fuente propia.

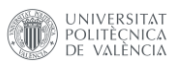

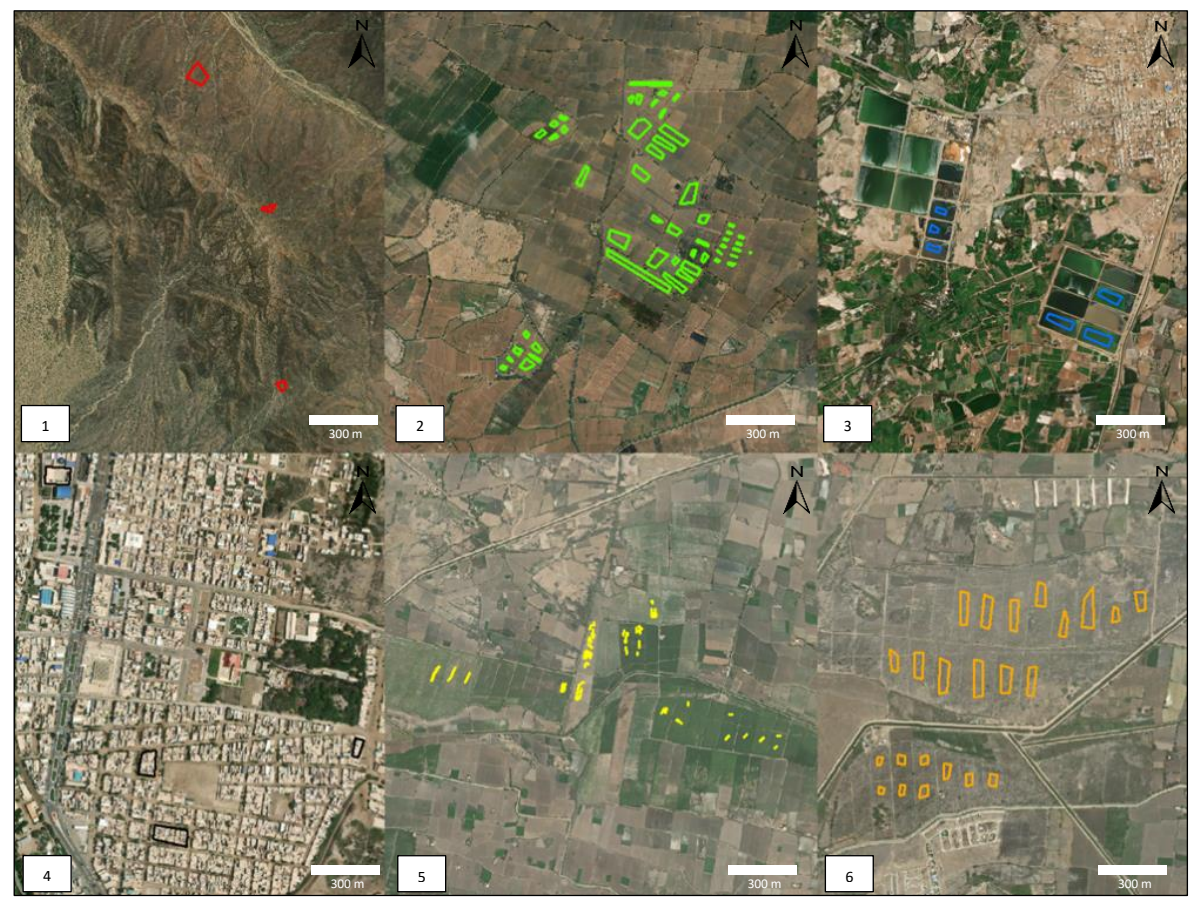

<span id="page-25-0"></span>*Figura 2: Regiones de muestras de entrenamiento.* Fuente: Propia.

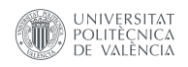

#### <span id="page-26-0"></span>**3.4 Metodología.**

La metodología consta de tres etapas, como se muestra en el Diagrama 1.

#### **ETAPA 1:**

En este apartado se construye la base de datos cartográfica que va a dar soporte al geoportal, donde el almacenamiento de la información se realiza a través de una *Geodatabase* denominada "RICEMON", la cual almacena las capas por grupos denominados "*Feature Dataset*" e importa los archivos externos y los almacena en "*Feature Class*". En la primera fase también se desarrolló el preprocesamiento de las imágenes Sentinel-2, donde se inició con la importación de la capa "catastro de parcelas rural" a la plataforma GEE, se generaron filtrados y cortes a las zonas de estudio por parcela catastral y zona de interés. Además, se realizó el enmascaramiento de elementos como la nubes, áreas urbanas y superficies de agua. Por último, se calcularon los índices espectrales del NDVI y NDMI.

#### **ETAPA 2:**

Este apartado se desarrolla la segunda fase del preprocesamiento con el análisis de datos, que consistió en agrupar quincenalmente las imágenes Sentinel-2, filtrar las imágenes por meses de campaña agrícola y agrupar por años. La fase de procesamiento se inició con la construcción e identificación de zonas de entrenamiento por tipo de cobertura terrestres, con ello se elaboró la clasificación supervisada de cada campaña mediante el método de clasificación *Random Forest*, donde se implementa un proceso de entrenamiento y validación cruzada de cinco pliegues, con una proporción de 70% para entrenamiento y 30% para prueba final. Posteriormente, se aplicó un conjunto de filtros morfológicos diseñados para reducir el ruido en la clasificación supervisada. Esta clasificación se realiza para dos categorías: "arroz" y "no arroz", en las áreas de interés predefinidas.

#### **ETAPA 3:**

En este apartado, se aborda la etapa de post procesamiento, donde se evalúa la calidad de los resultados obtenidos en la clasificación, así como los efectos del filtro morfológico aplicado. Finalmente, se realiza una fase de despliegue, en la cual se comparte la información validada a través del geoportal, brindando al usuario final un acceso completo y confiable a los datos.

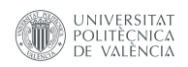

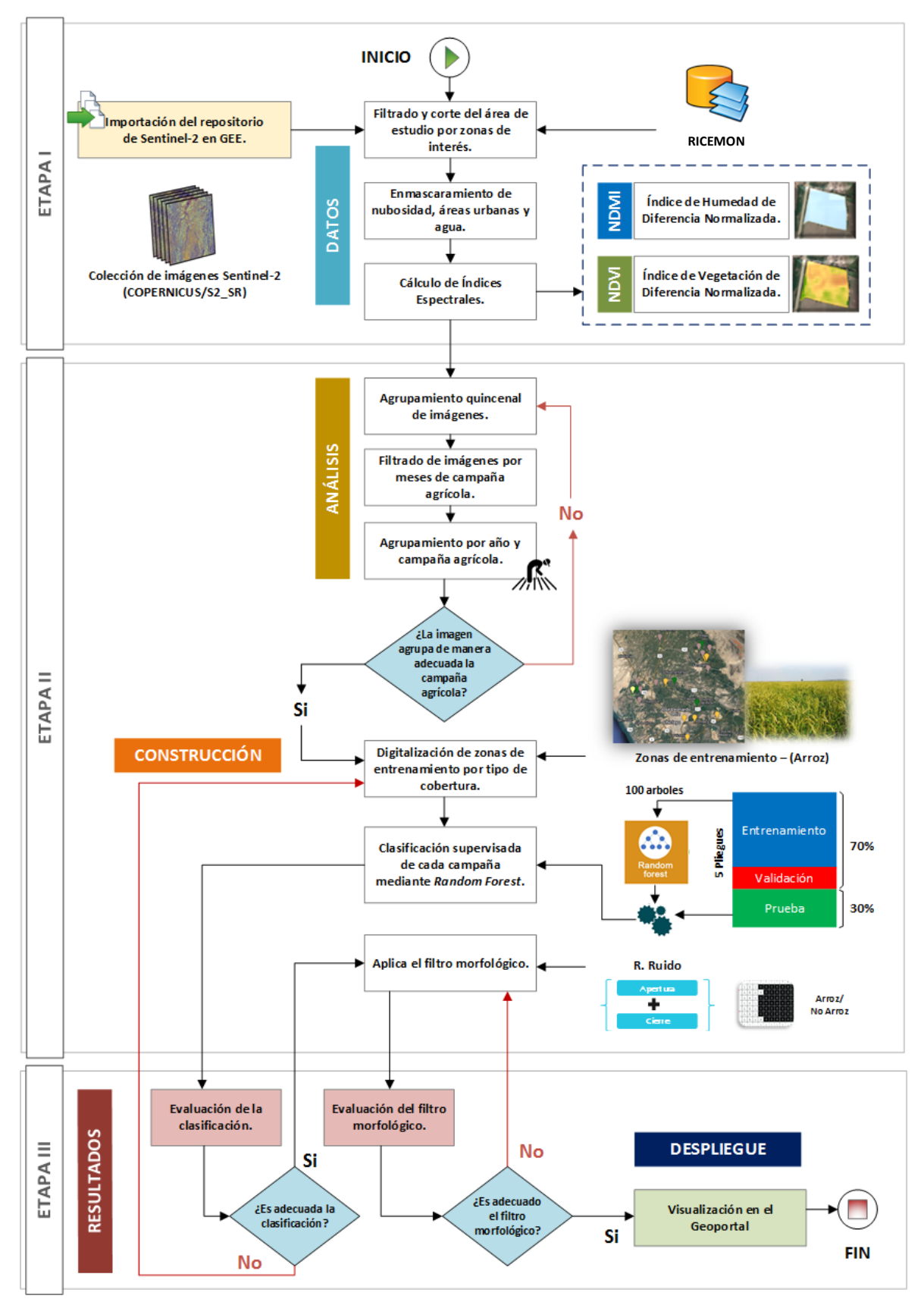

<span id="page-27-0"></span>*Diagrama 1: Etapas de la metodología general.* Fuente: Propia.

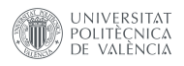

#### <span id="page-28-0"></span>**3.4.1 Desarrollo del backend.**

El *backend* se compone de un sistema de almacenamiento de información a través de una base de datos, junto con el procesamiento de datos que sigue una metodología dividida en tres etapas: En primer lugar, el preprocesamiento de los datos de imágenes Sentintel-2 para eliminar la nubosidad, las superficies de agua y los elementos artificiales. Luego, el procesamiento de los datos de las imágenes satelitales con clasificación supervisada y la aplicación del filtro morfológico. Finalmente, el post procesamiento para la evaluación de los resultados.

#### *3.4.1.1 Base de datos.*

Los requisitos necesarios para poder desarrollar la base de datos se establecen considerando que el geoportal genera información por campañas agrícolas desde el año 2021 hasta la actualidad, abarcando las áreas de interés en Chiclayo, Chongoyape y a nivel de toda la cuenca. Esto evidencia la necesidad de establecer un sistema de almacenamiento a largo plazo, ya que los resultados de índices espectrales y clasificación se almacenarán con la finalidad de poder analizar el comportamiento histórico de los cultivos a través del tiempo y evaluar la dinámica agraria en la cuenca Chancay – Lambayeque. Además, se administrará de manera eficaz la información externa que pueda ser incorporada como nuevas capas, enriqueciendo así el análisis del cultivo de arroz.

#### **3.4.1.1.1 Diseño de la base de datos.**

Los datos iniciales procedentes de fuentes externas o los archivos derivados del geoportal se presentaron en forma de ficheros *shapefile*, con una capacidad máxima de 2 GB. Cada uno de estos ficheros *shapefile* puede contener hasta 255 campos, con nombres de campos limitados a 10 caracteres y valores de texto con un tope de 254 caracteres, mientras que los valores numéricos son almacenados en 4 bytes para enteros y 8 bytes para números flotantes (ESRI, 2021a).

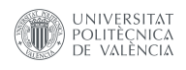

Estos ficheros *shapefile*, si bien sirvió como medio de transporte de información, fueron transitorios, ya que el almacenamiento final se llevó a cabo en *Feature Class*. La *Geodatabase* fue de tipo archivo, con ficheros de tipo geométrico y ráster, como se visualiza en la Tabla 5. En esta organización, los *Feature Dataset* fueron agrupados por características geográficas y los *Feature Class* se almacenaron de manera codificada contando con un código de tres letras como prefijo referente a la abreviación de la institución de su procedencia, tal como se detalla en la Tabla 6.

<span id="page-29-0"></span>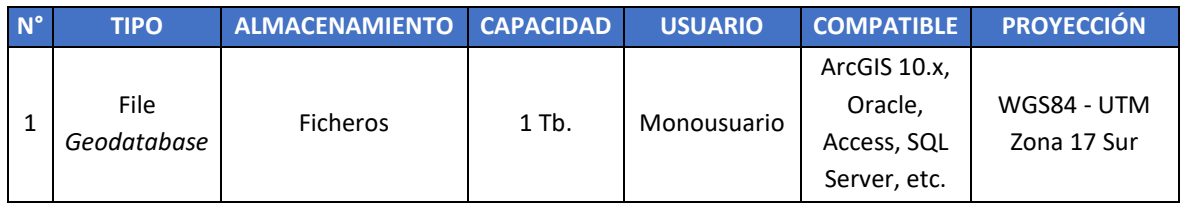

*Tabla 5: Características técnicas de la Geodatabase.* Fuente: (ESRI, 2021b)

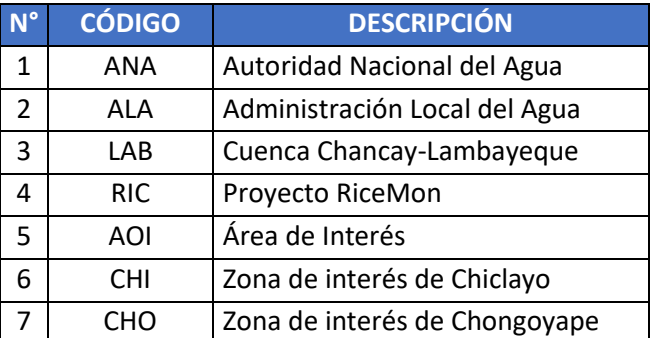

*Tabla 6: Códigos de procedencia de la información.* Fuente: Propia.

<span id="page-29-1"></span>El diseño de la estructura de la *Geodatabase* permitió optimizar el rendimiento del almacenamiento, mejorando la eficiencia de las consultas y operaciones de la base de datos, como se visualiza en el Diagrama 2.

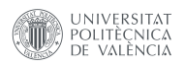

<span id="page-30-0"></span>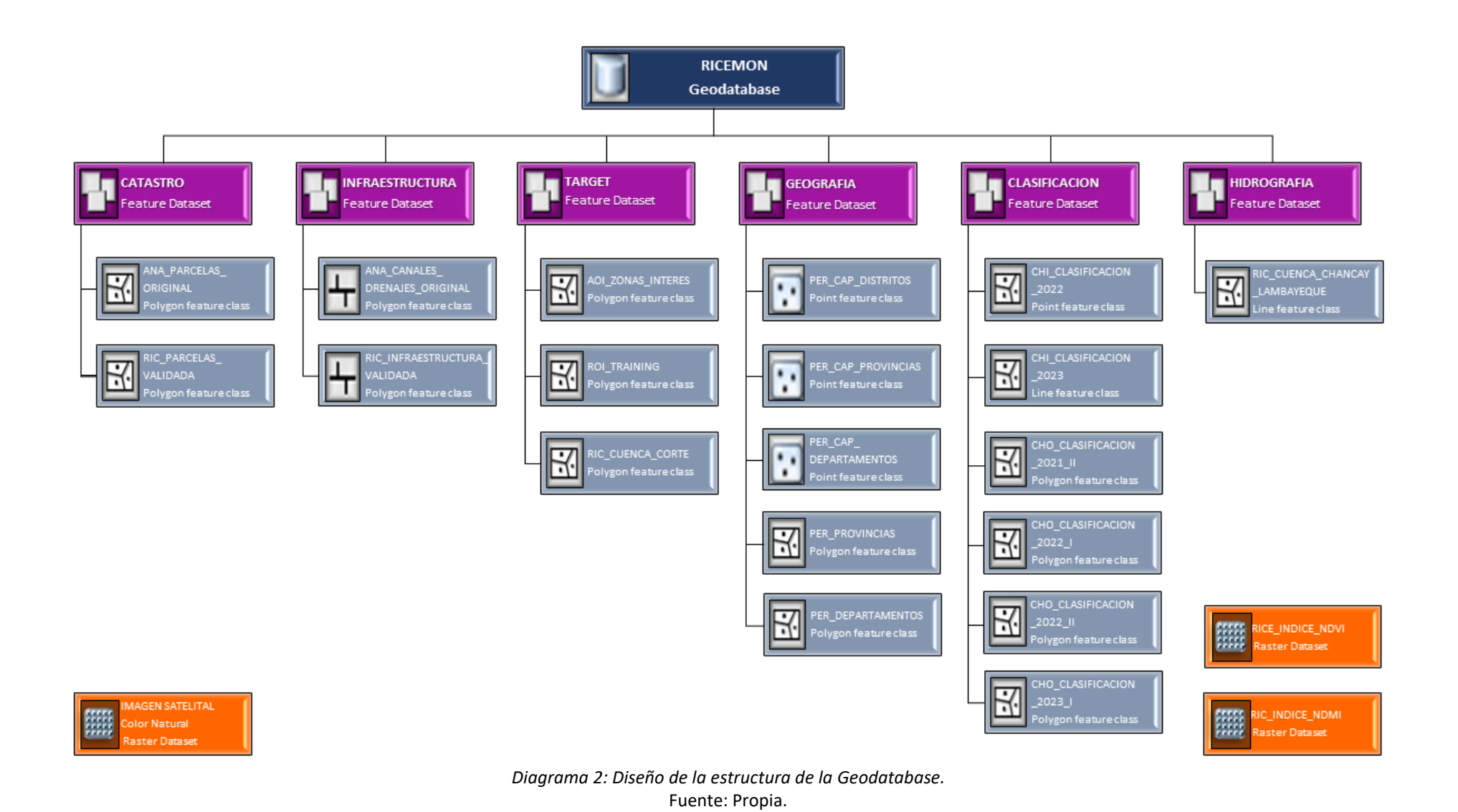

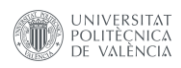

#### **3.4.1.1.2 Estructura de la base de datos.**

La organización de la estructura de base de datos es estándar, básicamente comienza con la creación de la *Geodatabase* denominada "RICEMON", esta contiene datos vectoriales de tipo polígonos y líneas, almacenadas cada uno en ficheros *Feature Class* y los agrupa en *Feature Dataset* de características geográficas semejantes, con el potencialidad de crear subtipos y topologías. Los *Feature Class* "LAB\_Parcelas" y "RICE\_InfraestructuraRiego", se implementaron con reglas topológicas de validación, ya que requieren de actualizaciones permanentes debido a la recepción de información externa. Por otra parte, los ficheros "AOI ZonasInteres", "LAB\_Clasificacion\_Arroz\_General" y "LAB\_Rendimiento\_LCF", pueden varían con el avance del proyecto RiceMon. Estas capas seguirán generando información sobre nuevas áreas de cultivos de arroz, cambios en el rendimiento de la producción y zonas de interés más detallas. Por último, los ficheros resultantes de la clasificación supervisada seguirán aumentando por año y campañas agrícola, proporcionando información valiosa para entender la dinámica del cultivo del arroz en la cuenca Chancay-Lambayeque.

Cada tabla de atributos de *Feature Class* "RICE\_InfraestructuraRiego" y "LAB\_Parcelas" contienen más de 30 campos que ayudan en las consultas de las características del estado de las infraestructuras de riego y las características físicas de las parcelas. Los demás *Feature Class,* cuentan con menos de 10 campos ya que fueron el resultado de los procesos realizados en el trabajo y contienen registros puntuales de las características que representan.

Es importante mencionar la adopción de mejores y nuevas reglas de gestión de datos para mantener la integridad de la información en cada actualización o edición. Estas mejoras se darán con el progreso del sistema y sus requerimientos, dado que la base de datos es interactiva y puede ser ajustada con la evolución del proyecto RiceMon. La estructura implementada de la *Geodatabase*, se puede visualizar en la Figura 3.

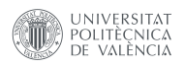

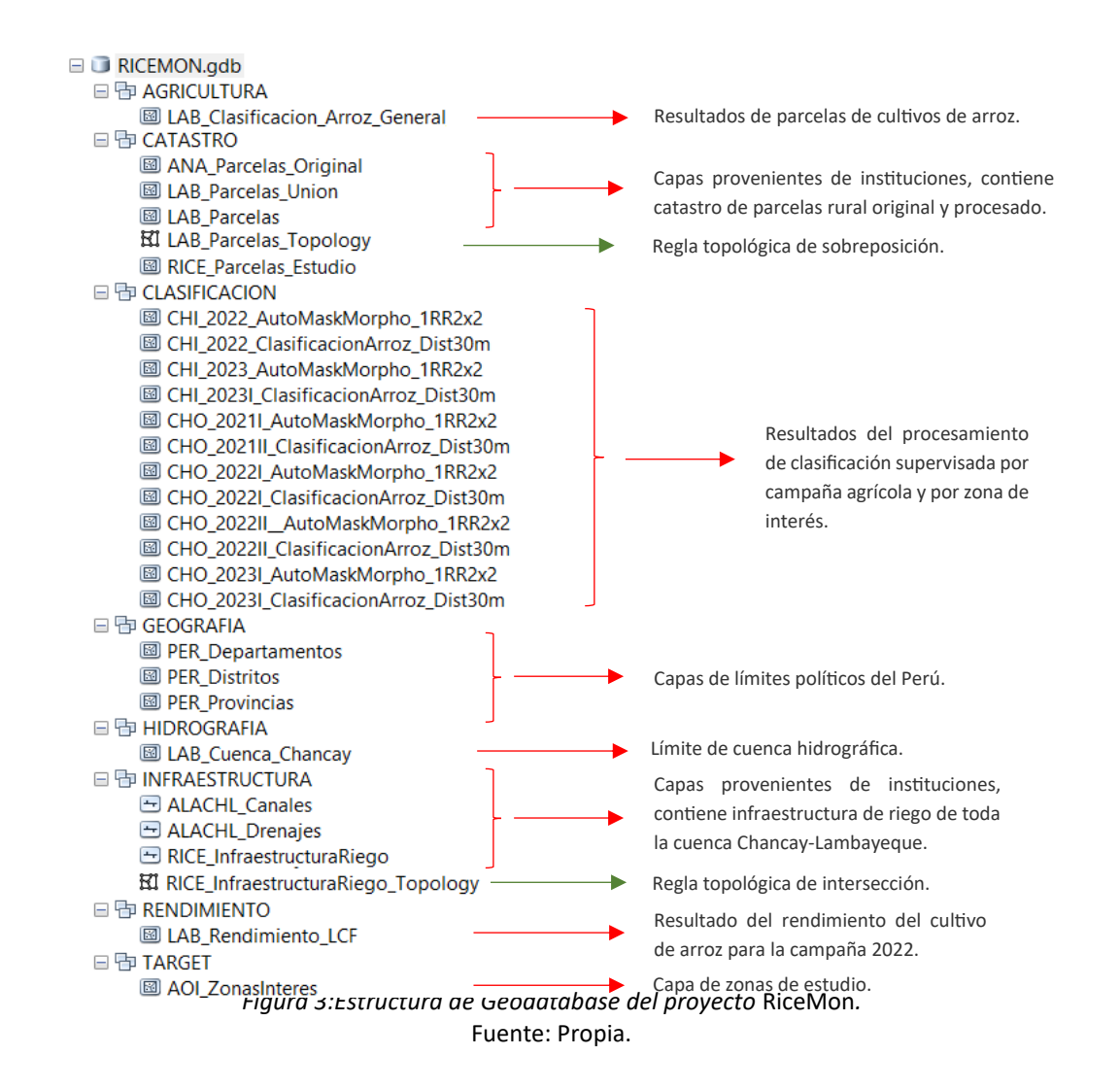

# <span id="page-32-0"></span>**3.4.1.1.3 Comprobaciones de propiedades geométricas, validez y magnitud mínima permitida de superficie.**

Antes de iniciar con las comprobaciones de la capa catastro de parcelas rural, se procedió a identificar las características estructurales y sus atributos con la sintaxis (1), identificando que cuenta con una llave primaria asignada al campo "Id", el tipo de geometría "MultiPolygon", una referencia espacial "32717" que corresponde al sistema "WGS 84 / UTM Zona 17S" y el reconocimiento de los valores de cada campo de la estructura.

$$
\{d \text{ catastro.parcelas} \qquad (1)
$$

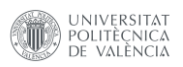

| Tabla %catastro.parcelasv2m                    |                               |                        |            |                                                        |  |  |  |  |  |  |
|------------------------------------------------|-------------------------------|------------------------|------------|--------------------------------------------------------|--|--|--|--|--|--|
| Columna                                        | Tipo                          | Ordenamiento   Nulable |            | Por omisi%n                                            |  |  |  |  |  |  |
| id                                             | integer                       |                        | not null I | nextval('catastro."LAB Parcelas V2 id seq"'::regclass) |  |  |  |  |  |  |
| geom                                           | geometry(MultiPolygon, 32717) |                        |            |                                                        |  |  |  |  |  |  |
| OBJECTID                                       | bigint                        |                        |            |                                                        |  |  |  |  |  |  |
| AREA HA                                        | double precision              |                        |            |                                                        |  |  |  |  |  |  |
| NOM JUNTA                                      | character varying(60)         |                        |            |                                                        |  |  |  |  |  |  |
| NOM SEC                                        | character varying(40)         |                        |            |                                                        |  |  |  |  |  |  |
| NOM COM                                        | character varying(100)        |                        |            |                                                        |  |  |  |  |  |  |
| NOM BLO                                        | character varying(100)        |                        |            |                                                        |  |  |  |  |  |  |
| <b>CLAVECAT</b>                                | character varying(18)         |                        |            |                                                        |  |  |  |  |  |  |
| <b>CODCAT</b>                                  | character varying(15)         |                        |            |                                                        |  |  |  |  |  |  |
| <b>USUARIO</b>                                 | character varying(254)        |                        |            |                                                        |  |  |  |  |  |  |
| NUM DOC                                        | character varying(30)         |                        |            |                                                        |  |  |  |  |  |  |
| CON JUR                                        | character varying(18)         |                        |            |                                                        |  |  |  |  |  |  |
| AREA LIC                                       | double precision              |                        |            |                                                        |  |  |  |  |  |  |
| VOL LI T                                       | double precision              |                        |            |                                                        |  |  |  |  |  |  |
| <b>RES ADM</b>                                 | character varying(254)        |                        |            |                                                        |  |  |  |  |  |  |
| FECHA RA                                       | character varying(10)         |                        |            |                                                        |  |  |  |  |  |  |
| SIS RIEG                                       | character varying(30)         |                        |            |                                                        |  |  |  |  |  |  |
| NOM BOCAT                                      | character varying (40)        |                        |            |                                                        |  |  |  |  |  |  |
| NOM FUE                                        | character varying(35)         |                        |            |                                                        |  |  |  |  |  |  |
| CLASE_USO                                      | character varying(10)         |                        |            |                                                        |  |  |  |  |  |  |
| Shape Length                                   | double precision              |                        |            |                                                        |  |  |  |  |  |  |
| Shape Area                                     | double precision              |                        |            |                                                        |  |  |  |  |  |  |
| $=$ ndices:                                    |                               |                        |            |                                                        |  |  |  |  |  |  |
| "LAB Parcelas V2 pkey" PRIMARY KEY, btree (id) |                               |                        |            |                                                        |  |  |  |  |  |  |
| "sidx LAB Parcelas V2 geom" gist (geom)        |                               |                        |            |                                                        |  |  |  |  |  |  |

*Figura 4: Estructura y atributos de la capa catastro de parcelas rural.* Fuente: Propia.

<span id="page-33-0"></span>Como parte de la comprobación de las propiedades geometría de una capa, se determinaron los polígonos no válidos con la sintaxis (2), que da como resultado 161 registros no válidos.

```
select ST_dimension(geom) as Dimension, ST_isvalid(geom) asIs_Valid, 
count(*) as Total, ST_isvalidreason(geom) as razon from
catastro.parcelasv2 group by Dimension, Is_Valid, razon;
                                                                       (2)
```
Una vez identificados los polígonos no válidos, se seleccionaron la cantidad de anillos que tiene cada polígono inválido para ser reducido a través de la sintaxis 3, los anillos que no puedan ser reducidos serán modificados de manera manual, como se muestra en la Figura 5.

> **select** id, ST\_nrings(ST\_makevalid(geom)) **from** catastro.parcelasv2 **where not** ST\_isvalid(geom) **order by** (ST\_nrings(geom)) **desc**; *(3)*

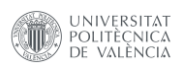

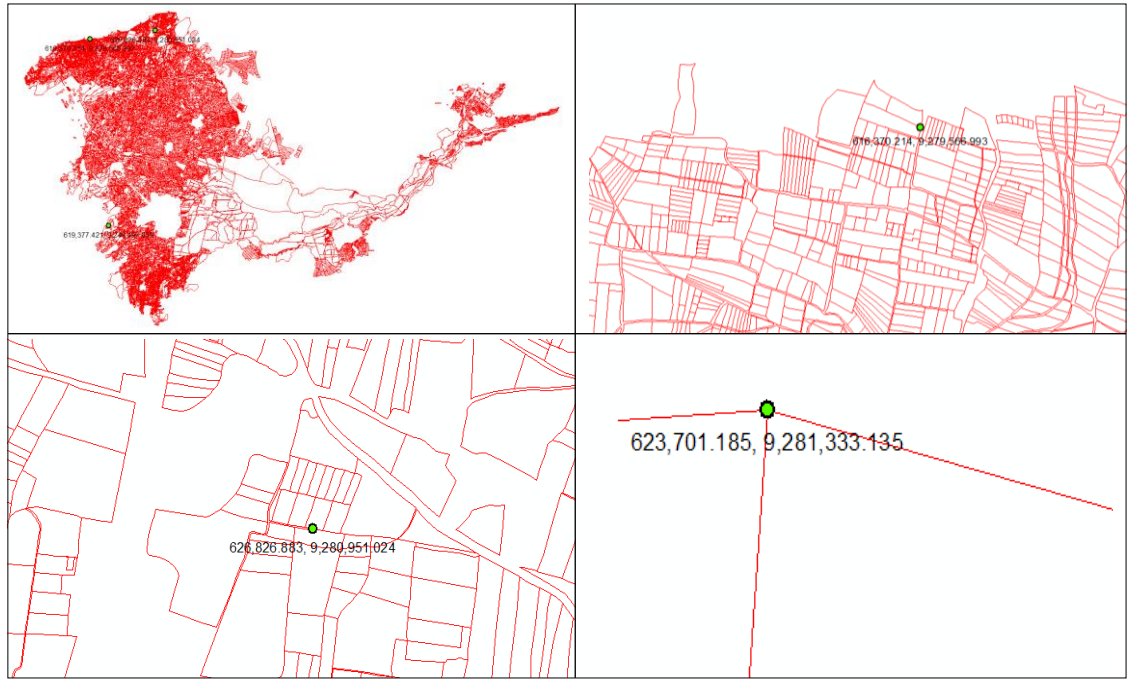

*Figura 5: Visualización de anillos de polígonos no válidos, corregidos manualmente.* Fuente: Propia.

<span id="page-34-0"></span>Después de corregir todos los anillos de los polígonos inválidos, se actualizó la capa de catastro de parcelas rural utilizando la sintaxis 4. Esto culminó en una geometría válida como resultado definitivo, que se detalla en la sintaxis 5 y se guardó en una nueva capa designada como "catastro.parcelasv3".

```
update catastro.parcelasv2 set geom=ST_makevalid(geom) where not
ST_isvalid(geom);
                                                                       (4)
select ST_dimension(geom) as Dimension, ST_isvalid(geom) asIs_Valid, 
count(*) as Total, ST_isvalidreason(geom) as razon from
catastro.parcelasv3 group by Dimension, Is_Valid, razon;
                                                                       (5)
```
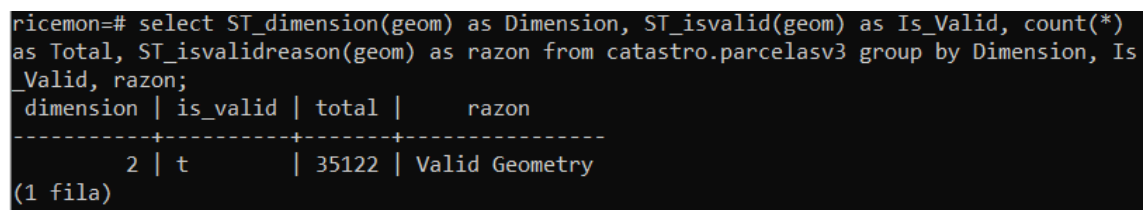

<span id="page-34-1"></span>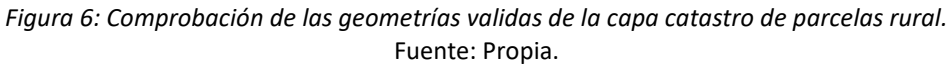

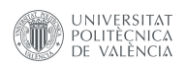

*(6)*

Siguiendo con la comprobación de geometrías, se eliminaron 2 polígonos con una superficie mínima de 2,5 m², los cuales representan retazos de parcelas o algún error en la digitalización de las parcelas, este proceso se realizó con la sintaxis 6.

> **select** "clavecat", ST\_area(geom) **as** area\_m2 **from** catastro.parcelasv3 **where** ST area(geom) <= 2,5 **order** by area m2;

```
icemon=# select "clavecat", ST_area(geom) as area_m2 from catastro.parcelasv3 where ST_a
ea(geom)<=2.5 order by area_m2;
clavecat | area_m2
'Ø
 filas)
```
*Figura 7: Comprobación de superficie mínima.* Fuente: Propia.

<span id="page-35-0"></span>Por otra parte, pasamos a seleccionar las distintas intersecciones geometrías que puede contener la capa de catastro de parcelas rural, para ello se empleó la sintaxis 7. Como resultado se obtuvieron 11.786 intersecciones con geometrías de tipo *GeometryCollection, Linestring, Multilinestring, MultiPolygon y Polygon*.

> **select** geometrytype(geom) **as** tipo, count(\*) **from** (**select** ST\_intersection(b1**.**geom, b2**.**geom) **as** geom **from** catastro**.**parcelasv3 b1, catastro**.**parcelasv3 b2 **where** (ST\_overlaps(b1**.**geom, b2**.**geom) **or** ST\_covers(b1**.**geom, b2**.**geom) **or** ST\_covers(b2**.**geom, b1**.**geom)) **and** b1**.**id < b2**.**id) **as** tabla **group by** tipo;

*(7)*

| $ricemon=\#$ select geometrytype(geom) as tipo, count(*) from (select ST intersection(b1.geo<br>m, b2.geom) as geom from catastro.parcelasv3 b1, catastro.parcelasv3 b2 where (ST_overlap<br>s(b1.geom, b2.geom) or ST_covers(b1.geom, b2.geom) or ST_covers(b2.geom, b1.geom)) and b1 |       |  |  |  |  |  |  |  |  |
|----------------------------------------------------------------------------------------------------|-------|--|--|--|--|--|--|--|--|
| $_id \lt b2.id)$ as tabla group by tipo;                                                                                                    |       |  |  |  |  |  |  |  |  |
| tipo                                                                                                    | count |  |  |  |  |  |  |  |  |
|                                                                                                    |       |  |  |  |  |  |  |  |  |
| <b>GEOMETRYCOLLECTION</b>                                                                                                    | 3576  |  |  |  |  |  |  |  |  |
| LINESTRING                                                                                                    | 2     |  |  |  |  |  |  |  |  |
| MULTILINESTRING                                                                                                    | 6     |  |  |  |  |  |  |  |  |
| MULTIPOLYGON                                                                                                    | 1350  |  |  |  |  |  |  |  |  |
| POLYGON                                                                                                    | 6852  |  |  |  |  |  |  |  |  |
| $(5 \text{ files})$                                                                                                    |       |  |  |  |  |  |  |  |  |

*Figura 8: Comprobación de intersección de geometrías de una misma capa.* Fuente: Propia.

<span id="page-35-1"></span>A partir del resultado anterior, es deseable que las intersecciones entre superficies sean exclusivamente de tipo "*MultiPolygon*". Para solucionar esta situación, se empleó el enfoque definido como sintaxis 8.
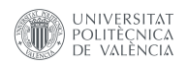

Dicha metodología hace uso de la función "*STX\_Extract*", para extraer y transformar la naturaleza geométrica deseada. El objetivo fue fusionar todas las superficies de intersección en una entidad única, lo que da como resultado un total de 11.778 polígonos múltiples ("*MultiPolygon*") y 8 geometrías sin definir.

Las 8 geometrías no definidas fueron verificadas y corregidas manualmente, obteniendo como resultado final 11.786 entidades de tipo *MultiPolygon*.

> **select** geometrytype(geom) **as** tipo, count(\*) **from** (**select** stx\_extract(ST\_intersection (b1**.**geom, b2**.**geom),**2**)::geometry(multipolygon, **32717**) **as** geom **from** catastro.parcelasv3 b1, catastro.parcelasv3 b2 **where** (ST\_overlaps(b1**.**geom, b2**.**geom) **or** ST\_covers(b1**.**geom, b2**.**geom) **or** ST\_covers(b2**.**geom, b1**.**geom)) **and** b1**.**id < b2**.**id) **as** tabla **group by** tipo; *(8)*

| ricemon=# select geometrytype(geom) as tipo, count(*) from (select stx_extract(ST_interse<br>ction (b1.geom, b2.geom),2)::geometry(multipolygon, 32717) as geom from catastro.parcelas<br>v3 b1, catastro.parcelasv3 b2 where (ST overlaps(b1.geom, b2.geom) or ST covers(b1.geom,<br>b2.geom) or ST_covers(b2.geom, b1.geom)) and b1.id $\langle$ b2.id) as tabla group by tipo;<br>tipo<br>$\vert$ count |
|----------------------------------------------------------------------------------------------------|
| -------------- <del>-</del> ------<br>MULTIPOLYGON   11778<br>8<br>$(2 \text{ filas})$                                                                                                    |

*Figura 9: Conversión de intersecciones a una geometría.* Fuente: Propia.

Por último, se verificó con la sintaxis 9 la existencia de registros nulos en los atributos de la capa, obteniendo cero registros nulos.

**delete from** catastro.parcelasv3 **where** geom **is null**; *(9)*

Una vez finalizado el proceso de comprobaciones geométricas, la capa catastro se importó en la *Geodatabase*, almacenándose en un *Feature Class,* con el nombre de "LAB\_Parcelas".

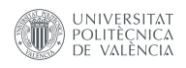

# *3.4.1.2 Procesamiento de imágenes Sentinel-2.*

En esta etapa se desarrollaron las fases de preprocesamiento de los datos provenientes de imágenes Sentinel-2. Esta fase se enfocó en la eliminación de la presencia de nubosidad, superficies de agua y elementos artificiales. Además, se exploró en profundidad la etapa de procesamiento de las imágenes satelitales, donde se aplicó la clasificación supervisada y se implementó el filtro morfológico como parte integral de la mejora de la clasificación.

# **3.4.1.2.1 Filtros aplicados a las imágenes Sentinel-2.**

Los filtros aplicados en el procesamiento de datos de la colección de imágenes Sentinel-2 utilizaron los criterios de región y fecha. Estos filtros se utilizaron para seleccionar la ubicación geográfica, el intervalo temporal y las características específicas de un conjunto de datos reduciéndolo a un subconjunto de datos más pequeño. Las características de información más relevantes de los filtros para cada zona de interés se muestran en la Tabla 7.

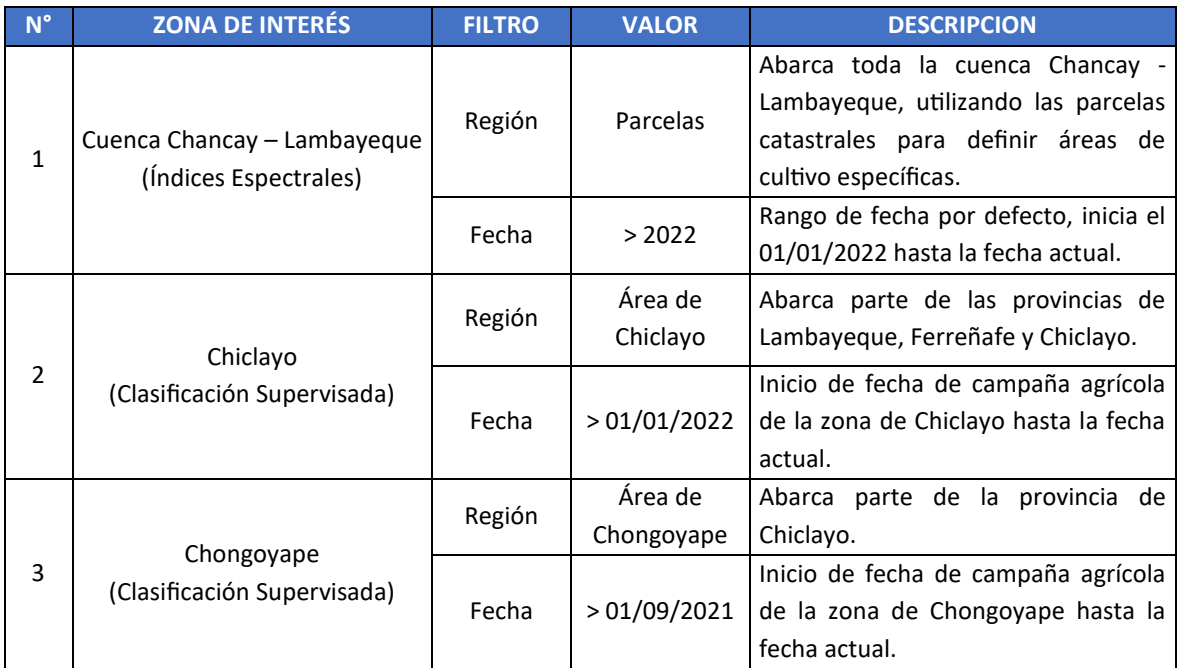

*Tabla 7: Filtros aplicados a la colección de imágenes Sentinel-2.* Fuente: Propia.

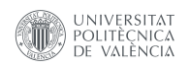

# **3.4.1.2.2 Enmascaramiento de elementos geográficos.**

Los enmascaramientos utilizados en el catálogo de imágenes Sentinel-2 tienen la finalidad de eliminar o excluir elementos geográficos que no sean relevantes o que generen interferencias con los datos a procesar. De esta manera, se reduce el tiempo de procesamiento de datos y se mejora la calidad de los datos de entrada.

La eliminación de la nubosidad adquiere especial relevancia en la cuenca Chancay – Lambayeque. En la región de Chiclayo, los periodos meteorológicos con menor nubosidad se desarrollan entre los meses de abril a octubre. Dentro de este periodo, el mes de julio sobresale como el más despejado, mostrando hasta un 73% de cielo despejado. Por otro lado, los periodos de mayor presencia de nubosidad se extienden desde octubre hasta abril, cubriendo alrededor de seis meses. Durante esta fase meteorológica, el mes que destaca es febrero con un promedio de cobertura nublosa del 71%. Por lo tanto, la eliminación parcial o total de las nubes y sus sombras es clave en el análisis, ya que estos elementos tienen el potencial de alterar los datos de entrada de las imágenes satelitales Sentinel-2 (Weather Spark, 2023).

Así mismo, también es importante eliminar las zonas urbanas y las superficies de agua a través del enmascaramiento, ya que son elementos que directa o indirectamente pueden alterar los valores de la vegetación de las imágenes Sentinel-2.

Para eliminar la nubosidad se empleó el módulo de máscaras de nubes de la herramienta "*geetools*" (Hollstein et al., 2016), que contiene funciones para enmascarar nubes, sombras y nieve. De este módulo, solo se utilizaron los elementos de nubes y sombras; en el enmascaramiento de las áreas urbanas se utilizó la ecuación *[\(1\)](#page-124-0)* y para el enmascaramiento de agua se utilizó la ecuación *[\(5\)](#page-125-0)*.

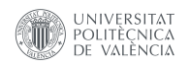

# **3.4.1.2.3 Procesado de imágenes Sentinel-2.**

El primer paso del procesamiento de las imágenes Sentinel-2, comenzó con un filtrado basado en la región y las fechas. La región fue definida por el área de estudio y el periodo temporal fue definido por la fecha de inicio y otro con la fecha actual, como se muestra en el script 1.

```
// Filtros del catálogo de datos
var S2A =
ee. ImageCollection ("COPERNICUS/S2 SR HARMONIZED")
   // Filtro geométrico
   .filterBounds(layer)
   .filterDate({
      // Fecha de inicio
      start: ee.Date(box start.getValue())
      .format('YYYY-MM-dd'),
      // Fecha actual
      end: ee.Date(box end.getValue())
       .format('YYYY-MM-dd')
   \}) ;
          Script 1: Filtros del catálogo de datos Sentinel-2.
                      Fuente: Propia.
```
Una vez aplicados los filtrados, se cortaron las imágenes mediante una función que utiliza el módulo "*clip*". En esta etapa, se emplearon como referencia las parcelas catastrales (script 2).

```
// Función de recorte en base a las áreas de interés
var S2A clip = S2A.map (function (image) {
   return image.clip(shp select);
\});
      Script 2 : Función clip en base a las parcelas o las áreas de interés.
```
Fuente: Propia.

El enmascaramiento de los elementos geográficos excluye de las imágenes Sentinel-2 datos que pueden interferir en la correcta interpretación de los cultivos de arroz. Se realizaron tres mascaras: una máscara de nubes a través de la herramienta "*geetools*", una máscara de áreas urbanas aplicando la ecuación *[\(2\)](#page-124-1)* con un rango mayor o igual a 0,051, y una máscara de agua utilizando la ecuación *[\(6\)](#page-125-1)* con un rango menor o igual a -0,1. El script 3 recopila este procedimiento.

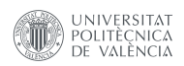

```
// Función de enmascaramiento
function full mask S2(image) {
   // MASCARA DE NUBES
  var
           mask clouds
                            \, =cld.sclMask(['cloud low',
'cloud medium', 'cloud high', 'shadow']) (image) ;
   // MASCARA URBANA
  var ndvi = image.normalizedDifference(['B8', 'B4']);
   // Mayor e igual que 0.051
  var mask ndvi = image.mask(ndvi.gte(0.051));
   // MACARA DE AGUA
   var ndwi = image.normalizedDifference(['B3', 'B8']);
   // Menor e igual que -0.1
   var mask water = image.mask(ndwi.lte(-0.1));
   return image.updateMask(mask clouds)
      .updateMask(mask ndvi)
      .updateMask (mask water)
      .divide(10000).copyProperties(image).set('system:time start',
      image.get('system:time start'));
\}Script 3: Función de enmascaramiento de elementos geográficos.
                      Fuente Propia.
```
El siguiente paso fue el cálculo de índices espectrales, para ello se usa la ecuación *[\(2\)](#page-124-1)* que mide la densidad de la vegetación y la ecuación *[\(4\)](#page-125-2)* que detecta lo niveles de humedad en la vegetación. Estos índices se usan como indicadores para determinar el estado sanitario y el estrés hídrico de las plantas. Todas las ecuaciones propuestas han sido implementadas en los scripts 4 y 5.

```
// Función de cálculo del NDVI
var S2A filter NDVI = S2A mask.map (function (image) {
   //NDVI = (NIR - Red)/(NIR + Red)var ndvi = image.normalizedDifference(['B8', 'B4']);
   // Agrega una banda con valores de NDVI
   image = image.addBands(ndvi.rename('NDVI'));return image;
\});
```
*Script 4: Función del cálculo del NDVI para imágenes Sentinel-2.* Fuente: Propia.

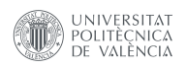

```
// Función de cálculo del NDMI
var S2A filter NDMI = S2A mask.map (function (image) {
   // NDMI = (NIR - SWIR) / (NIR + SWIR)var ndmi = image.normalizedDifference(['B8','B11'];
    // Agrega una banda con valores de NDMI
   image = image.addBands(ndmi.rename('NDMI'));return image;
\});
     Script 5: Función del cálculo del NDMI para imágenes Sentinel-2.
```
Fuente: Propia.

### **3.4.1.2.4 Análisis de los datos de las imágenes Sentinel-2.**

Antes de llevar a cabo la clasificación supervisada, se realizó un análisis de los datos con el propósito de mitigar las interferencias de píxeles afectados por nubosidad. Para lograr esto, se adoptó un enfoque que involucra la agrupación quincenal de las imágenes Sentinel-2. Este proceso toma como punto de partida el inicio de cada campaña agrícola en cada una de las zonas de interés. La ejecución de esta agrupación se ha materializado a través de una función específica desarrollada en el script 6.

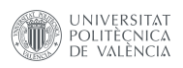

```
// Función de agrupamiento de imágenes cada 15 días
function NDVI List CHI(date) {
   // Avanza 15 días de la fecha de entrada
  var dateEnd = ee.Date(date).advance(15, 'day');
  // Imágenes Sentinel-2 para campaña agrícola
  var SentinelColFil = Sentinel2
      .filterBounds (aoi Chiclayo) // Zona de Chiclayo
      .filterDate(ee.Date(date), dateEnd);
  // Aplica el enmascaramiento
  var filterMask = SentinelColFil.map(full mask S2);
  // Aplica la función de NDVI
  var NDVICol = filterMask
      .map(CalcularNDVI CHI);
   //Día del año
  var fmt = ee. Date (date) . format ("DDD") ;
  // Aplica una reducción de valores máximos
  var NDVIMax = NDVICol.max().rename(fmt);
  // Renombra el NDVI con la fecha del día del año
  var year = ee.Date(data).get('year');var doy = ee. Date (date).getRelative ('day',
  'year') . subtract (1);var period =ee.Number(doy.divide(182)).floor().add(1);
  return NDVIMax
      // Agrega a las propiedades del mes
      .set('month', ee.Date(date).get('month'))
      // Agrega a las propiedades del año
      .set('year', year)
      // Agrega el periodo de agrupamiento
      .set('period', year.format('%d').cat(' P')
      .cat(period.format('%02d')))
      .set('system:time start', date)
      .set('system:time end', dateEnd);
J.
Script 6: Función de agrupamiento quincenal de imágenes Sentinel-2.
```
Fuente: Propia.

Una vez completada la fase de agrupamiento quincenal y con las imágenes renombradas por día del año, se seleccionaron los meses correspondientes a cada campaña agrícola. Para ello se aplicó un filtro de rango de fechas para cada año en cuestión, como se muestra en el script 7.

```
// Imágenes por campaña agrícola
var filteredCollection CHI =
NDVI campaignRice CHI.filter (ee.Filter.inList ('month',
[2, 3, 4, 5, 6]) // Febrero - junio.
  .filter(ee.Filter.calendarRange(ee.Date(startDay CHI)
  .get('year'), ee.Date(endDay).get('year'), 'year'));
      Script 7: Filtro de colección de imágenes por campaña agrícola.
                       Fuente: Propia.
```
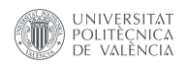

Una vez que los meses de cada campaña agrícola en cada año se encuentran almacenados en una variable, se creó una nueva colección de imágenes. En esta colección, cada imagen representó un año de campaña para la zona de Chiclayo y cada banda contuvo los valores de las imágenes agrupadas en intervalos de 15 días. Esta operación ha sido realizada mediante el script 8.

```
// Reduce la colección a una sola imagen
// mediante el uso del índice de año de campaña agrícola
var Collection Year = ee. Image Collection
   .fromImages(
   ee.List.sequence(ee.Date(startDay CHI)
   .get('year'), endDay.get('year'))
   .map (function (year) {
      // Lanza el elemento de secuencia
      // a un objeto numérico
      year = ee.Number(year); // aware de añosvar windowStart = ee.Date.fromYMD(year, 1, 1);
      var windowEnd = ee.Date.fromYMD(year
      .add(1), 1, 1);// Imágenes que caen dentro del rango
      // de fechas de interés
      var images = filteredCollection CHI
        .filter(ee.Filter.eq('year', year));
      // Convierte las imágenes en bandas.
      return images.toBands()
         .set('system:time start', windowStart)
         .set('system:time end', windowEnd);
   \})
\rightarrowScript 8: Colección anual de campañas agrícolas para la zona de Chiclayo.
```
Fuente: Propia.

Este proceso es muy semejante para la zona de interés de Chongoyape, solo varía en la generación de la colección de imágenes, ya que cuenta con dos campañas agrícolas al año. Por lo cual, se definió una ventana de 6 meses para dividir el año en dos semestres, la variación del código ha sido implementado en el script 9.

```
// Tamaño de la ventana en meses
var windows = 6;
// Calcula el número de ventanas para mapeo
var numberOfWindows = endDay
      .difference(startDate CHO, 'month')
      .divide(windows).toInt();
```
*Script 9: Variación de la colección anual de campaña agrícola para la zona de Chongoyape.* Fuente: Propia.

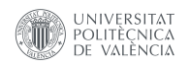

# **3.4.1.2.5 Clasificación supervisada y filtro morfológico.**

El enfoque empleado para la construcción de la clasificación supervisada, se basó en técnicas de *Machine Learning* para la clasificación de datos espectrales a nivel de píxel, en función de las características del cultivo de arroz en las zonas de interés de Chiclayo y Chongoyape. Esta técnica evalúa y caracteriza a los pixeles de las imágenes de NDVI máximo de cada campaña agrícola para cada año, donde a través de las muestras de entrenamiento categorizadas en la Tabla 3 se extraen características espectrales de las categorías asignadas. Estas muestras son empleadas en el entrenamiento del clasificador que utiliza un algoritmo de aprendizaje automático supervisado como el método *Random Forest*, donde aprende a distinguir las diferentes clases basándose en las características espectrales muestreadas. El clasificador aplica este algoritmo a todas las imágenes de las campañas agrícolas asignando la categoría correspondiente a cada píxel para determinar las clases a la que pertenecen, siendo el resultado final la identificación de cultivos de arroz o no arroz para toda la cuenca Chancay - Lambayeque.

Una vez que las áreas de entrenamiento han sido definidas, el siguiente paso consistió en importarlas como un *shapefile* a GEE. En la estructura del archivo, se incluyó un campo de atributos denominado "Clase" donde se almacenó las etiquetas correspondientes a las variables predictoras. Estos valores son números enteros consecutivos que representan las categorías asignadas. Para lograr esto, se aplica el módulo "*sampleRegions*" a la colección de imágenes de las campañas agrícolas. En dicho módulo, cada píxel de 10 metros que intersecta una o más regiones se convierte en una muestra de entrenamiento que extrae las característica de la imagen.

Posteriormente, esta información se recopila y se devuelve como una colección de características (Google Earth Engine, 2023). Es importante destacar que cada entidad dentro de esta colección contendrá una propiedad por cada banda presente en las imágenes de entrada. Los detalles de este proceso pueden observarse en el script 10.

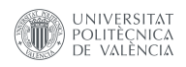

```
// Crea un conjunto de características para
// el conjunto de entrenamiento
var roiTraining CHI = concatenatedImage CHI
   .sampleRegions({
      collection: roi Chiclayo,
      properties: ['clase'],
      scale: 10,
      geometries: true
   \});
   Script 10: Extracción de características de muestras de entrenamiento.
```

```
Fuente: Propia.
```
Para validar la clasificación supervisada se implementó la validación cruzada que divide los datos de entrenamiento en k conjuntos más pequeños, reservando un conjunto de evaluación para la prueba final. En esta metodología, el proceso implica entrenar un modelo utilizando (k-1) de estos pliegues como datos de entrenamiento, y luego validar dicho modelo con la porción restante de los datos. En otras palabras, esta porción se emplea como conjunto de evaluación para calcular indicadores de rendimiento como la precisión. De este modo, la precisión de rendimiento revelada por la validación cruzada a lo largo de las k repeticiones corresponde al promedio de los valores calculados en el bucle. En consecuencia, este enfoque contribuye a disminuir de manera notable la variabilidad y proporciona una evaluación más confiable del desempeño del modelo (Scikit Learn, 2010).

Esta técnica demuestra ser más robusta y confiable para evaluar modelos de aprendizaje automático. Además, puede ayudar a evitar problemas de sobreajuste y sesgo, garantizando una evaluación más precisa y representativa del rendimiento del modelo en situaciones del mundo real. En la Figura 10 se muestra el proceso de validación cruzada.

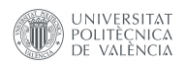

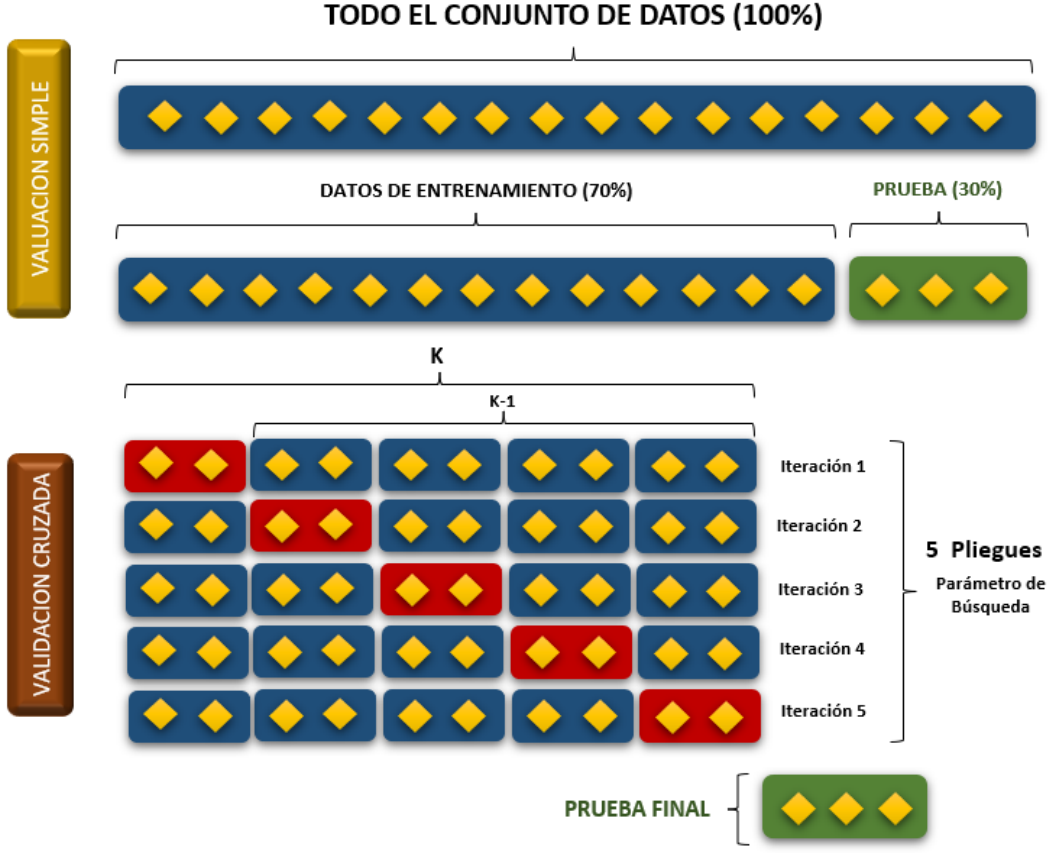

*Figura 10: Validación cruzada con 5 pliegues.* Fuente: Interpretado de Scikit Learn.

Los scripts planteados para la creación del modelo de clasificación pueden ser utilizados tanto en el área de interés de Chiclayo como en Chongoyape. Por consiguiente, solamente se indica el proceso de elaboración de manera general, resaltando cualquier variación que surja entre modelos. La etapa inicial consiste en la evaluación y ajuste del modelo, y para ello se ejecuta una partición de las muestras. Este procedimiento se realiza con el módulo "randomColumn" en la colección de características. En este punto, una columna aleatoria se introduce en el archivo, y esta columna es la base para la segmentación del conjunto de muestras.

La clasificación se ha evaluado de dos formas: (1) con validación cruzada de las muestras de entrenamiento en un 70%, y (2) mediante muestras independientes en un 30%. Este proceso se desarrolla como se muestra en el script 11.

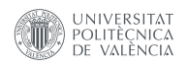

```
// Agrega una columna de puntos aleatoriamente
// a la base de datos de entrenamiento.
var with Random = roi Training CHI.random Column ({
columnName: 'random',
seed: 0});
// Divide los datos de entrenamiento en conjuntos
// de entrenamiento y prueba
// Donde el 70% de entrenamiento / 30% prueba
var zoneSplit = 0.7;
// Menor que el 70%
var training =
withRandom.filter(ee.Filter.lt('random', zoneSplit));
// Mayor o igual que el 70%
var validation = with Random. filter (ee. Filter. qte ('random',
zoneSplit));
```
*Script 11: División de muestras de entrenamiento y muestras independientes.* Fuente: Propia.

Los parámetros del clasificador se han definido considerando la adaptación a las características internas del conjunto de datos y las exigencias de la clasificación, se puede visualizar en el script 12. El parámetro "*numberOfTrees*" establece la cantidad de árboles de decisión en el bosque aleatorio, y se fijó en 100. Este valor se ha seleccionado tras una evaluación, demostrando su superioridad en comparación con pruebas realizadas con 200 y 500 árboles.

El parámetro "*variablesPerSplit*", que denota las variables evaluadas en cada división de nodo, ha sido ajustado a 4. Este valor indica que se analizarán cuatro características distintas en cada nodo, con el propósito de determinar la división óptima. El parámetro "*minLeafPopulation*", que establece la población mínima en una hoja, ha sido configurado en 1. Esta elección permite la presencia mínima de un ejemplo en una hoja y contribuye a la adaptabilidad del modelo.

Seguidamente, el parámetro "*bagFraction*", que refleja la fracción de datos elegidos al azar para la construcción de cada árbol, tiene un valor de 0,5. Este enfoque, conocido como "*bagging"*, desempeña un papel vital en la reducción del sobreajuste. Por último, el parámetro "*seed"* que inicia la generación de números aleatorios, ha sido establecido en 0, garantizando así resultados reproducibles.

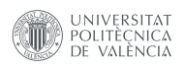

```
// Define los parámetros del clasificador
var classifierParams = {
   // número de modelos de árboles de decisión
   // individuales
   numberOfTrees: 100,
   // Número de características a usar por división
   variablesPerSplit: 4,
   // tamaño de muestra más pequeño posible por hoja
   minLeafPopulation: 1,
   // fracción de datos a incluir para cada modelo de
   // árbol individual
   bagFraction: 0.5,
   // semilla aleatoria para opciones "aleatorias" como
   // el muestreo.
   seed: 0
\};
              Script 12: Parámetros del clasificador.
```
Fuente: Propia.

Se configuró el número de repeticiones teniendo en cuenta la capacidad de tiempo disponible y la certeza requerida en la validación cruzada, la cual se dividió en 5 pliegues. Seguidamente, se crea una lista donde se almacenaron los valores de precisión de la clasificación, una por cada iteración y se introduce un bucle que encabezará el proceso de validación.

A partir del conjunto de muestras de entrenamiento, se dividió el conjunto de datos en k grupos más compactos, utilizando el módulo "*randomColumn*". Esta técnica generó una nueva columna aleatoria en el fichero, a través de la cual se fragmenta el conjunto en (k-1) fragmentos, los cuales representan un 80% de las muestras de entrenamiento. El 20% restante forma la porción dedicada a la validación del modelo. Es importante tener en cuenta el aumento progresivo del número de semillas aleatorias "*seed*", en cada iteración. Esta estrategia ayuda a garantizar una mayor diversidad y robustez en los datos generados en cada iteración del modelo. Como se puede visualizar en el script 13.

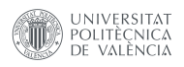

```
// Validación cruzada de forma manualmente
var folds = 5; // Número de plieques
var accuracyList = ee.List([1); // Lista general
// Variable global del modelo
var classRandomForest;
// Proceso de iteración del modelo
for (\text{var } i = 0; i < \text{folds}; i++)// Agregue una columna de puntos aleatoriamente
   // a la base de datos de entrenamiento (K).
   print ('FOLDS:', i + 1); // Inicio de cada folds
   var with Random 1 = \text{training1.randomColumn} ({
      columnName: 'random1',
      seed: i // Semilla de números aleatorios.
   \}) ;
   // Separa los datos de entrenamiento en subconjuntos de
   // entrenamiento (80%) y validación (20%)
   var zoneSplit1 = 0.8;
   var training2 = withRandom1
.filter(ee.Filter.lt('random1', zoneSplit1));
   var validation = withRandom1
.filter(ee.Filter.gte('random1', zoneSplit1));
```
*Script 13: Validación cruzada y subdivisión de muestras de entrenamiento (Parte 1).* Fuente: Propia.

Con la finalidad de asegurar que las muestras de entrenamiento no estén correlacionadas con las muestras de validación, se aplicó el método unión invertida "*ee.Join.inverted*" excluyendo datos que podrían estar correlacionados. De esta forma se eliminaron las muestras próximas entre sí.

Posteriormente, se aplicó el método *Random Forest* utilizando los parámetros del script 12 y se generó una matriz de confusión para validar el rendimiento del tipo de clasificación, es decir para conocer qué tan bueno es el modelo de clasificación e identificar dónde han ocurrido los errores. La bondad del modelo se evaluó a través de la precisión y estadística kappa (script 14).

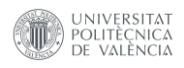

```
// Muestras de entrenamiento no estén
   //correlacionadas con las muestras de validación.
   var distFilter = ee. Filter. within Distance ({
      distance: 10,
      leftField: '.geo',
      rightField: '.geo',
      maxError: 10
   \} ) ;
   // Unión espacial
   var join = ee.Join.inverted();
   // Aplica la unión.
   Training2 = join.apply(training2, validation, }
              distFilter);
   // Entrenado con el 80% de datos.
   var classRandomForest =
   ee.Classifier.smileRandomForest(classifierParams)
   // Entrenamos el modelo
      , train (features: training2,
         classProperty: 'clase',
         inputProperties:
                 ee.Image(listCollectionYear.get(0))
          .bandNames()
      \});
   // Aplica la clasificación a la validación
   var validation classified =
              validation.classify(classRandomForest);
   // Imprime la matriz de confusión.
   var validation confusionMatrix =
validation classified.errorMatrix('clase',
'classification');
   print ('Validation data Confusion Matrix',
         validation confusionMatrix);
   var accuracy = validation confusionMatrix.accuracy();
   // Valor de precisión general
   print ('Validation data Accuracy', accuracy);
   // Calcula el índice kappa.
   print ('Validation data Kappa statistic',
          validation confusionMatrix.kappa());
   // Agrega los valores de precisión a la lista
   accuracyList = accuracyList.add(accuracy);<sup>1</sup>
   Script 14: Validación cruzada y entrenamiento del modelo (Parte 2).
                       Fuente: Propia.
```
Obtenidos los resultados de precisión de cada iteración, se calculó el promedio de los valores (script 15).

> // Calcula la precisión promedio de la validación cruzada  $var$  average Accuracy = ee.Number(accuracyList.reduce(ee.Reducer.mean())); print ('averageAccuracy', averageAccuracy);

*Script 15: Promedio de los valores de precisión de la validación del modelo.* Fuente: Propia.

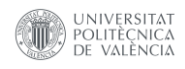

Posterior a la generación del modelo de clasificación supervisada, se implementó un filtro morfológico de ruido. Este filtro tuvo el propósito de optimizar la calidad de la clasificación supervisada, al manipular la forma y estructura de los objetos en la imagen binaria de arroz y no arroz en cada temporada agrícola. La operación de apertura contribuye a la mejora general de la clasificación al suavizar los bordes y eliminar pequeñas áreas no deseadas, mientras que la etapa de cierre está orientada a eliminar pequeños huecos presentes en las áreas clasificadas, al unir zonas separadas del mismo tipo y así potenciar la coherencia de la clasificación (script 16).

```
// Define el tamaño del kernel.
var kernel = ee. Kernel. circle ({
   radius: 1
\}) :
// Aplica la reducción del ruido
// (APERTURA + CIERRE):
var classMorphologic CHI = classifier CHI
   .map (function (image) {
      return ((image.eq(2)
               // APERTURA
                .focalMin({kernel: kernel,
                  units: 'pixels',
                  iterations: 2
               }) // Erosión
                .focalMax({kernel: kernel,
                  units: 'pixels',
                  iterations: 2
               })) // Dilatación
            // CIERRE
            .focalMax({kernel: kernel,
               units: 'pixels',
               iterations: 2
            })) // Dilatación
         .focalMin({kernel: kernel,
            units: 'pixels',
            iterations: 2
         }) // Erosión
         .set('system:time start', ee.Date(image
            .get('system:time start')));
   \});
1/2022\text{var} imageMorpho 2022 =
ee.Image(MorphologicImage.get(0));
// Extracción de clasificación de arroz con filtrado
morfológico
var riceMaskMorphologic2022 = imageMorpho 2022.eq(1);
// Imagen Binaria (1) = arroz
```
*Script 16: Filtro morfológico de ruido.* Fuente: Propia.

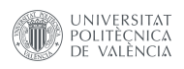

# **3.4.2 Desarrollo del fronted.**

La interfaz frontend ofrece una experiencia interactiva a través de paneles dinámicos que permite a los agricultores seleccionar y visualizar sus parcelas ingresando su número de Documento Nacional de Identidad (DNI). Además, facilita la visualización de capas y gráficos especializados que representan indicadores clave como el índice NDVI, para medir el nivel de vigorosidad de las plantas, y el índice NDMI, para detectar los niveles de humedad en la vegetación. Adicionalmente, la interfaz presenta los resultados de la clasificación supervisada de las zonas de Chiclayo y Chongoyape, permitiendo identificar las áreas de cultivo de arroz y no arroz en las parcelas. Por último, se incluye una capa que muestra el rendimiento del cultivo de arroz para la campaña agrícola del año 2022, cubriendo todas las parcelas en la cuenca.

# *3.4.2.1 Diseño del geoportal.*

El geoportal se estructuró en cinco paneles de trabajo diseñados para la visualización de mapas, búsqueda de datos geoespaciales y análisis de gráficas. Estos paneles incluyeron herramientas de análisis a través de gráficos interactivos, así como líneas de tiempo interactivas. Además, se incorporó un panel adicional de información que proporciona datos de ubicación y detalles del CGAT, como se puede visualizar a detalle en el Diagrama 3.

La interacción entre los paneles de visualización y análisis es fluida. Para el análisis a nivel de parcela requiere una selección previa de datos que activa ciertos paneles. En contraste, el análisis a nivel de cuenca, carga sus datos automáticamente en el geoportal sin necesidad de acciones previas.

El geoportal a nivel de cuenca, fue configurado por defecto desde el año 2022 para la herramienta de búsqueda de parcelas agrícolas. A nivel de zonas de interés, la clasificación supervisada en Chongoyape comenzó en el año 2021, mientras que la zona de Chiclayo inició en el año 2022. Todos estos servicios se actualizan de forma automática con cada nueva actualización de datos (imágenes satelitales) en el catálogo de GEE. El acceso al geoportal es exclusivamente a través de Internet, bajo la plataforma de GEE. El geoportal ofrece la capacidad de uso para múltiples usuarios y representa la primera versión de esta plataforma para el análisis de la fenología e identificación del cultivo de arroz en la cuenca Chancay - Lambayeque.

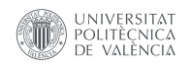

La interfaz de usuario desarrollada es intuitiva y de uso sencillo. Se han creado cinco paneles dinámicos de trabajo junto con un panel fijo de coordenadas. Además, se han incorporado elementos en la interfaz que permiten un acceso rápido y funcional a los datos que el usuario desee consultar.

# **0.- Panel de presentación del proyecto.**

En el panel de presentación del proyecto, se destacó como widget central la "Herramienta RiceMon" de selección de paneles, la cual facilita una interacción fluida y sencilla con otras vistas. Este panel también incluye un resumen general del proyecto, detalles sobre los socios involucrados, información de contacto, fondos empleados en el proyecto, fuente de información que respaldan el proyecto y descargo de responsabilidades. Todas las instituciones y el proyecto en sí disponen de enlaces directos a sus respectivas páginas web, lo que permite acceder a información adicional para aquellos que lo requieran.

# **1.- Panel de identificación de parcelas.**

Este panel marca el inicio del proceso de filtrado de datos. En primer lugar, restringe el rango de imágenes satelitales Sentinel-2 mediante una herramienta de fechas. Luego, implementa la herramienta de búsqueda que emplea el número de Documento Nacional de Identidad (DNI) de cada propietario para realizar un primer filtro. En caso de que un propietario tenga múltiples parcelas, esta herramienta efectúa un segundo nivel de filtrado utilizando el Código Único Catastral (CUC) de los registros del catastro de parcelas rural.

## **2.- Panel del estado del cultivo y capas base.**

Dentro del panel de estado de cultivo y capas base, se incorpora una herramienta de visualización de mapas que contienen capas base, como la infraestructura de riego, y capas específicas como los índices espectrales del NDVI y NDMI.

## **3.- Panel de clasificación de cultivos.**

El panel de clasificación de cultivos se incorporan dos herramientas de filtrado esenciales: la primera permite seleccionar las zonas de interés y la segunda permite optar por dos tipos de visualización distintos, ya que la clasificación puede ser presentada tanto a nivel de píxel como de parcela. Además, se implementa un

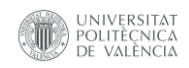

módulo de visualización de mapas, que incluye herramientas de análisis de líneas de tiempo específicas para cada tipo de visualización.

### **4.- Panel de rendimiento de parcelas.**

Este panel fue elaborado con una herramienta de visualización de mapas, que abarca tanto las parcelas individuales como la totalidad de la cuenca, mostrando el rendimiento del cultivo de arroz correspondiente a la campaña del año 2022.

### **5.- Panel de ubicación y CGAT.**

El panel cuenta con dos barras de herramientas que definen las coordenadas geográficas de un punto de interés en el área de trabajo y una barra que contiene información sobre el Grupo de Cartografía GeoAmbiental y Teledetección – CGAT y los autores del geoportal, así como sus enlaces a sus perfiles en redes sociales.

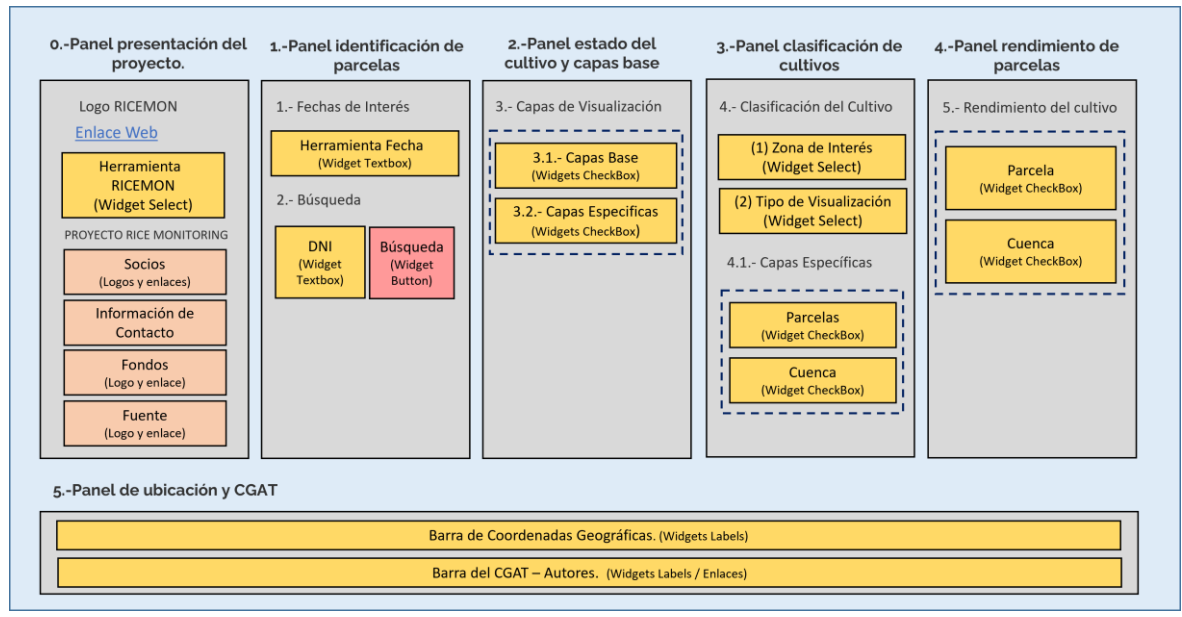

*Diagrama 3: Diseño de la Interfaz Gráfica del Geoportal.* Fuente: Propia.

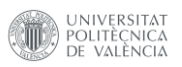

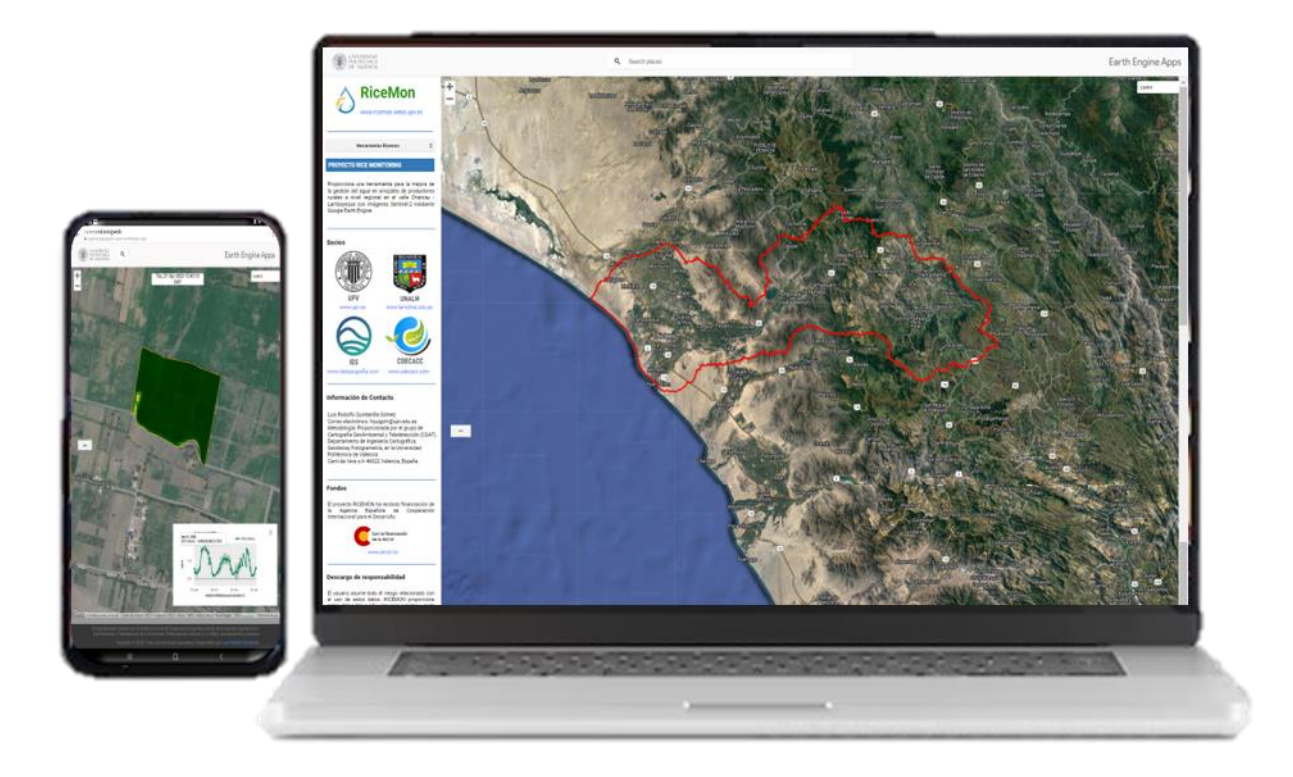

*Figura 11: Diseño final del geoportal.* Fuente: Propia.

# *3.4.2.2 Estructura del geoportal.*

Aquí se lleva a cabo la implementación de los cinco paneles de trabajo dinámicos y el panel estático de ubicación - CGAT. A continuación, se proporciona una descripción detallada del funcionamiento de los elementos en el diseño del geoportal, así como de su implementación en el código de GEE.

El panel (0), denominado "Presentación del proyecto". Incluye la "Herramienta RiceMon", que permite la selección de paneles. Este widget de selección incorpora un evento de *onChange* que le confiere funcionalidad. Los detalles de su implementación se encuentran en el script 19.

El código de descripción de proyecto se utiliza de manera semejante en la construcción de los apartados de información de contacto del autor y descargo de responsabilidades. Los detalles específicos se encuentran en los scripts 17.

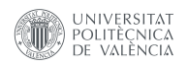

```
// Descripción del proyecto Ricemon
var description apps = {
   labeldescription: ui.Label("PROYECTO RICE MONITORING",
\{color: 'white',
      fontWeight: 'bold',
      backgroundColor: '337AB7',
      fontSize: '14px',
      padding: '7px',
      width: '290px'
   \}),
   description: ui.Label ("Proporciona una herramienta para
la mejora de la gestión del agua en arrozales de " +
"productores rurales a nivel regional en el valle Chancay
" + "- Lambayeque con imágenes Sentinel-2 mediante Google
Earth Engine.", {
         color: 'black',
         backgroundColor: '00000000',
         fontSize: '13px',
         textAlign: 'justify',
         padding: '5px'
      \})
\};
     Script 17: Código de descripción del proyecto RiceMon.
```
Fuente: Propia.

La estructura de código es desarrollada de manera semejante para los apartados "fuente de datos", "socios del proyecto" y "fondos empleados" (script 18).

```
// Logo y acceso web de fuentes de datos
\text{var} logo fuentes =
ee.Image('users/ingenieriageografic/TFM/Logo ANA 3B');
var logo_image_fuentes = {
   thumb fuentes: ui.Thumbnail({
      image: logo fuentes,
      params: {
         bands: ['b1', 'b2', 'b3'],
         min: 0,max: 255
      \},
      style: {
         height: '55px',
         width: '110px',
         margin: 'Opx Opx Opx 100px'
      \cdot\}),
   webANA: ui.Label({
      value: 'www.ana.gob.pe',
      style: {
         color: '1076B0',
         backgroundColor: '00000000',
         margin: '5px 0px 10px 110px',
         fontSize: '13px'
      \},
      targetUrl: 'https://www.gob.pe/ana'
   \})
\};
```
*Script 18: Código de imagen y enlaces web de socios, origen de fondos y fuente de datos.* Fuente: Propia.

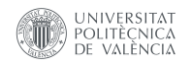

## En el Script 19 se muestra la "Herramienta RiceMon" de selección de paneles.

```
// Herramienta de selección de paneles
// Diccionario de selección
var structure panel = {
   'Presentación del Geoportal': [0],
   '1- Identificación de parcelas': [1],
   '2- Estado del cultivo y capas base': [2],
   '3- Clasificación de cultivos': [3],
   '4- Rendimiento de parcelas': [4],
\};
// Widget de selección
var select panel = ui.Select ({
   items: Object.keys(structure_panel),
   placeholder: "Herramientas Ricemon",
   style: {
      color: 'black',
      fontSize: '16px',
      backgroundColor: '00000000',
      width: '290px'
   \rightarrow\});
      Script 19: Herramienta RiceMon de selección de paneles.
                      Fuente: Propia.
```
El evento "*onChange*" generado dentro de la herramienta RiceMon de selección de paneles, se muestra de manera parcial, ya que solo se visualizará como ejemplo la interacción con el panel de "Presentación del proyecto". (script 20)

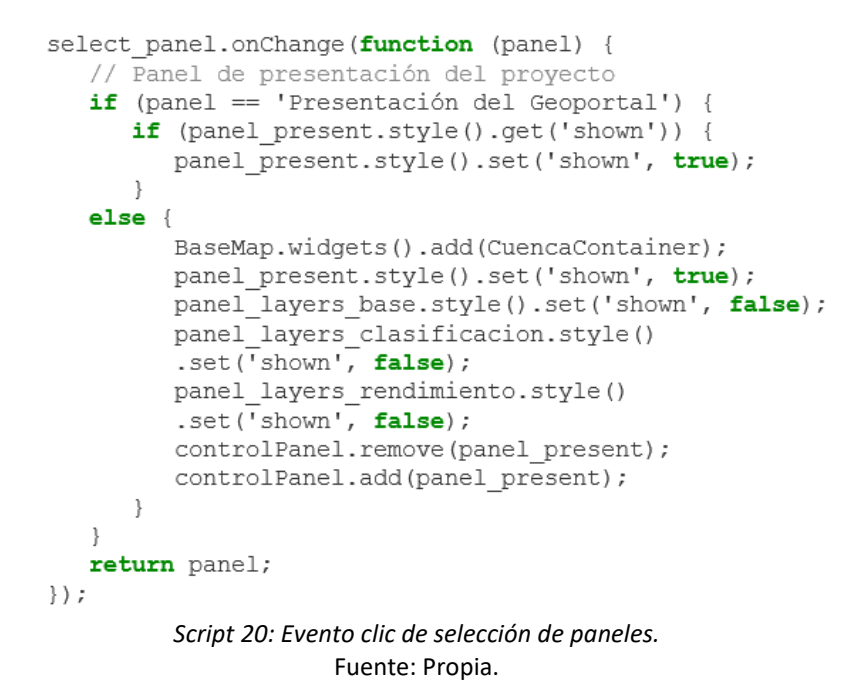

Construidas todas las herramientas y elementos de la presentación, se agregan al panel para ser visualizadas. Se debe de tener en cuenta el orden de presentación,

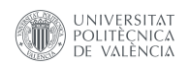

los estilos y las dimensiones del panel (script 21).

```
// Panel de Presentación del Proyecto (0)
     var panel_present = ui.Panel({
         widgets: [
            description apps.labeldescription,
            description apps.description,
            borde apps.labelborde2,
            logo image socios.labelsocios,
            socios_Panel,
            borde_apps.labelborde5,
            descargo_apps.labeldescargo,
            descargo apps.labeldescargo description,
            borde apps.labelborde6,
            fuentes apps.labelfuentes,
            fuentes apps.labeldescription fuentes,
            logo image fuentes.thumb fuentes,
            logo image fuentes.webANA],
         layout: null,
         style: {
            backgroundColor: '00000000',
            width: '310px',
            shown: true
         ₹
      \});
Script 21: Elementos y herramientas agregadas al panel de presentación del proyecto.
                            Fuente: Propia.
```
La Figura 12 muestra el resultado final del panel de "Presentación del proyecto", donde se visualiza en la parte superior la "herramienta RiceMon" de selección de paneles (Figura 12.1), resumen general del proyecto ( Figura 12.2) y socios que lo conforman (Figura 12.3).

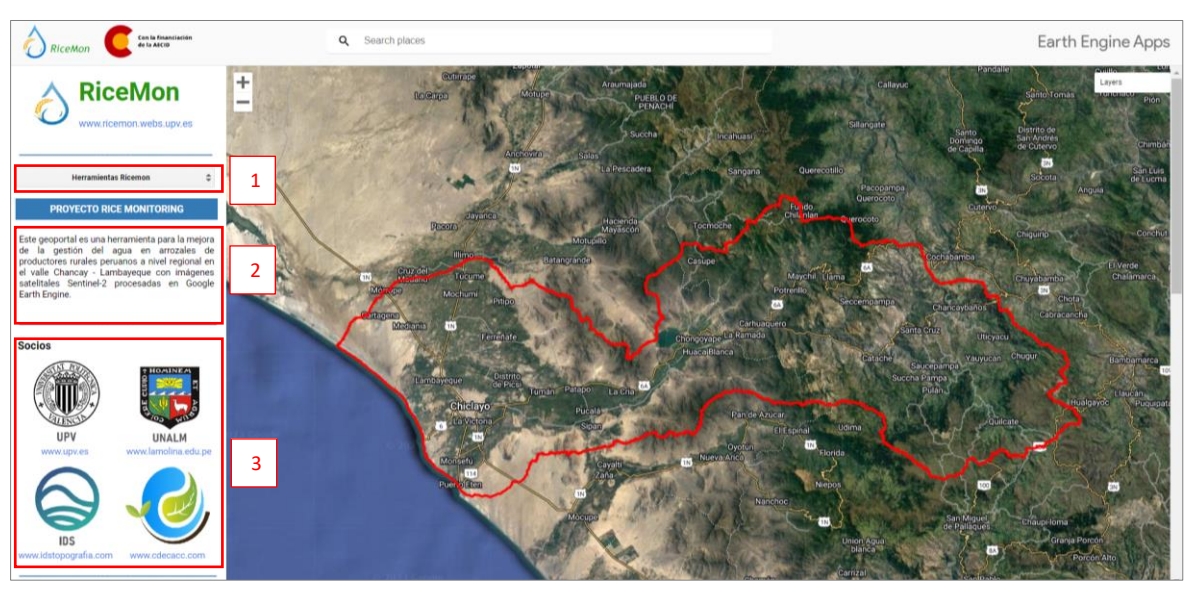

*Figura 12: Vista superior del panel de presentación del proyecto (0).* Fuente: Propia.

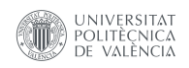

En la Figura 13 se visualiza los elementos como, el origen de fondos (Figura 13.4), descargo de responsabilidades (Figura 13.5) y fuente de datos (Figura 13.6). Todo estos elementos integran el panel de presentación del proyecto.

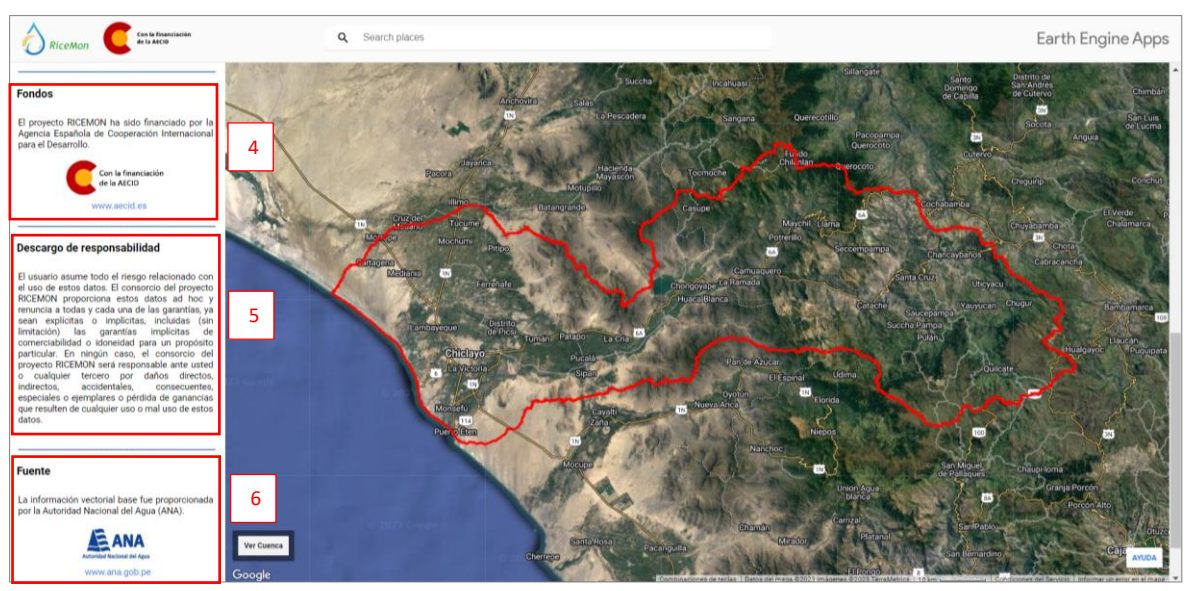

*Figura 13: Vista inferior del panel de presentación del proyecto (0).* Fuente: Propia.

## *3.4.2.3 Herramientas de fecha de interés y búsqueda en parcelas agrícolas.*

El panel (1) de identificación de parcelas se compone de dos secciones: "Fechas de interés (Figura 16.1)" y "Búsqueda (Figura 16.2)". En la sección de fechas de interés, se implementa un filtro inicial que define el intervalo de búsqueda de imágenes satelitales Sentinel-2. Este proceso se lleva a cabo mediante dos widgets "ui.Textbox": el primero para la fecha de inicio (script 22) y el segundo para la fecha actual (script 23). Asimismo, esta herramienta incorpora anotaciones para brindar una guía más clara al usuario, como se visualiza en la Figura 14.

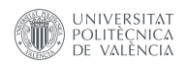

```
var box_start = ui.Fexbox({
   placeholder: 'Año-Mes-Día',
   .<br>value: start.
   onChange: function () {
       // Alerta de fecha de inicio:
       if ((box_start.getValue() <= "2017-03-28") ||
           \overline{\text{box}} start.getValue() > now.getInfo())) {
          \overline{a}lert\overline{a}; "Alerta! La fecha de inicio debe
          ser superior a 2017-03-28 y menor o igual
          a la fecha actual.");
          return;\},
   style: {
      fontSize: '8px',
       width: '83px',
       textAlign: 'center',
      margin: 'Opx Opx Opx 60px',
      position: 'middle-right'}
\rangle ) ;
```
#### *Script 22: Código de widget de fecha de inicio.* Fuente: Propia.

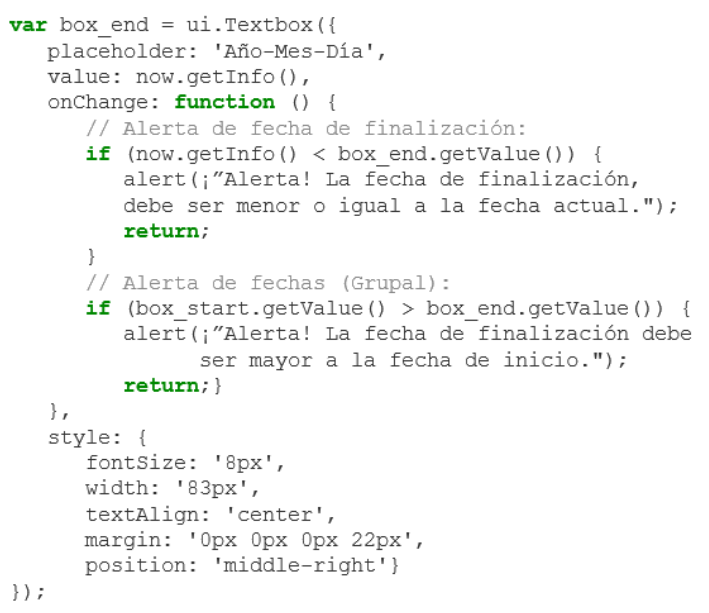

*Script 23: Código de widget de fecha de actual o final.* Fuente: Propia.

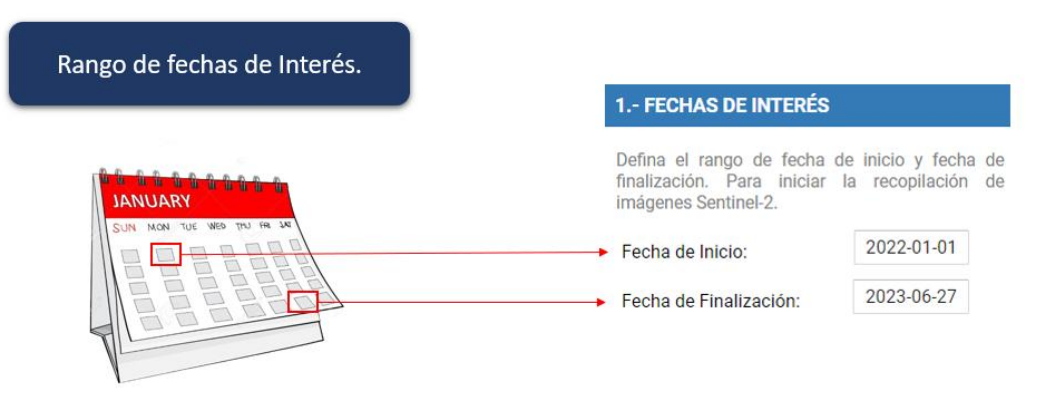

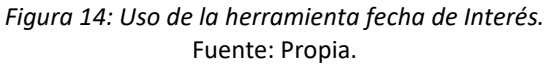

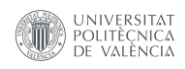

En la sección de búsqueda de datos, consulta la tabla de catastro de parcelas rural y ayuda al agricultor a encontrar fácilmente sus predios rurales. Inicia con dos filtrados sucesivos utilizando para ello el número de DNI del propietario y el CUC de la parcela, esto asegura que, si un propietario tiene más de una parcela asociada a su DNI, pueda seleccionar una de ellas y realizar un análisis de manera más detallada de cada parcela, como se puede visualizar en la Figura 15.

El primer filtrado se genera a través del widget "ui.Textbox", donde en un cuadro de texto agrega el número de DNI del propietario y lo convierte en una variable. Esta variable sirve para contrastar con la información registrada en los atributos de la capa de catastro de parcelas rural, contando cuantas parcelas están asociadas al registro del propietario, tal y como se detalla en el script 24.

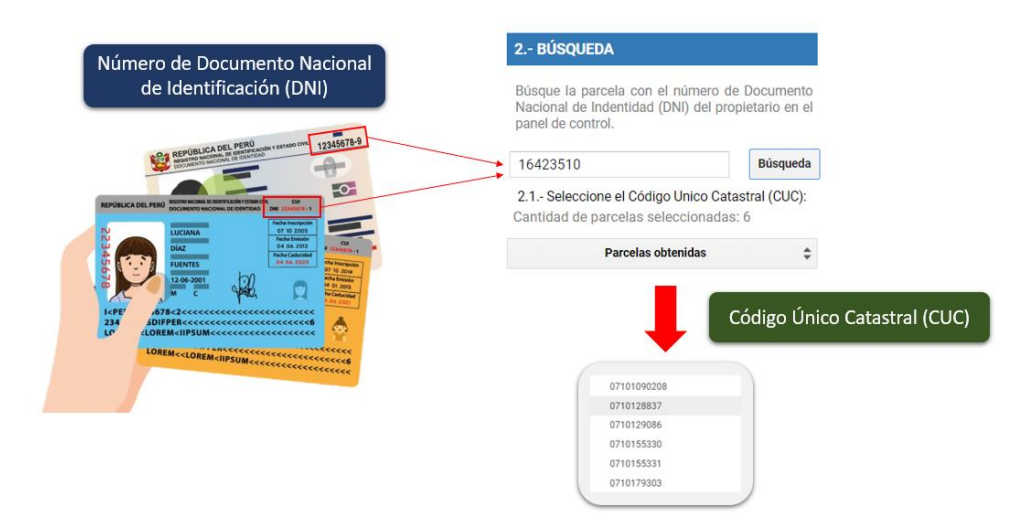

*Figura 15: Usos de la herramienta de búsqueda de parcelas por propietario.* Fuente: Propia.

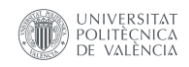

```
var parcelas dni = ui.Fextbox{}}placeholder: "Ingrese DNI",
         value: null,
         onChange: function (dni) {
           // Filtro por número de DNI
           var layer = shp parcelas
                        .filter(ee.Filter
                        .inList('num doc', [dni]));
           // Cantidad de parcelas seleccionadas
           var parcelas count = (\text{layer.size}()).getInfo();
           // Etiqueta de cantidad de parcelas
           var layer count = ui.Label {
                   value:
                 'Cantidad de parcelas seleccionadas: '
                 + parcelas count,
                   style: {
                      color: 'gray',
                      backgroundColor: '00000000',
                      fontSize: '13px',
                      margin: 'Opx Opx Opx 10px',
                      textAlign: 'justify',
                      padding: '4px',
                      shown: true
                   J.
                \};
       Script 24: Filtro de número de DNI del propietario.
```

```
Fuente: Propia.
```
Luego, se procede a la reducción de los registros del campo CUC, convirtiéndolos en una lista. Además, se desarrolla una función para extraer los valores de identificación en función de la cantidad de registros. Se establecen los elementos clave y se construye un diccionario en el que los CUC realizan el papel de valores.

```
// Construye una lista de parcelas seleccionadas
var parcelas list = layer.readuceColumns ({
   reducer: ee.Reducer.toList(),
   selectors: ["clavecat"]})
   .get("list").getInfo();
// Convierte la lista de parcelas en un diccionario
function parcelas Select(n) {
   var list keys = [];
   // Recorrido de las parcelas
   for \{var i = 0; i < n; i++) \}list keys[i] = i;
   \overline{\phantom{a}}return list_keys;
\mathbf{R}// Define los componentes del diccionario
var values = parcelas Select (parcelas count) ;
var keys = parcelas 1\overline{1}st;
// Crea el diccionario con los componentes
var dictionary parcelas = ee. Dictionary
                             .fromLists(keys, values);
   Script 25: Código de arreglo de diccionario con valores de CUC.
                       Fuente: Propia.
```
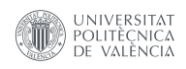

Por último, una vez generado el diccionario con los CUC, son visualizados a través del widget "*ui.Select*". Esta herramienta nos permite desplegar y elegir el registro CUC de interés, empleando el segundo filtro con el valor seleccionado en la tabla de atributos de la capa catastro de parcelas rural. De esta manera, se logra una visualización interactiva a la parcela del propietario, cada vez que seleccione un nuevo CUC. Esta interacción permite que la herramienta de búsqueda sea una forma de acceder de manera rápida e intuitiva a la información de la parcela del agricultor, como se puede visualizar en el script 26.

```
// Selección de varias parcelas de un propietario
var list parcelas = ui.Select(items: Object.keys(dictionary parcelas.getInfo()),
   placeholder: "Parcelas obtenidas",
   style: {
      color: 'black',
      fontSize: '16px',
      backgroundColor: '00000000',
      width: '290px',
      shown: true
   \rightarrow\});
// Función callback de búsqueda de propietarios
list parcelas.onChange (function selectShp (cuc) {
         // Filtro por Código Único Catastral
         var shp select = shp parcelas
                            .filter(ee.Filter
                            .inList('clavecat', [cuc]));
         var layerstyle = shp select.style({
             fillColor: '00000000',
            width: 4,color: 'orange'
         \} ;
         var namelayer = ui.Map.Layer ({
            eeObject: layerstyle,
            name: 'Parcelas (CUC)',
             shown: true
         \left| \cdot \right\rangle:
```
#### *Script 26: Selección de Código Único Catastral (CUC).* Fuente: Propia.

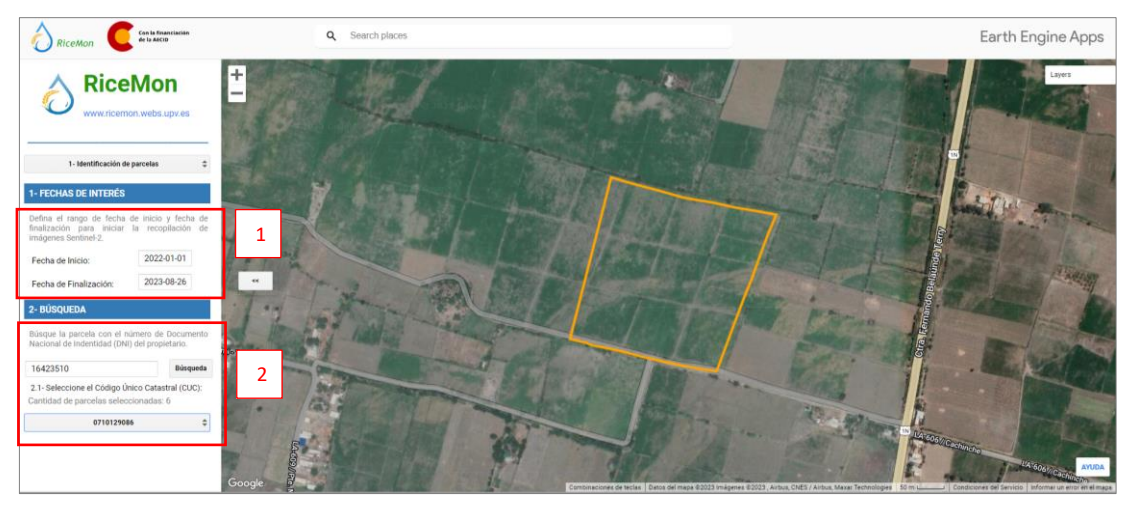

*Figura 16: Vista del panel de identificación de parcelas (1).* Fuente: Propia.

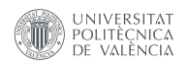

# *3.4.2.4 Herramienta de capas de visualización.*

Estas herramienta esta desarrollada en el panel (2) del estado del cultivo y capas base, tal como se muestra en la Figura 17. Donde a través de los widget de "*ui.Checkbox*" agrega u oculta las capas en el espacio de trabajo, permitiendo la representación de información vectorial y ráster. Para ello se genera un diccionario que contiene todos los elementos del panel, donde cada elemento será extraído y ordenado en base a la necesidad del diseño del geoportal, como se visualiza en los scripts 27 y 28.

```
// Diccionario de elementos de visualización
var select capas = {
   checkbox parcela: ui.Checkbox({
      label: 'Parcelas rurales.',
      value: true,
      style: {
         color: 'black',
         margin: 'Opx Opx Opx 8px',
         backgroundColor: '00000000',
         fontSize: '13.0px',
         padding: '7px',
         shown: true}
   \}),
   checkbox infraestructura riego: ui.Checkbox({
      label: 'Infraestructura de riego.',
      value: false,
      onChange: function (checked) {
         if (checked) {
             try \{BaseMap.add(infraestructura);
             \} catch (e) \{\}if (!checked) {
            BaseMap.remove(infraestructura); }
         infraestructura.setShown(checked);
         return checked;
      \},
      style: {
         color: 'black',
         margin: 'Opx Opx Opx 8px',
         backgroundColor: '00000000',
         fontSize: '13.0px',
         padding: '7px',
         shown: true}
   \{\cdot\},
             Script 27: Diccionario con elementos de capas base.
                          Fuente: Propia.
```
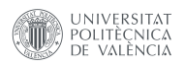

```
checkbox NDVI: ui.Checkbox ({
      label: 'Índice de vegetación.',
      value: false,
      style: {
         color: 'black',
         margin: 'Opx Opx Opx 8px',
         backgroundColor: '00000000',
         fontSize: '13.0px',
         padding: '7px',
         shown: true}
   \}),
   checkbox NDMI: ui.Checkbox({
      label: 'Índice de humedad.',
      value: false,
      style: {
         color: 'black',
         margin: 'Opx Opx Opx 8px',
         backgroundColor: '00000000',
         fontSize: '13.0px',
         padding: '7px',
         shown: true}
   \}),
\};
    Script 28: Diccionario con elementos de capas específicas.
```
Fuente: Propia.

Se extraen todos los elementos del diccionario y se agregan al panel para su visualización de manera ordena y manteniendo el diseño establecido en el geoportal, como se visualiza en el script 29.

```
//-----------CAPAS DE VISUALIZACIÓN -------------//
panel layers base2.add(select capas.labelcapasdescription
\rightarrowpanel_layers_base2.add(select_capas.labelvectorial);
panel layers base2.add(select capas.checkbox parcela);
panel layers base2.add (panel Riego);
panel layers base2.add (Leyenda Riego);
panel layers base2.add(select capas.labelindices);
panel layers base2.add(panel NDVI);
panel layers base2.add(panel control NDVI);
panel_layers_base2.add(panel_NDMI);
panel layers base2.add (panel control NDMI);
```
*Script 29: Código de agregación de elementos al panel de estado del cultivo y capas base.* Fuente: Propia.

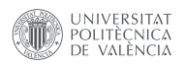

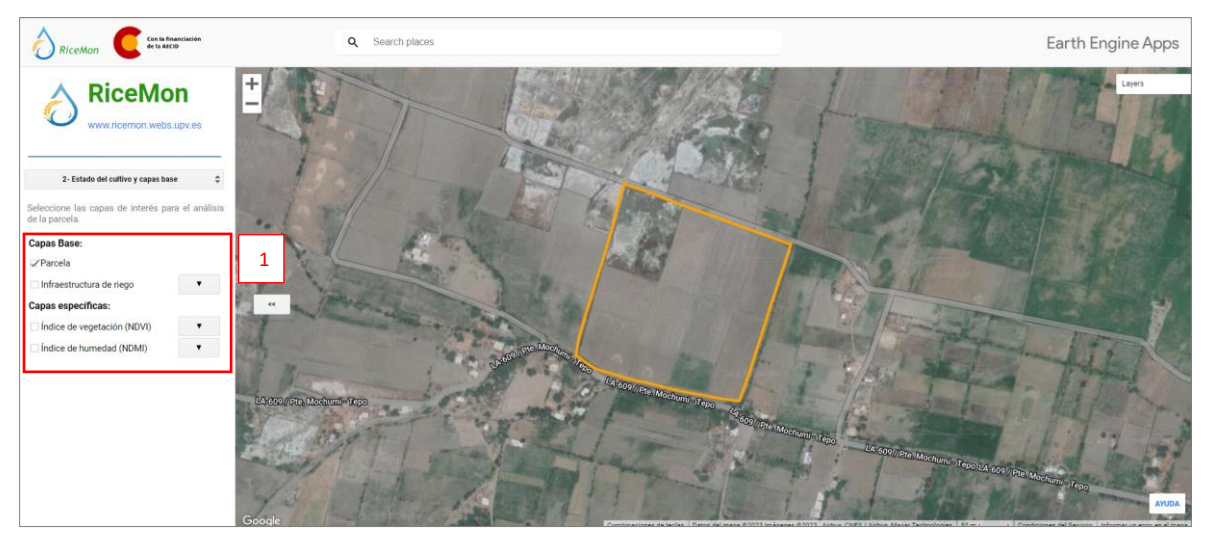

*Figura 17: Vista del panel de estado del cultivo y capas base (2).* Fuente: Propia.

## *3.4.2.5 Herramienta de gráficas fenológicas del cultivo de arroz.*

El análisis de la fenología de los cultivos de arroz, inicia con la construcción de la gráfica de los índices espectrales, para ello se necesita obtener los valores estadísticos de cada parcela a través de los módulos "*ee.Reduce*" (script 30). Además, se crea la función de extracción de estadísticas con el módulo "*reduceRegion*" y se agrega un filtro de área mayor o igual al 5% con la finalidad de eliminar retazos de imágenes y valores extremos (script 31). Posteriormente se asocian los valores estadísticos en un *Feature Collection* para cada parcela y construimos la gráfica fenológica del cultivo. Este proceso, asocia los valores estadísticos de cada índice espectral con la fecha de adquisición de cada conjunto de imágenes satelitales agrupadas en periodos quincenales, con esos datos se construye la tabla de la gráfica (script 32), definiendo los valores para cada parcela en roles y etiquetas dentro de una lista. Es importante resaltar, que este proceso se trabaja de manera más eficiente en el segmento del Servidor, para posteriormente ser visualizado a través del segmento de Cliente (script 33).

```
// Genera reductores de media y desviación estándar.
var reducers = ee. Reducer. mean ()
   .combine({
       reducer2: ee.Reducer.stdDev(),
       sharedInputs: true
   \};
      Script 30: Código de reductores de media y desviación estándar.
                         Fuente: Propia.
```
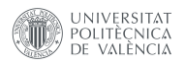

```
// Calcula las estadísticas en una de colección de
// imágenes y almacena las fechas.
var compImqNDVI = ee.ImageCollection (NDVI campaignRice
.map (function (img) {
   // Estadística del NDVI
   var regNDVI = img.readuceRegion({}reducer: reducers,
      geometry: shp select,
      scale: 10,
      bestEffort: true,
      maxPixels: 100000000});
   // Extracción de valores de dimensión
   var areaObject = shp select.geometry().area({
      maxError: 1
    \}) ;
   //área de objecto en unidades: "m2" a "ha"
   var areaObject ha = ee. Number (areaObject)
      .divide(1e4);// Extracción de area de pixel
   var areapixel = img.multiply(ee. Image.pixelArea()).divide(1e4) // Convertir a hectáreas
      .reduceRegion({
         reducer: ee.Reducer.sum(),
         geometry: shp select.geometry(),
         scale: 10, // Resolución en metros
         maxPixels: 1e10
      \});
   // Cálculo del área en porcentaje
   var areaPCT = areaPixel.getNumber('NDVI')
   .divide(areaObject ha).multiply(100);
   // Extrae la fecha.
   var date = ee. Date (img.get('system:time start'))
   .millis();
   // Extrae el valor de la media:
   var NDVI mean = ee. Number (regNDVI.get ('NDVI mean'));
   // Extrae el valor de la desviación estándar
   var NDVI stdDev =
       ee.Number(regNDVI.get('NDVI stdDev'));
   return ee. Feature (null)
   .set('date', ee.String ('Date(').cat(date).cat(')'))
   .set('mean', NDVI mean).set('stdDev',NDVI stdDev);
   .set ('areaObj ha', areaObject ha)
   .set('areaPix ha', areaPixel.getNumber('NDVI'))
   .set ('areaPCT ha', areaPCT);
\rangle) ;
```
#### *Script 31: Código de cálculo de valores estadísticos y cálculo de áreas.* Fuente: Propia.

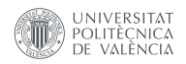

```
// Filtro de valores nulos
\text{var} filterNDVI =
compImgNDVI.filter(ee.Filter.notNull(['mean',
'stdDev']));
// Filtro de área mayor o iqual que el 5%
var filterArea =
filterNDVI.filter(ee.Filter.gte('areaPCT ha', 5));
// Genera tabla de datos
var datetableNDVI = filterArea.map (function (feature) {
   var date = feature.get('date');
   var mean = ee. Number (feature.get ('mean'));
   var stdDev = ee. Number (feature.get ('stdDev'));
   var row = ee. List ([date, mean, mean.add (stdDev),
mean.subtract(stdDev)]);
   return feature
      .set ('row', row);
\};
```
*Script 32: Código de filtros y generación de la tabla de datos.* Fuente: Propia.

```
// Agrega a las propiedades de 'fila' para crear una
// matriz 2-D del lado del servidor (DataTable).
var dataTableServerNDVI =
datetableNDVI.aggregate array('row');
// Define nombres a las columna y propiedades para
// DataTable. La orden debe corresponde al orden en la
// construcción de la propiedad 'fila' anterior.
var columnHeaderNDVI = ee.List([
   [ \ ]label: 'dateNDVI',
         role: 'domain',
         type: 'date'
      \},
      \{label: 'meanNDVI',
         role: 'data',
         type: 'number'
      \},
      \left\{ \right.label: 'minstdDevNDVI',
         role: 'interval'
      \},
      \{label: 'maxstdDevNDVI',
         role: 'interval'
      \},
   \overline{1}\left| \right);
// Concatena el encabezado de la columna a la tabla.
datarableServerNDVI =columnHeaderNDVI.cat(dataTableServerNDVI);
```
*Script 33: Código de construcción de la tabla de datos de índices espectrales.* Fuente: Propia.

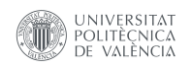

Construida la tabla de datos estadísticos de los índices espectrales en el segmento del Cliente, se procedió a generar la gráfica de manera automatizada (script 34), de tal forma que se pueda visualizarse para cada una de las parcelas seleccionadas, según la necesidad de análisis de cada agricultor.

```
// Se usa "evaluate" para transferir la tabla del lado del
servidor al cliente y se defina la gráfica.
dataTableServerNDVI.evaluate(
function (dataTableClient) {
         // Define la gráfica de líneas
         var grafico2D ndvi = ui.Chart ({
                dataTable: dataTableClient,
                chartType: 'LineChart'})
             .setSeriesNames(['NDVI-Media'])
            .setOptions({
               title: 'Evolución del NDVI',
               intervals: {
                  style: 'area'},
               // Interpolar valores nulos del eje "Y".
               interpolateNulls: true,
               // Eje "X"
               hAxis: {
                  title: 'Análisis Multitemporal
                          Sentinel-2',
                  format: 'YY-MMM', // Formato de fecha
                  titleTextStyle: {
                      italic: false,
                     bold: true},
                  gridlines: {
                      color: 'FFFFFF'}},
               // Eje "Y"
               VAXis: {
                  title: 'NDVI',
                  viewWindow: {
                     min: -0.2,max: 1.0}, // Limites del eje
                  titleTextStyle: {
                      italic: false,
                      bold: true},
                  gridlines: {
                      color: 'FFFFFF'}},
               series: {
                  0: \{lineWidth: 2.5,
                      color: '0f8755',
                     pointSize: 4.5} },
               // Suaviza la gráfica
               curveType: 'function',
               legend: {
                  position: 'top-left'},
               chartArea: {
                  backgroundColor: 'EBEBEB'
               \},
            \};
    Script 34: Código de construcción de la gráfica fenológica de los cultivos.
```
Fuente: Propia.

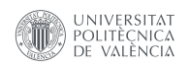

Elaborada la gráfica, se genera un evento "*onClick*" que nos brinda la interacción de selección de mapas de índices espectrales a través de los metadatos de fecha. Para lograr esto, se creó una función en la que se definió la variable de fecha, donde la fecha seleccionada en la gráfica debe de ser igual a la fecha del mapa de índice espectral. Luego, se utilizó el comando "*resert*" para actualizar los mapas de índices espectrales de manera consecutiva, cada vez que se active el evento onClick. El desarrollo de esta función puede ser visualizado en el script 35.

```
// Actualizar el mapa con un click en el gráfico.
grafico2D ndvi.onClick(function (xTimeNDVI) {
 if (!xTimeNDVI) return; // Borrada la selección.
 // Muestra la imagen de la fecha que se hizo click.
var equal Date = ee. Filter. equals ('system: time start',
                 xTimeNDVI);
var image ndvi = ee. Image (ndvi. filter (equal Date)
                  . first();
 // Variable del índice espectral
ndvi maps = ui.Map.Layer({}eeObject: image ndvi,
// Colección de índices espaciales
   visParams: visParams NDVI, // Temático de índice
  name: 'Índice de Vegetación (NDVI)',
   shown: true // Capa visible
 \});
 // Agrega y actualiza las imágenes de índices espectral
BaseMap.layers().reset([cuenca, namelayer, ndvi maps]);
// Muestra una etiqueta con la fecha en el mapa.
label DateNDVI.setValue((new Date(xTimeNDVI))
 .toUTCString();
\});
\});
  Script 35: Código de actualización de grafica fenológica del cultivo.
                     Fuente: Propia.
```
Este proceso ha sido implementado de manera semejante para el índice NDMI. Se debe tener en cuenta que la gráfica representa el valor medio de los índices espectrales sumando y restando la desviación estándar al promedio. Este proceso se realiza con la finalidad de entender la dispersión de los datos que muestra para cada parcela a través del tiempo. Por último, estas gráficas han sido generadas para interpretar el desarrollo de los cultivos y ayudar al agricultor a tomar mejores decisiones de manera informada sobre el estado de sus parcelas.

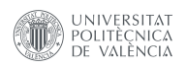

# *3.4.2.6 Herramienta de clasificación supervisada del cultivo de arroz.*

En el panel (3) de clasificación de cultivos, se desarrollan tres componentes clave: "Selección de zonas de interés y tipo de visualización (Figura 18.1)", la sección de visualización de "Capas Específicas (Figura 18.2)" y el subapartado de "Línea de tiempo (Figura 18.3)". La primera herramienta permite seleccionar zonas de interés y el modo de visualización para los resultados obtenidos de la clasificación supervisada, empleando widgets "*ui.Select*". La segunda herramienta, se basa en widgets "*ui.Checkbox*", facilita la inclusión o exclusión de sub herramientas de línea de tiempo para cada campaña agrícola de las zonas de interés. El tercer componente utiliza un widget "*ui.Slider*" para desplazarse y observar las capas de clasificación de cultivos de arroz.

Para asegurar una extracción organizada de los elementos del panel, se crea un diccionario. Esto facilita la implementación en base al diseño planificado del panel de clasificación de cultivos, como se puede visualizar en los scripts 36 y 37.

```
// Diccionario de elementos del panel de clasificación
var select capasPanel2 = {
   selectZone: ui.Select({
      items: [],
      placeholder: 'Cargando..',
      style: {
         color: 'black',
         fontSize: '16px',
         backgroundColor: '00000000',
         width: '290px'
      \mathcal{E}\}),
   selectViews: ui.Select({
      items: [],
                      '(2) Seleccione el tipo
      placeholder:
                                                           de
visualización',
      style: {
         color: 'black',
         fontSize: '16px',
         backgroundColor: '00000000',
         width: '290px',
         padding: '0px 0px 10px 0px'
      - 1
   ),
   labelRiceClass: ui.Label("Capas Específicas:", {
     color: 'black',
      backgroundColor: '00000000',
      fontSize: '14.0px',
      fontWeight: 'bold',
      padding: '6px',
      margin: 'Opx Opx Opx 8px'
   \}),
   Script 36: Diccionario con elementos de selección y etiqueta.
                     Fuente: Propia.
```
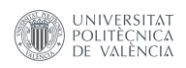

```
checkbox RiceParcelas: ui.Checkbox({
   label: 'Parcela',
   value: false,
   style: {
      color: 'black',
      margin: 'Opx Opx Opx 8px',
      backgroundColor: '00000000',
      fontSize: '13.0px',
      padding: '7px',
      shown: true
   \rightarrow\} ) _{\prime}checkbox ClassCuenca: ui.Checkbox({
   label: 'Cuenca Chancay - Lambayeque',
   value: false,
   style: {
      color: 'black',
      margin: 'Opx Opx Opx 8px',
      backgroundColor: '00000000',
      fontSize: '13.0px',
      padding: '7px',
      shown: true
   \rightarrow\}),
  Script 37: Diccionario con elementos de capas específicas.
                    Fuente: Propia.
```
Se definen las zonas de interés en forma de lista, cada uno con su tipo de visualización correspondiente y se vinculan con una capa vectorial. Esta capa se consulta mediante módulos de filtrado, utilizando los campos "NOMBRE" y "TIPO". Se garantiza que no se repita los registros y se mantenga el orden de los datos durante este proceso. Adicionalmente, se desarrolla una función que permite examinar los diversos tipos de visualización según la zona de interés correspondiente, como se detalla en el script 38.

```
// Lista de zona de interés
var listZones = ee.List(['Chiclayo', 'Chongoyape']);
// Selección de registros
var zonesInterest = shp areasInterest.filter(ee.Filter
                       .inList('NOMBRE', listZones));
var zonesNames = zonesInterest.aggregate array ('NOMBRE')
                   distinct().sort();
var displayType = shp areasInterest
                     .aggregate array ('TIPO')
                     .distinct().sort();
// Función para obtener el tipo de visualización de las
zonas de interés
function displayTypeZones(records) {
   var display = shp areasInterest.filter(ee.Filter
                    eq('NOMBRE', records));var recordsDisplay = display.aggregate array('TIPO');
   return ee. List (recordsDisplay).sort();
\left\{ \begin{array}{c} \lambda & \lambda \\ \lambda & \lambda \end{array} \right.Script 38: Código de selección y función de zona de interés.
                         Fuente: Propia.
```
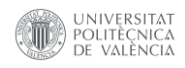

Definidas las variables y la función para obtener el tipo de visualización de las zonas de interés, se generan dos función adicionales, un de tipo cliente que utiliza el comando "*evaluate*", que actualiza el widget "*ui.Select*" de zonas de interés y otra función dentro de un evento "onChange" que actualiza el tipo de visualización y genera un mensaje predeterminado en el proceso de carga de la respuesta (script 39).

```
// Selecciona el sector de interés
zonesNames.evaluate(function (records) {
   select capasPanel2.selectZone.items().reset(records);
   select capasPanel2.selectZone.setPlaceholder('(1)
Seleccione la zona de interés');
\};
// Muestra los tipos de visualización
select capasPanel2.selectZone.onChange(function (records)
€
  select capasPanel2.selectViews
   .setPlaceholder('Cargando...');
  var viewsType = displayTypeZones (records);
  viewsType.evaluate(function (TypeNames) {
select capasPanel2.selectViews.items().reset(TypeNames);
      select capasPanel2.selectViews.setPlaceholder('(2)
Seleccione el tipo de visualización');
   \});
\rangle);
```
*Script 39: Código de selección del sector de interes y función onChange de tipos de visualización.* Fuente: Propia.

En el apartado de capas especificas (Figura 18.2), se procede a extraer los elementos de los widgets desde el diccionario, manteniendo el orden conforme a lo planificado en el diseño del geoportal. Primero, se introduce la capa de parcelas de cultivos de arroz para un análisis local, seguida por la capa de análisis de la cuenca de cultivos de arroz para un análisis más regional. En ambas capas, se incluye la sub herramienta de línea de tiempo, la cual genera una interacción fluida, permitiendo el desplazamiento a lo largo de las diferentes campañas de cultivos representadas en la barra de herramientas. La sub herramienta de línea de tiempo, actualiza cada capa de clasificación de cultivos de arroz mediante un evento "*onChange*" dentro de cada widget "*ui.Slider*", como se visualiza en los script 40 y 41.

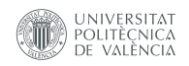

```
// Panel de clasificación de parcelas
var panel classParcelas = ui.Panel ({
                             [select capasPanel2.checkbox RiceParcelas,
     widetilde{s}:
select capasPanel2.button ClassParcelas],
     layout: ui. Panel. Layout. Flow ('horizontal'),
     style: {
           backgroundColor: '00000000',
           padding: 'Opx Opx 5px 1px'
     \left\{ \begin{array}{c} 1 \\ 1 \end{array} \right.\});
// Panel de la clasificación de la cuenca
var panel ClassCuenca = ui. Panel({
                            [select capasPanel2.checkbox ClassCuenca,
     widgets:
select capasPanel2.button ClassCuenca],
     layout: ui. Panel. Layout. Flow ('horizontal'),
     style: {
          backgroundColor: '00000000',
          padding: 'Opx Opx 10px 1px'
     \mathbf{I}% =\mathbf{I}^{T}\mathbf{e}_{1}\mathbf{I}^{T}\mathbf{e}_{2}\mathbf{I}^{T}\mathbf{e}_{3}\mathbf{I}^{T}\mathbf{e}_{4} \mathbf{I}^{T}\mathbf{e}_{5} \mathbf{I}^{T}\mathbf{e}_{6} \mathbf{I}^{T}\mathbf{e}_{7} \mathbf{I}^{T}\mathbf{e}_{8} \mathbf{I}^{T}\mathbf{e}_{9} \mathbf{I}^{T}\mathbf{e}_{1} \mathbf{I}^{T}\mathbf{e}_{1} \mathbf{I}^{T}\mathbf{e}_{1} \mathbf{I}^{T}\mathbf{e}_{1} \mathbf{I}^{T\};
```

```
Script 40: Código de paneles de clasificación por parcela y cuenca.
                          Fuente: Propia.
```

```
// Evento para mostrar la imagen de un año
// de campaña agrícola
slider Cuenca CHI.onChange (function (year) {
  BaseMap.layers().reset();
  var date = ee. Date. from YMD ({
      vear: vear,
      month: 1,day: 1\});
   var dateRange = ee. DateRange ({
      start: date,
      end: date.advance(1, 'year')
   \}) ;
   // Recorre todas las imágenes clasificadas
   var classCollecction Cuenca =
classMorphologic CHI.filterDate(dateRange)
      .map (function (image) {
         return image;
      \};
   // Imágenes clasificadas
   class Cuenca CHI = ui. Map. Layer ({
      eeObject: classCollecction Cuenca,
      visParams: visParamsClassMorpho Cuenca,
      name: year.toString() + 'CHI Px',
      shown: true
   \});
   // Actualiza las capas de clasificación.
   BaseMap.layers().reset([cuenca, class Cuenca CHI]);
\});
```
*Script 41: Código de evento de visualización de las capas de clasificación.* Fuente: Propia.

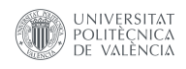

La Figura 17 muestra el resultado del panel (3) de clasificación de cultivos con sus respectivos apartados: "selección de zonas de interés y tipo de visualización (Figura 18.1)", el apartado de "capas específicas (Figura 18.2)" y el subapartado de "línea de tiempo (Figura 18.3)". Este panel presenta un total de cuatro capas interactivas dispuestas en el área de trabajo, lo que equivale a dos capas por cada método de visualización.

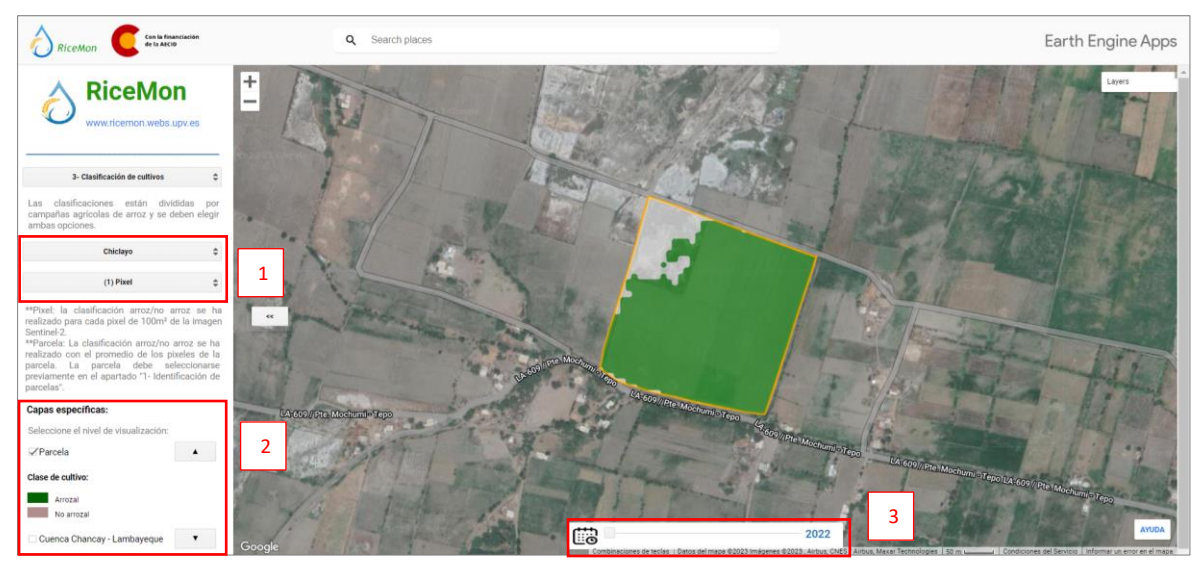

*Figura 18: Vista de panel de clasificación de cultivos (3).* Fuente: Propia.

# *3.4.2.7 Herramienta de rendimiento del cultivo de arroz.*

En el panel (4) de rendimiento de parcelas, se ha desarrollado un único apartado, denominado "Capas Específicas (Figura 19.1)", en el cual se visualiza el rendimiento correspondiente a cada parcela de cultivo de arroz, además de todas las parcelas de arroz a nivel de la cuenca. Para llevar a cabo esta implementación, se ha creado un diccionario que reúne todos los elementos que componen este panel, permitiendo la extracción y disposición ordenada de los widgets como "*ui.Checkbox*", los cuales siguen el diseño previamente establecido en el geoportal.

El proceso consiste en la interacción de la capa vectorial de rendimiento con la selección de la parcela de interés, como se puede visualizar en el script 42. Esto proporciona el cálculo del rendimiento correspondiente, el cual está reflejado en los atributos de la capa vectorial. En el caso de la capa de rendimiento a nivel de cuenca, se representa a través de un mapa temático que estable un rango de producción de arroz, basado en las necesidades y preferencias de los agricultores o de las entidades encargadas de la evaluación de cultivos.

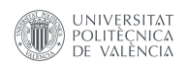

```
// Evalúa la intersección de vectores de rendimiento
var shp yieldInterset = shp yield.map (function (feature) {
   return feature.intersection({
      right: shp select.geometry(),
      maxError: 1
   \})
\}) ;
// Genera una lista del código de la parcela
var value Select = shp select
                   .aggregate_array('clavecat');
// Filtrado de la parcela de rendimiento interceptada
var yieldIntersetValue = shp_yieldInterset
.filter(ee.Filter.inList('clavecat', value_Select));
// Valida si la parcela contiene una intersección
var validationYield = yieldIntersetValue
                      .aggregate_array('YieldoTODO');
```
*Script 42: Código de intersección de vectores para el rendimiento de cultivos.* Fuente: Propia.

Para representar el valor numérico del rendimiento del cultivo de arroz, se procede a realizar una condicional donde muestre el valor del rendimiento cuando el atributo contiene datos y un mensaje cuando está vacío. Esta etiqueta se actualiza cada vez que se selecciona una nueva parcela de interés (Scripts 43 y 44).

```
// Condicional del valor del rendimiento
if (validationYield.getInfo() == '') {
   // Etiqueta de rendimiento:
   var labelYielsParcelaNull = ui.Label ({
      value: '(Sin rendimiento).',
      style: {
         color: 'black',
         margin: 'Opx Opx Opx 8px',
         backgroundColor: '00000000',
         fontSize: '11.0px',
         padding: '7px',
         shown: true
      \mathbf{I}\});
   // Actualiza la etiqueta de la leyenda de
   // parcelas de rendimiento
   panel valueYields.widgets()
   .reset([labelYielsParcelaNull]);
\}
```
*Script 43: Código de condicional si el valor del registro es vacío.* Fuente: Propia.

**DISEÑO E IMPLEMENTACIÓN DE UN GEOPORTAL EN GEE PARA MONITORIZAR EL ESTADO DEL CULTIVO DE ARROZ MEDIANTE EL ANÁLISIS DE SERIES TEMPORALES CON IMÁGENES SENTINEL-2 EN EL VALLE CHANCAY-LAMBAYEQUE**

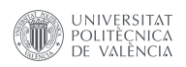

```
if (validationYield.getInfo() != '') { }// Etiqueta de rendimiento:
   var labelYielsParcela = ui.Label {
      value: '( ' +validationYield.get(0).getInfo().toFixed(2) + ' tn/ha)',
      style: {
         color: 'black',
         margin: 'Opx Opx Opx 8px',
         backgroundColor: '00000000',
         fontSize: '11.0px',
         padding: '7px',
         shown: true
      \big\}\});
   // Actualiza la etiqueta de la leyenda de
   // parcelas de rendimiento
panel valueYields.widgets().reset([labelYielsParcela]);
```
*Script 44: Código de condicional si el valor del registro es diferente de vacío.* Fuente: Propia.

En la generación del mapa temático del rendimiento del cultivo de arroz se realizan intervalos con los valores de interés para posteriormente aplicarlos al campo "YieldoTODO" (Scripts 45 y 46). Este campo cuenta con los registros de rendimiento para cada parcela, logrando así la representación de todas ellas a nivel de la cuenca.

```
// Define los intervalos de colores del temático de
// rendimiento a nivel de la cuenca
var sld intervals =
   '<RasterSymbolizer>' +
   '<ColorMap type="ramp" extended="false" >' +
   '<ColorMapEntry color="#FFFA06"
   quantity="0" label="0"/>' +
   '<ColorMapEntry color="#DFFF00"
   quantity="5" label="5"/>' +
   '<ColorMapEntry color="#68F15A"
   quantity="7.5" label="7.5" />' +
   '<ColorMapEntry color="#2EC614"
   quantity="10" label="10" />' +
   '<ColorMapEntry color="#3A8F17"
   quantity="12.5" label="12.5" />' +
   '<ColorMapEntry color="#004E00"
   quantity="15" label="15" />' +
   '</ColorMap>' +
   '</RasterSymbolizer>';
```

```
Script 45: Código de temático de rendimiento del cultivo de arroz.
                         Fuente: Propia.
```
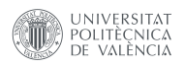

```
// Utiliza los campos numéricos del feature para
// realizar el temático
      imageYield = ee. Image().float().paint(shp yield,
var
'YieldoTODO');
var yieldrice cuenca = ui.Map.Layer ({
   eeObject: imageYield.sldStyle(sld intervals),
   visParams: {},
   name: 'Rendimiento de arroz-Lambayeque ',
   shown: true,
   opacity: 0.7
\});
```
*Script 46: Código de aplicación de los elementos temáticos de rendimiento del cultivo de arroz.* Fuente: Propia.

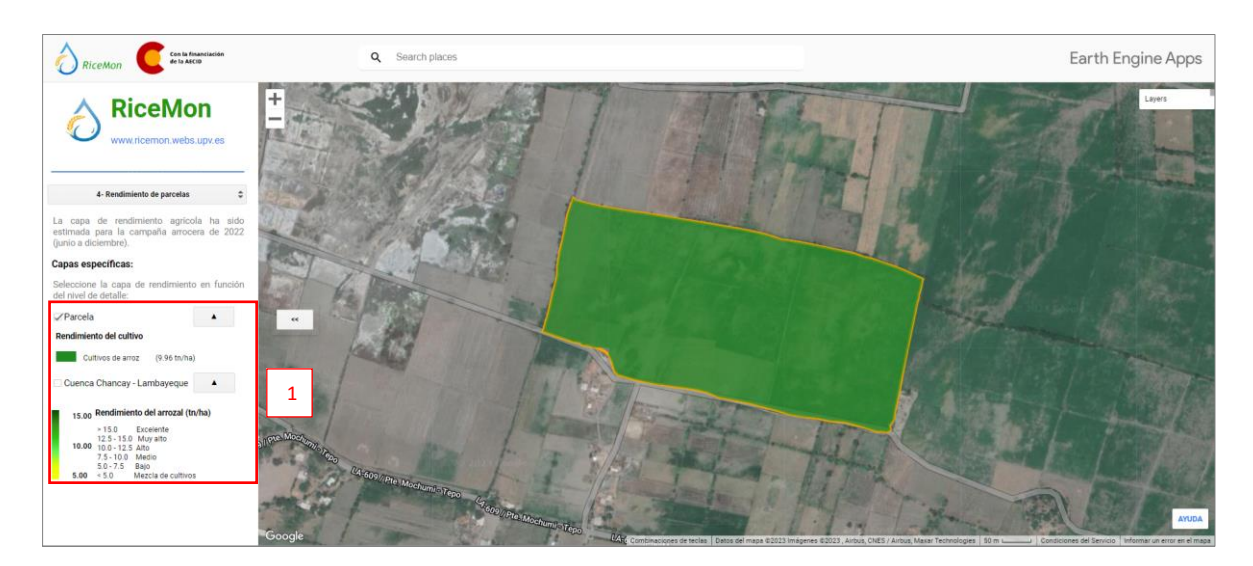

*Figura 19: Vista de penal de rendimiento de parcelas (4).* Fuente: Propia.

## *3.4.2.8 Herramienta de ubicación y CGAT.*

Por último, en el panel (5) de ubicación y CGAT, en este apartado se elabora dos barras de trabajo, donde una de ellas es la "barra de coordenadas geográficas (Figura 20.1)" que extrae la ubicación a través de un evento "*onClick*" de la posición del cursor dentro del espacio de trabajo como se puede visualizar en el script 47 y la segunda es la herramienta es la "barra del CGAT (Figura 20.2)" que cuenta con especificaciones del contenido del geoportal, así como los autores involucrados en su creación, el cual se visualiza en el script 48 .

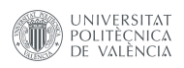

```
// Cálculo de Coordenadas
var geoCoords = BaseMap.onClick(function (coords) {
   // Coordenadas Geográficas
   var Latitude = \text{coords}.\text{lat}.\text{toFixed(8)};
   var Longitude = \text{coordinates}. \text{lon.tofixed}(8);// Estiqueta de coordenadas
   var label Coords = ui.Label {
       value: 'Lat: ' + Latitude + '°' + ' ' + 'Long: ' +
Longitude + 1^{\circ},
       style: {
           color: 'white',
           margin: '0px',
           padding: '2px 0px 0px 0px',
           backgroundColor: '00000000',
           fontSize: '12px',
       \left\{ \begin{array}{c} \lambda & \lambda \\ \lambda & \lambda \end{array} \right.\});
   Coords Panel.widgets().set(0, label Coords);
   return;
\});
```
#### *Script 47: Código de cálculo de coordenadas geográficas.* Fuente: Propia.

```
// Panel del grupo de Cartografía GeoAmbiental y
// Teledetección - CGAT
var UPV Panel = ui.Panel ({
      layout: ui. Panel. Layout. flow ('vertical'),
      style: {
          height: '70px',
          width: '100%',
          backgroundColor: '383838',
          padding: '0% 10% 0% 10%',
          shown: true}
   \})
   .add(ui.Label({
      value: 'Esta publicación cuenta con la colaboración
de la Cooperación Española a través de la ' + 'Agencia
Española de Cooperación (AECID). El contenido de la misma
es responsabilidad exclusiva del ' + 'grupo de Cartografía
\n GeoAmbiental y teledetección de la Universitat
Politècnica de València ' + 'y no refleja, necesariamente,
la postura de la AECID.',
      style: {
          color: 'gray',
          width: '100%',
          backgroundColor: '00000000',
          fontSize: '12px',
          textAlign: 'center',
          margin: '5px 0px 10px 0px',
          whiteSpace: 'pre'
      \left\{ \begin{array}{c} \lambda & \lambda \\ \lambda & \lambda \end{array} \right.\}) ) ;
                Script 48: Código de barra del CGAT.
                        Fuente: Propia.
```
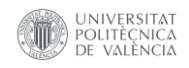

Se agregan al mapa base, los dos paneles que contiene las barras de coordenadas y la barra del CGAT con el script 49.

```
// Agrega los paneles de control y el mapa
ui.root.widgets().reset([mapGrid, Coords Panel,
UPV Panel]);
ui.root.setLayout(ui.Panel.Layout.Flow('vertical'));
```
*Script 49: Código de visualización del mapa base, la barra de coordenadas y barra del CGAT.* Fuente: Propia.

En resumen, el panel (5) de Ubicación y CGAT incorpora dos barras de herramientas. Una de ellas es interactiva, generando un evento click, mientras que la otra ofrece detalles específicos del proyecto. Esta última barra incluye enlaces directos a las páginas personales de los colaboradores involucrados en la creación del geoportal.

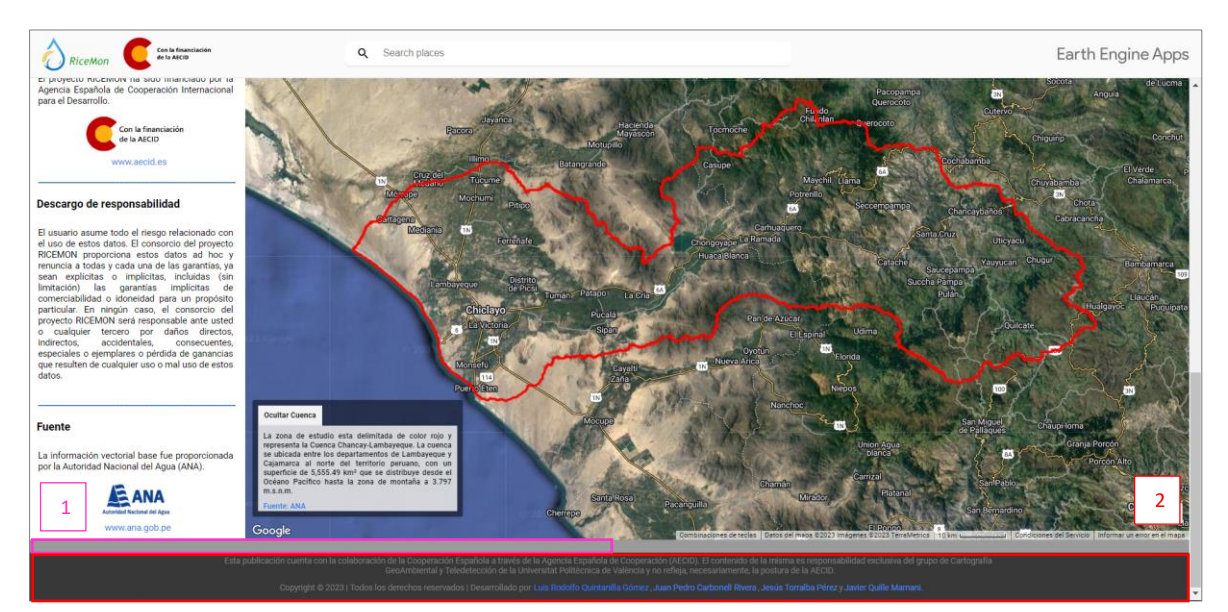

*Figura 20: Vista del panel de ubicación y CGAT (5).* Fuente: Propia.

#### **Enlace del geoportal:**

<https://ricemon.users.earthengine.app/view/desktop>

#### **Código fuente:**

https://code.earthengine.google.com/ce8cee337ce3e5f9256f316426413073

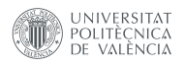

## **4. RESULTADOS**

En la elaboración del presente trabajo se ha generado una base de datos cartográfica y se ha realizado el procesamiento de imágenes Sentinel-2 para el monitoreo y la clasificación de los cultivos de arroz en la cuenca Chancay-Lambayeque.

#### **4.1. Validación.**

En esta sección, se presentan los resultados derivados de la validación cruzada, identificando las precisiones alcanzadas tanto en la zona de Chiclayo como de Chongoyape. Además, se examina la mejora en la clasificación tras la reclasificación de las nuevas categorías de "arroz" y "no arroz" con la aplicación del filtro morfológico.

### **4.1.1 Validación de la clasificación supervisada.**

La Tabla 8, muestra los resultados obtenidos del modelo de clasificación supervisada para Chiclayo y para la campaña agrícola 2022 evaluados mediante validación cruzada. Los resultados reflejan una precisión general de 0,963, representando una confiabilidad del 96,3%. El índice kappa con un valor de 0,956, demuestra un sólido acuerdo del 95,6% entre los clasificadores o evaluadores. Este indicador refleja una distribución efectiva de los datos en las categorías, indicando que el azar tiene un impacto mínimo en el consenso entre los clasificadores.

| <b>Validación</b><br><b>Cruzada</b> | Precisión de<br>los datos | <b>Estadística</b><br>de datos<br><b>Kappa</b> |  |
|-------------------------------------|---------------------------|------------------------------------------------|--|
| 1                                   | 0,968                     | 0,961                                          |  |
| $\overline{2}$                      | 0,967                     | 0,960                                          |  |
| 3                                   | 0,956                     | 0,947                                          |  |
| 4                                   | 0,962                     | 0,954                                          |  |
| 5                                   | 0,965                     | 0,958                                          |  |
|                                     | 0,963                     | 0,956                                          |  |

*Tabla 8: Valores de precisión de validación cruzada para la zona de Chiclayo.* Fuente: Propia.

De manera semejante, el modelo de clasificación supervisada de la zona de Chongoyape para la campaña 2021- II evaluado mediante validación cruzada,

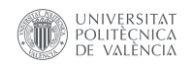

demuestra una precisión de validación de 0,941, lo que se traduce en una confiabilidad del 94,1% (Tabla 9). El índice kappa alcanzó 0,927.

| <b>Validación</b><br><b>Cruzada</b> | Precisión de<br>los datos | <b>Estadística</b><br>de datos<br><b>Kappa</b> |  |
|-------------------------------------|---------------------------|------------------------------------------------|--|
| 1                                   | 0,937                     | 0,923<br>0,923<br>0,923<br>0,939<br>0,927      |  |
| $\overline{2}$                      | 0,938                     |                                                |  |
| 3                                   | 0,937                     |                                                |  |
| Δ                                   | 0,951                     |                                                |  |
| 5                                   | 0,940                     |                                                |  |
|                                     | 0,941                     | 0.927                                          |  |

*Tabla 9: Valores de precisión de validación cruzada para la zona de Chongoyape.* Fuente: Propia.

Una vez que el modelo fue evaluó mediante la validación cruzada, se aplicó el modelo sobre el 30% de las muestras independientes que fueron reservadas para la prueba final. En este punto, se implementó el modelo de clasificación en el grupo de pruebas no utilizado, y posteriormente se examinaron los resultados obtenidos a través de la matriz de confusión y el índice kappa. Como se ha desarrollado en el script 50.

```
// PRUEBA FINAL:
// Generación de la matriz de confusión y resultados de
la clasificación.
// Clasificar la prueba final
var test classified = testing.classify({
   classifier: classRandomForest,
   outputName: 'classification'
\});
// Imprime la matriz de confusión
print ('PRUEBA FINAL');
var test confusionMatrix =
test classified.errorMatrix('clase', 'classification');
print ('Matriz de Confusión Prueba:',
test confusionMatrix);
// Calculo de la precisión general
var accuracy = test_{confusionMatrix.accuracy();
print ('Exactitud General Prueba:', accuracy);
// Calculo del índice Kappa
print ('Indice Kappa Prueba:',
test confusionMatrix.kappa());
```
*Script 50: Validación de prueba final.* Fuente: Propia.

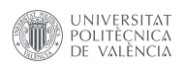

Los resultados de las matrices de confusión para la prueba final en la zona de Chiclayo arrojaron una precisión global del 96,72%, lo que refleja una alta confiabilidad del modelo. El índice kappa fue de 96,01% señalando una distribución eficaz y coherente de los datos en las categorías. Un análisis más profundo de la clasificación revela que los valores de confiabilidad del productor superan el 90%, lo que denota una asignación acertada de los píxeles a sus respectivas clases. Por otro lado, la confiabilidad del usuario sugiere que el modelo ha clasificado la categoría "urbano" por debajo del 80%, lo que indica una probabilidad limitada de que los píxeles estén correctamente categorizados en esa clase, como se muestra en la Tabla 10.

|           |                                         | <b>CLASES DE REFERENCIA</b> |              |             |               |                              |                       |                            |                                |  |
|-----------|-----------------------------------------|-----------------------------|--------------|-------------|---------------|------------------------------|-----------------------|----------------------------|--------------------------------|--|
|           | <b>Clasificación</b>                    | Suelo no agrícola<br>(1)    | Arroz<br>(2) | Agua<br>(3) | Urbano<br>(4) | <b>Otros Cultivos</b><br>(5) | Suelo agrícola<br>(6) | <b>Totales</b><br>de Filas | <b>Fiabilidad</b><br>Usuario % |  |
|           | Suelo no agrícola<br>(1)                | 476                         | 0            | 0           | 12            | $\mathbf 0$                  | $\overline{2}$        | 490                        | 97,14                          |  |
|           | Arroz (2)                               | 0                           | 651          | 0           | 0             | 0                            | 0                     | 651                        | 100,00                         |  |
| ASIGNADAS | Agua (3)                                | 0                           | 0            | 610         | $\mathbf{1}$  | $\mathbf 0$                  | 0                     | 611                        | 99,84                          |  |
|           | Urbano (4)                              | 40                          | 1            | 10          | 227           | 0                            | 14                    | 292                        | 77,74                          |  |
|           | <b>Otros Cultivos (5)</b>               | 0                           | 4            | $\Omega$    | 0             | 347                          | $\overline{2}$        | 353                        | 98,30                          |  |
| CLASES    | Suelo agrícola (6)                      | 5                           | 0            | 0           | 6             | 0                            | 558                   | 569                        | 98,07                          |  |
|           | <b>Totales de</b><br><b>Columnas</b>    | 521                         | 656          | 620         | 246           | 347                          | 576                   | 2966                       |                                |  |
|           | <b>Fiabilidad</b><br><b>Productor %</b> | 91,36                       | 99,24        | 98,39       | 92,28         | 100,00                       | 96,88                 |                            |                                |  |

*Tabla 10: Matriz de confusión para la prueba final de la zona de Chiclayo.* Fuente: Propia.

Por otra parte, los resultados de las matrices de confusión para Chongoyape, presentaron una precisión global ligeramente menor con el modelo de Chiclayo, alcanzando el 94,55%. El índice kappa alcanzó un 93,30% (Tabla 11). Un análisis más detallado de la clasificación pone de manifiesto que los valores de confiabilidad del productor superan el 88%, lo que sugiere una asignación aceptable de los píxeles a sus respectivas clases. En contraste, la confiabilidad del usuario insinúa que el modelo ha categorizado la clase "urbano" por debajo del 70%, lo que implica una probabilidad limitada de que los píxeles estén correctamente asignados a esta categoría, pudiendo ser mejorables con nuevas muestras de esta clase tomadas en campo o digitalizadas sobre la imagen.

|           |                                         | <b>CLASES DE REFERENCIA</b> |              |             |                |                              |                       |                            |                                |
|-----------|-----------------------------------------|-----------------------------|--------------|-------------|----------------|------------------------------|-----------------------|----------------------------|--------------------------------|
|           | Clasificación                           | Suelo no agrícola<br>(1)    | Arroz<br>(2) | Agua<br>(3) | Urbano<br>(4)  | <b>Otros Cultivos</b><br>(5) | Suelo agrícola<br>(6) | <b>Totales</b><br>de Filas | <b>Fiabilidad</b><br>Usuario % |
|           | Suelo no agrícola<br>(1)                | 504                         | 0            | 0           | 11             | 0                            | 35                    | 550                        | 91,64                          |
|           | Arroz (2)                               | 0                           | 340          | $\Omega$    | $\mathbf{1}$   | $\mathbf 0$                  | $\Omega$              | 341                        | 99,71                          |
|           | Agua (3)                                | 0                           | 0            | 388         | $\mathbf{1}$   | 0                            | 0                     | 389                        | 99,74                          |
| ASIGNADAS | Urbano (4)                              | 38                          | 0            | 0           | 115            | $\overline{2}$               | 15                    | 170                        | 67,65                          |
|           | <b>Otros Cultivos (5)</b>               | 0                           | 3            | 0           | 0              | 548                          | $\mathbf{1}$          | 552                        | 99,28                          |
| CLASES    | Suelo agrícola (6)                      | 26                          | 0            | 0           | $\overline{2}$ | 0                            | 447                   | 475                        | 94,11                          |
|           | <b>Totales de</b><br><b>Columnas</b>    | 568                         | 343          | 388         | 130            | 550                          | 498                   | 2477                       |                                |
|           | <b>Fiabilidad</b><br><b>Productor %</b> | 88,73                       | 99,13        | 100,00      | 88,46          | 99,64                        | 89,76                 |                            |                                |

*Tabla 11: Matriz de confusión para la prueba final de la zona de Chongoyape.* Fuente: Propia.

## **4.1.2 Validación de la clasificación posterior al filtro morfológico.**

Para validar la clasificación posterior a la aplicación del filtro morfológico, se ejemplificará el caso de la zona de Chiclayo. En este contexto, se generaron dos nuevas categorías: "arroz" y "no arroz". Esta acción implicó la creación de filtros correspondientes a estas clases recién formadas.

Además, se introdujo una columna adicional llamada "*class*" a la tabla de atributos, mediante la cual se procedió a renombrar las categorías preexistentes y asociarlas con esta nueva clasificación en las muestras de entrenamiento. Por último, se unieron todas las muestras en un solo *Feature Collection* con el módulo "*Merge*", para tener un solo fichero de trabajo, como se visualiza en el script 51.

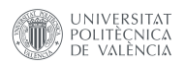

```
// Genera el ROI de arroz y no arroz
var roiRice = roi Chiclayo.filter(ee.Filter.eq({
   name: 'clase',
   value: 2
\}) ; // ROI arroz
print('roiRice', roiRice);
var roiNotRice = roi Chiclayo.filter(ee.Filter.neq({
   name: 'clase',
   value: 2
\}) ; // ROI no arroz
// Renombra los ROI en una nueva columna
var Rice = roikice-map(function (feature) { }return ee. Feature (feature). set ('class', 1);
\rightarrowvar notRice = roiNotRice.map (function (feature) {
   return ee. Feature (feature). set ('class', 0);
\});
// Une los ROI de arroz y no arroz
var sampleROI Rice = Rice.merge(notRice);
// Genera los puntos de entrenamiento dentro de los ROI
arroz y no arroz.
var roiTrainingRice = riceMaskMorphologic2022 //Utiliza
la imagen Binaria
   .sampleRegions({
      collection: sampleROI Rice, // ROI de arroz y no
arroz
      properties: ['class'],
      scale: 10,
      geometries: true
   \});
   Script 51: Categorías de arroz y no arroz en el proceso de validación.
                      Fuente: Propia.
```
Se aplicó el modelo de clasificación a la imagen binaria con valores 0 para la categoría de "No arroz" y 1 para la categoría de "Arroz" con la finalidad de poder comparar los valores clasificados antes y después del filtro morfológico como se muestra en el script 52.

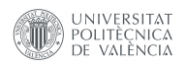

```
// Agrega una columna de puntos aleatoriamente
// a la base de datos de entrenamiento del arroz y no arroz
var with Random Rice =
roiTrainingRice.randomColumn('random1');
// Divide los datos de entrenamiento en conjuntos de
// entrenamiento y prueba
var zoneSplitRice = 0.7;
// 70% de entrenamiento / 30% prueba
var training Rice = with Random Rice
.filter(ee.Filter.lt('random1', zoneSplitRice));
var validationRice = withRandomRice
.filter(ee.Filter.gte('random1', zoneSplitRice));
// Genera la clasificación RF
var classRF Rice =
ee.Classifier.smileRandomForest(classifierParams)
// Entrenamiento para la imagen binaria
   .train(features: trainingRice,
      classProperty: 'class',
      inputProperties:
ee.Image(riceMaskMorphologic2022).bandNames()
   \};
// Aplica la clasificación a la imagen binaria.
var ClassRice =
riceMaskMorphologic2022.classify(classRF Rice);
```
*Script 52: Distribución de datos, generación y aplicación del modelo de arroz y no arroz.* Fuente: Propia.

Con el Script 53, se obtuvo la matriz de confusión para la imagen binaria de arroz y no arroz para las dos zonas de estudio.

```
// Genera la matriz de confusión y resultados de la
clasificación.
var testValidationRice = validationRice.classify({
   classifier: classRF_Rice,
   outputName: 'classify TestValidation Rice'});
// Imprime la matriz de confusión.
var confusionMatrixValidationRice =
testValidationRice.errorMatrix({
   actual: 'class',
   predicted: 'classify TestValidation Rice'});
print ('VALIDACION FILTRO MORFOLÓGICO');
print ('Matriz de Confusión Validación del Arroz:',
      confusionMatrixValidationRice);
```
*Script 53: Generación de la matriz de error y parámetros de precisión.* Fuente: Propia.

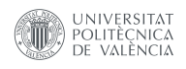

Los resultados obtenidos de la matriz de confusión en la clasificación de las categorías "arroz" y "no arroz" en la región de Chiclayo evidenciaron una buena fiabilidad global del 99,93%. Este alto nivel de precisión se vio respaldado por un índice kappa de 99,79%. Además, la fiabilidad del productor alcanzó un valor de 99,69%, ya que solo dos píxeles en la categoría "arroz" no fueron correctamente clasificados. Se visualiza en la Tabla 12.

Por otro lado, en la confiabilidad del usuario, la categoría "no arroz" mostró un valor del 99,91%, lo que sugiere que es altamente probable que dos píxeles no estén correctamente asignados a esta categoría. Estos resultados de la clasificación binaria reflejan un buen nivel de precisión en la clasificación de las categorías en la zona de Chiclayo.

|                     |                                         | <b>CLASES DE REFERENCIA</b> |       |                                             |                                       |  |  |  |
|---------------------|-----------------------------------------|-----------------------------|-------|---------------------------------------------|---------------------------------------|--|--|--|
|                     | <b>Clasificación</b>                    |                             |       | No Arroz (0)   Arroz (1)   Totales de Filas | <b>Fiabilidad</b><br><b>Usuario %</b> |  |  |  |
|                     | No Arroz (0)                            | 2217                        | 2     | 2219                                        | 99,91                                 |  |  |  |
| ASIGNADAS<br>CLASES | Arroz (1)                               | 0                           | 641   | 641                                         | 100,00                                |  |  |  |
|                     | <b>Totales de Columnas</b>              | 2217                        | 643   | 2860                                        |                                       |  |  |  |
|                     | <b>Fiabilidad</b><br><b>Productor %</b> | 100,00                      | 99,69 |                                             |                                       |  |  |  |

*Tabla 12: Matriz de confusión de clasificación de arroz y no arroz para la zona de Chiclayo.* Fuente: Propia.

En la zona de Chongoyape, los resultados obtenidos de la matriz de confusión en la clasificación binaria presentaron también una fiabilidad global del 99,76%, respaldada por un índice kappa del 98,91%. Al profundizar en el análisis, se observaron valores de la fiabilidad del productor superiores al 98%, destacándose la detección de dos píxeles erróneos en la categoría "no arroz" y cuatro píxeles incorrectamente clasificados en la categoría "arroz". Se visualiza en la Tabla 13.

Por otro lado, en términos de la fiabilidad del usuario, se obtuvieron valores superiores al 99%, lo que sugiere buena confianza en la clasificación. No obstante, se identificaron también cuatro píxeles en la categoría "no arroz" y dos píxeles en la categoría "arroz", que probablemente no correspondan a sus respectivas clases. Estos resultados representan un alto nivel de precisión en la clasificación binaria en la zona de Chongoyape.

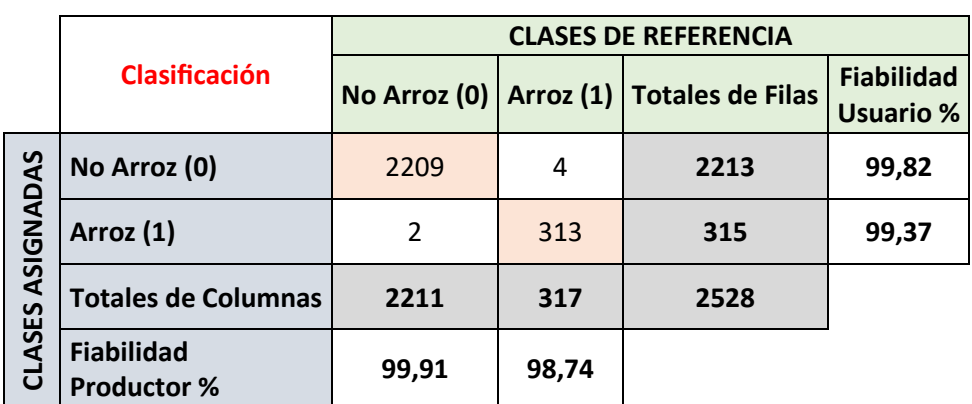

*Tabla 13: Matriz de confusión de clasificación de arroz y no arroz para la zona de Chongoyape.* Fuente: Propia.

#### **4.2 Resultados de índices espectrales y gráficas fenológicas del cultivo de arroz.**

Es importante tener en cuenta que las gráficas representan el valor medio de los índices espectrales agregando y restando la desviación estándar al promedio. Este proceso se realiza con la finalidad de entender la variabilidad de los datos que muestra cada parcela a través del tiempo. Por último, estas graficas han sido generadas para entender el desarrollo de los cultivos y ayudar al agricultor a tomar mejores decisiones de manera informada sobre el estado y el contenido de humedad en sus parcelas.

Para evaluar el estado sanitario y en contenido de humedad de los cultivos, se han elegido dos parcelas en la zona de Chiclayo, durante el periodo entre el 01 de enero del 2022 hasta el 24 agosto del 2023. Las parcelas con código único catastral 07101090208 y 0710155330 se encuentran ubicadas al noroeste de la parte baja de la cuenca y muestran una actividad constante en el desarrollo del cultivo de arroz.

En la Figura 21, se muestran las campañas de cultivo para el 2022 y 2023 para la parcela 07101090208. La primera campaña comprende desde el 31 de enero hasta el 15 de junio, alcanzando su máxima vigorosidad con un valor superior al 0,7 de NDVI el 17 de marzo. El desarrollo del cultivo abarcó una duración aproximada de 4,5 meses, lo que se interpreta como cultivo de arroz. Por otro lado, la segunda campaña de cultivo inició el 30 de julio hasta el 27 de noviembre, con un crecimiento del cultivo de 4 meses. La máxima vigorosidad se registró el 28 de septiembre, identificando valores superiores a 0,5 de NDVI. Estos valores son menos intensos que la campaña anterior y pueden estar relacionados posiblemente con otro tipo de cultivo por su baja reflectividad.

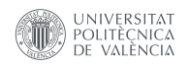

En la evaluación del año 2023 se visualiza una nueva campaña que inicia el 12 de diciembre del 2022 hasta 10 de junio del 2023. Esta alcanzó su máxima vigorosidad el 12 de marzo con valores por encima de 0,7 de NDVI, muy semejantes a los alcanzados en la primera campaña del 2022. Sin embargo, esta campaña tiene una duración de 5 meses, pudiéndose interpretar como cultivo de arroz.

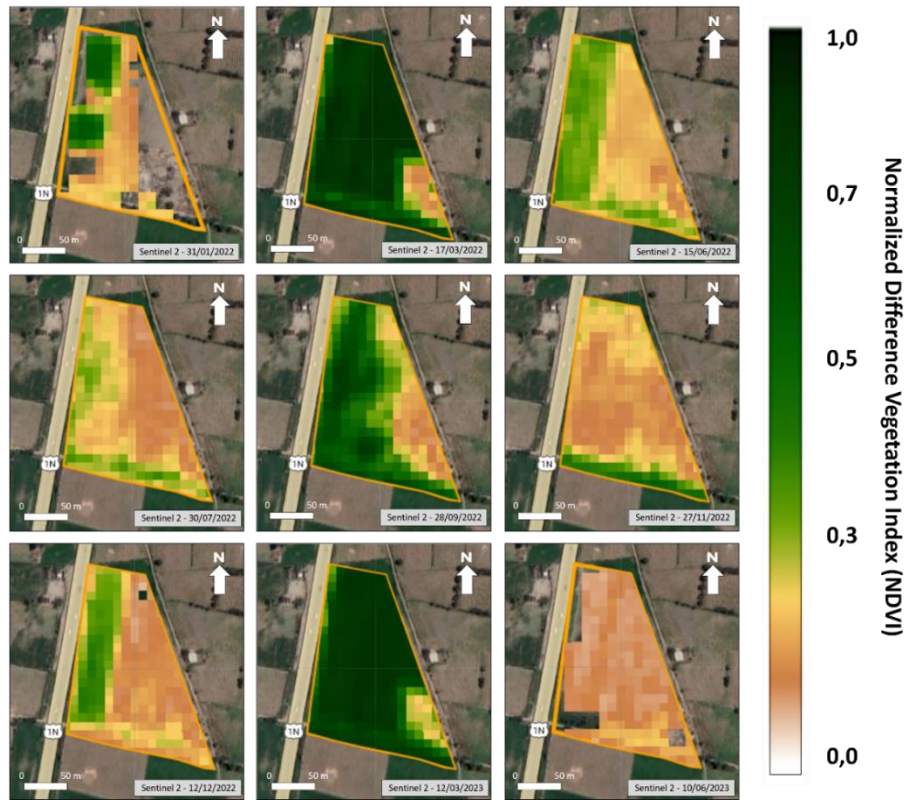

*Figura 21: NDVI de la parcela 07101090208.* Fuente: Propia.

En la Figura 22, se identifica tres campañas agrícolas, de las cuales dos son del año 2022 y una del año 2023. Los valores generales de NDVI en la gráfica van desde mínimos de 0,1 hasta máximos de 0,73. La primera campaña del año 2022, nos muestra un comienzo de estación fenológica el 31 de enero con un valor de NDVI de 0,28, hasta el fin de estación el 15 de junio con un valor de NDVI de 0,26. Esta campaña se desarrolla en un periodo mayor a 4 meses. El punto máximo de vigor alcanza un valor de NDVI de 0,73 para el 17 de marzo, interpretándose como cultivo de arroz por las características presentadas.

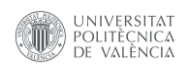

La segunda campaña del 2022 comienza el 30 de julio con un valor de NDVI de 0,21 y culmina el 27 de noviembre con un valor de NDVI de 0,21 (Figura 28). El periodo de duración de la estación es mayor a 3,5 meses y los valores máximos de vigor es de 0,47, más bajo en comparación con la campaña anterior. Esta campaña agrícola se puede interpretar como otro tipo de cultivo distinto al arroz, dado que su ciclo fenológico y niveles de NDVI son mucho más bajos en comparación con los del cultivo de arroz.

La primera campaña para el año 2023, identifica un comienzo de fecha para el 12 de diciembre del 2022 con un valor de NDVI de 0,21 hasta el 10 de junio con un valor de NDVI de 0,11. La duración de la estación supera los 5 meses y su punto de vigor máximo de NDVI es 0,74. Logrando interpretarse como cultivo de arroz con cosecha tardía. Por último, se muestra una posible campaña agrícola adicional, que muestra una buena pendiente positiva de vegetación para el presente año 2023.

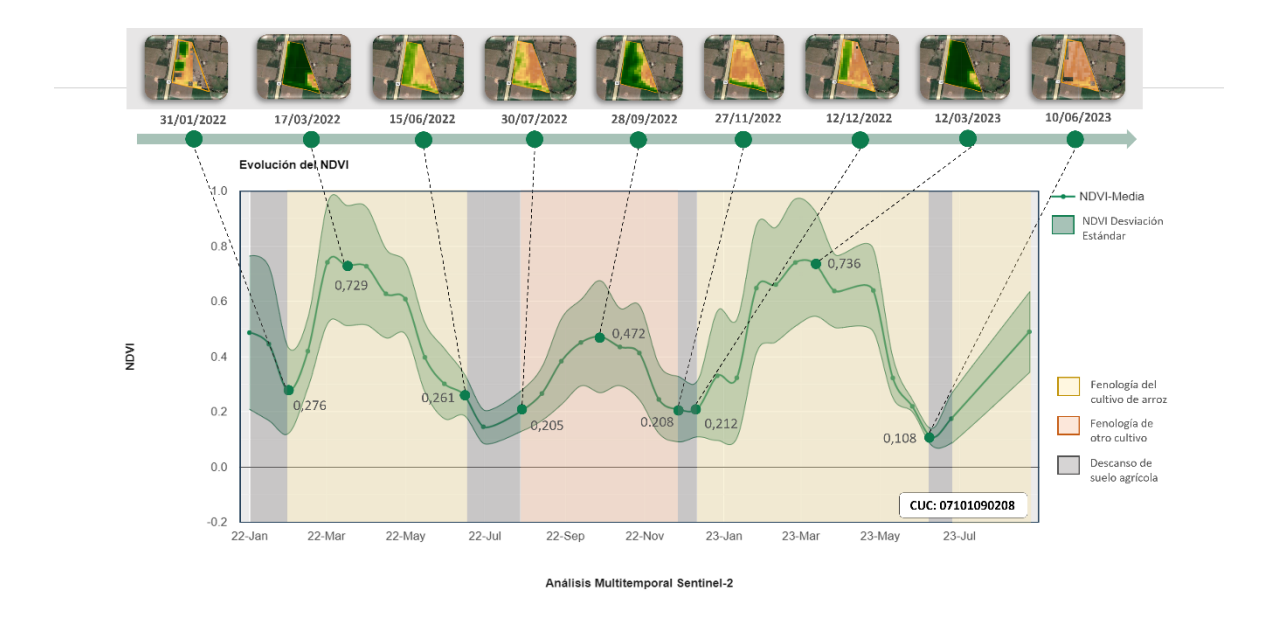

*Figura 22: Curva temporal de NDVI para la parcela 07101090208.* Fuente: Propia.

La misma parcela muestra para la primera campaña del año 2022 valores iniciales que reflejan un buen contenido de agua en el suelo (Figura 23). El 17 de marzo indicó valores superiores a 0,3 de NDMI, que son indicativos de cultivos con moderado estrés hídrico y con una media cobertura vegetal. Esta situación se relaciona con la alta vigorosidad de la vegetación que nos muestra el índice NDVI. Hacia el final del periodo, se visualiza valores bajos de NDMI, señalando un alto estrés hídrico en el suelo y una baja cobertura vegetal. En la segunda campaña del 2022, concretamente

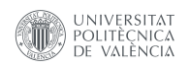

para el 28 de septiembre, los valores de NDMI fueron inferiores a 0,2. La presencia de anomalías en la zona derecha permiten identificar sectores de alto estrés hídrico y baja presencia de vegetación. Además, al inicio y final de esta campaña, los valores del NDMI son inferiores a 0,1, las cuales se reconocen como etapas de siembra y cosecha del cultivo.

Por último, la campaña del 2023 mostró buenos valores de NDMI para el 12 de marzo, los que esta relacionados con una alta vigorosidad de la vegetación y un moderado contenido de agua en los cultivos. Para la fecha del 12 de diciembre, se muestra una anomalía con valores de NDMI significativamente altos en los sectores donde el índice NDVI no muestra vegetación, interpretándose como una situación de anegamiento, inundación, o incluso problemas de drenaje en el campo de cultivo.

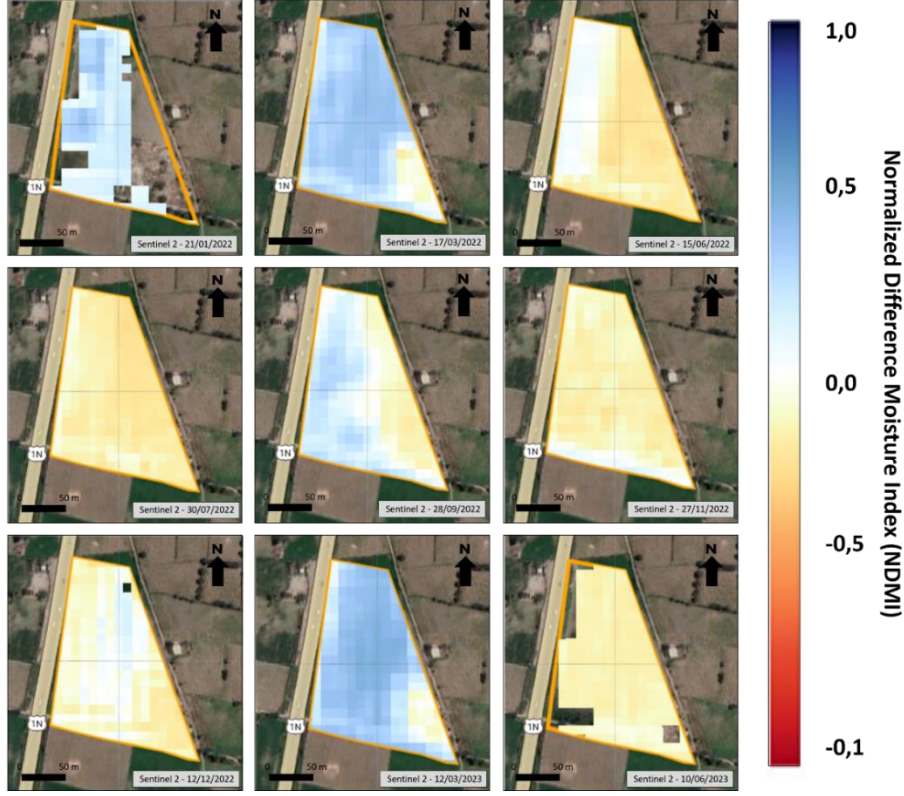

*Figura 23: NDMI de la parcela 07101090208.* Fuente: Propia.

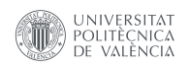

En la Figura 24, la primera campaña agrícola 2022, tiene un comienzo de estación con valores de NDMI de 0,23 para el 31 de enero y un final con un valor de NDMI de -0,07 para el 15 de junio. Logrando alcanzar un pico máximo de contenido de humedad de 0,32, interpretándose como un moderado estrés hídrico con una media cobertura vegetal.

La segunda campaña 2022, comienza el 30 de julio con un valor de NDMI de -0,11 hasta el 27 de noviembre con un valor de NDMI de -0,06. El pico máximo de contenido de humedad alcanza un valor de NDMI de 0,17, demostrando un alto estrés hídrico. El valor es bajo con respecto a la campaña anterior, lo que corroborando la idea de que no se trataría de un cultivo de arroz.

La primera campaña 2023, comienza el 12 de diciembre con un valor de NDMI de - 0,01 hasta el 10 de junio con un valor de NDMI de -0,09. Logrando alcanzar un pico de contenido de humedad de NDMI de 0,36, lo que lo posiciona por encima de la primera campaña 2022. Esto demuestra una mejor distribución del riego que años anteriores. Sin embargo, persiste un moderado estrés hídrico en el cultivo.

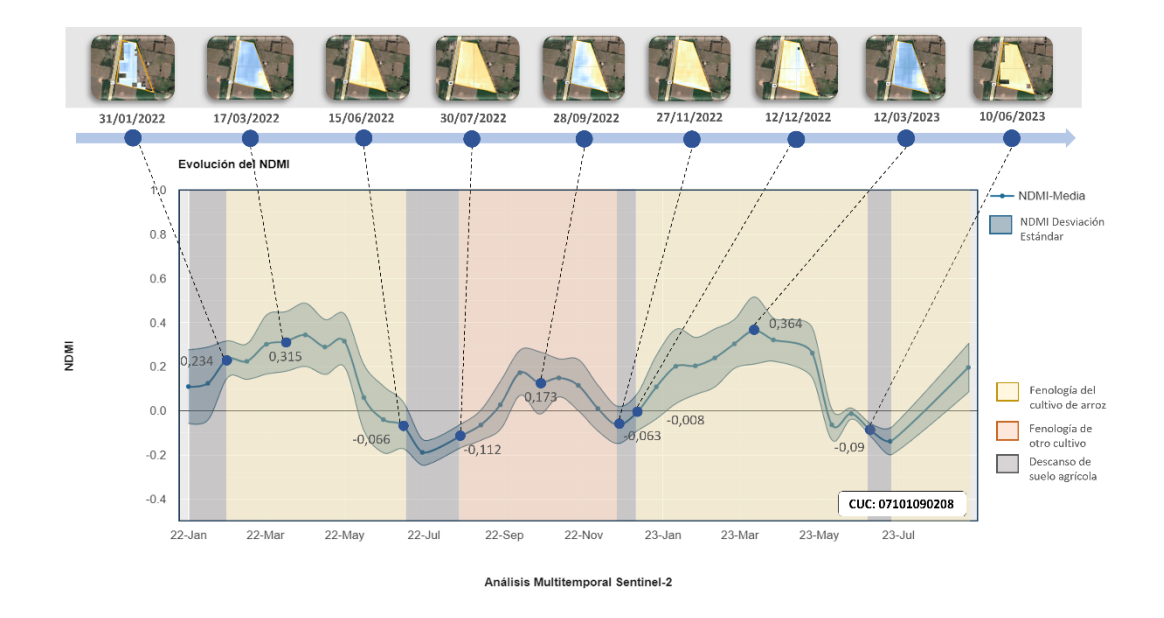

*Figura 24: Curva temporal de NDMI para la parcela 07101090208.* Fuente: Propia.

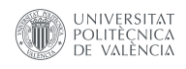

La Figura 25 muestra las campañas agrícolas para 2022 y 2023 en la parcela con el código 0710155330. La primera campaña abarca desde el 16 de enero hasta el 16 de mayo con una duración de 4 meses. Donde el punto de máxima vigorosidad se registró para la fecha del 01 de abril con un valor superior a los 0,7 de NDVI. Sin embargo, se identificó una anomalía en la parte superior izquierda, que señala un sector de suelo que no ha sido preparado para el cultivo o se encuentra en proceso de preparación. Tras esta primera campaña, la parcela muestra vegetación parcial sin mayor actividad agrícola, interpretándose como un periodo de descanso del suelo. En cuanto a la campaña del año 2023, inicia el 27 de diciembre hasta el 10 de junio, alcanzando su máxima vigorosidad el 26 de abril, con valores de NDVI que superan los 0,7, cubriendo un periodo de desarrollo mayor a 5 meses. En este tramo también se muestra un enmascaramiento del preprocesamiento causado por una posible presencia de nubosidad. Esta situación identifica al cultivo como posiblemente arroz, el cual presenta un carácter de cosecha tardía.

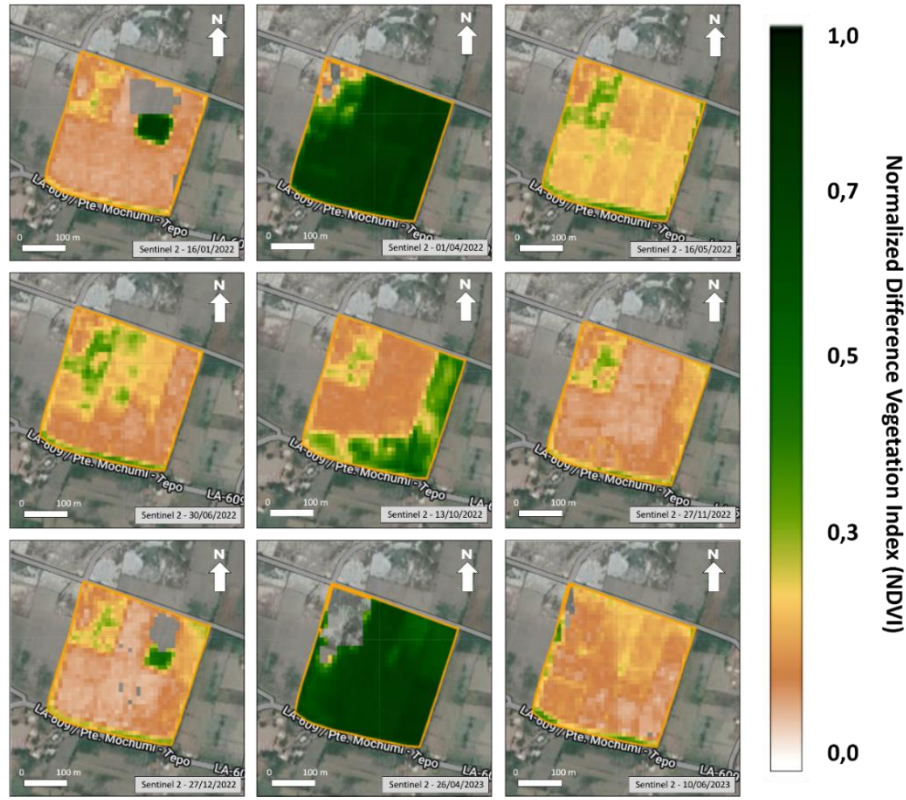

*Figura 25: NDVI de la parcela 0710155330.* Fuente: Propia.

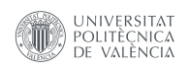

En la Figura 26, se identifica dos campañas agrícolas, de las cuales una es del año 2022 y otra del año 2023. Los valores generales de NDVI en la gráfica van desde mínimos de 0,13 hasta máximos de 0,74. La campaña del año 2022, nos muestra un comienzo de estación fenológica el 16 de enero con un valor de NDVI de 0,15, hasta el fin de estación el 16 de mayo con un valor de NDVI de 0,22. Esta campaña se desarrolla en un periodo de 4 meses. El punto máximo de vigor alcanza un valor de NDVI de 0,74 para el 01 de abril, interpretándose como cultivo de arroz por las características presentadas. Posteriormente se visualiza un periodo de descanso de suelo agrícola, que abarca desde el 30 de junio con un valor de NDVI de 0,18 hasta el 27 de noviembre con un valor de NDVI de 0,13.

La campaña para el año 2023, identifica un comienzo de fecha para el 27 de diciembre del año 2022 con un valor de NDVI de 0,14 hasta el 10 de junio, con un valor de NDVI de 0,15. La duración de la estación tiene un periodo superior de 5 meses y su punto de vigor máximo de NDVI es 0,74. Logrando interpretarse también como cultivo de arroz con cosecha en un estadio avanzado.

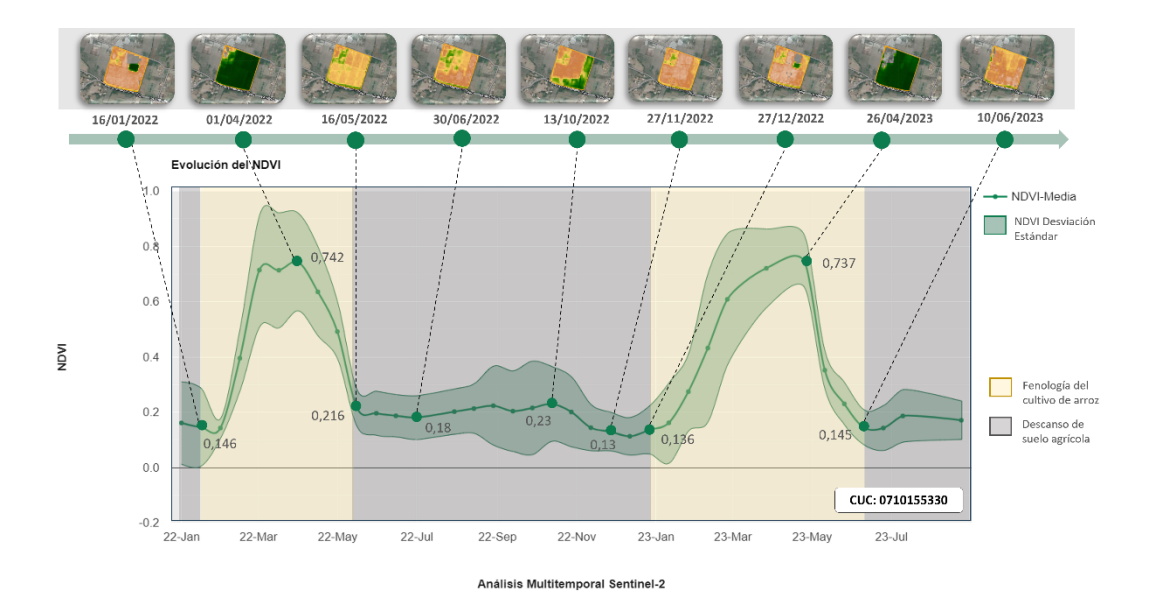

*Figura 26: Curva temporal de NDVI para la parcela 0710155330.* Fuente: Propia.

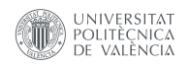

El desarrollo en la misma parcela muestra que para la campaña del año 2022, concretamente en la fecha del 01 de abril, los valores del NDMI alcanzan sus valores máximos de 0,36 (Figura 27). Estos valores están relacionados con un moderado estrés hídrico y una baja cobertura vegetal. Además, se visualiza que, para el inicio y final de la campaña de cosecha, se registra un alto estrés hídrico y carencia de vegetación, debido a la presencia de suelo desnudo. Tras la cosecha, no se muestra actividad agrícola y la parcela muestra un elevado grado de estrés hídrico, con valores inferiores a 0,2 de NDMI.

En el contexto de la campaña 2023, concretamente en la fecha 26 de abril, se exhibe una moderada cobertura vegetal, con una leve presencia de estrés hídrico y la heterogeneidad del contenido de agua en su cultivo, lo que podría revelar posiblemente problemas de distribución de riego. Al inicio y final del periodo de la campaña, las parcelas muestran un alto estrés hídrico. Al inicio de la campaña, se observa un sector con vegetación acompañado de un enmascaramiento que podría deberse a la presencia de nubes. Posterior a la cosecha que se lleva a cabo el 10 de junio, se identifica sectores con valores por debajo de -0.2 en toda su extensión.

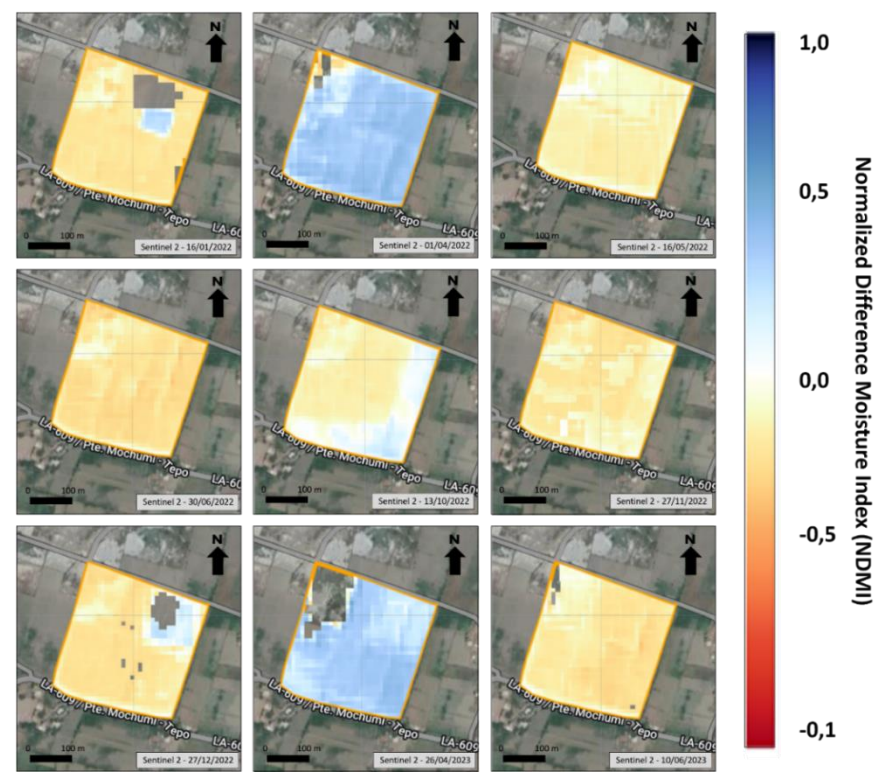

*Figura 27: NDMI de la parcela 0710155330..* Fuente: Propia.

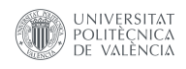

En la Figura 28, la campaña agrícola 2022, tiene un comienzo de estación con valores de NDMI de -0,13 para el 16 de enero y un final con un valor de NDMI de -0,08 para el 16 de mayo. Logrando alcanzar un pico máximo de contenido de humedad de 0,36, interpretándose como una media cobertura vegetal, con un moderado estrés hídrico. Terminado el periodo de cultivo del año 2022, se visualiza un periodo adicional de descanso de suelo agrícola, que abarca desde el 30 de junio con un valor de NDMI de -0,17 hasta el 27 de noviembre con un valor de NDMI de -0,11, con una duración mayor de 5,5 meses.

La campaña 2023, comienza el 27 de diciembre con un valor de NDMI de -0,11 hasta el 10 de junio con un valor de NDMI de -0,14. Logrando alcanzar un pico de contenido de humedad de NDMI de 0,33, posicionándolo por debajo de la campaña 2022. Esto demuestra una menor distribución del riego que años anteriores, persistiendo un moderado estrés hídrico en el cultivo.

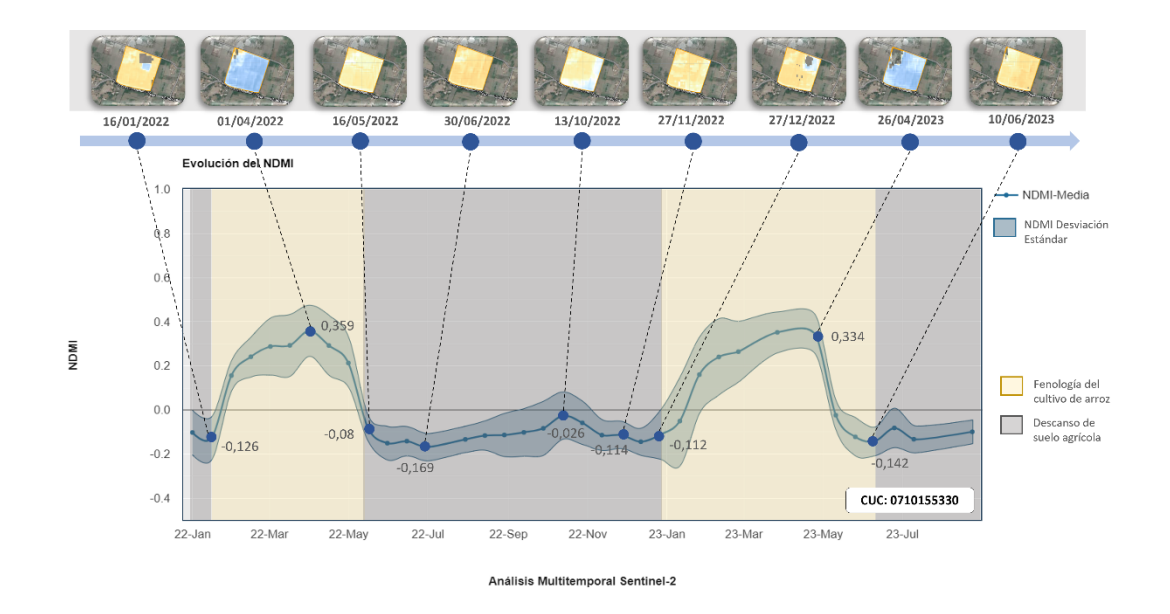

*Figura 28: Curva temporal de NDMI para la parcela 0710155330.* Fuente: Propia.

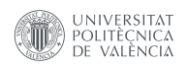

Para evaluar el estado sanitario y el contenido de humedad de los cultivos, se han elegido dos parcelas en la zona de Chongoyape, desde el 01 de enero del 2022 hasta el 24 agosto del 2023. Las parcelas con CUC 0710116212 y 0710167987 se encuentran ubicadas al sur de la parte media de la cuenca y al este de la cuenca respectivamente.

La Figura 29 muestra el desarrollo de dos campañas de cultivo para la parcela 0710116212. La primera campaña del 2022 cuenta con un periodo de inicio tardío ya que comienza el 31 y se prolonga hasta el 27 de diciembre, con una duración de 7 meses. Los valores máximos de 0,7 de vigorosidad se sitúan en la fecha del 30 de julio. Además, se visualizan anomalías en la parte sur de la parcela que muestran áreas de suelo desnudo y elementos externos como edificaciones. Los periodos de inicio y fin de cosecha identifican vegetación esporádica en su extensión, con presencia de suelo agrícola desnudo.

La segunda campaña corresponde al año 2023, y tiene un periodo que abarca desde el 25 de febrero hasta el 10 de junio. El 26 de abril, se identificó el valor máximo de 0,7 de NDVI. También se muestra que la anomalía, ha sido reducida en extensión, denotando que el cultivo ha ganado terreno dentro de la parcela y solo quedan algunas edificaciones en su interior.

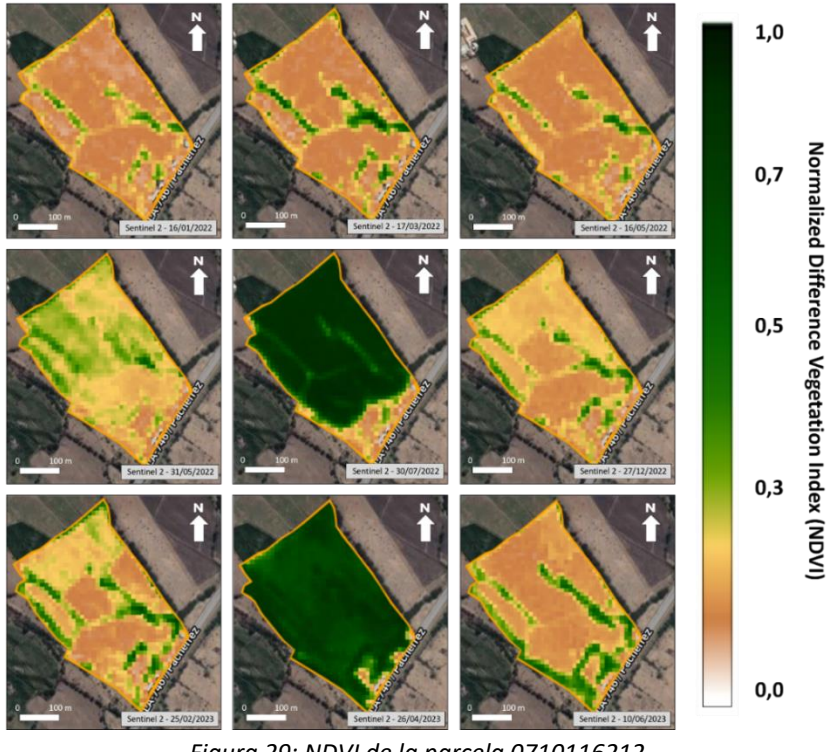

*Figura 29: NDVI de la parcela 0710116212.* Fuente: Propia.

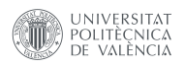

En la Figura 30, se identifica dos campañas agrícolas, una corresponde al año 2022 y otra del año 2023. Los valores generales de NDVI en la gráfica van desde mínimos de 0,15 hasta un máximo de 0,73.

La campaña del año 2022 nos muestra un comienzo tardío de la estación fenológica, que inicia el 31 de mayo con un valor de NDVI de 0,25 hasta el fin de estación el 27 de diciembre con un valor de NDVI de 0,21. Esta campaña se desarrolla en un periodo de 7 meses. El punto máximo de vigor alcanza un valor de NDVI de 0,73 el 30 de julio. Previamente, se visualiza un periodo de descanso del suelo agrícola, que abarca desde el 16 de enero con un valor de NDVI de 0,15 hasta el 16 de mayo con un valor de NDVI de 0,16.

La campaña para el año 2023, está inicia el 25 de febrero con un valor de NDVI de 0,22 y culmina el 10 de junio con un valor de NDVI de 0,21. La duración de la estación, tiene un periodo de 4 meses y el punto de vigor máximo de NDVI es 0,72, que se consigue el 26 de abril. Esto permite interpretarlo como cultivo de arroz. Tras la última campaña agrícola, surge la posibilidad de desarrollarse otra, campaña, ya que las curvas espectrales siguen esa tendencia, aunque su interpretación final aún está en evaluación.

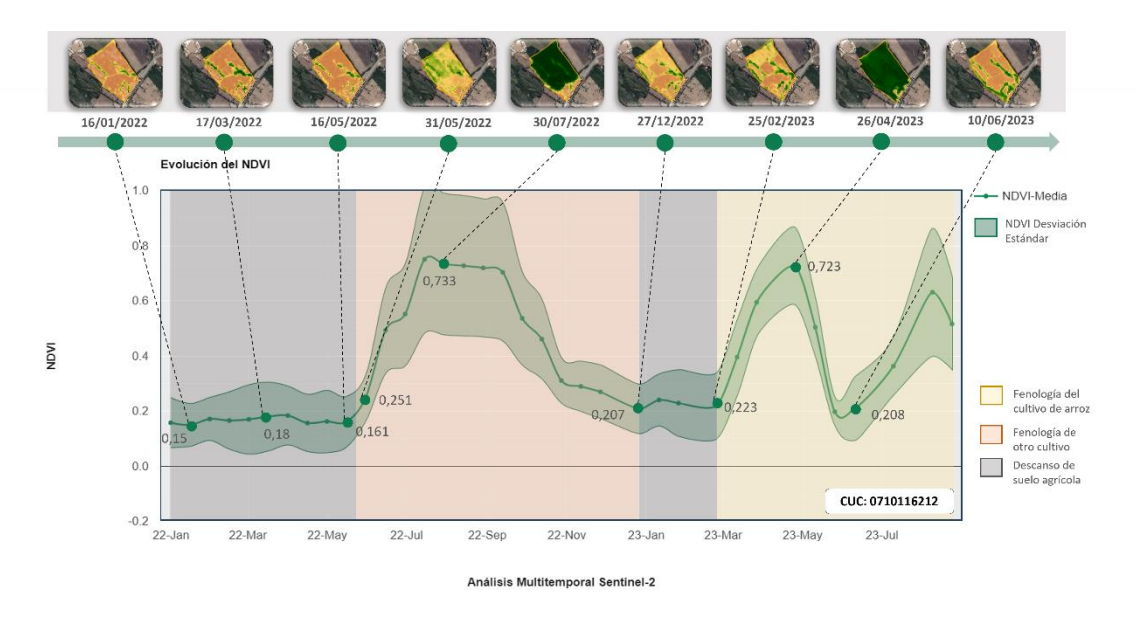

*Figura 30: Curva temporal de NDVI para la parcela 0710116212.* Fuente: Propia.

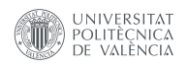

Para la misma parcela, se identifica que los valores de contenido de humedad para la campaña del año 2022, alcanza su valor máximo el 30 de julio, con valores superior a 0,3 de NDMI (Figura 31). Además, muestra al sur de la parcela anomalías de alto estrés hídrico, con poca presencia de vegetación, lo cual se relaciona con sectores de suelo agrícola desnudo. Asimismo, al inicio y al final de la campaña, también se muestran niveles altos de estrés hídrico, relacionados a la ausencia de vegetación y a los suelos agrícolas con valores inferiores a -0,01 de NDMI.

En lo que respecta a la campaña del 2023, desarrolla un valor máximo superior a 0,1 de NDMI para la fecha del 26 de abril. Mostrando que para esta campaña el valor de contenido de humedad es mucho menor en comparación con el año anterior. Esta situación identifica la existencia de problemas de estrés hídrico en el cultivo y la heterogeneidad de la distribución del contenido de agua en la parcela. Además, los periodos de inicio y fin de la campaña muestran que el 25 de febrero, el nivel de estrés hídrico es mucho mayor, tras salir de un periodo de descanso agrícola. Durante el periodo de cosecha, se muestra un estrés hídrico alto, mucho menor que el del inicio de campaña.

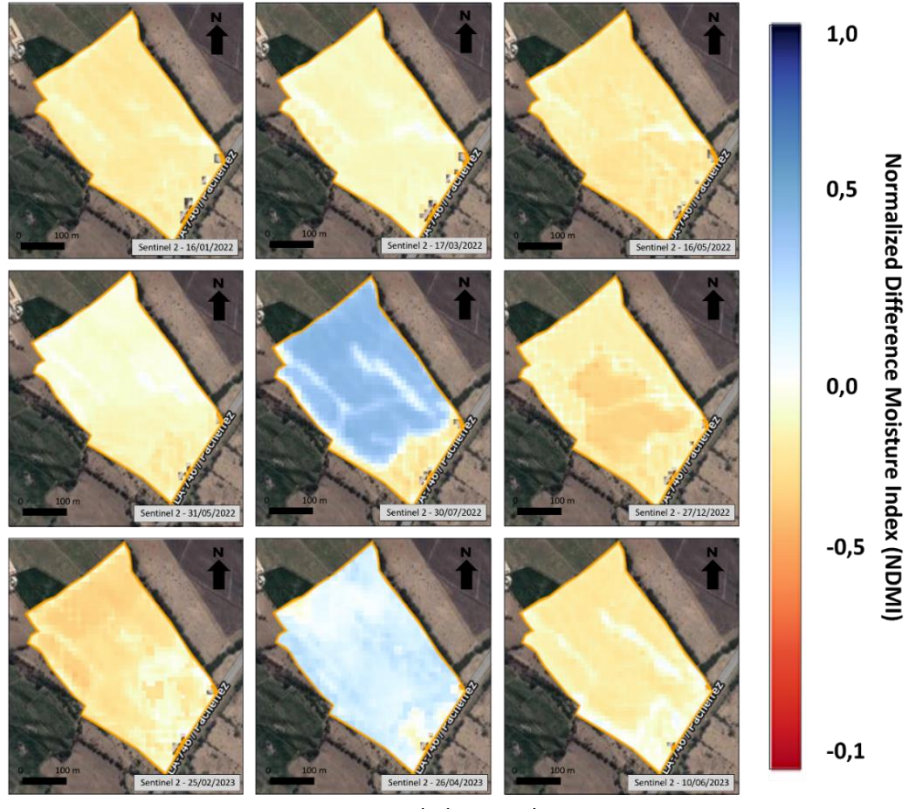

*Figura 31: NDMI de la parcela 0710116212.* Fuente: Propia.

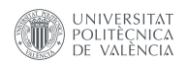

En la Figura 32, la campaña agrícola 2022, tiene un comienzo tardío de la estación fenológica, que inicia con un valor de NDMI de -0,04 para el 31 de mayo y un final con un valor de NDMI de -0,14 para el 27 de diciembre. Logrando alcanzar un pico máximo de contenido de humedad de 0,32, para el 30 de julio, interpretándose como una media cobertura vegetal con un moderado estrés hídrico, de 7 meses de duración. Terminado el periodo de cultivo del 2022, se visualiza un periodo adicional de descanso de suelo agrícola, que abarca desde el 27 de diciembre hasta el 25 de febrero, con una duración de 2 meses.

La campaña 2023, comienza el 25 de febrero con un valor de NDMI de -0,15 hasta el 10 de junio con un valor de NDMI de -0,10. Logrando alcanzar un pico de contenido de humedad de NDMI de 0,18, lo que lo posiciona por debajo de la campaña 2022. Esto demuestra una menor distribución del riego que años anteriores, percibiendo un alto estrés hídrico en el cultivo.

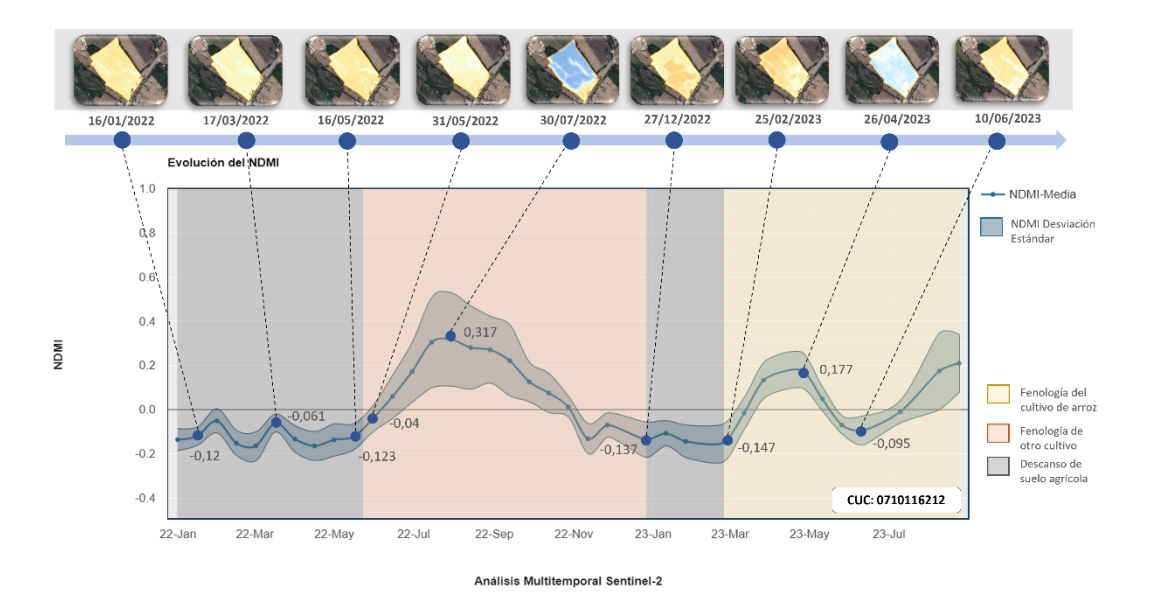

*Figura 32: Curva temporal de NDMI para la parcela 0710116212.* Fuente: Propia.

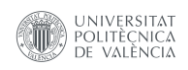

La Figura 33, muestra el desarrollo de dos campañas de cultivo en el año 2022 para la parcela 0710167987. Para el año 2023, presenta una campaña agrícola. La primera campaña del año 2022, cuenta con un periodo que comienza el 15 de febrero hasta el 30 de julio. Alcanzando el 01 de mayo valores máximos, superiores a 0,9 de NDVI. Tanto en el comienzo y al final de la campaña, se visualiza suelo agrícola y poca vegetación.

La segunda campaña agrícola para el año 2022, nos muestra un nuevo periodo de desarrollo, que va desde el 14 de agosto hasta el 26 de enero del 2023. Con valores mayores a 0,8 de NDVI para la fecha del 27 de noviembre. Adicionalmente, se identifica un periodo de desarrollo mayor a 5 meses, lo que sugiere la posibilidad de tratarse de un cultivo de arroz, con un periodo de cosecha en un estadio avanzado.

Con respecto a la campaña 2023, se identifica un periodo de desarrollo desde el 25 de febrero hasta el 10 de julio. Logrando alcanzar valores superiores a 0,9 para la fecha del 26 de abril. Además, se analiza el comienzo y el final de la campaña agrícola, mostrando valores bajos de NDVI menores a 0,3, con presencia de escasa vegetación y suelo agrícola predominante en toda su extensión. Por último, es importante destacar que esta parcela, tiene la posibilidad de presentar un segunda campaña agrícola 2023.

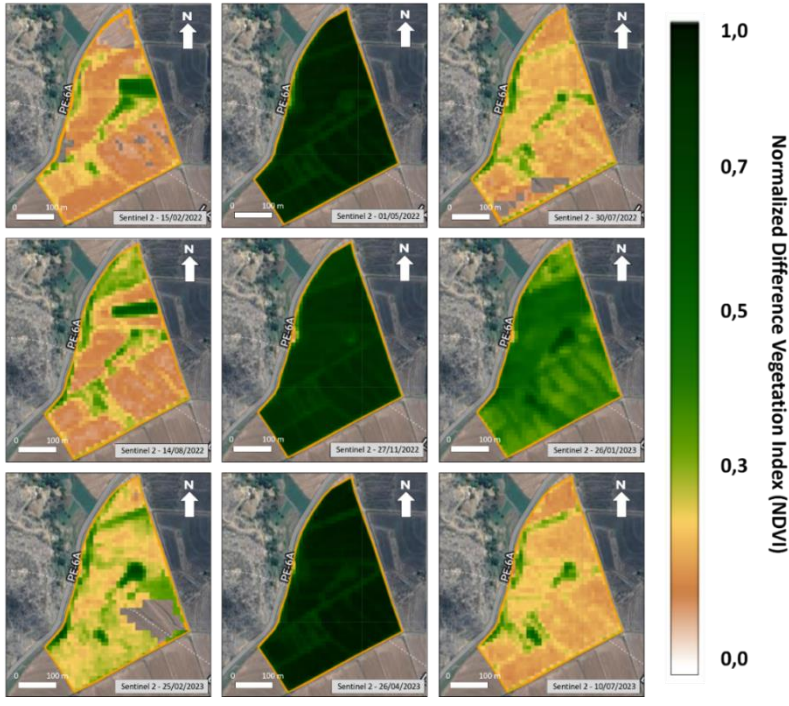

*Figura 33: NDVI de la parcela 0710167987.* Fuente: Propia.

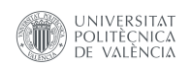

Por último, en la Figura 34, muestra la primera campaña agrícola 2022, con un inicio levemente tardío, ya que le precede otra campaña desarrollada en el año 2021. La campaña 2022 comienza con un valor de NDVI de 0,18 para el 15 de febrero y un final con un valor de NDVI de 0,21 para el 30 de julio. Logrando alcanzar un pico máximo de vigorosidad de 0,91 el 01 de mayo y una duración de 5,5 meses, interpretándose como cultivo de arroz con cosecha tardía.

La segunda campaña del año 2022 comienza el 14 de agosto con un valor de NDVI de 0,20 hasta el 26 de enero del 2023 con un valor de NDVI de 0,47. El pico máximo de vigorosidad alcanza un valor de NDVI de 0,85. El valor es más bajo con respecto a la campaña anterior y cuenta con un periodo de desarrollo de 5,5 meses, lo que se puede interpretar también como un cultivo de arroz de cosecha tardía.

La primera campaña 2023, comienza el 25 de febrero con un valor de NDVI de 0,28 hasta el 10 de julio con un valor de NDVI de 0,21. Logrando alcanzar un pico de vigorosidad de NDVI de 0,93 y con una duración estacional de 4,5 meses de desarrollo, lo que lo posiciona por encima de las campañas del año 2022. Esto demuestra una mejor estado sanitario del cultivo de arroz para este año.

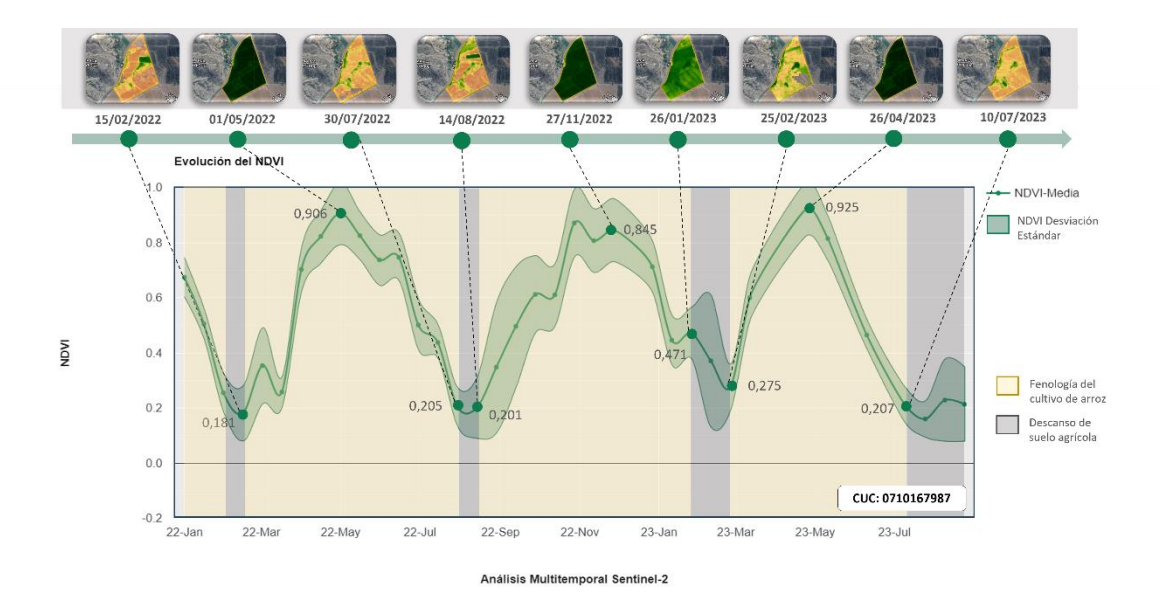

*Figura 34: Curva temporal de NDVI para la parcela 0710167987.* Fuente: Propia.

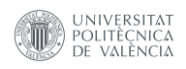

La misma parcela nos ayuda a visualizar, la primera campaña agrícola del año 2022, con valores máximos de 0,4 en el NDMI, interpretándose como cultivos sin estrés hídrico (Figura 35). Sin embargo, el comienzo de la campaña mostró un estrés hídrico moderado, que se agrava con el tiempo, hasta alcanzar un nivel de alto estrés hídrico con valores inferiores a -0,10 de NDMI.

La segunda campaña del 2022, comenzó con un marcado estrés hídrico en la parcela, presentando algunas anomalías en los niveles de humedad. No obstante, finaliza con valores de NDMI mayores a 0,10. Además, alcanzó su mayor valor de contenido de humedad de 0,4, lo que indica la ausencia de estrés hídrico y una buena cobertura vegetal.

Para el año 2023, la campaña agrícola comenzó con un moderado contenido de humedad, con un valor superior a 0,10 de NDMI. Sin embargo, culmina con valores de NDMI de -0,20, lo que refleja un alto estrés hídrico. Durante esta campaña los valores máximos superan los 0,40 de NDMI, mostrando una ausencia de estrés hídrico y con una alta cobertura vegetal para la fecha del 26 de abril. Siendo esta campaña la que alcanzó los mejores valores de contenido de humedad del cultivo de arroz.

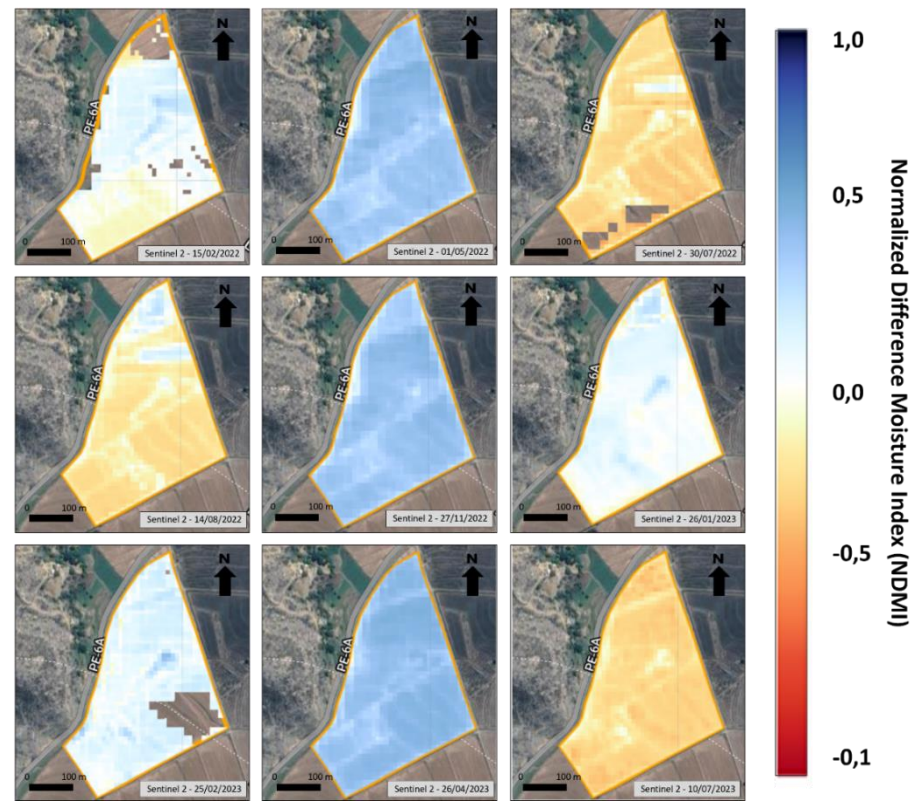

*Figura 35: NDMI de la parcela 0710167987.* Fuente: Propia.

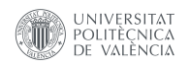

En la Figura 36, la primera campaña agrícola 2022, comienza con un valor de NDMI de 0,08 para el 15 de febrero y un valor final de NDMI de -0,19 para el 30 de julio. Logrando alcanzar un pico máximo de contenido de humedad de 0,40, para el 01 de mayo, interpretándose como una alta cobertura vegetal, sin estrés hídrico, con una duración de 5,5 meses.

La segunda campaña del año 2022 comienza el 14 de agosto con un valor de NDMI de -0,11 hasta el 26 de enero del 2023 con un valor de NDMI de 0,10. El pico máximo de contenido de humedad en el cultivo alcanza un valor de NDMI de 0,40. Siendo interpretado como un cultivo de arroz, sin estrés hídrico y con una alta cobertura vegetal.

La campaña 2023, comienza el 25 de febrero con un valor de NDMI de 0,15 hasta el 10 de julio con un valor de NDMI de -0,22. Logrando alcanzar un pico de contenido de humedad de NDMI de 0,44, lo que lo posiciona por encima de la campaña 2022. Esto demuestra una buena distribución del riego que años anteriores, percibiéndose como una parcela sin estrés hídrico en el cultivo de arroz.

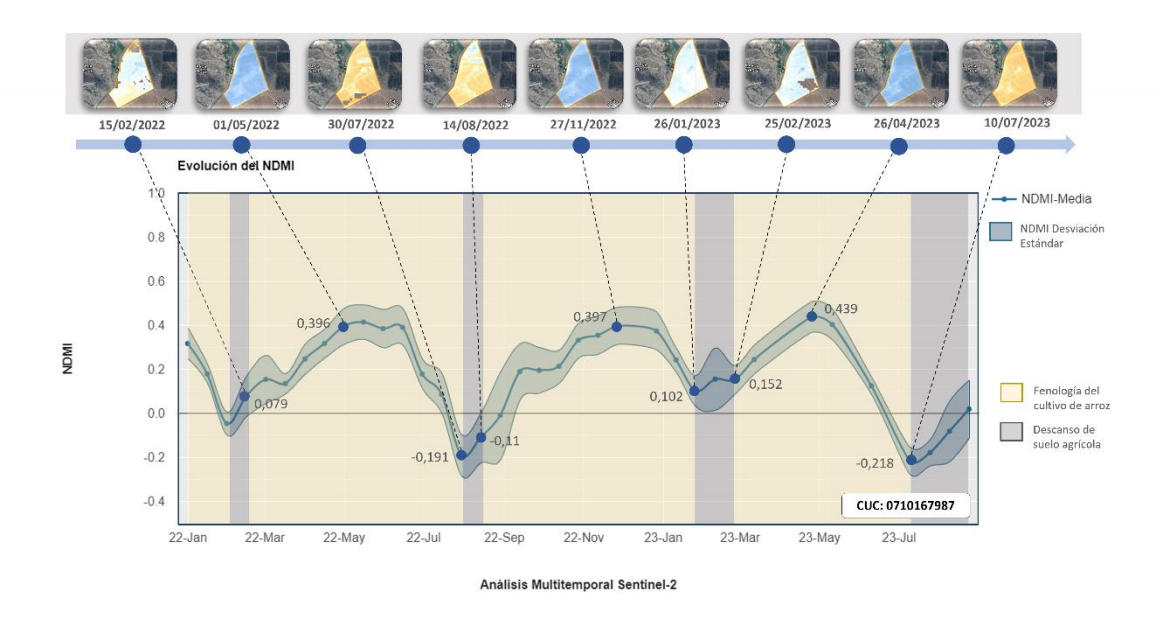

*Figura 36: Curva temporal de NDMI para la parcela 0710167987.* Fuente: Propia.

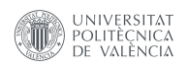

### **4.3 Resultados de la clasificación supervisada del cultivo de arroz.**

El apartado desarrolla los resultados obtenidos de la clasificación supervisada realizada por campañas agrícolas y zonas de interés, el cual ha sido representado en hectáreas de superficie de cultivo de arroz; esta información puede ser utilizada en la toma de decisiones para la planificación agrícola, la seguridad alimentaria y la gestión sostenible de los recursos agrícolas en la cuenca de Chancay – Lambayeque.

La Figura 37, se evalúa la campaña agrícola 2022 para 23 distritos de la región de Chiclayo, donde se calcula una superficie global de cultivos de arroz de 34.713,57 hectáreas. Estas muestran que los distritos con mayor extensión agrícola son los siguientes: Lambayeque (30%), Mochumi (20%), Ferreñafe (11%), Túcume (6%), Pueblo Nuevo (6%), Pítipo (6%), Manuel Antonio Mesones Muro (4%) y demás distritos (4%).

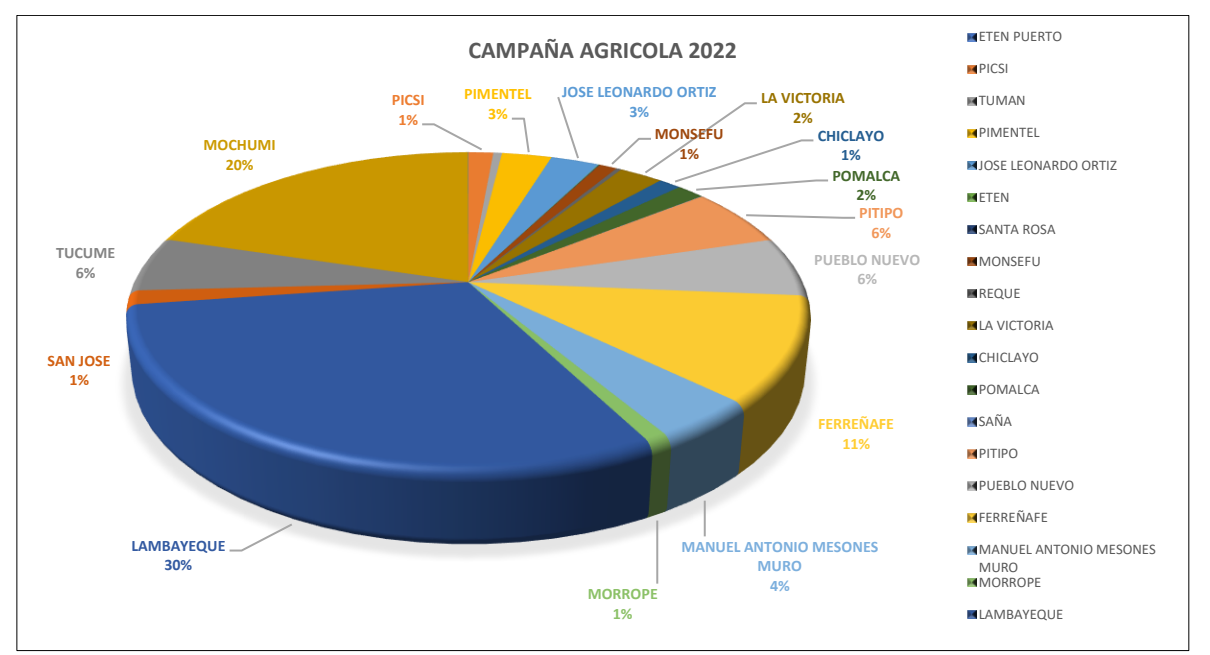

*Figura 37: Superficie de Cultivo de Arroz - Campaña 2022 - Chiclayo.* Fuente: Propia.

En la Figura 38, se visualiza la campaña agrícola 2023 para la región de Chiclayo, con una superficie global de cultivos de arroz de 41.077,59 hectáreas. Donde se presentan los distritos de mayor superficie de arroz, los cuales siguen siendo: Lambayeque (28%), Mochumi (15%), Ferreñafe (10%), Pueblo Nuevo (6%), Pitito (6%), Manuel Antonio Mesones Muro (6%), Túcume (5%). Los demás distritos presentan variaciones que se manifiestan por debajo del 5% de la superficie agrícola total de arroz.

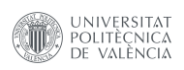

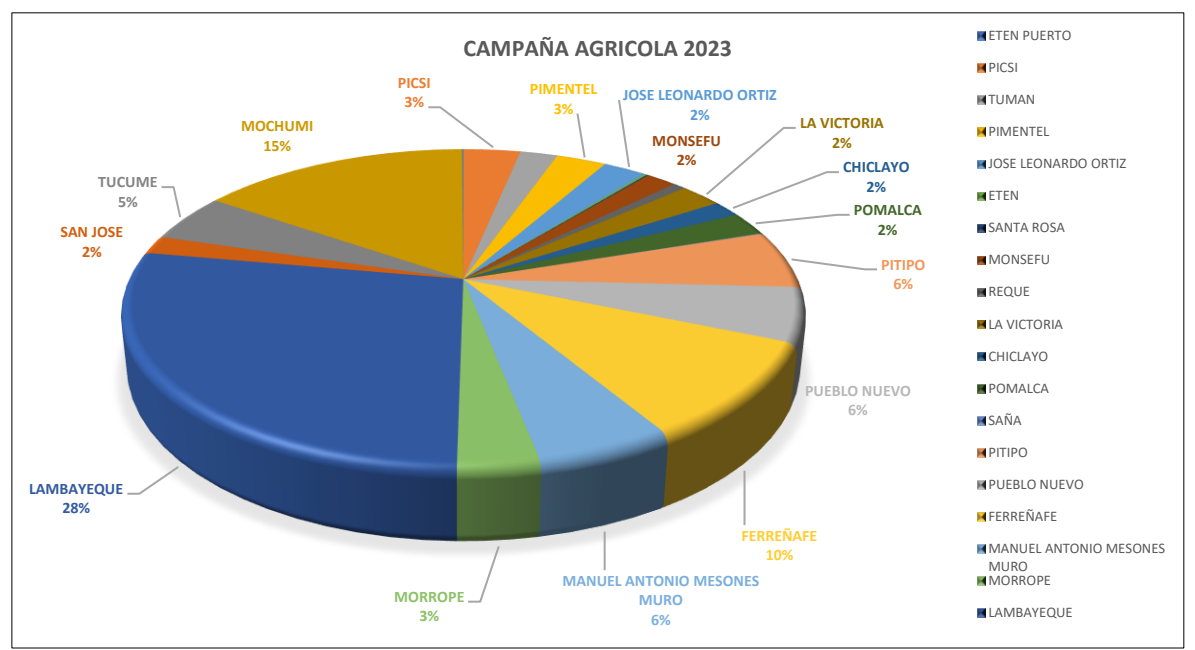

*Figura 38: Superficie de Cultivo de Arroz - Campaña 2023 - Chiclayo.* Fuente: Propia.

La Figura 39, nos presenta una comparación entre el cultivo de arroz y no arroz entre campañas agrícolas. Nos indica que para el año 2023, la superficie de cultivo de arroz fue mayor que la del año 2022 con una diferencia de 6.364,02 hectáreas. Se debe de resaltar que las campañas agrícolas de arroz, para esta región, son anuales. Por ello se interpreta que el presente año 2023 se ha plantado una mayor cantidad de superficie del cultivo de arroz que el año 2022, con un aumento del 6,55 %. Esta información puede ayudar a la planificación agrícola para la próxima campaña 2024.

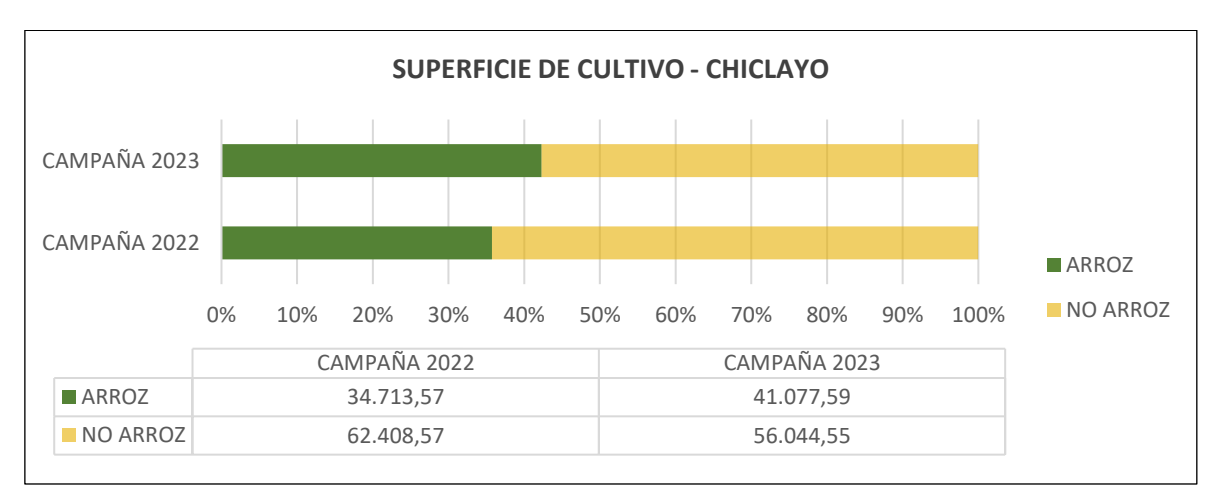

*Figura 39: Comparación de superficie de Arroz y No Arroz - Chiclayo.* Fuente: Propia.

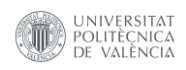

La Figura 40, nos presenta un resumen de la superficie de arroz por campaña agrícola para la región de Chiclayo. En ella se identifica con mayor facilidad las variaciones porcentuales entre campañas de cada distrito. Para ello se visualiza un aumento de 3,02% en el distrito de Mórrope, un incremento de 2,27% en el distrito de Lambayeque, un aumento de 2,42% en el distrito de Picsi, un incremento de 2,38% en el distrito de Manuel Antonio Mesones Muro, una disminución de 2,08% en el distrito de Mochumi, un aumento de 2,03% en el distrito de Tumán, un incremento de 1,25% en el distrito de Pomalca, un aumento de 1,02% en el distrito de Monsefú, un incremento de 1,01% en Ferreñafe, un aumento de 0,94% en Pitito, un incremento de 0,76% en San José, un aumento de 0,66% en Chiclayo, un incremento de 0,54% en Pimentel, un aumento de 0,56% en Reque, un incremento de 0,40% en La Victoria, un aumento de 0,21% en Túcume y un incremento de 0,48% en Pueblo Nuevo. Los demás distritos presentan variaciones que se manifiestan por debajo del 0,2 %.

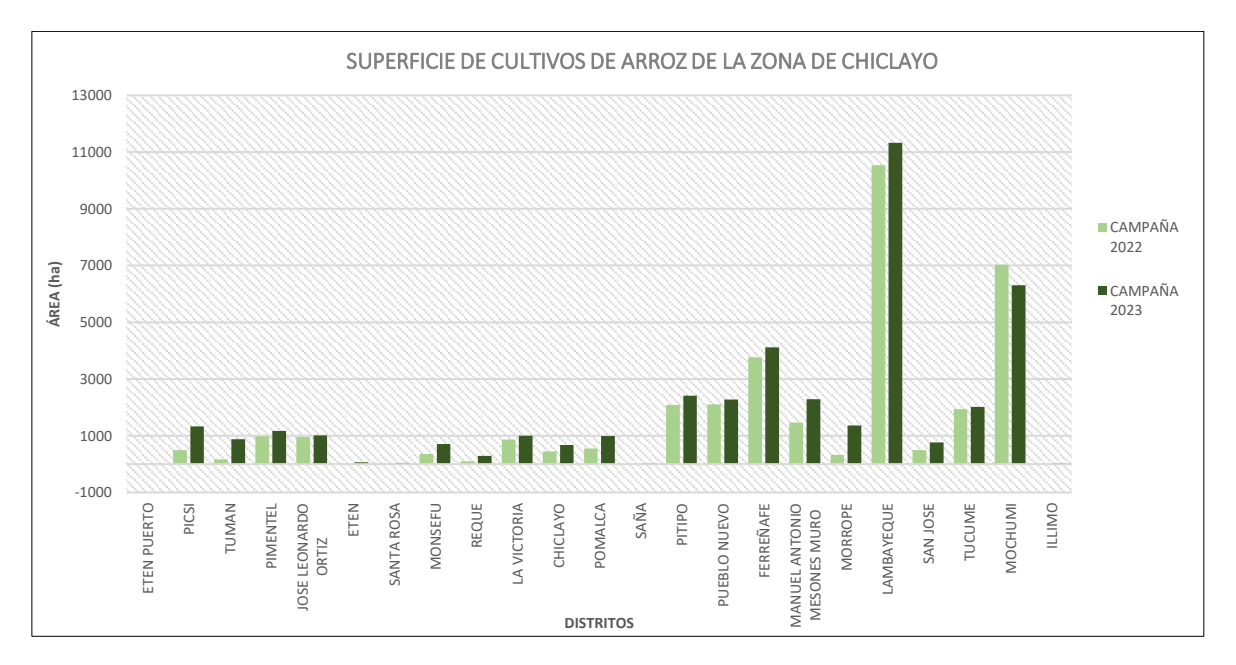

*Figura 40: Comparación de superficie de arroz por campaña agrícola - Chiclayo.* Fuente: Propia.

La Figura 41, evalúa las campañas agrícolas desde el año 2021 hasta el año 2023 para 5 distritos de la región de Chongoyape. En ellos se calcula una superficie global de 3.858,85 hectáreas para la campaña agrícola 2021-II, una superficie de 4.078,73 hectáreas para la campaña agrícola 2022-I, una superficie de 4.481,68 hectáreas para la campaña agrícola 2022-II y una superficie de 2.873,16 hectáreas de cultivos de arroz para la campaña agrícola 2023-I.
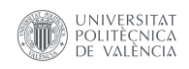

Se visualiza que en la campaña agrícola 2021-II, el distrito de Chongoyape abarca la mayor superficie de arroz con un 44% del total y las menores superficies se extienden por los distritos de Saña con un 9% y Pucalá con un 10%.

La campaña agrícola 2022-I, muestra que el distrito de mayor superficie de arroz es Chongoyape con un 38% y el menor es el distrito de Saña con un 9%.

En cuanto a la campaña agrícola 2022-II, presenta al distrito de Chongoyape con un 38%, como el de mayor extensión del cultivo de arroz y los menores distritos son Saña con un 10% y Pucalá con un 14%.

Por último, en la campaña agrícola 2023-I, nos muestra que la región de Chongoyape conserva la mayor superficie de cultivo de arroz con 56% y el distrito de Pátapo la menor superficie con un 4% del total cultivado de arroz.

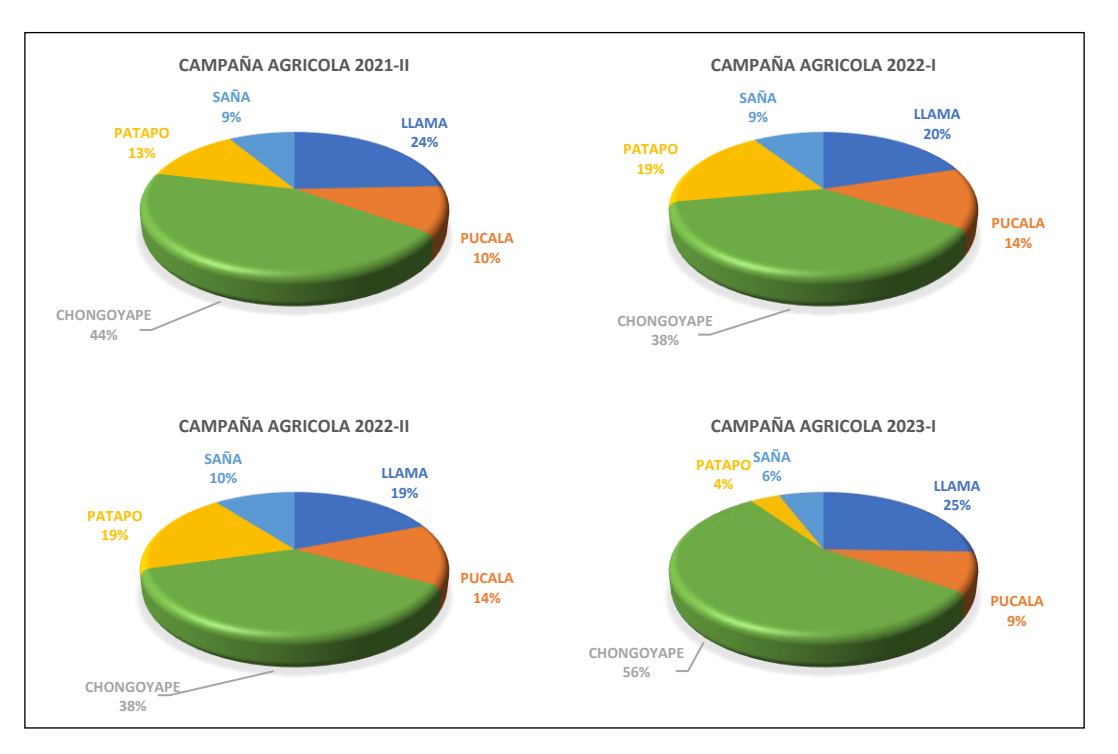

*Figura 41: Superficie de Cultivo de Arroz - Campañas Agrícolas - Chongoyape.* Fuente: Propia.

La Figura 42, nos muestra una comparación entre las categorías de cultivo de arroz y no arroz, para las campañas agrícolas del 2021-II al 2023-I.

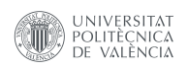

La evaluación nos indica que la campaña agrícola 2022-II, abarca la mayor superficie de todas las campañas, con 4.481,68 hectáreas (16,49% de la superficie de cultivo) y la campaña agrícola 2023-I fue la más baja con 2.873,16 hectáreas que representa el 10,57% con posibilidad de que pueda aumentar la superficie anual de cultivo de arroz, ya que son dos campañas de cultivo por año.

La campaña agrícola 2021-II, muestra una superficie de 3.858,85 hectáreas que representa un 14,20%, y la campaña agrícola 2022-I muestra una superficie de 4.078,73 hectáreas que representa el 15,00%. Estos resultados, pueden ayudar a entender la dinámica del cultivo de arroz, en la región de Chongoyape, proporcionando de esta manera las herramientas necesarias para una toma de decisiones informada por parte de las autoridades agrarias.

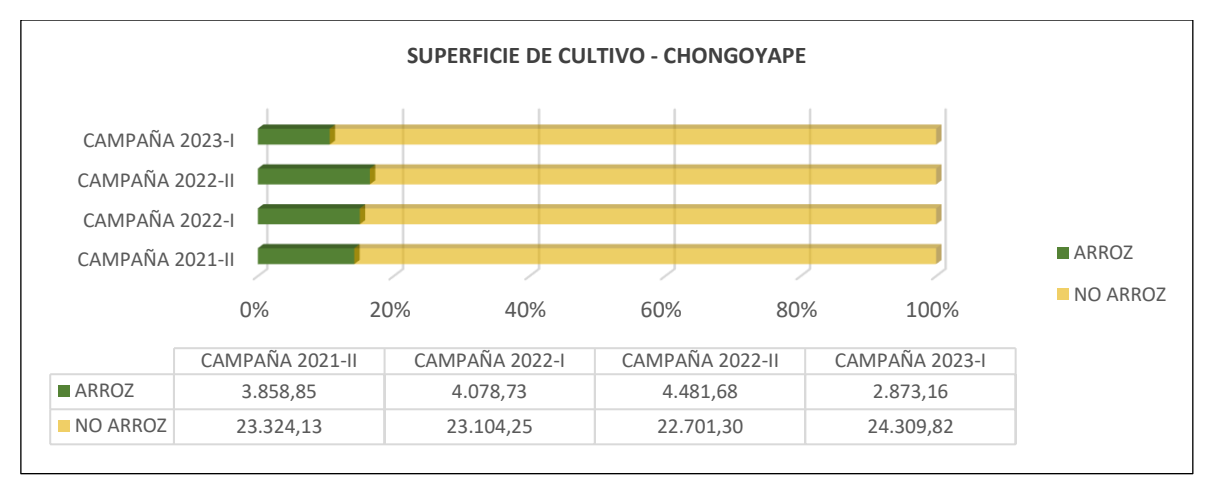

*Figura 42: Comparación de superficie de Arroz y No Arroz - Chongoyape.* Fuente: Propia.

La Figura 43, nos presenta la superficie de arroz por campañas agrícolas desde el 2021-II hasta el 2023-I. La evaluación permite detectar con mayor facilidad las diferencias entre las distintas campañas agrícolas de cada distrito. Dentro de este análisis se puede identificar que en el caso del distrito de Chongoyape las mejores campañas fueron las del 2021-II y 2022-II con superficies agrícolas superiores a las 1.559,61 hectáreas de cultivos de arroz. El distrito de Llama muestra que las mejores campañas de cultivo fueron la 2021-II y 2022-II con una superficie de arroz mayor a 733,91 hectáreas. El distrito de Pucalá muestra que las mejores campañas fueron las 2022-I y 2022-II con una superficie mayor a 253,81 hectáreas. El distrito de Pátapo muestra que las mejores campañas son las 2022-I y 2022-II con superficies mayores a 110,93 hectáreas y el distrito de Saña con las mejores campañas para el 2022-I y 2022-II con superficies mayores a 166.03 hectáreas de cultivos de arroz.

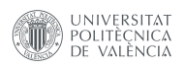

Se interpreta a nivel general que la campaña 2021-II el arroz representa un 14,20%, aumentando en un 0,8% para la campaña 2022-I (15.00%), en un 1,49% para la campaña 2022-II (16,49%) y reduciendo en un 5,92% para la campaña 2023-I (10,57%).

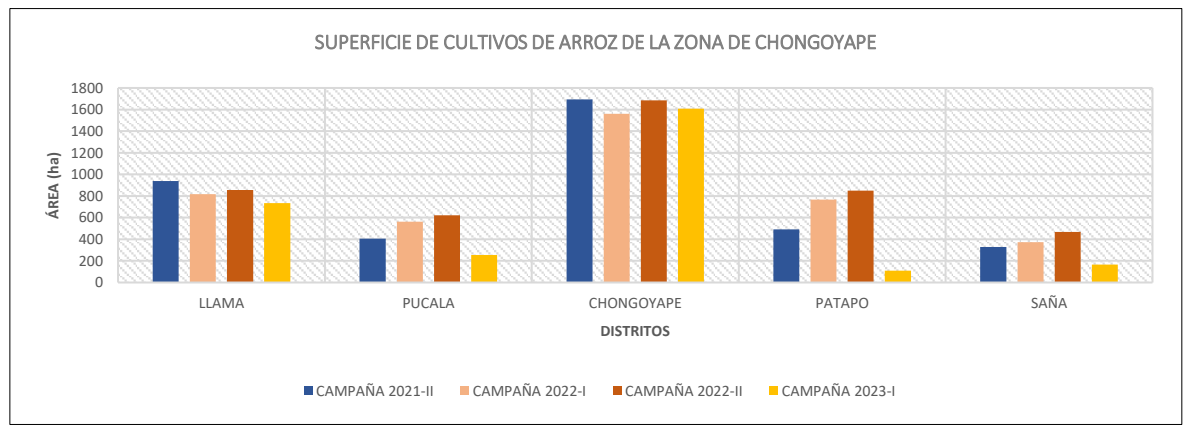

*Figura 43: Comparación de superficie de arroz por campaña agrícola - Chongoyape.* Fuente: Propia.

# **5. CRONOGRAMA Y PRESUPUESTO**

El presente trabajo se desarrolló en el lapso de 7,3 meses a jordana reducida (3 horas diarias, 480 horas en 160 días en total) y se dividió en 3 fases, los cuales se desarrollan de la siguiente manera:

## **5.1 Cronograma a jornada reducida.**

1.- Propuesta de Trabajo Fin de Máster.

Esta fase inicial corresponde al mes de febrero y tiene una duración de 12 días hábiles; donde se generó la propuesta del Trabajo Fin de Máster, en ella se realizó las siguientes actividades:

- Creación de la planificación, donde se manejan los tiempos y las actividades a desarrollar en el trabajo.
- Búsqueda literal de información, se indaga sobre artículos relacionados al tema que ayudaran como guía en el desarrollo del trabajo.
- Resume del Trabajo Fin de Máster, aquí se realiza una síntesis de los objetos, actividades y desarrollo del trabajo de manera general.

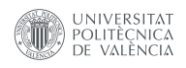

## 2.- Elaboración del Trabajo Fin de Máster.

En esta fase intermedia se desarrolla todo el trabajo experimental y bibliográfico que tiene una duración de 133 días y abarca los meses de marzo hasta agosto, donde se realizó las siguientes actividades:

- Búsqueda de términos y marco legal: Ayuda a entender las definiciones que serán empleadas en el desarrollo del trabajo y la relación directa o indirectamente de leyes o reglamentos de ley aplicable a nivel internacional o peruano.
- Características del área de estudio: Explica las características del valle y de la cuenca, así como las áreas de interés.
- Conjuntos de datos: Explica las características de las capas vectoriales, imágenes de satélite y las campañas de campo.
- Plataforma Google Earth Engine: Explica el funcionamiento de la plataforma desarrollada en Java script y la interfaz de programación de aplicaciones (APIs).
- Metodología: Desarrolla las etapas de procesamiento de información realizados en el trabajo.
- Desarrollo del backend y validación: Describe los procesos de teledetección y explica cómo se ha implementado la validación de los datos.
- Desarrollo del fronted: Explica el código realizado en el desarrollo del geoportal.
- Elaboración de la memoria: Documento donde se plasma todo el trabajo desarrollado de manera didáctica.
- Evaluación de la memoria: Mejoras propuestas por el tutor o director encargado del trabajo.
- Levantamiento de observaciones: Proceso de realizar las mejoras propuesta en la evaluación de la memoria.
- 3.- Sustentación del Trabajo Fin de Máster.

Esta última fase se desarrolla en el mes de septiembre, con una duración de 15 días, donde se realizan las siguientes actividades:

- Elaboración de diapositivas: Resumen práctico del trabajo realizado que demuestra los resultados obtenidos.
- Sustentación del TFM: Fecha en la cual se defiende el Trabajo Fin Máster y es evaluado de manera directa por el jurado.

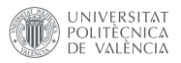

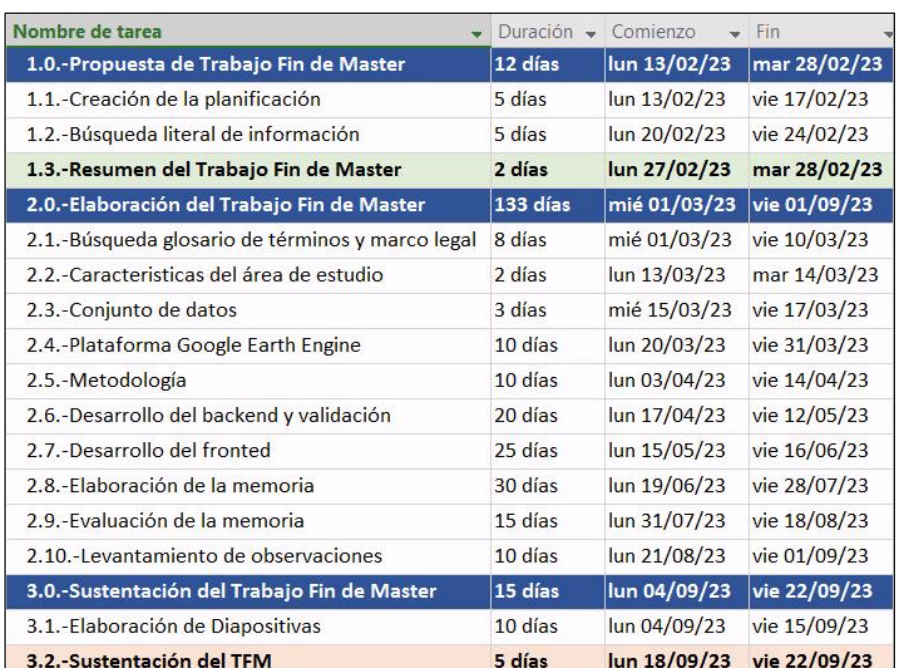

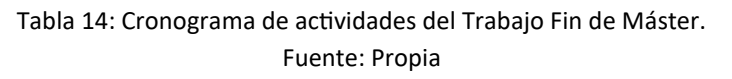

#### **5.2 Presupuesto.**

Para la elaboración del presupuesto se convierte la jornada reducida a jornada completa, es decir 08 horas diarias en 60 días hábiles, con una duración de 2,7 meses, calculando un total de 480 horas de trabajo. (Tabla 15).

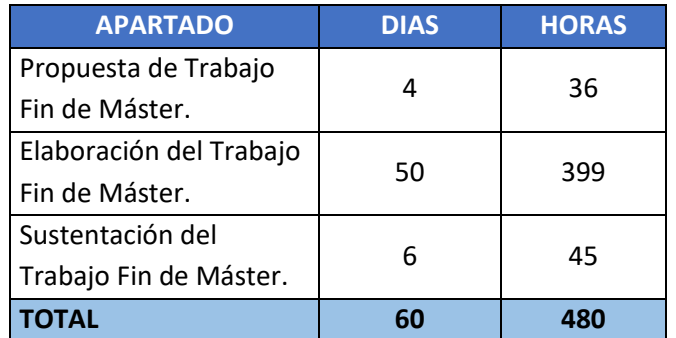

Tabla 15: Duración de cada apartado de trabajo - Jornada Completa. Fuente: Propia

Se calcula los costos directos, indirectos y otros costos para el trabajo en base al cronograma.

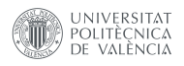

## **5.2.1 Costos total del trabajo.**

Se calcula los costos directos en los ítems 1 y 2 que hace referencia a los servicios profesionales, equipos y materiales, los costos indirectos son representados por el ítem 3 que muestra los servicios varios como gatos indirectos de acuerdo con el trabajo realizado. Por último, se calcula los costos adicionales que están conformados por:

- o Beneficio industrial, hace referencia a la ganancia obtenida luego de culminar el trabajo, cuyo valor es del 10% del subtotal de los costos directos e indirectos.
- o El impuesto sobre el valor añadido (IVA), que representa el 21% de total del trabajo realizado.

Obteniendo como resultado de la suma del subtotal, beneficio industrial y del impuesto IVA un monto total de 30.637,48 euros.

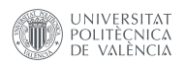

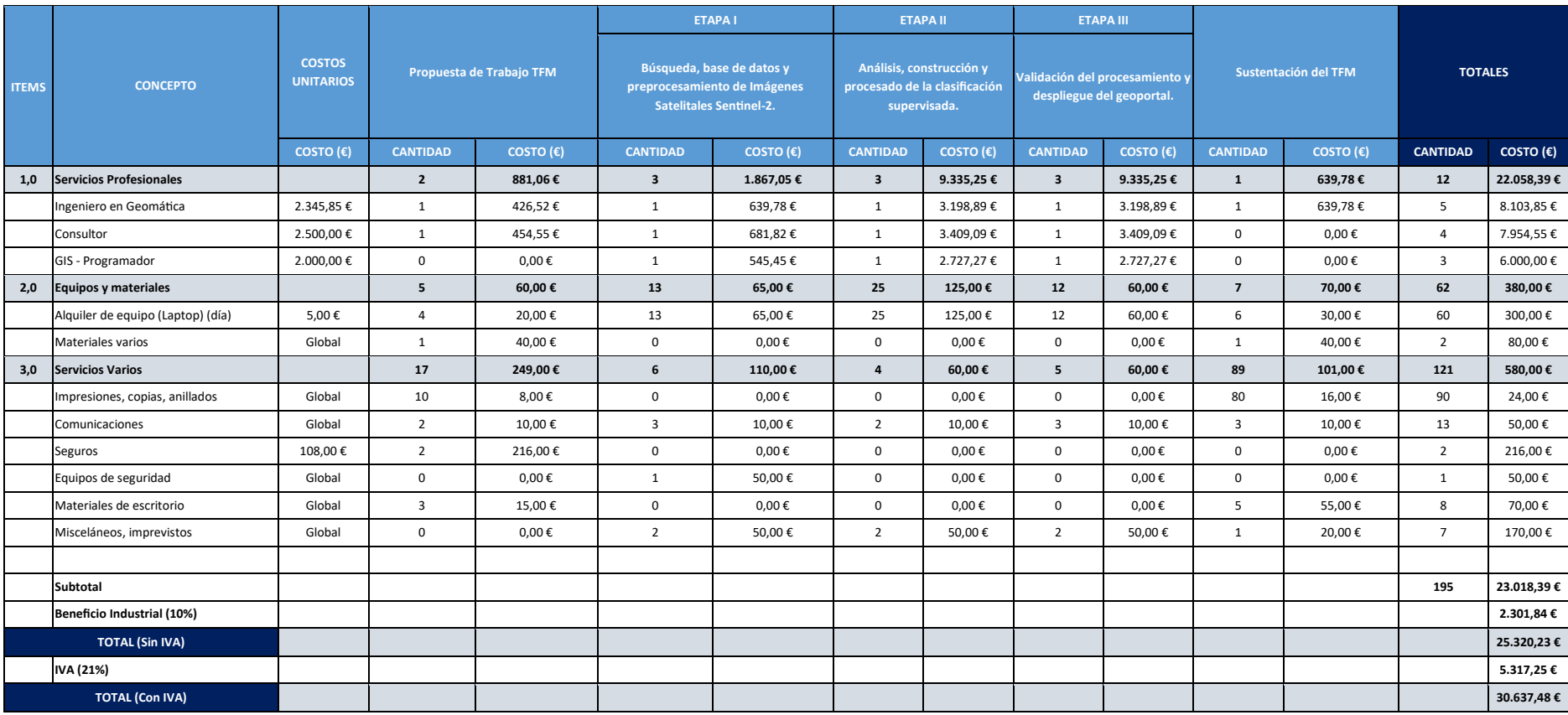

Costos totales del Trabajo Fin de Máster.

Fuente: Propia

\* En promedio un profesional en geomática gana al mes 2.345,85 euros y por hora tiene un costo de 13,33 euros.

\*\* En promedio un profesional consultor gana al mes 2.500,00 euros y por hora tiene un costo de 14,20 euros.

\*\*\* En promedio un GIS programador, gana al mes 2.000,00 euros y por hora tiene un costo de 11,40 euros.

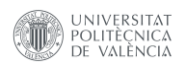

# **6. CONCLUSIONES**

En la elaboración del presente trabajo se realizaron una serie de procedimientos consecutivos con la finalidad de obtener un geoportal para mejorar la gestión de los campos de arroz de la cuenca Chancay – Lambayeque. Durante el desarrollo de cada objetivo cumplido, se obtuvo las siguientes conclusiones:

- Con la automatización de procesos para calcular los índices espectrales tanto para el NDVI y NDMI se identificó un patrón característico en la región de interés de Chiclayo. En la campaña agrícola 2022, se visualizó un proceso de cosecha para los meses de mayo a junio, mientras que para la campaña agrícola 2023, la cosecha se lleva a cabo en el mes de junio. Este evento queda reflejado en el análisis multitemporal del índice de NDVI para el año 2023, donde los valores se reducen de 0,74 a 0,15, indicando la extracción del cultivo de arroz. En el índice NDMI, muestra las variaciones que van desde la categoría de moderado estrés hídrico a un alto estrés hídrico, causado por la ausencia de la vegetación, posterior al proceso de cosecha. Por otro lado, la región de interés de Chongoyape, se observa una marcada heterogeneidad en el proceso de cosechadas en toda su extensión, donde la gran mayoría de sus parcelas ya han pasado por este proceso entre los meses de junio a julio del 2023. Sin embargo, aquellas parcelas que aún no han sido cosechadas muestran un periodo de estabilidad inicial, seguido de una disminución gradual en estos índices espectrales. Esta disminución se traduce en un deterioro en la vigorosidad y el aumento del estrés hídrico en los cultivos. La aplicación de las técnicas de índices espectrales en este trabajo académico desempeña un papel importante al identificar problemas como plagas o enfermedades y al facilitar una mejor gestión del ciclo del cultivo del arroz. Además, brindan la posibilidad de mejorar significativamente el manejo del riego de las parcelas, al identificar áreas con mayor estrés hídrico en los cultivos. Esto conduce a un enfoque más eficiente en la utilización de los recursos agrícolas disponibles.
- Los modelos generados a través de Machine Learning emplearon el método de Random Forest, lo que dio cabida a la obtención de dos productos. Por un lado, se generó un mapa temático que presenta la clasificación supervisada y por otro, se evaluó la precisión global de los modelos, mediante la técnica de validación cruzada. Esta última fase involucro la división de las muestras en un 70% para entrenamiento. Este conjunto de muestras se utilizó para llevar

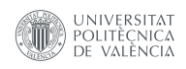

a cabo la validación cruzada con el fin de ajustar los parámetros del modelo. Estos datos se organizaron en cinco subgrupos, de los cuales cuatro se emplearon para el proceso de entrenamiento y la quinta parte se reservó para validar el modelo, utilizando tantas iteraciones como subgrupos se hayan generado. El 30% restante de muestras desconocidas se utilizó como grupo de prueba final. Los resultados de los modelos obtenidos fueron muy favorables, logrando alcanzar una precisión global de 96,30% y un índice kappa del 95,60% en el modelo desarrollado para la zona de Chiclayo, lo que evidencia una distribución sólida y coherente de los datos dentro de las categorías. En el caso de la zona de Chongoyape, se logró alcanzar una fiabilidad global del 94,10% y un índice kappa del 92,70%, que nos indica también una buena distribución de los datos entre las categorías evaluadas. Los mapas temáticos de la clasificación supervisada por campaña en la zona de Chiclayo, nos muestra que la superficie de cultivo de arroz para la campaña agrícola del 2022 (35,74%), se redujo significativamente a comparación de la campaña agrícola del 2023 (42,29%), con una diferencia de 6.364,02 hectáreas que representa un incremento del 6,55%. Resaltando que esta región experimenta una sola campaña agrícola al año. La zona de Chongoyape, identifica que la campaña 2021-II representa un 14,20%, aumentando en un 0,81% para la campaña 2022-I (15,00%), experimentando un incremento en un 1,48% para la campaña 2022-II (16,49%) y disminuyendo en un 5,92%% para la campaña 2023-I (10,57%). Es importante mencionar que esta región presenta dos campañas por año y que la campaña agrícola 2023-II aún se encuentra en curso. Todos estos resultados pueden ser empleados para la planificación agrícola en la campaña 2024, con la finalidad de incrementar las zonas de cultivo de arroz en la cuenca Chancay – Lambayeque para satisfacer la demanda del mercado.

• La implementación en base al diseño y la estructura de la base de datos a través del sistema de almacenamiento *Geodatabase*, denominado para este trabajo como "RICEMON". Brinda soporta a las entidades vectoriales, ráster y topológicas, para la validación de datos. Los datos correspondientes a la capa de catastro rural, fueron validados topológicamente, logrando corregir 161 geometrías no validas. Adicionalmente, se establecieron dos reglas topológicas: sobreposición para la capa de parcelas rurales e intersección para la capa de infraestructura de riego. Con la finalidad de mantener el orden de la base de datos, se implementó el agrupamiento de los *Feature Class* en grupos denominados *Feature Dataset*. Estas agrupaciones de capas

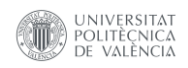

están relacionadas con las entidades geográficas que los representan y el procedimiento realizado para obtener el resultado. Además , se incorporó un prefijo de tres letras en la estructura de almacenamiento, la cual hace referencia a la fuente de datos que generó la información o la zona de interés. Esta tecnología de almacenamiento tiene la capacidad de gestionar tanto la información proveniente de fuente externa como la proporcionada por la Autoridad Nacional del Agua (ANA) y la información generada por el geoportal, como los resultados de la clasificación del cultivo de arroz, para cada campaña agrícola de cada zona de interés. También cuenta con el potencialidad de almacenar cualquier otra información de interés para el proyecto RiceMon.

- La herramienta de búsqueda para cada parcela agrícola, fue sistematizada teniendo en cuenta dos filtros consecutivos, aplicados a la capa vectorial catastral de parcelas rural. Para ellos utilizamos los widgets de "*ui.Textbox*" para el campo de número de Documento de Identidad (DNI) y "*ui.Select*" para el campo de Código Único Catastral (CUC). Es importante comentar que ha sido implementado validaciones de verificación para el ingreso de datos en el widget de número de DNI. Este procedimiento ha sido implementado con la finalidad de fomentar las buenas prácticas en el uso de la información, lo que a su vez ayuda a disminuir los errores generados por parte del usuario. El filtro de CUC agregó las opciones de seleccionar y ubicar las parcelas de interés de una manera interactiva, cada vez que lo requiera el usuario. En última instancia, la herramienta de búsqueda sirve de base para la visualización especifica de las parcelas, en todos los procesos generados en el geoportal, incluyendo las series temporales, clasificación supervisada y el análisis de rendimiento del cultivo de arroz.
- El panel interactivo de rendimiento de las parcelas de arroz, logro representar dos enfoques: (1) a nivel de parcela y (2) a nivel de cuenca. La vista a nivel de parcela, permite visualizar los valores de rendimiento en toneladas por hectárea (tn/ha) para cada parcela de arroz. La vista de rendimiento de cuenca, emplea un mapa temático para enseñar los rendimientos en un rango de valores en tn/ha. Donde los valores menos a 5 indica una mezcla de cultivos, valores de 5 a 7,5 representan un bajo rendimiento, valores de 7,5 a 10 identifica un rendimiento medio, valores de 10 a 12,5 un alto rendimiento, valores de 12,5 a 15 se considera un muy alto rendimiento. Por último, valores superiores a 15 tn/ha se categoriza como

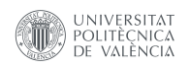

excelente rendimiento. Estas representaciones se han desarrollado mediante los widget "ui.Checkbox" para una fácil y rápida visualización de las capas de rendimiento, donde el usuario solo debe de activar y desactivar la capa, para la visualización de la información.

• El geoportal está dividida en cinco paneles dinámicos de trabajo que utilizan la selección de paneles para interactuar entre ellos y un panel fijo que se visualiza junto con el espacio de trabajo. El panel de presentación del proyecto (0), muestra de manera rápida a través de los widgets "*ui.Label*" los resúmenes de cada aparatado como los socios involucrados, fondos empleados y fuente de información, que representa la carta de presentación del proyecto. Adicionalmente, contiene la "herramienta RiceMon" implementada con un widget "*ui.Select*", que a través de un diccionario y condicionales recorre los paneles de manera interactiva. El panel de identificación de parcelas (1), se desarrolló como la primera etapa de interacción con el usuario, ya que cuenta con la "herramienta de fechas de interés" implementada con el widget "*ui.Textbox*", que es el primer filtro para agrupar el rango de imágenes satelitales a través de fechas y la "herramienta búsqueda" implementadas con los widgets "*ui.Textbox*" que ingresa los datos del DNI y "*ui.Button*" el cual ejecuta el proceso de búsqueda, esta herramienta permite especificar aún más el filtrado de una zona de interés. El panel del estado del cultivo y capas base (2), nos permite visualizar un grupo de capas base y específicas, como los índices espectrales del NDVI y NDMI, de cada parcela para un propietario. El cuarto panel de clasificación de cultivos (3), fue implementado con dos grupos de herramientas principales de selección de zona de interés con el widget "*ui.Select*" y la visualización con el widget "*ui.Checkbox*", los cuales realiza un filtro espacial de zonas de interés como son Chiclayo y Chongoyape. Para ello se utiliza un modelo automatizado para generar la clasificación de los cultivos de arroz a nivel de pixel o a nivel de parcela, logrando visualizar la información a través de las subherramientas de "línea de tiempo", que son implementadas dentro de las capas específicas con el widget "*ui.Slider*". Donde se desplazan recorriendo cada año de campaña agrícola según el interés del agricultor. El quinto panel de rendimiento de parcelas (4), esta implementado con el widget "*ui.Checkbox*" donde se muestra el valor estimado del rendimiento a nivel de parcela y a nivel de toda la cuenca Chancay – Lambayeque, a través de las capas específicas. Por último, muestra el panel de ubicación y el CGAT (5), contiene dos aparatados cono, la "barra de coordenadas" que permite

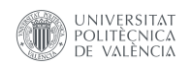

visualizar la posición del espacio de trabajo a través de coordenadas guiado por el cursor y la "barra del CGAT" que muestra el resumen del grupo de estudio CGAT y de los autores. De esta manera el geoportal asegura un eficiente funcionamiento y ejecución donde el usuario final pueda evaluar de manera fácil e intuitiva el desarrollo fenológico de sus cultivos de arroz.

"Actualmente, el geoportal del proyecto se encuentra operativo, y se ha convertido en una herramienta clave para la mejora de las técnicas agrícolas en el valle Chancay-Lambayeque, cumpliendo los objetivos iniciales propuestos en este Trabajo Fin de Máster".

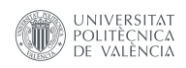

# **7. BIBLIOGRAFÍA**

- Agencia Estatal Boletín Oficial del Estado. (2010, July 6). *BOE-A-2010-10707 Ley 14/2010, de 5 de julio, sobre las infraestructuras y los servicios de información geográfica en España.* https://www.boe.es/eli/es/l/2010/07/05/14
- Autoridad Nacional del Agua. (2011). *Consejo de Recursos Hídricos de Cuenca Chancay - Lambayeque | Drupal*. https://www.ana.gob.pe/consejo-de-cuenca/chancaylambayeque/portada
- Breiman, L. (2001). Random forests. *Machine Learning*, *45*(1), 5–32. https://doi.org/10.1023/A:1010933404324/METRICS
- Butlletí Oficial de la Universitat Politècnica de València. (2022). Normativa de trabajos de fin de grado y trabajos de fin de máster de la Universitat Politècnica De València. *Núm. 118/2022*, 1–16.
- Carlson, T. N., & Ripley, D. A. (1997). On the relation between NDVI, fractional vegetation cover, and leaf area index. *Remote Sensing of Environment*, *62*(3), 241–252. https://doi.org/10.1016/S0034-4257(97)00104-1
- Chuvieco Salinero, E. (2008). *Teledetección Ambiental - La Observación de la Tierra desde el Espacio.* 3.a Edición Actualizada. https://books.google.es/books?id=aKsNXCVCtcQC&printsec=copyright&hl=es&redir\_ esc=y#v=onepage&q&f=false
- Cibula, W. G., Zetka, E. F., & Rickman, D. L. (2007). Response of thematic mapper bands to plant water stress. *Http://Dx.Doi.Org/10.1080/01431169208904236*, *13*(10), 1869– 1880. https://doi.org/10.1080/01431169208904236
- Colin, B., Clifford, S., Wu, P., Rathmanner, S., Mengersen, K., Colin, B., Clifford, S., Wu, P., Rathmanner, S., & Mengersen, K. (2017). Using Boosted Regression Trees and Remotely Sensed Data to Drive Decision-Making. *Open Journal of Statistics*, *7*(5), 859– 875. https://doi.org/10.4236/OJS.2017.75061
- Earth Engine Data Catalog. (2022). *Harmonized Sentinel-2 MSI: MultiSpectral Instrument, Level-2A | Earth Engine Data Catalog | Google for Developers*. https://developers.google.com/earth-

engine/datasets/catalog/COPERNICUS\_S2\_SR\_HARMONIZED

- ESRI. (2021a). *¿Qué es un shapefile?—ArcMap | Documentación*. https://desktop.arcgis.com/es/arcmap/latest/manage-data/shapefiles/what-is-ashapefile.htm
- ESRI. (2021b). *Tipos de geodatabases—ArcMap | Documentación*. https://desktop.arcgis.com/es/arcmap/latest/manage-data/geodatabases/types-ofgeodatabases.htm
- ESRI. (2022). *Definición de Geodatabase | Diccionario SIG*. https://support.esri.com/eses/gis-dictionary/geodatabase
- Gao, B. C. (1996). NDWI—A normalized difference water index for remote sensing of

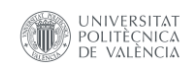

vegetation liquid water from space. *Remote Sensing of Environment*, *58*(3), 257–266. https://doi.org/10.1016/S0034-4257(96)00067-3

- Google Earth Engine. (2023, July 27). *ee.Image.sampleRegions | Google Earth Engine | Google for Developers*. https://developers.google.com/earthengine/apidocs/ee-image-sampleregions
- Hollstein, A., Segl, K., Guanter, L., Brell, M., & Enesco, M. (2016). Ready-to-Use Methods for the Detection of Clouds, Cirrus, Snow, Shadow, Water and Clear Sky Pixels in Sentinel-2 MSI Images. *Remote Sensing*, *8*(8), 666. https://doi.org/10.3390/RS8080666)
- Ministerio de Agricultura, P. y A. (2017). *Arroz*. https://www.mapa.gob.es/es/agricultura/temas/producciones-agricolas/cultivosherbaceos/arroz/
- Ministerio de Desarrollo Agrario y Riego. (2005). *Formulación del Inventario de la Infraestructura de Riego y Drenaje y Vías de Comunicación en los Distritos de Riego del Perú*. chrome-

extension://efaidnbmnnnibpcajpcglclefindmkaj/https://www.ana.gob.pe/sites/defa ult/files/publication/files/dir2\_inventario\_infraestructura\_0\_0.pdf

- Ministerio de Vivienda, C. y S. (2008). *MANUAL PARA EL LEVANTAMIENTO CATASTRAL DE PREDIOS RURALES*.
- Núñez Juárez, S., Villacorta Chambi, S., Chira Fernández, J., & Rivera Cornejo, R. (2006). *Estudio Geoambiental de la Cuenca del Río Chancay-Lambayeque Por*.
- Registro Nacional de Identificación y Estado Civil. (2023). *Qué es el Documento Nacional de Identidad (DNI)*. https://www.gob.pe/235-que-es-el-documento-nacional-deidentidad-dni
- Scikit Learn. (2010). *3.1. Cross-validation: evaluating estimator performance — scikit-learn 1.3.0 documentation*. https://scikit-learn.org/stable/modules/cross\_validation.html#
- Solarte, A. M. (2019). *CALIBRACIÓN DE MODELO AGROMETEOROLÓGICO AQUACROP PARA EVALUAR EL RENDIMIENTO DEL ARROZ BAJO RIEGO INUNDADO CON ALTERNANCIA DE HUMEDECIMIENTO Y SECADO*.
- Teresa, & Bejarano, V. (2006). *Ministerio de Economía y Finanzas Dirección General de Programación Multianual del Sector Público-DGPM Guía Metodológica para Proyectos de Protección y/o Control de Inundaciones en Areas Agrícolas o Urbanas*.
- Villegas, J. V. S., & Suárez, G. A. P. (2022). Cómo usar Google Earth Engine y no Fallar en el Intento. *Editorial Del CIGA*. https://doi.org/10.22201/CIGA.9786073066969E.2022
- Weather Spark. (2023). *El clima en Chiclayo, el tiempo por mes, temperatura promedio (Perú) - Weather Spark*. https://es.weatherspark.com/y/19294/Clima-promedio-en-Chiclayo-Per%C3%BA-durante-todo-el-a%C3%B1o

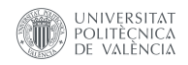

**8. ANEXOS**

### **8.1 Anexo I**

# **8.1.1 Relación del trabajo con los objetivos de desarrollo sostenible de la agenda 2030.**

Grado de relación del trabajo con los Objetivos de Desarrollo Sostenible (ODS).

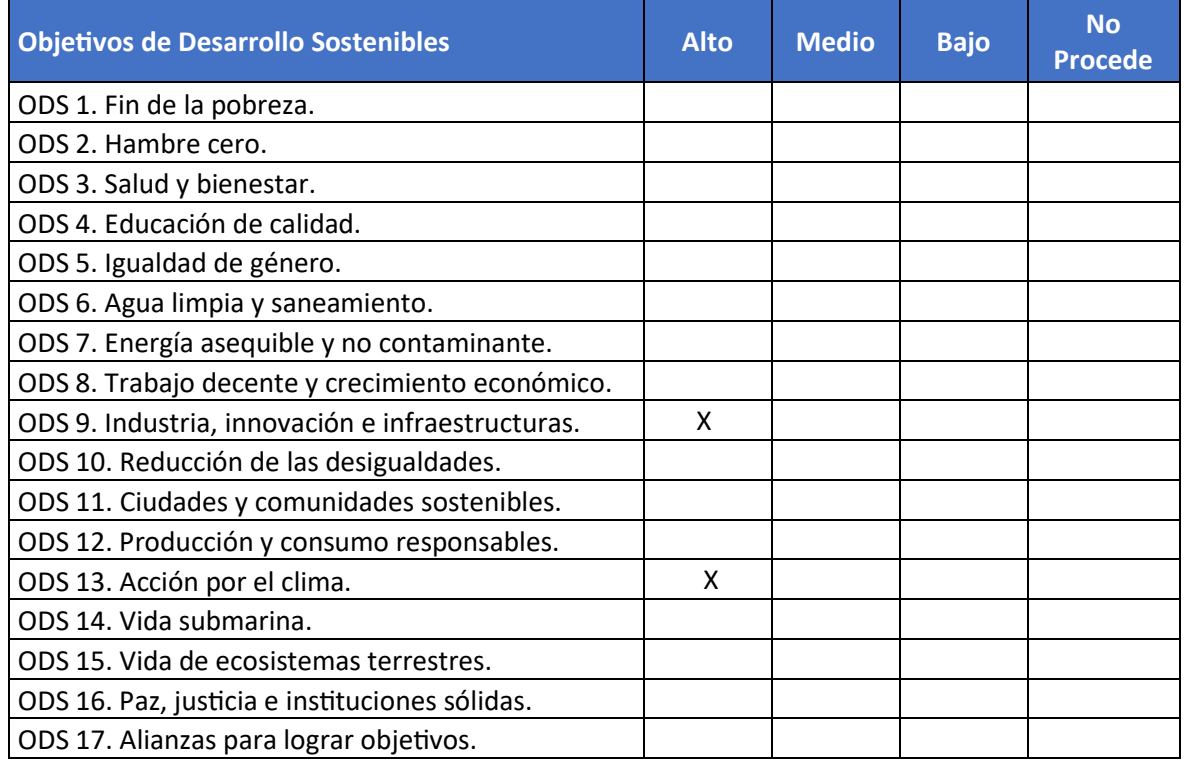

*Tabla 16: Relación del trabajo con los Objetivos de Desarrollo Sostenible (ODS).* Fuente: (Butlletí Oficial de la Universitat Politècnica de València, 2022)

El trabajo académico se alinea al Objetivo de Desarrollo Sostenible (ODS) número 9, que abarca la temática de industria, innovación e infraestructura. El trabajo sugiere un cambio tecnológico que contribuye tanto a la mejora de la eficiencia técnica como en la económica, además propone la innovación en los procesos agrícolas en la cuenca Chancay - Lambayeque.

Para el desarrollo de esta proyecto, se utilizan series temporales de imágenes de satélite proporcionadas por el programa europeo Copernicus. Estas imágenes se emplean en la detección de anomalías del cultivo, reduciendo riesgos agrarios y pérdidas de cosecha en la región. La integración de estas herramientas se realiza a través de un geoportal que contribuye al logro del ODS número 13, que desarrolla

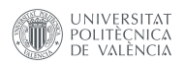

la temática de acción por el clima.

En el geoportal, los agricultores podrán consultar las necesidades del cultivo a lo largo de las campañas agrícolas, explorando mapas que reflejan el estado del cultivo, graficas del estado fenológico, así como los requisitos hídricos y detectar posibles anomalías relacionadas con el deterioro de las cosechas, lo que permitirá ser más eficientes en el uso de fitosanitarios, al designar zonas específicas de aplicación.

El geoportal, no solo propone la reducción en el consumo de agua, sino que también brinda nuevas oportunidades para los agricultores de generar medidas de adaptación al cambio climático y contribuir a su propia seguridad alimentaria de la región al mejorar la gestión de los recursos agrícolas.

### **8.2 Anexo II**

### **8.2.1 Glosario de Términos.**

Es indispensable aclarar aquellos conceptos que ayuden a entender las características del presente trabajo, así como todos sus procesos de desarrollo, desde su planificación hasta su ejecución. Estos términos están ligados al desarrollo del geoportal, tanto desde una perspectiva técnica en el mundo de la geomática.

- **Geoportal:** Ley 14/2010. Donde en el Capítulo I, Artículo 3, punto 1, inciso l, nos describe el término de geoportal como: *"Sitio Internet o equivalente que proporciona acceso a servicios interoperables de información geográfica de varios órganos, organismos o entidades de una o varias Administraciones Públicas, e incorpora al menos un servicio que permita buscar y conocer los datos y servicios geográficos accesibles a través de él"* (Agencia Estatal Boletín Oficial del Estado, 2010).
- *Geodatabase***:** Según la plataforma diccionario SIG de ESRI una *Geodatabase* se define como: *"Una estructura de base de datos o archivo que se utiliza principalmente para almacenar, consultar y manipular datos espaciales. Las Geodatabase almacenan geometría, un sistema de referencia espacial, atributos y reglas de comportamiento para datos. Es posible incluir varios tipos de datasets geográficos dentro de una Geodatabase, como clases de entidad, tablas de atributos, datasets ráster, datasets de red, topologías y mucho más. Las Geodatabase se pueden almacenar en sistemas de gestión*

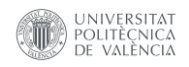

*de bases de datos relacionales IBM DB2, IBM Informix, Oracle, Microsoft Access, Microsoft SQL Server y PostgreSQL, o en un sistema de archivos, como una Geodatabase de archivos."* (ESRI, 2022).

- **Índices Espectrales:** Los índices espectrales son medidas calculadas a partir de la información espectral contenida en diferentes bandas del espectro electromagnético. Estos índices se obtienen mediante la combinación matemática de los valores de reflectancia o radiación en distintas longitudes de onda. El objetivo de los índices espectrales es resaltar características o propiedades de los objetos o fenómenos que se están estudiando (Chuvieco Salinero, 2008).
- **NDVI:** Índice de Vegetación de Diferencia Normalizada (*Normalized Difference Vegetation Index,* NDVI), mide el verdor y la densidad de la vegetación captada en una imagen de satélite. La vegetación sana tiene una curva de reflectancia espectral muy característica, se desarrolla como un índice derivado de las medidas de los valores de la reflectancia en la banda Red y NIR del espectro electromagnético que describe la cantidad relativa de biomasa de una región a otra (Carlson & Ripley, 1997). Los valores de NDVI fluctúan entre -1 y 1. Se calcula mediante la ecuación 1.

$$
NDVI = \frac{(\rho_{NIR} - \rho_R)}{(\rho_{NIR} + \rho_R)}
$$
(1)

Dónde:

 $\rho_{NIR}$ : Reflectancia en la banda del Infrarrojo Cercano (NIR).  $\rho_R$ : Reflectancia en la banda Roja (Red).

Siendo:

$$
NDVI_{Sentinel-2} = \frac{(B_8 - B_4)}{(B_8 + B_4)}
$$
 (2)

▪ **NDMI:** Índice de Humedad de Diferencia Normalizada (*Normalized Difference Moisture Index,* NDMI), detecta los niveles de humedad en la vegetación utilizando una combinación de bandas espectrales NIR y SWIR. Es un gran indicador del estrés hídrico en los cultivos. El NDMI puede detectar el estrés hídrico en una fase temprana permitiendo una respuesta anticipada sobre el cultivo. Además, el uso del NDMI para supervisar el riego, especialmente en

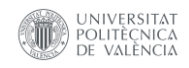

zonas donde los cultivos requieren más agua de la que la naturaleza puede suministrar, ayuda a mejorar significativamente el crecimiento de los cultivos (Cibula et al., 2007). El NDMI se estima con la ecuación 3.

$$
NDMI = \frac{(\rho_{NIR} - \rho_{SWIR})}{(\rho_{NIR} + \rho_{SWIR})}
$$
\n(3)

Dónde:

 $\rho_{NIR}$ : Reflectancia en la banda del Infrarrojo Cercano (NIR).  $\rho_{SWIR}$ : Reflectancia en la banda del infrarrojo de onda corta (SWIR).

Siendo:

$$
NDMI_{Sentinel-2} = \frac{(B_8 - B_{11})}{(B_8 + B_{11})}
$$
\n(4)

▪ **NDWI:** Índice de Agua de Diferencia Normalizada (*Normalized Difference Water Index*, NDWI), se utiliza para detectar y controlar los cambios leves en la cantidad de agua de las masas de agua. Aprovechando las bandas espectrales NIR y GREEN es capaz de realzar las masas de agua en una imagen de satélite. El inconveniente de este índice es que es sensible a las estructuras construidas, lo que puede llevar a una sobreestimación del tamaño de las masas de agua. Dado que el índice NDWI mide efectivamente el contenido de humedad, se suele comparar con el índice NDMI; de hecho, hay una gran diferencia en utilizar ambos. El NDMI resalta la presencia de agua en las hojas de las plantas y el NDWI, detecta cambios sutiles en la cantidad de agua de las masas de agua (Gao, 1996) y se calcula con la ecuación 5.

$$
NDWI = \frac{(\rho_G - \rho_{NIR})}{(\rho_G + \rho_{NIR})}
$$
\n(5)

Dónde:

 $\rho_c$ : Reflectancia en la banda Verde (Verde).  $\rho_{NIR}$ : Reflectancia en la banda del Infrarrojo Cercano (NIR).

Siendo:

$$
NDWI_{Sentinel-2} = \frac{(B_3 - B_8)}{(B_3 + B_8)}
$$
(6)

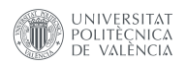

- **Clasificación Random Forest:** El método Random Forest, es un algoritmo de aprendizaje automático, que se construye de un conjunto de árboles de decisión. En esencia, los bosques aleatorios son una combinación de predictores de árboles, de modo que cada árbol depende de los valores de un vector aleatorio muestreado de forma independiente y con la misma distribución para todos los árboles del bosque. El error de generalización para los bosques converge en un límite a medida que aumenta el número de árboles en el bosque. El error de generalización de un bosque de clasificadores de árboles depende de la fuerza de los árboles individuales en el bosque y la correlación entre ellos. El uso de una selección aleatoria de características para dividir cada nodo produce tasas de error que se comparan favorablemente con Adaboost (Colin et al., 2017), pero son más robustos con respecto al ruido. Las estimaciones internas controlan el error, la fuerza y la correlación y se utilizan para mostrar la respuesta al aumento del número de características utilizadas en la división. Las estimaciones internas también se utilizan para medir la importancia de las variables. Estas ideas también son aplicables a la regresión (Breiman, 2001).
- **Cultivos de Arroz:** El arroz (*Oryza sativa y Oryza glaberrima*), es un cereal de primordial importancia para la alimentación humana, siendo básico en la dieta de más de la mitad de la población mundial, especialmente en países en vías de desarrollo. Se trata de una planta herbácea monocotiledónea de ciclo vegetativo anual, en la que destacan los tallos (cilíndricos y huecos, con nudos y entrenudos), las hojas de lámina plana y angosta, unidas al tallo mediante vainas, y la inflorescencia en panícula. El grano de arroz, descascarillado, es una cariópside y constituye el aprovechamiento principal de la planta, fundamentalmente para alimentación humana y animal (Ministerio de Agricultura, 2017).
- **Estado Fenológico:** Se puede definir "Estado fenológico", como cada una de las variaciones y fenómenos que experimenta la planta durante su ciclo de vida. Por lo tanto, no se pasará al estado fenológico siguiente, hasta que la planta no haya sufrido unas variaciones acordes al cambio de estadio. La duración de cada estado fenológico estará claramente influenciada por la climatología y será diferente para cada tipo de cultivo. En concreto se desarrolla en la siguiente tabla 17, el estado fenológico del cultivo del arroz.

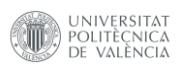

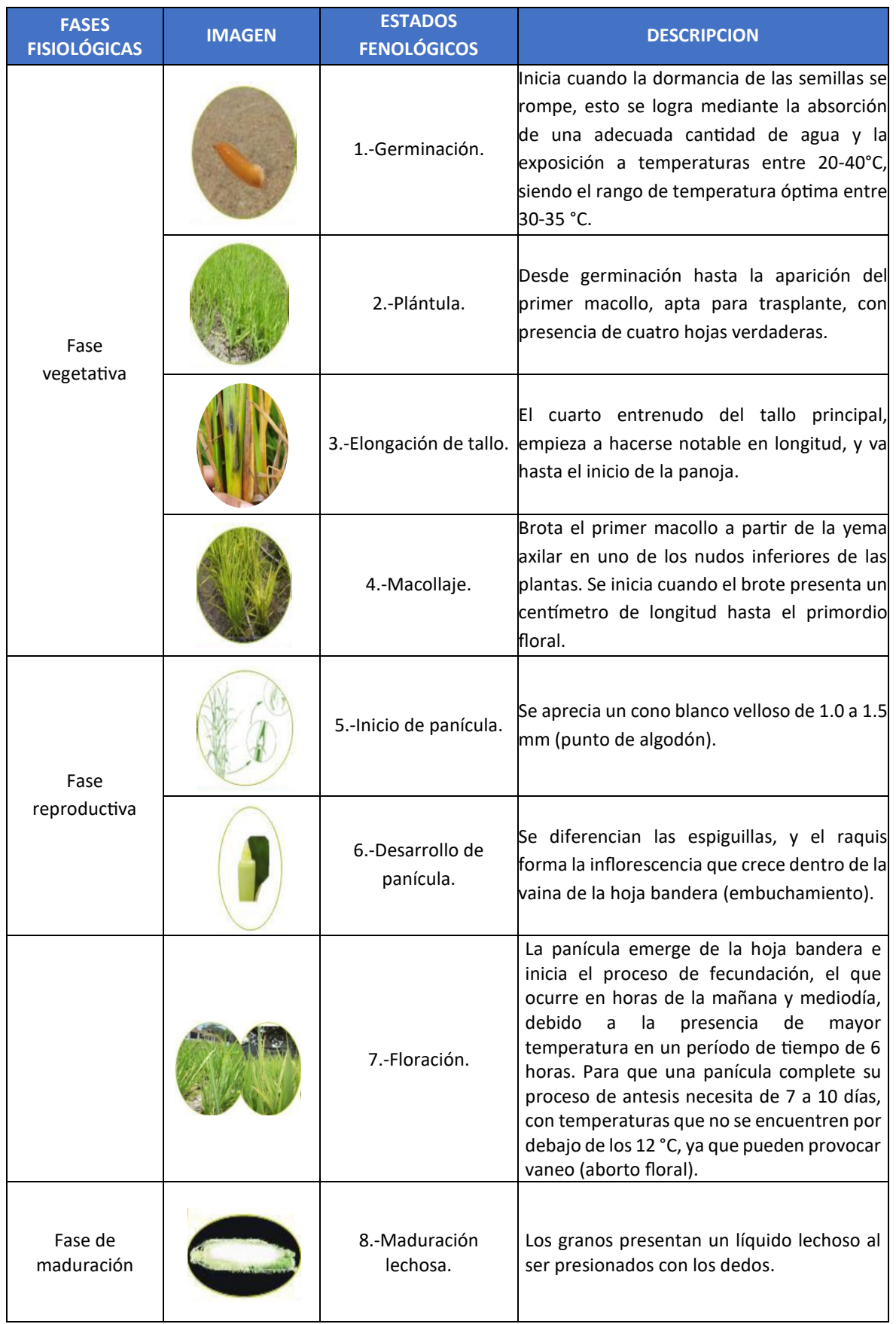

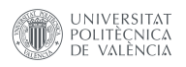

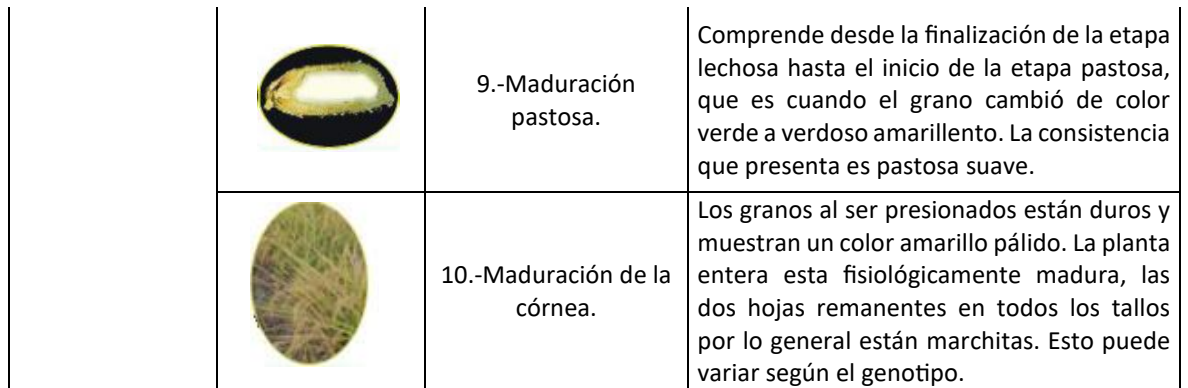

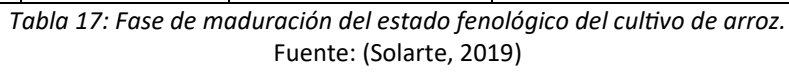

- **Cuenca Hidrográfica:** La Guía Metodológica para Proyectos de Protección y/o Control de Inundaciones en Áreas Agrícolas o Urbanas, en la página 130, nos define a la cuenca hidrográfica como: "*Área delimitada por un límite topográfico bien definido (parte aguas). Es una zona geográfica donde las condiciones hidrológicas son tales que el agua se concentra en un punto en particular a partir del cual la cuenca se drena. Dentro de este límite topográfico, la cuenca presenta un complejo de suelos, geoformas, vegetación y uso de la tierra"* (Teresa & Bejarano, 2006)*.*
- **Infraestructura de Riego:** Se refiere a los sistemas y obras hidráulicas que permiten el suministro y distribución del agua para el riego de cultivos, donde en la Directiva General N°002-2005-INRENA-OA, capitulo 5, Art.5.7, clasifica estas infraestructuras en mayor de riego: "Referida a las obras de gran envergadura (presa de embalses, bocatomas, túneles de derivación, canales de derivación, obras de arte conexa)" y menor de riego: principalmente cita la red de canales laterales de todos los órdenes existentes, así como, las obras de arte construidas a lo largo de ellos (tomas y aforadores de agua, sifones, alcantarillas, disipadores de energía, partidores, entre otros) (Ministerio de Desarrollo Agrario y Riego, 2005).
- **Parcela Catastral:** Ley 14/2010. Donde en el Anexo I, inciso 3, nos describe el término de parcela catastral como: *"Porción de suelo que constituye el objeto geográfico básico de la cartografía catastral y que delimita la geometría del derecho de propiedad de un propietario o de varios pro indiviso, así como los demás bienes inmuebles inscritos en el Catastro con sus correspondientes referencias catastrales, todo ello conforme a lo dispuesto en el Texto Refundido de la Ley del Catastro Inmobiliario aprobado por el Real Decreto*

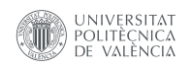

*Legislativo 1/2004, de 5 de marzo, o en la correspondiente normativa foral".*(Agencia Estatal Boletín Oficial del Estado, 2010).

- **Código Único Catastral (CUC):** En el Manual para Levantamientos Catastrales de Predios Rurales, en el Capítulo III, Apartado 3.1, punto m, nos describe el termino Código Único Catastral como: *"Es el código único de identificación predial, compuesto por doce (12) dígitos alfanuméricos que vincula la información catastral con la información obrante en el Registro de Predios. Este código es diferente e independiente al Código de Referencia Catastral. Su aplicación constituye el inicio del proceso de unificación e integración de los estándares y aspectos técnicos de la información catastral, facilitando la vinculación de los predios catastrados entre el Registro de Predios y el Sistema Nacional Integrado de Información Catastral Predial – SNCP"* (Ministerio de Vivienda, 2008).
- **Documento Nacional de Identidad (DNI):** Es el documento que todo ciudadano peruano debe tener obligatoriamente. Este es tu principal documento de identificación y es necesario para acceder a todos los servicios y beneficios del Estado (Registro Nacional de Identificación y Estado Civil, 2023).

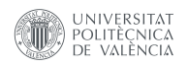

### **8.2.2 Normativa y Marco Legal.**

El geoportal, desde la temática de difusión sobre los recursos geoespaciales y herramientas del conocimiento, se encuentran relacionados directa o indirectamente a unos objetivos globales, ley o reglamento de ley aplicable a nivel internacional y peruano. A continuación, se citará las normas legales aplicables a los geoportales ordenados por ámbito territorial.

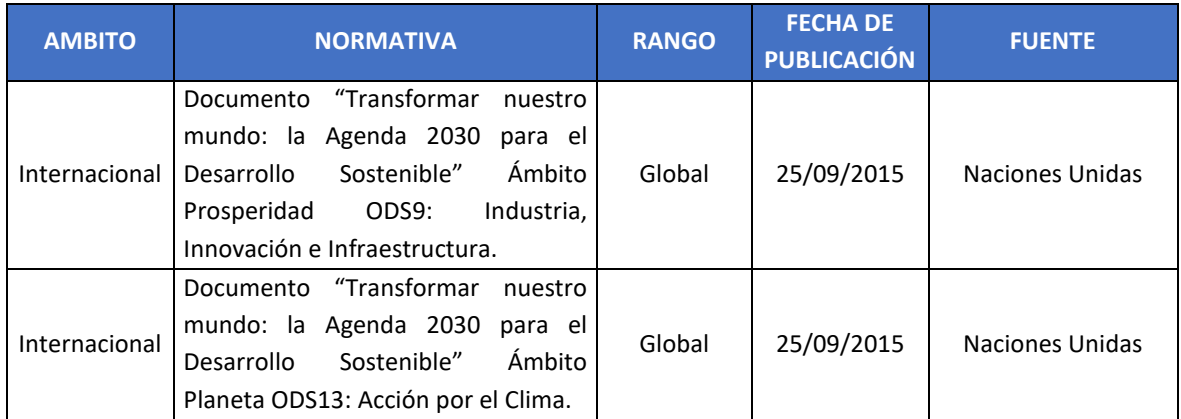

*Tabla 18: Normas aplicadas a los Objetivos de Desarrollo Sostenible.* Fuente: Propia.

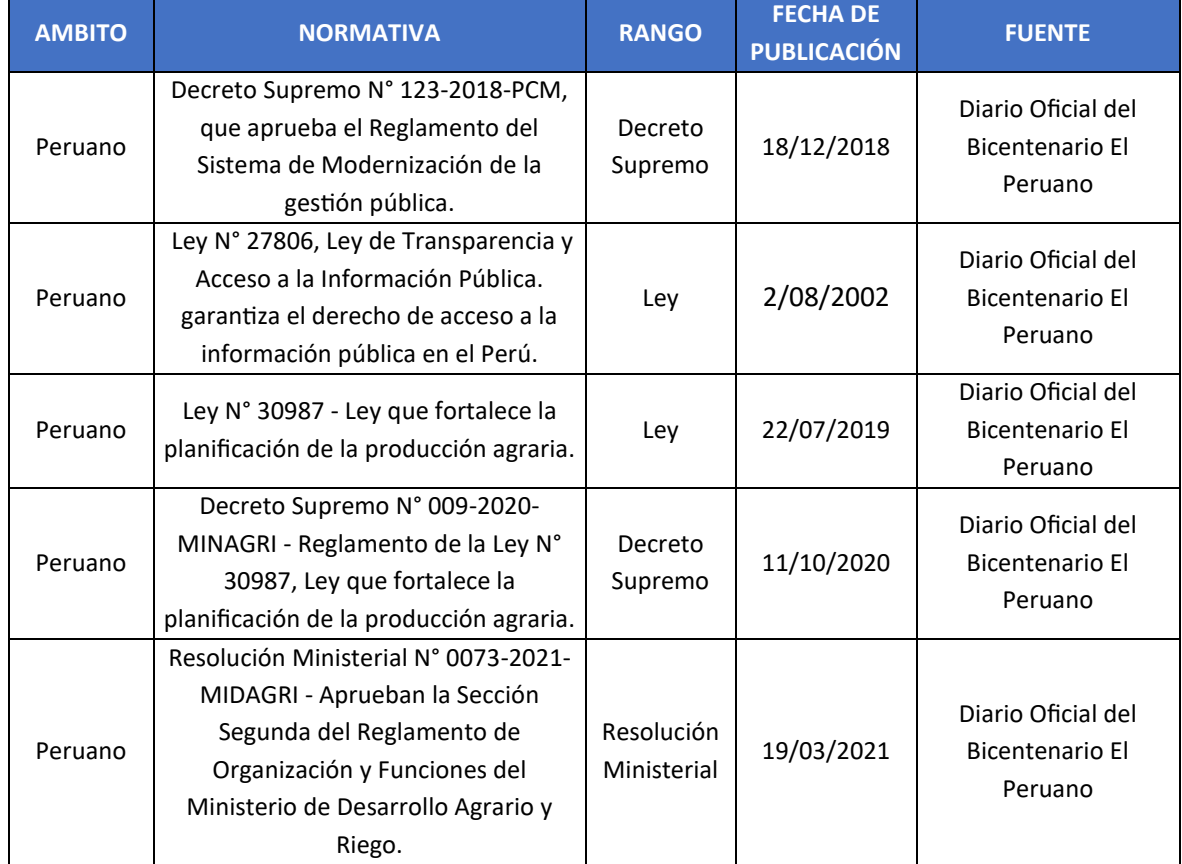

*Tabla 19: Normas aplicadas utilización de recursos geoespaciales en la agricultura en Perú.* Fuente: Propia.

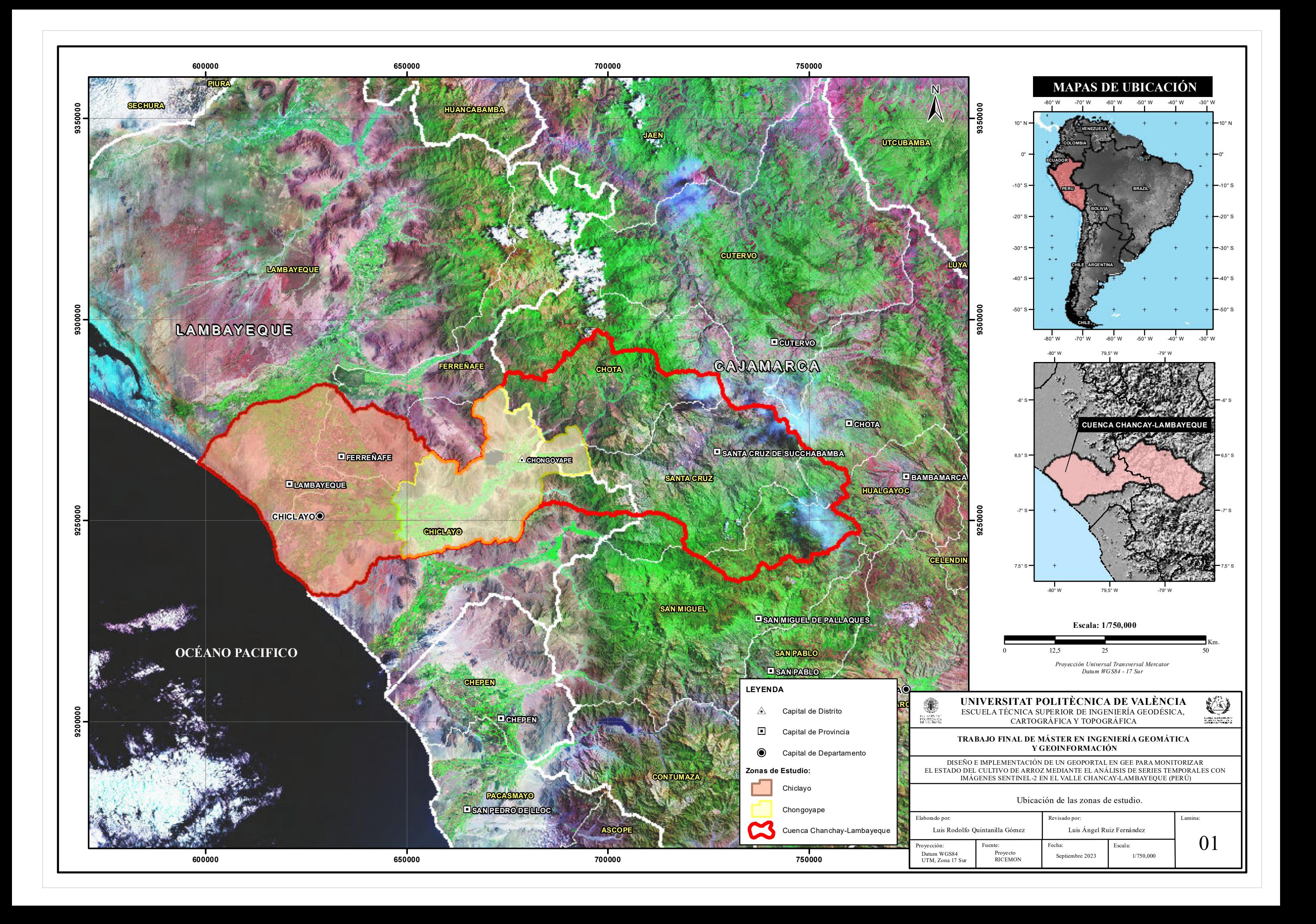

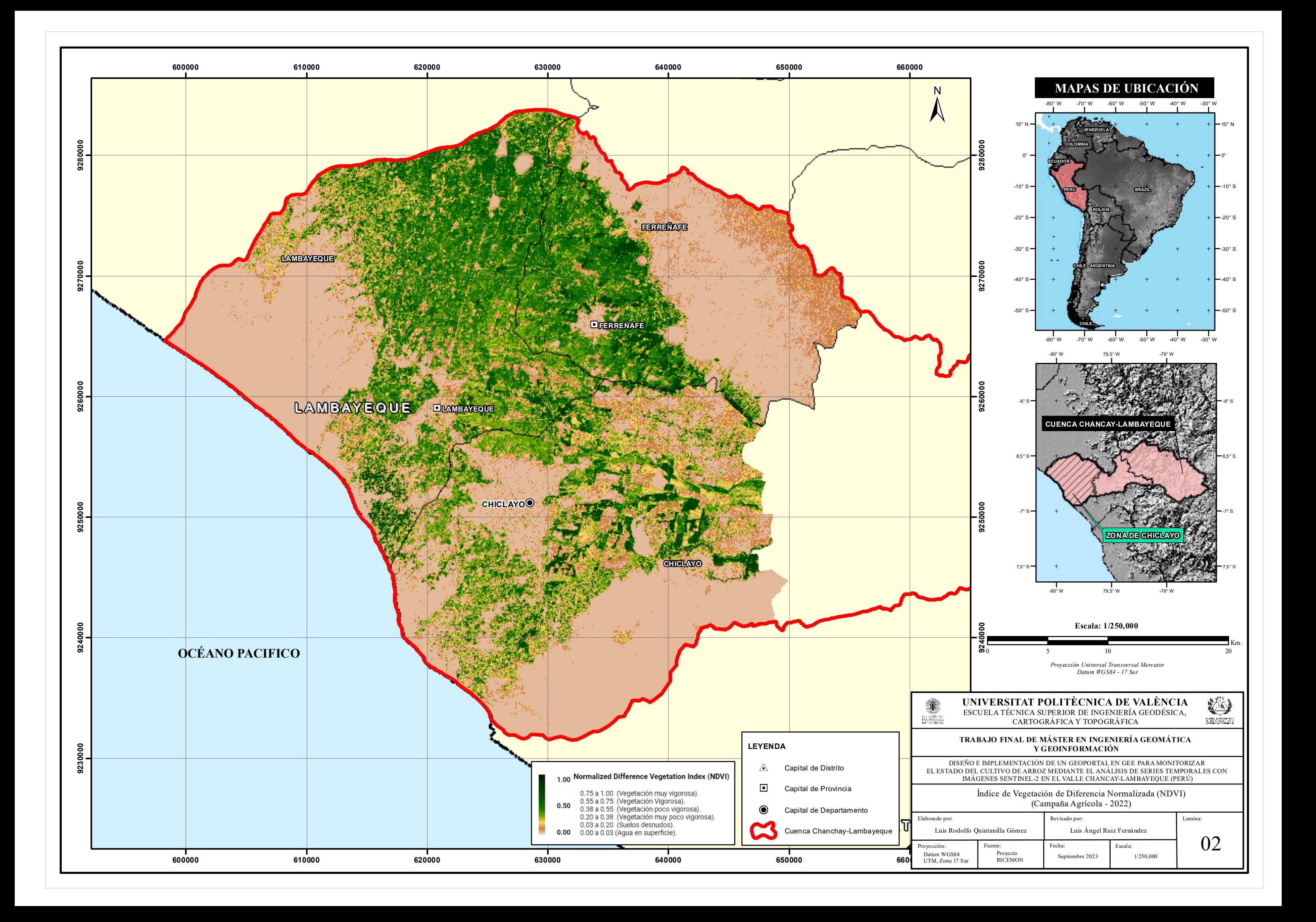

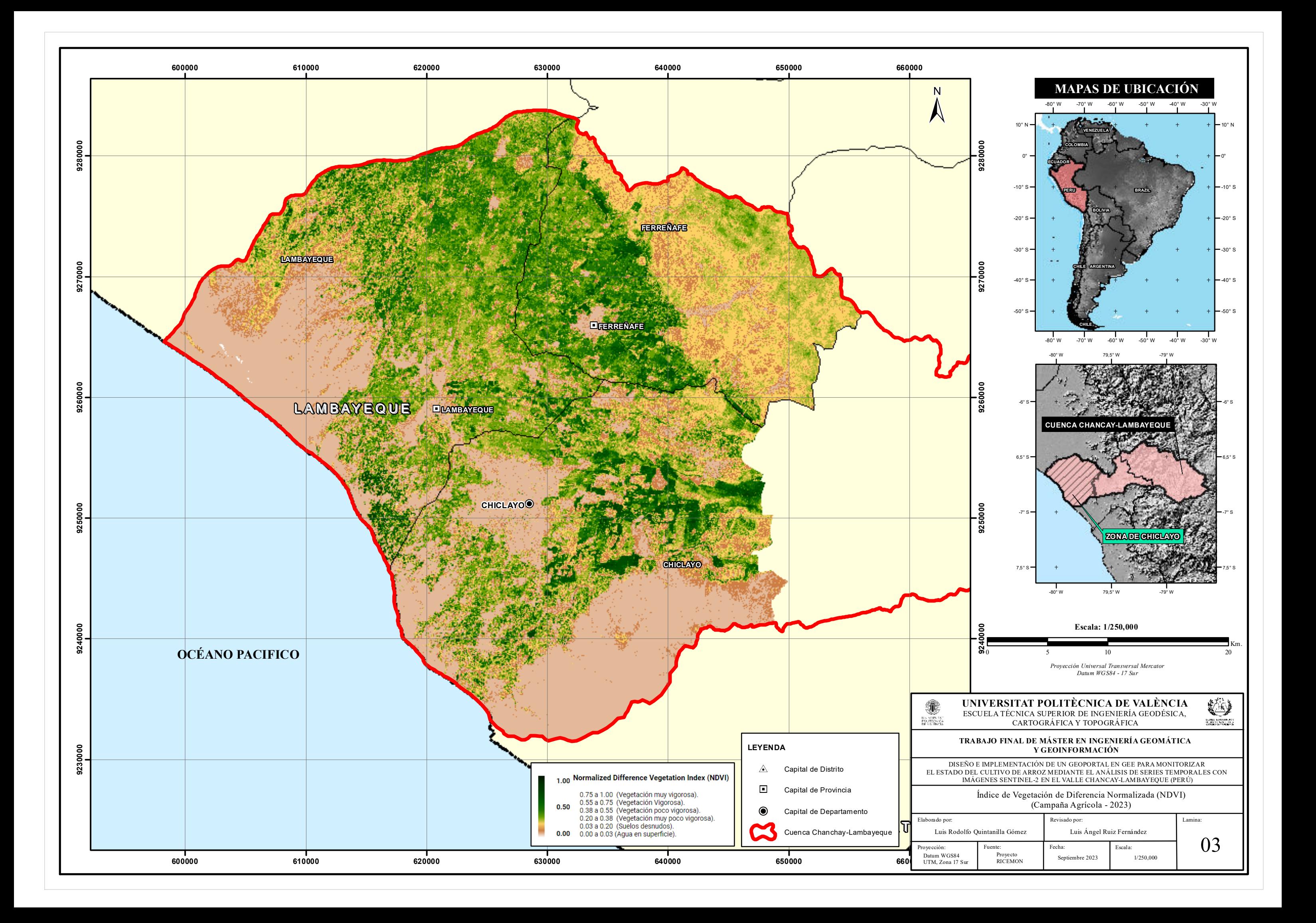

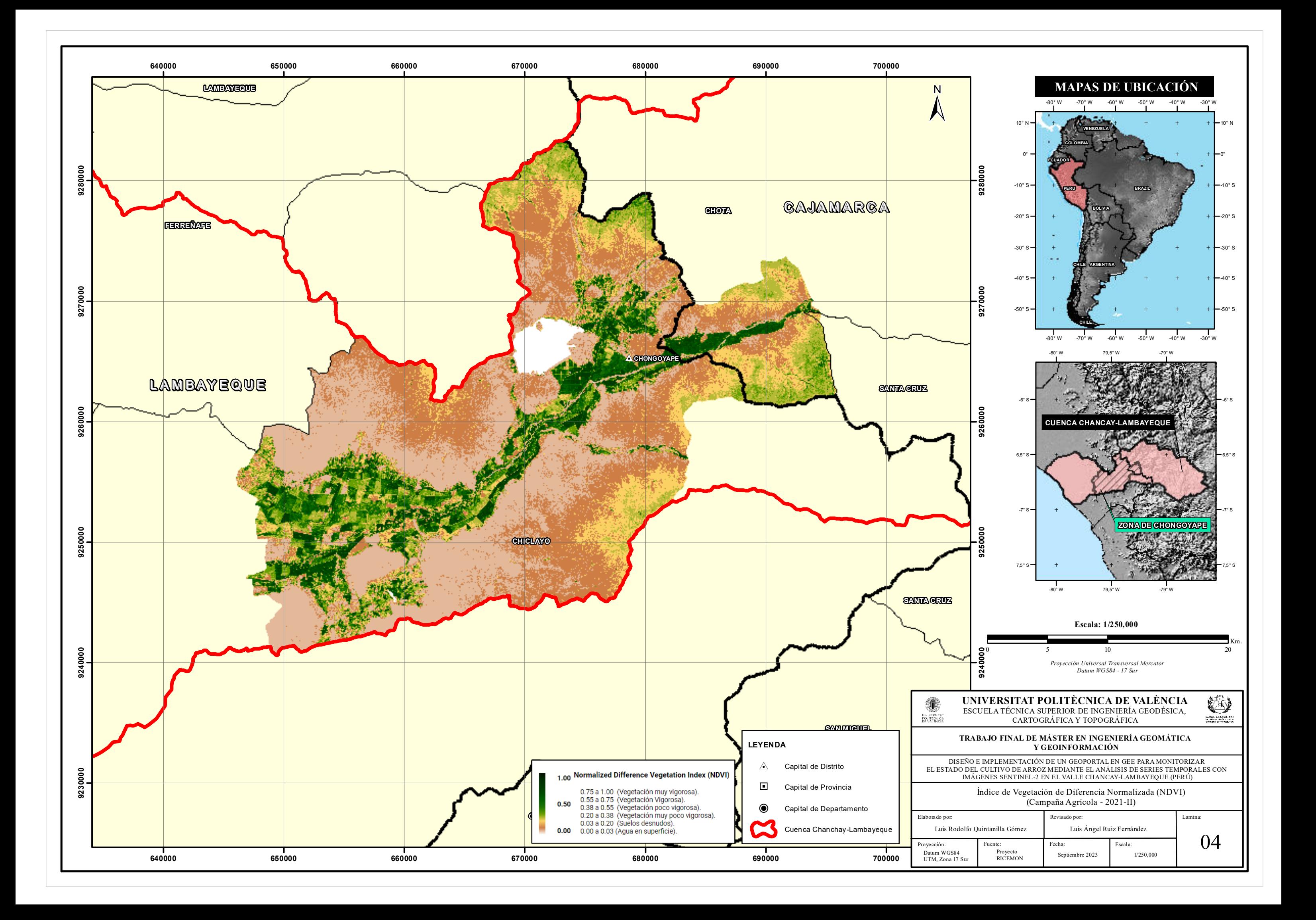

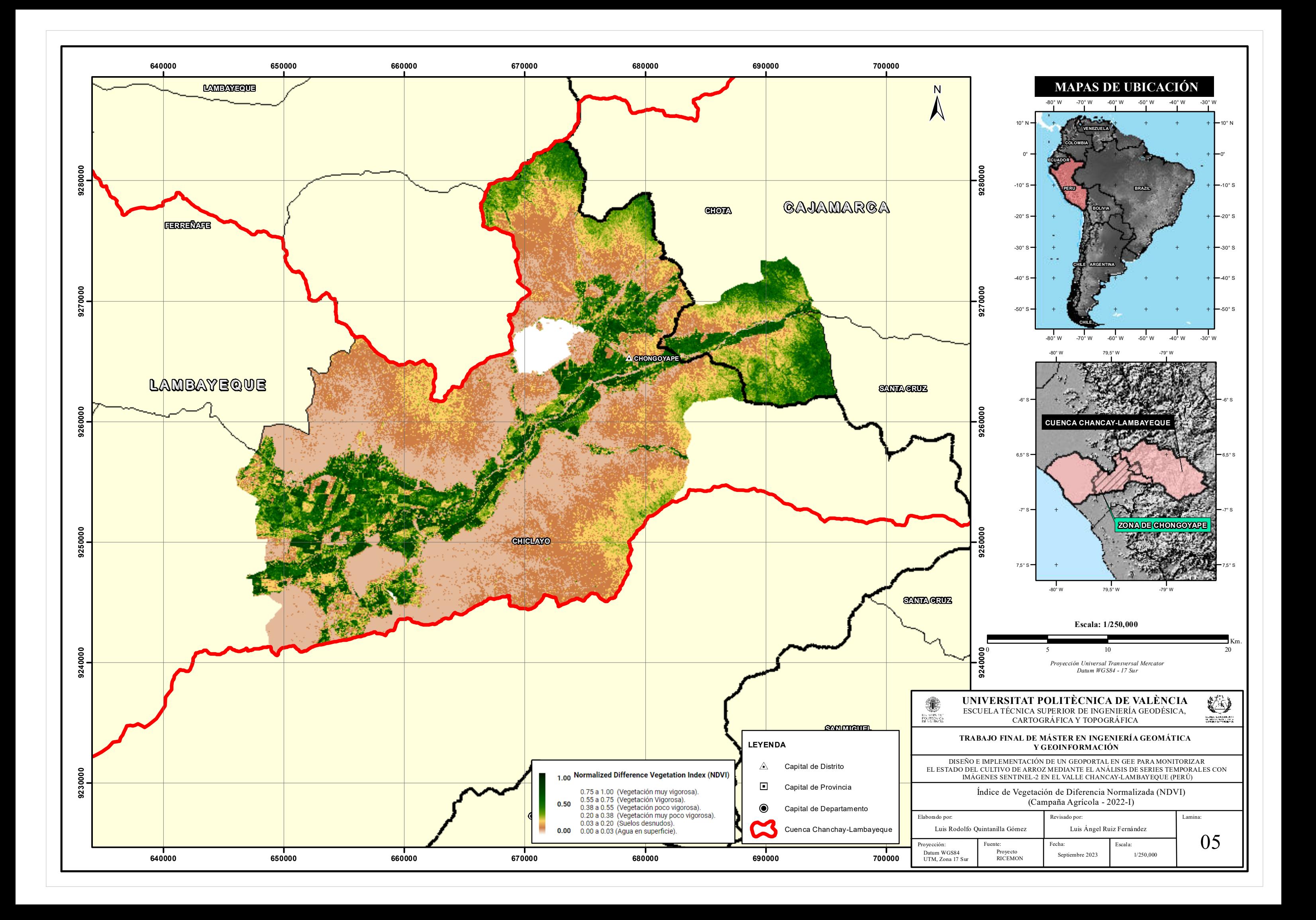

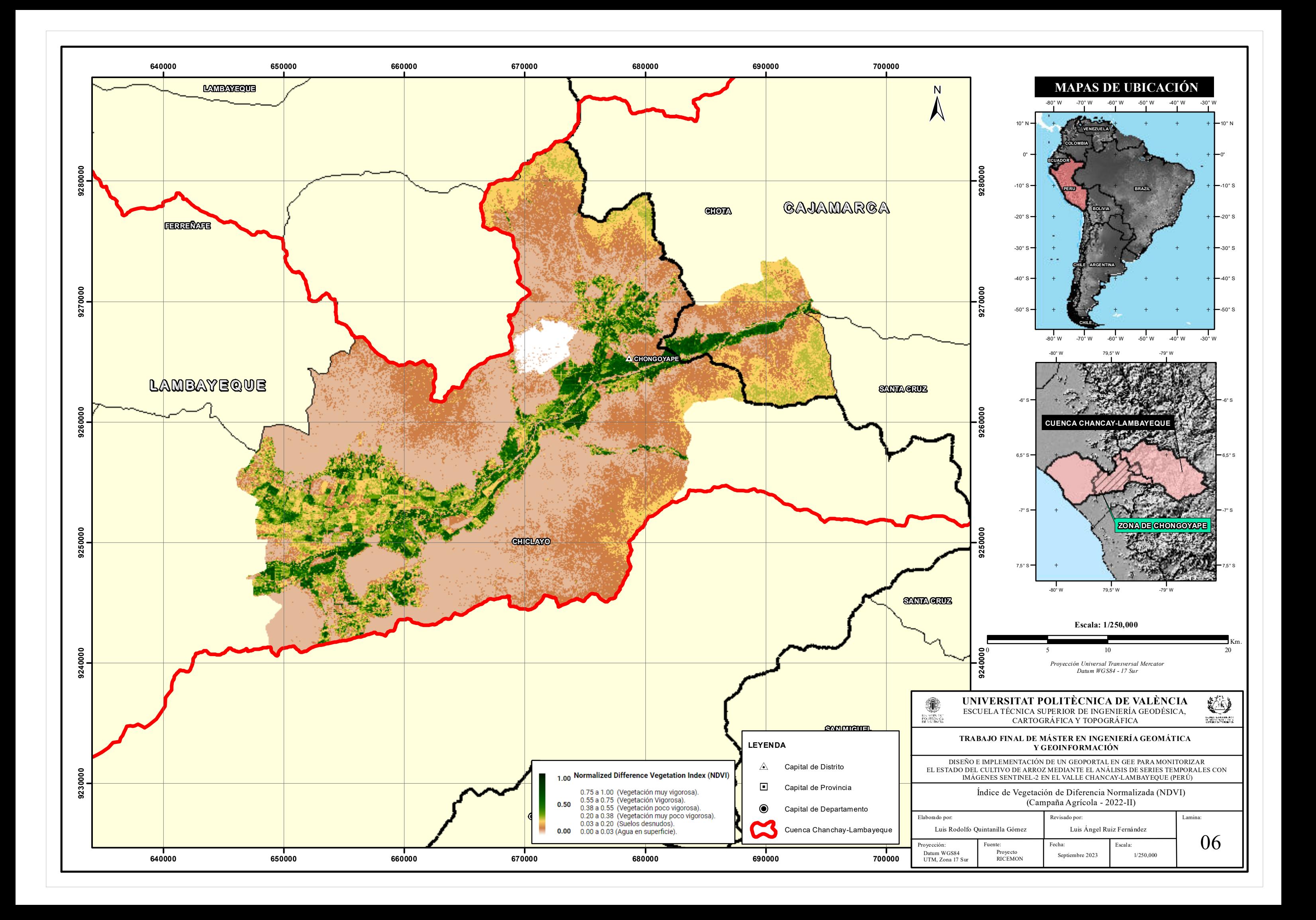

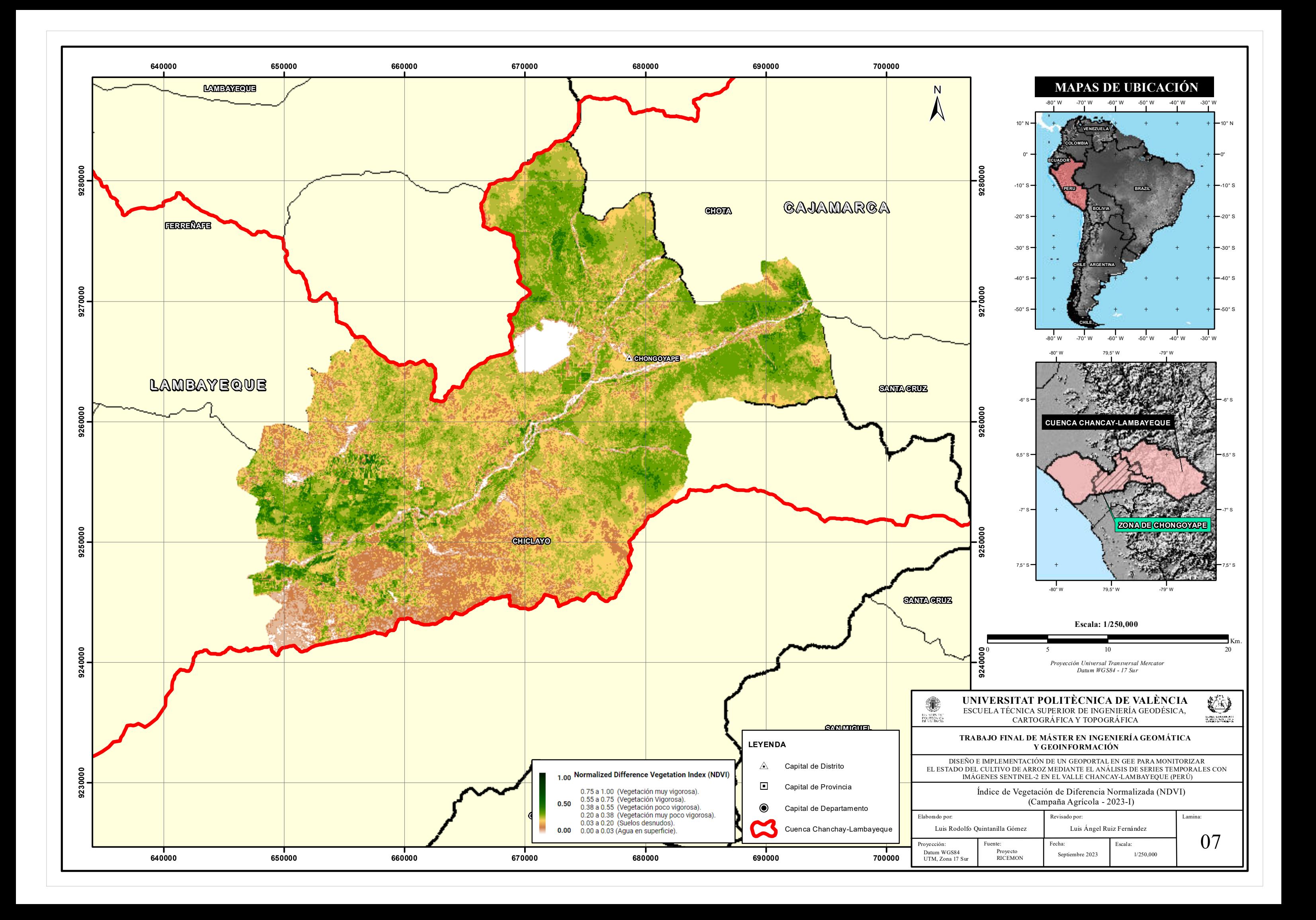

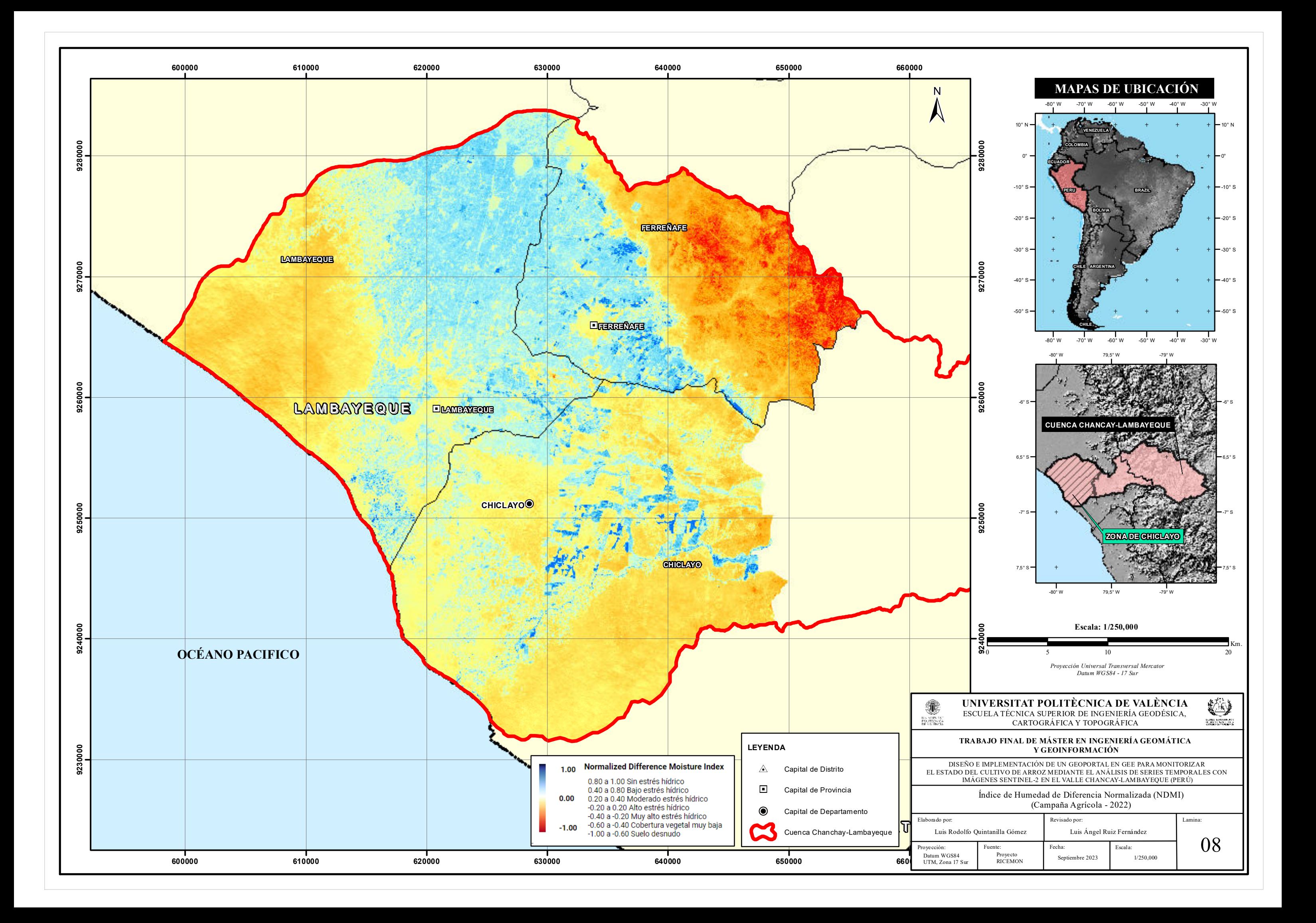

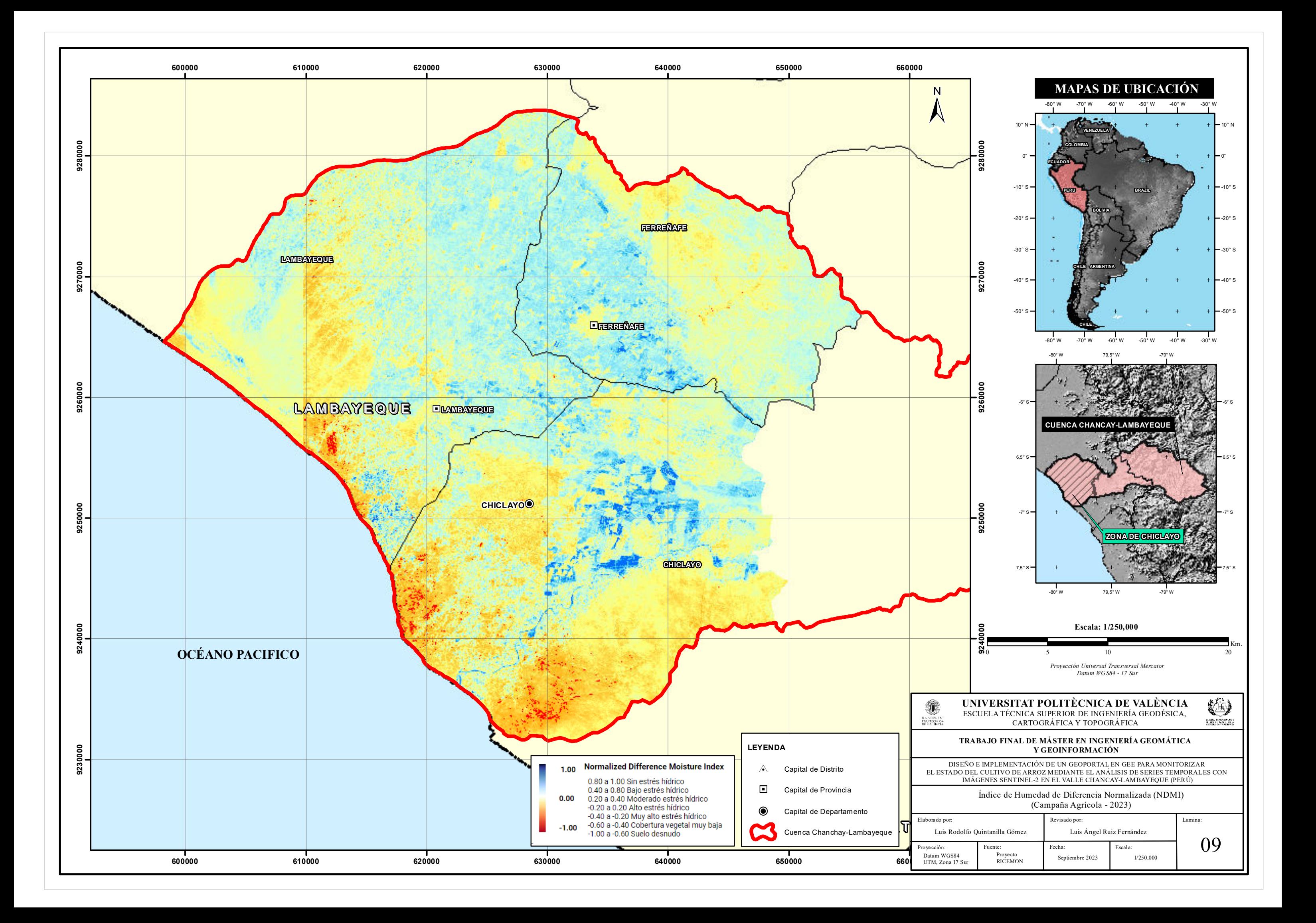

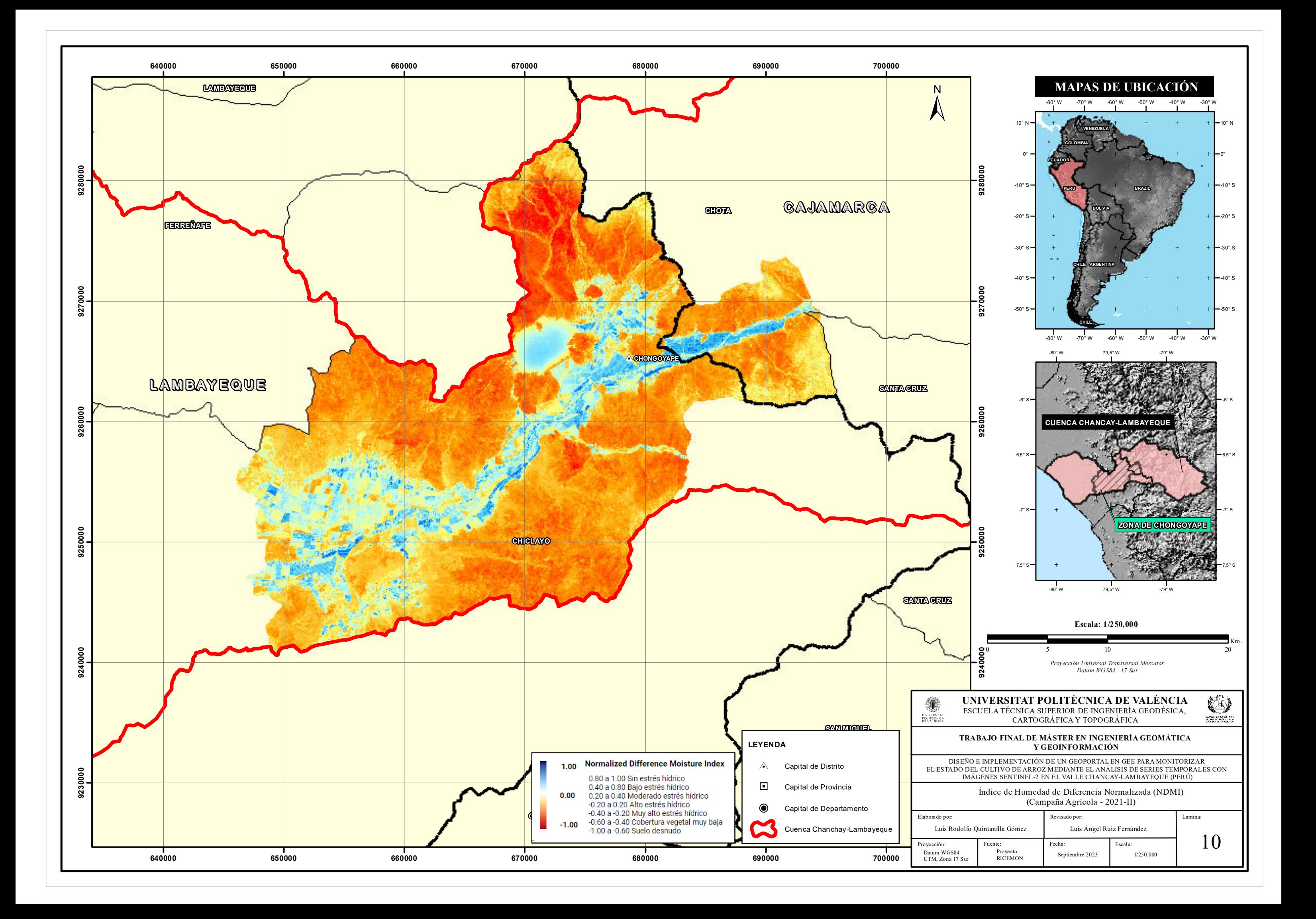

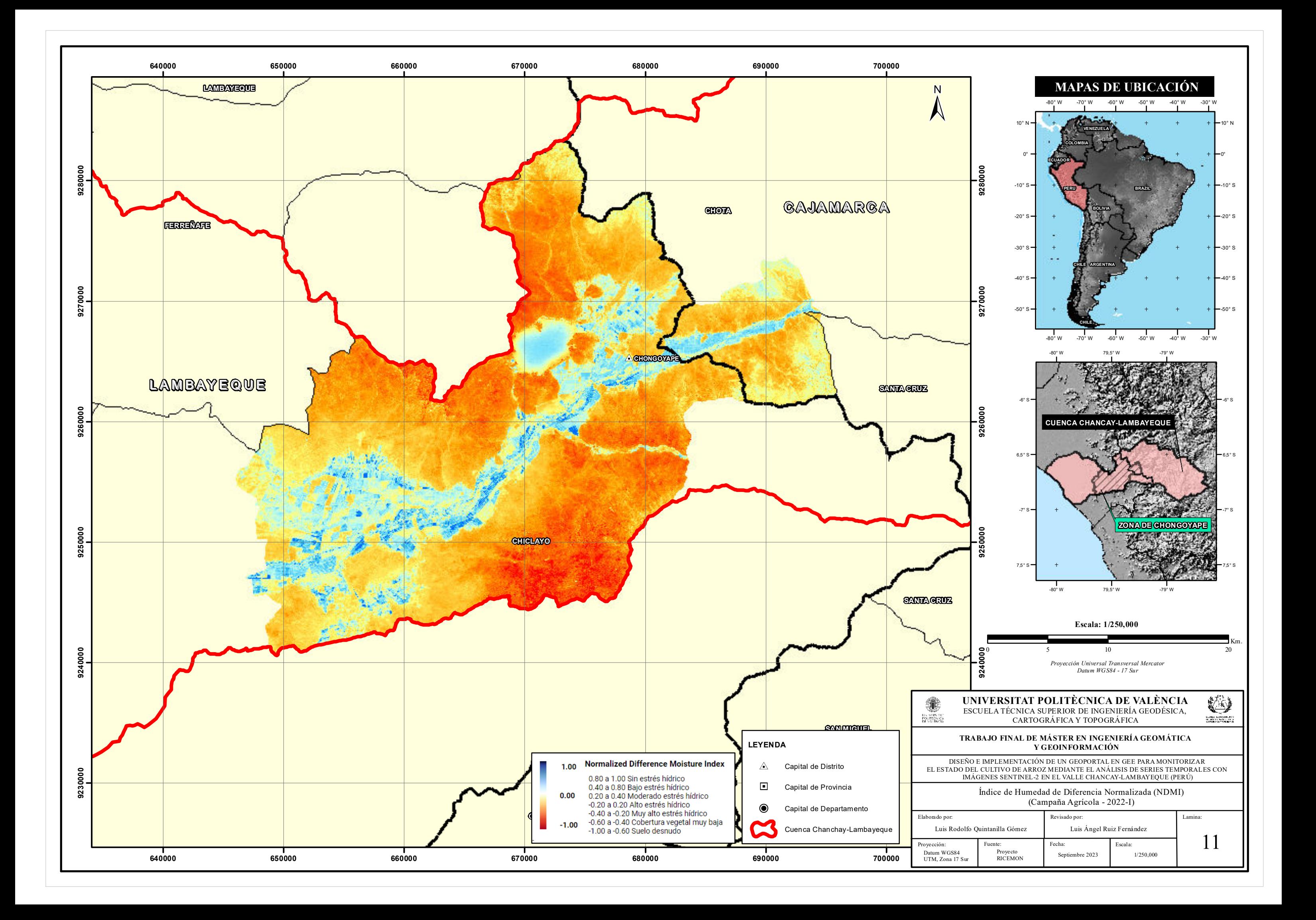

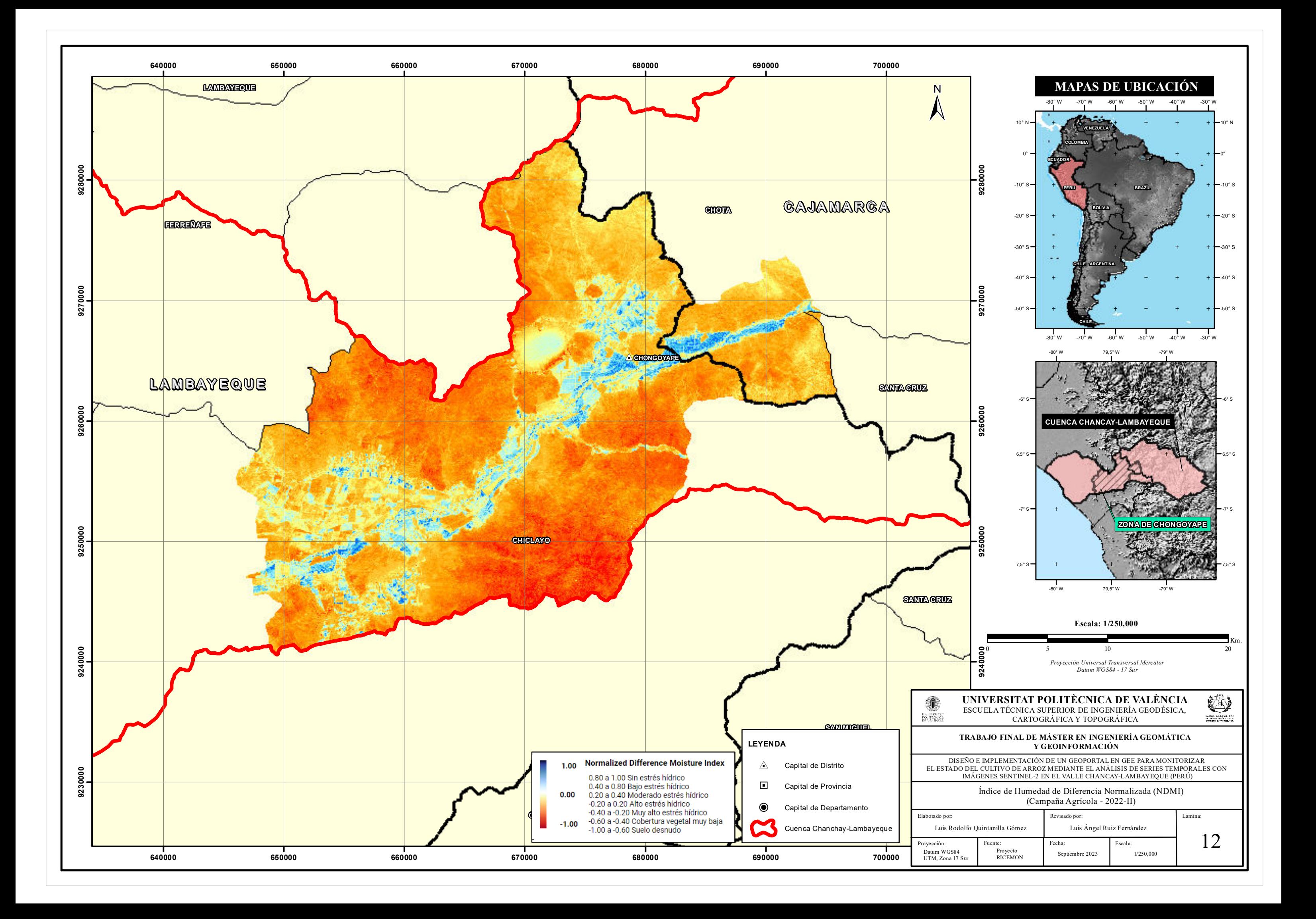

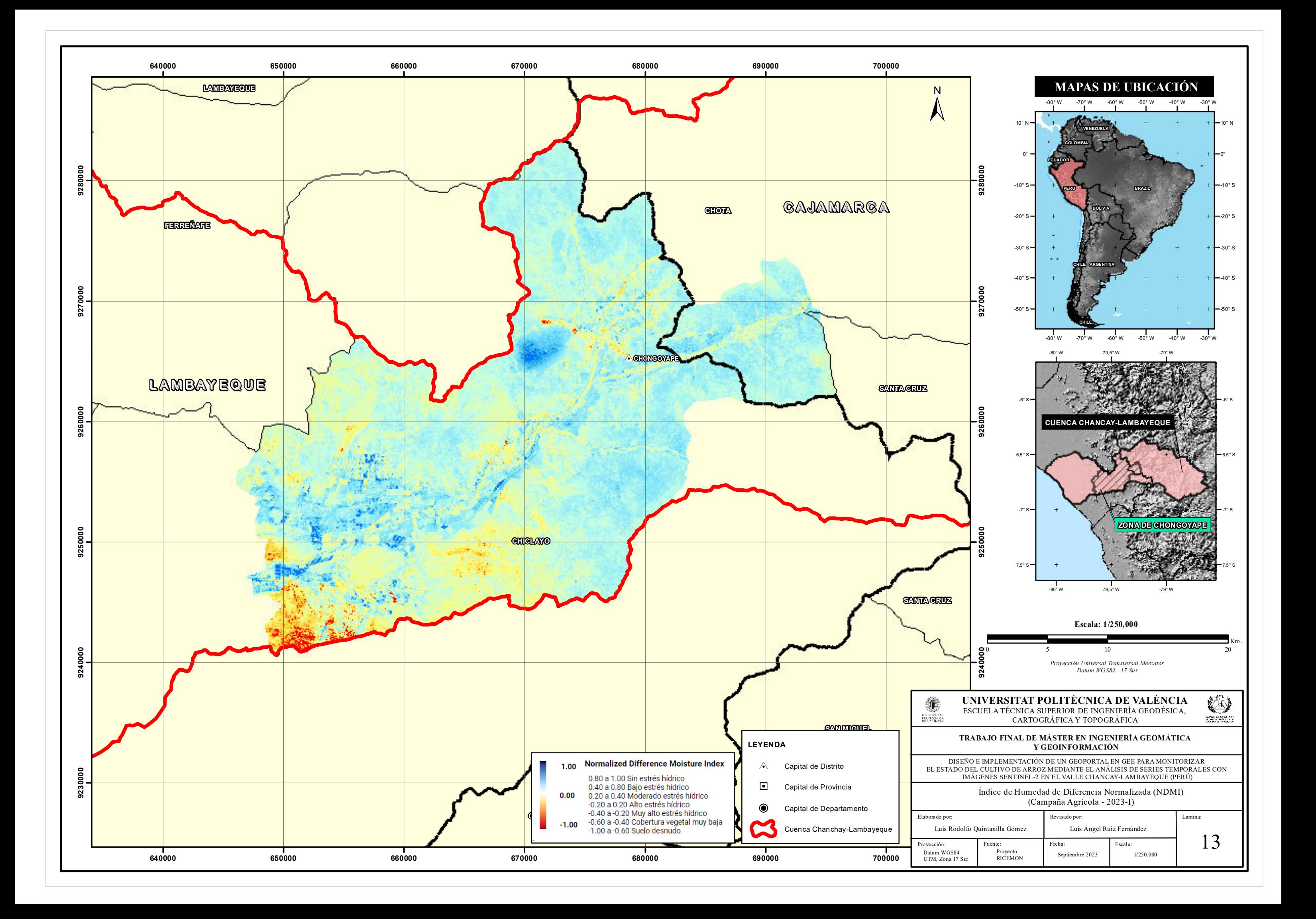
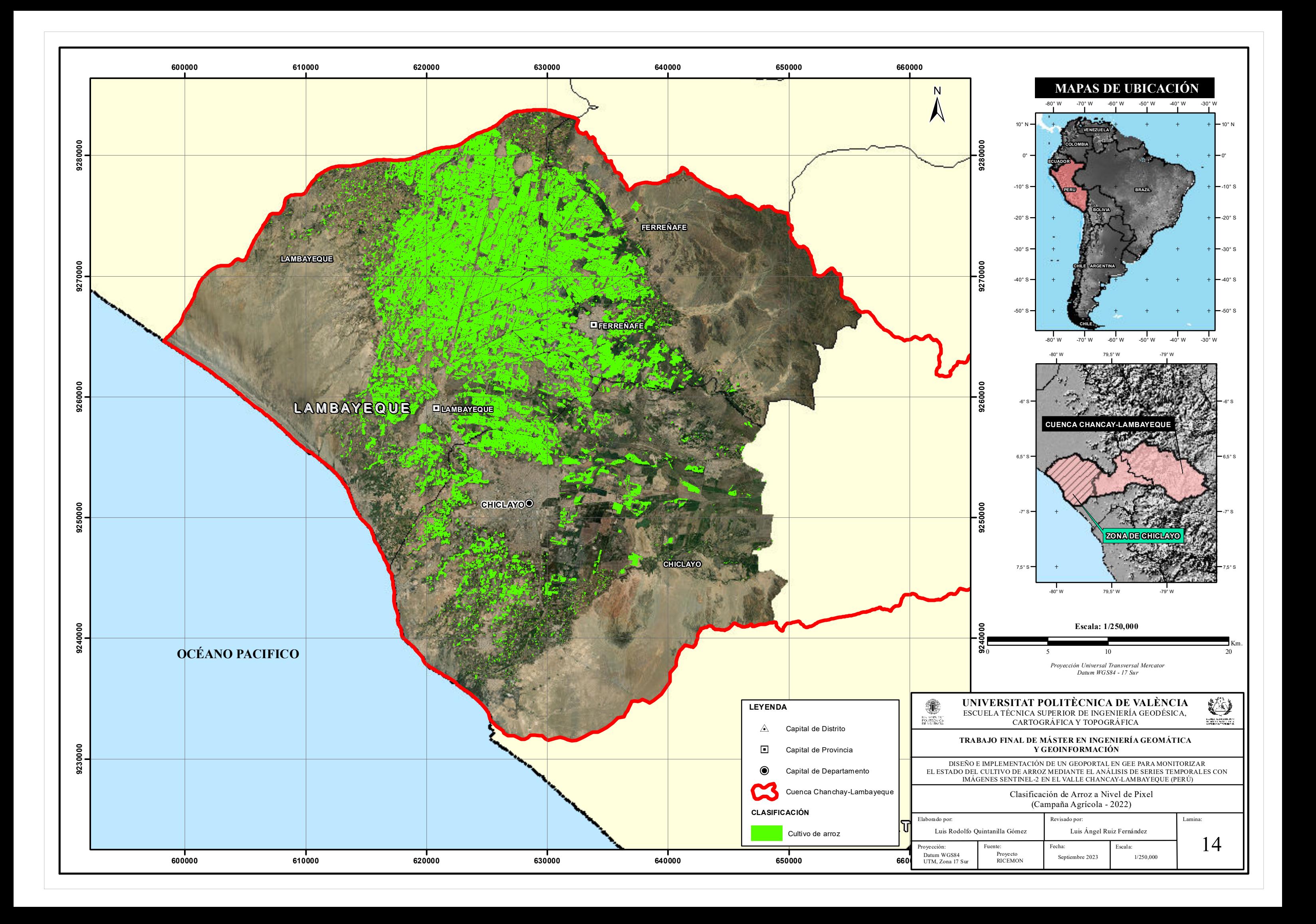

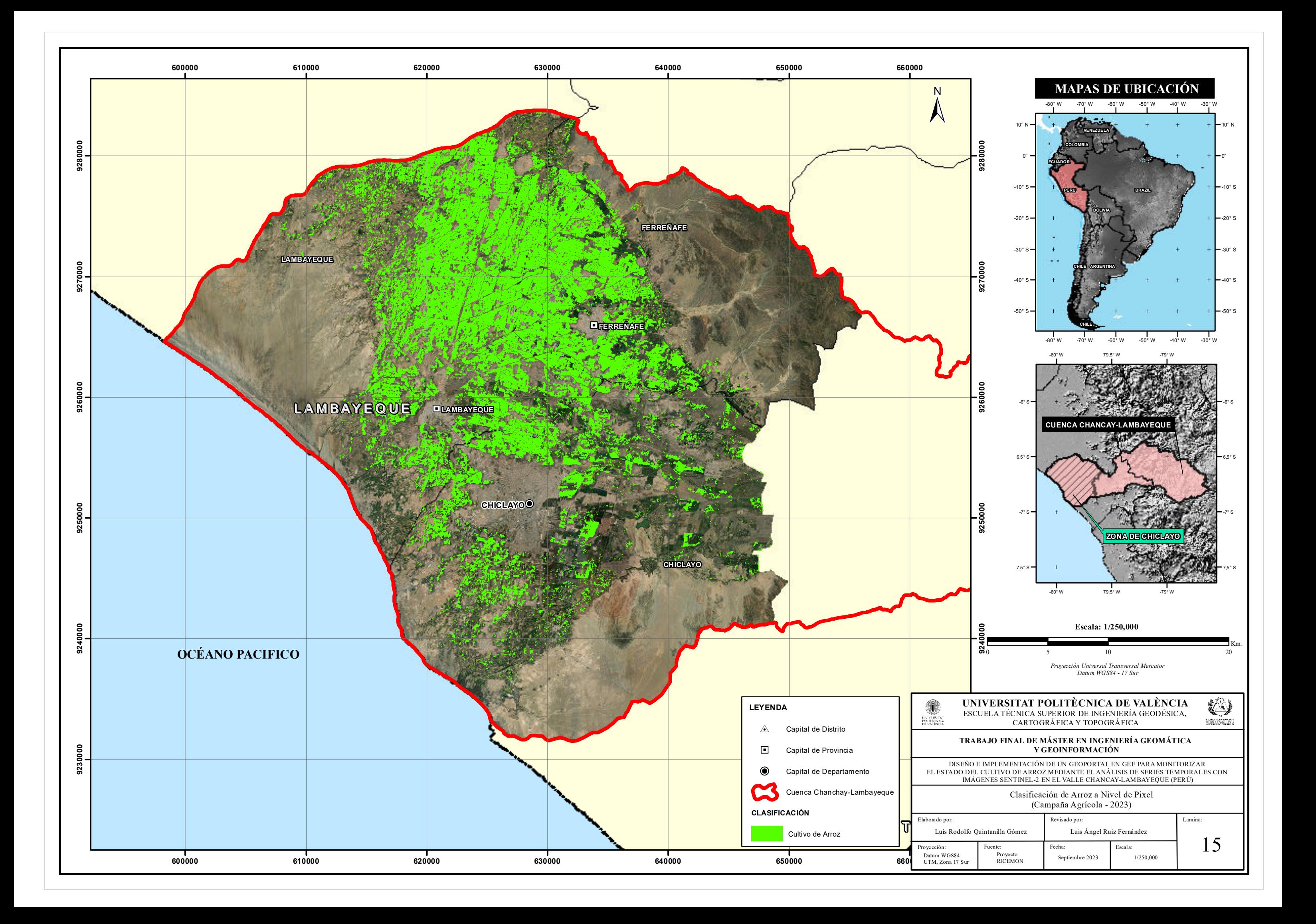

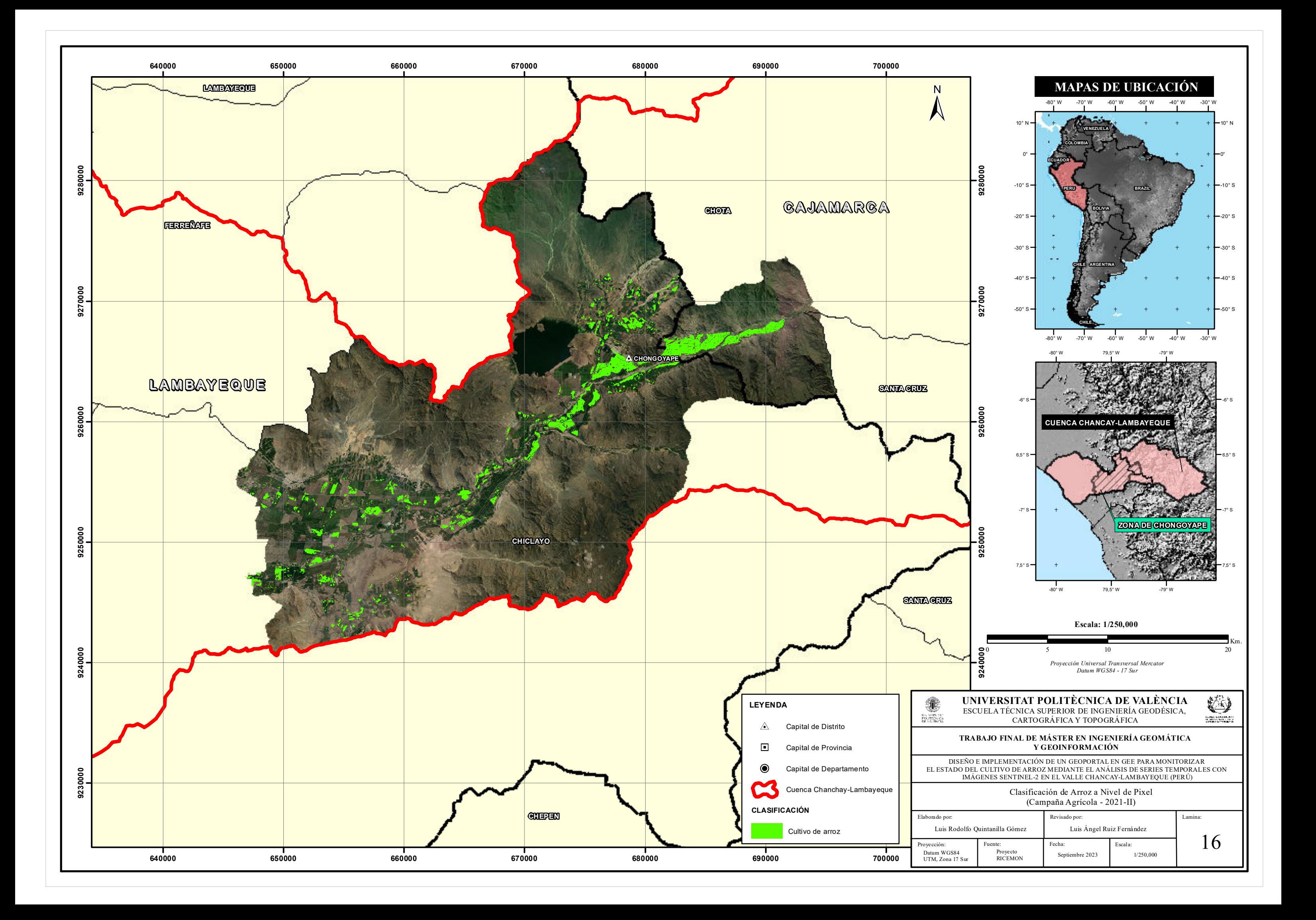

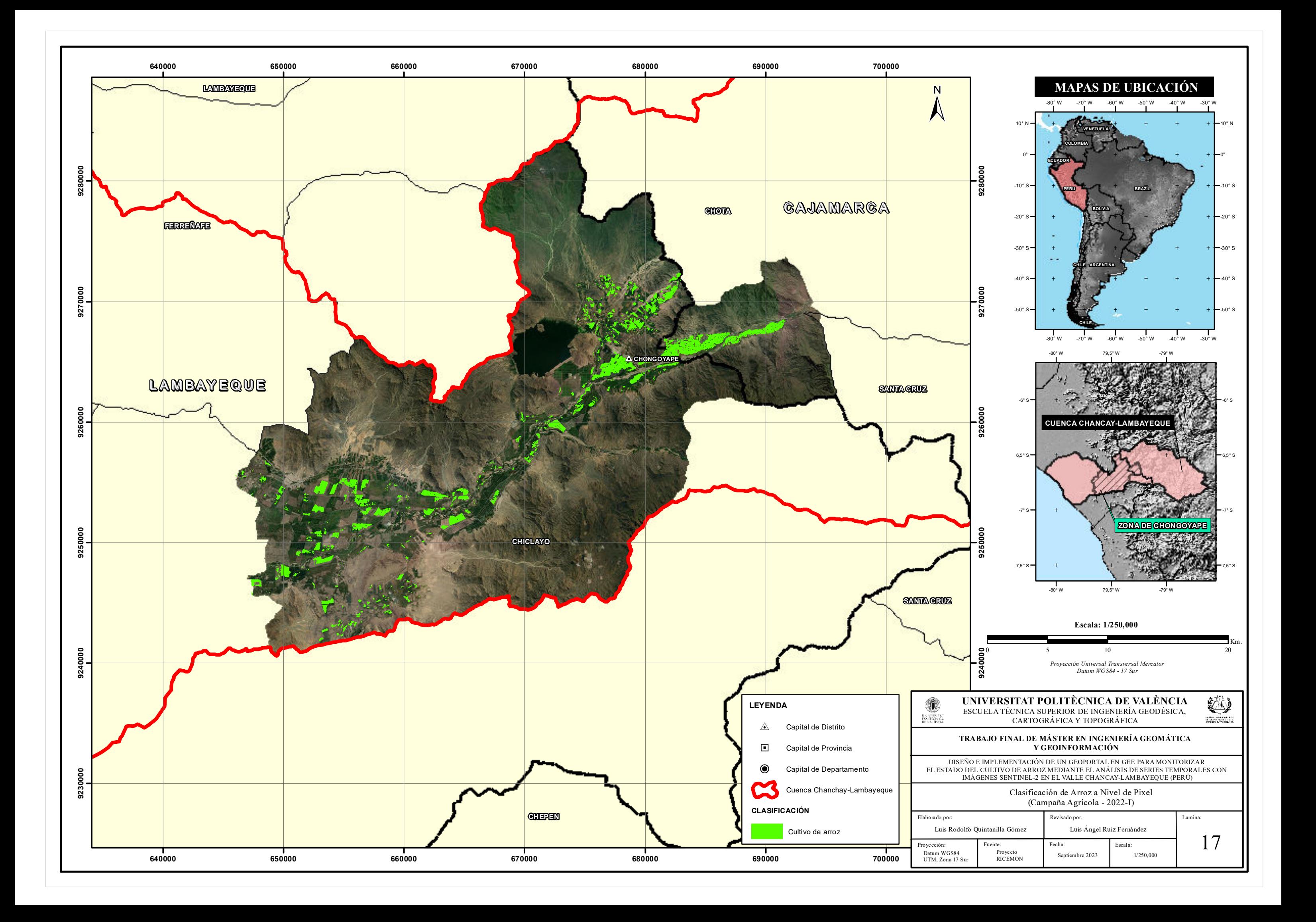

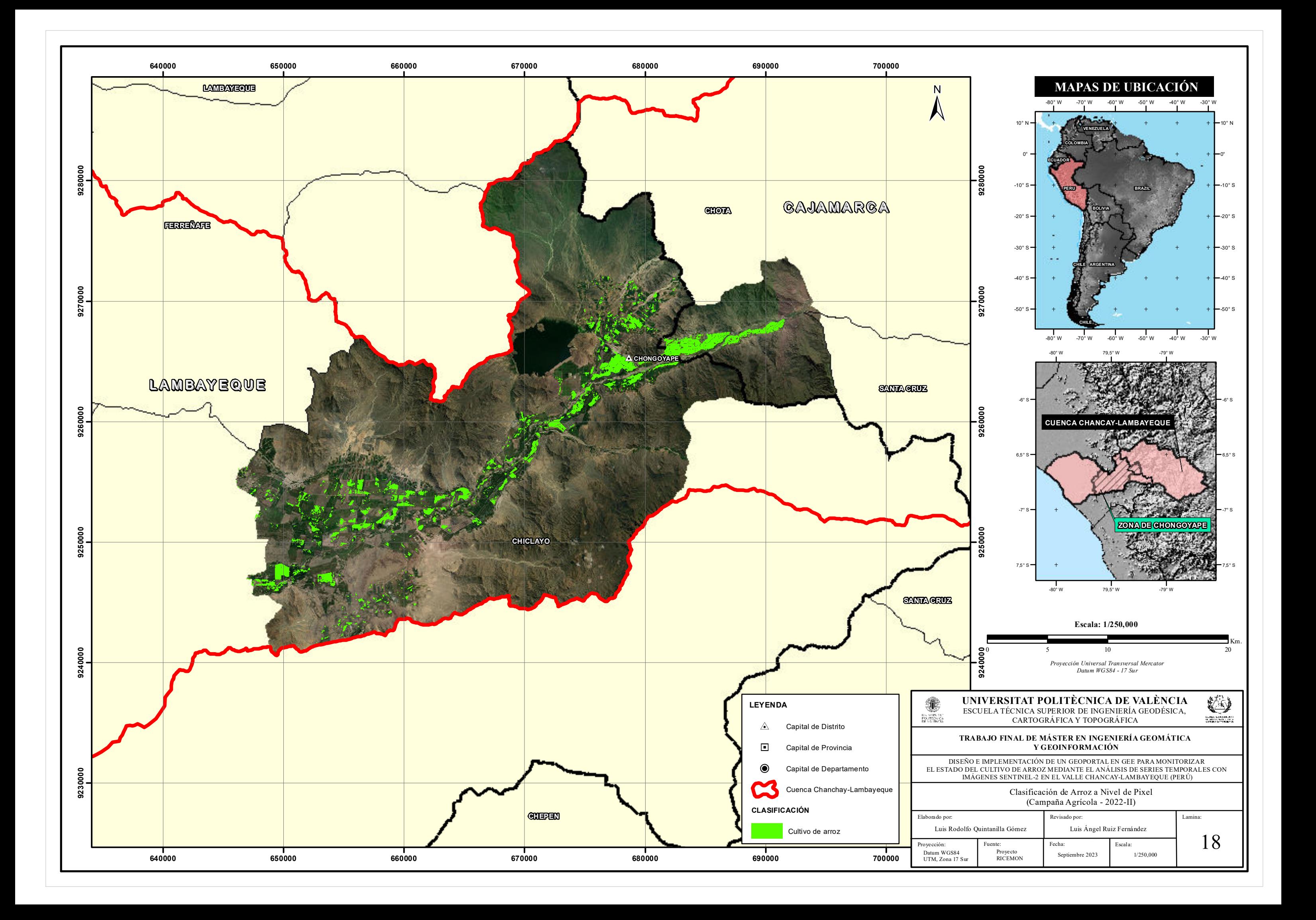

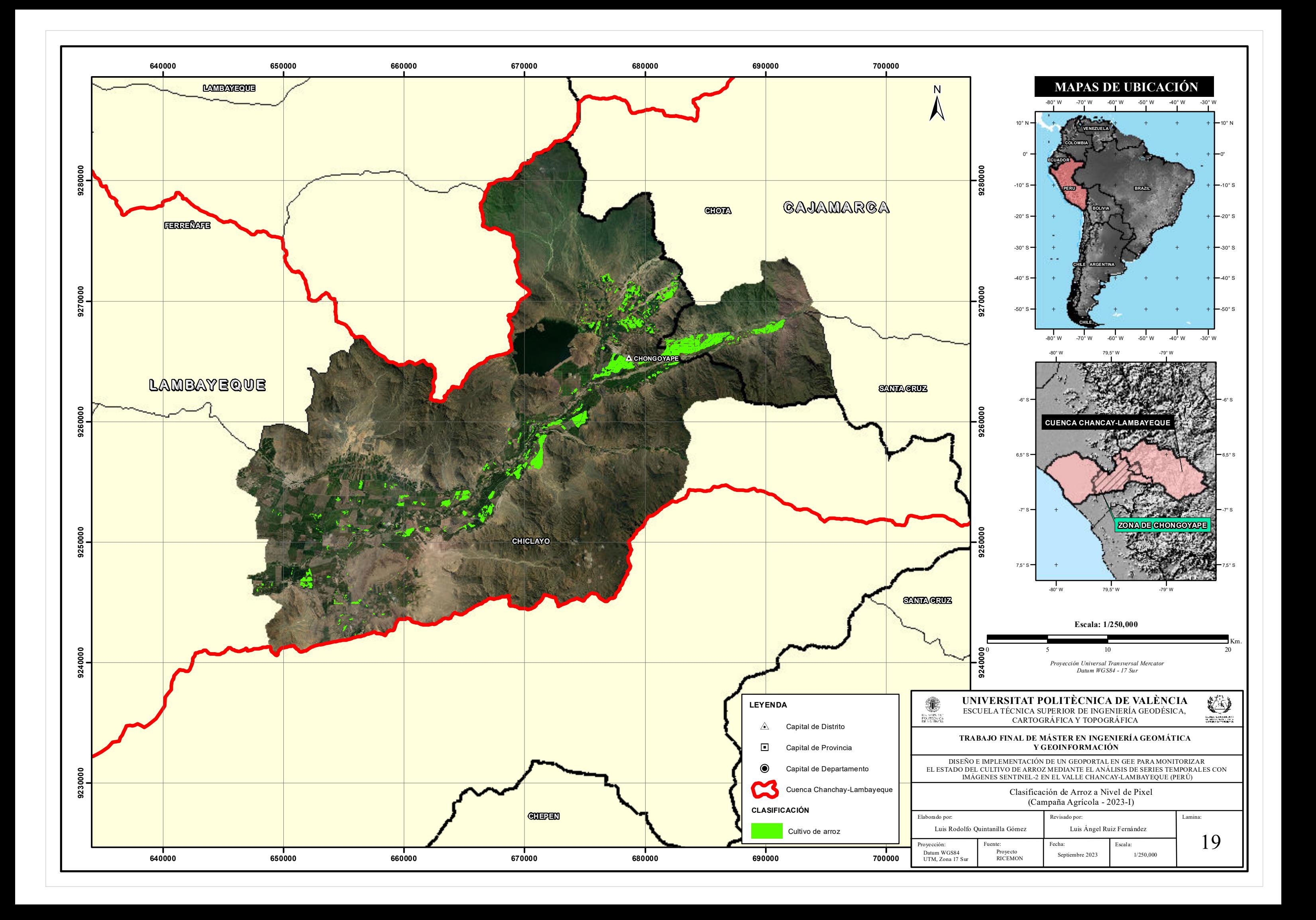

# **MANUAL DE USUARIO DEL GEOPORTAL RICEMON**

**PROYECTO RICE MONITORING (RICEMON)**

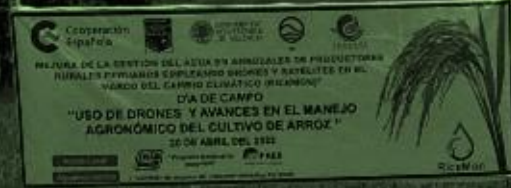

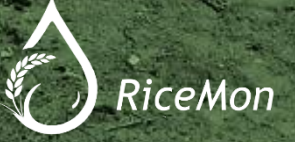

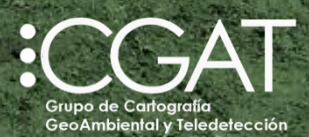

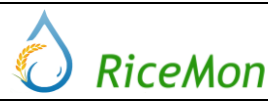

### **PROYECTO RICE MONITORING (RICEMON).**

**Fecha:** Septiembre 2023.

**Versión:** Primera.

**Autor:** 

Luis Rodolfo Quintanilla Gómez.

#### **Supervisor:**

Grupo de Cartografía GeoAmbiental y Teledetección – CGAT.

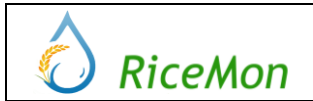

PROYECTO RICE MONITORING (RICEMON) Versión: 1

#### **A.- PANELES DESPLEGABLES**

1.- Divide el geoportal en cuatro secciones de visualización.

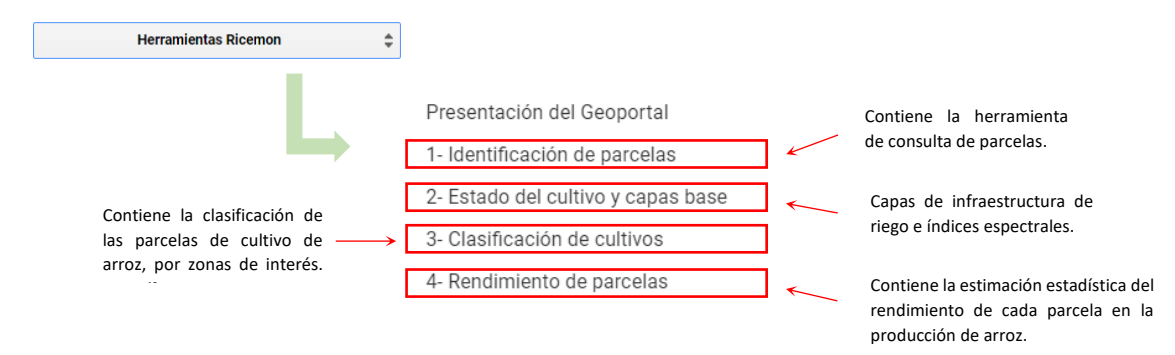

#### **B.- IDENTIFICACIÓN DE PARCELAS**

1.- Limita el periodo temporal de búsqueda de imágenes satelitales e identifica las parcelas asociadas a cada agricultor por el número del Documento Nacional de identificación (DNI).

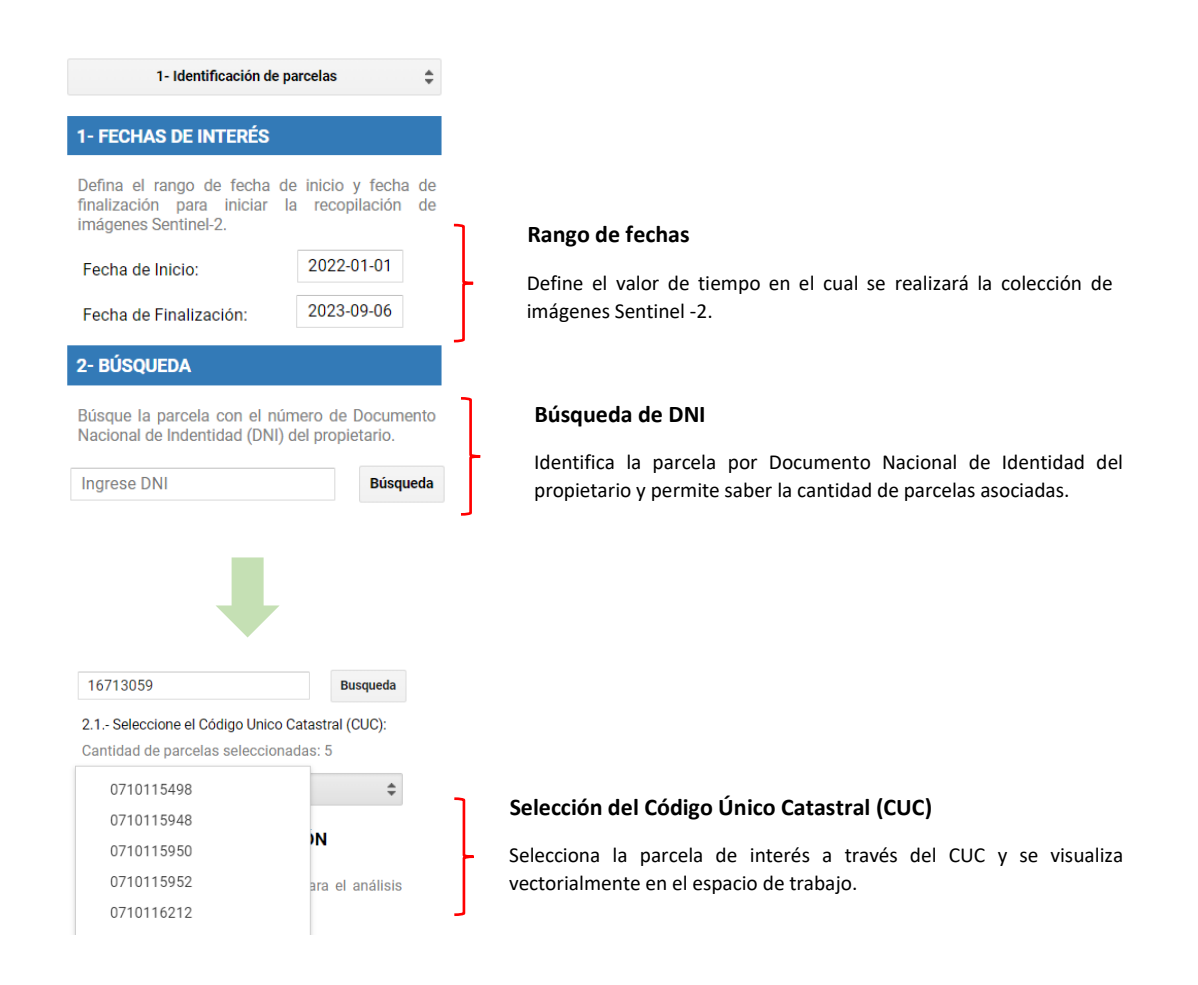

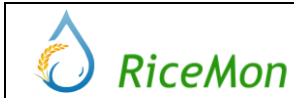

PROYECTO RICE MONITORING (RICEMON) Versión: 1

2.- Utilización del panel de identificación de parcelas.

2.1.- Seleccione la fecha de interés para el rango de tiempo que desea ver el estado fenológico de su cultivo, en este caso se evaluará todo el año 2022.

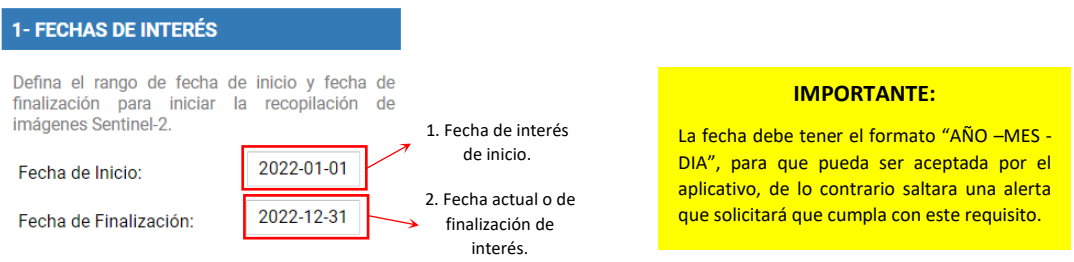

2.2.- Definida la fecha de interés, se procede a realizar la búsqueda por el número de DNI del propietario o encargado de la parcela rural. Para ello se ingresa los 8 dígitos de Documento Nacional de Identidad, teniendo en cuenta no dejar espacios en blanco o saltos de línea.

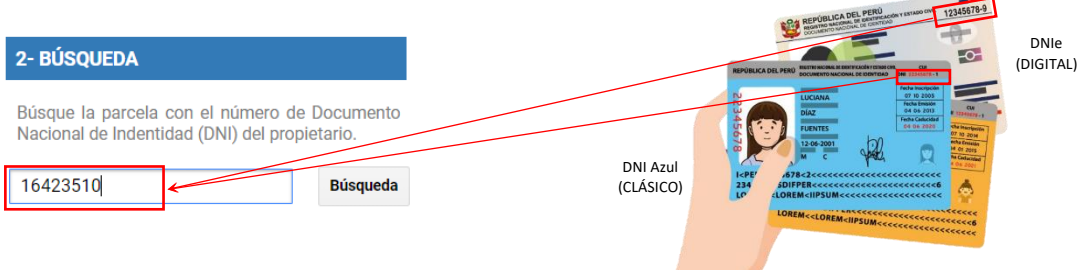

Si el propietario o el encargado tiene una o varias parcelas vinculadas a su DNI, se incorporará una nueva herramienta para buscar sus parcelas a través del Código Único Catastral (CUC), lo que permitirá identificar la cantidad de parcelas relacionadas con esa información.

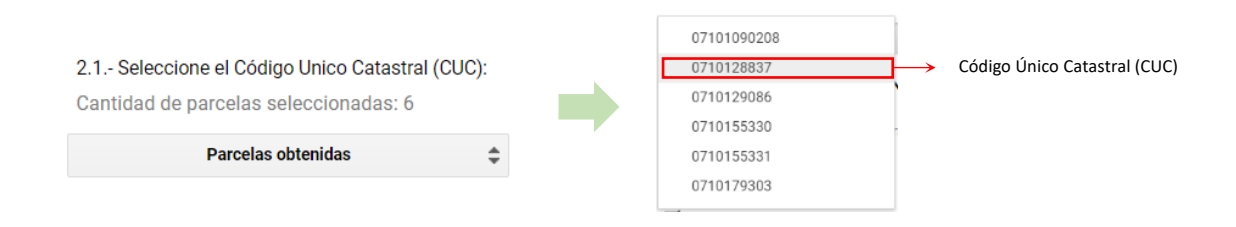

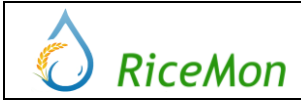

PROYECTO RICE MONITORING (RICEMON) Versión: 1

Fecha:07/09/2023

#### **C.- ESTADO DEL CULTIVO Y CAPAS BASE**

1.- Facilita la visualización de datos procedentes de fuentes externas, como capas base y cálculos de índices espectrales, mediante la organización de capas específicas en grupos temáticos.

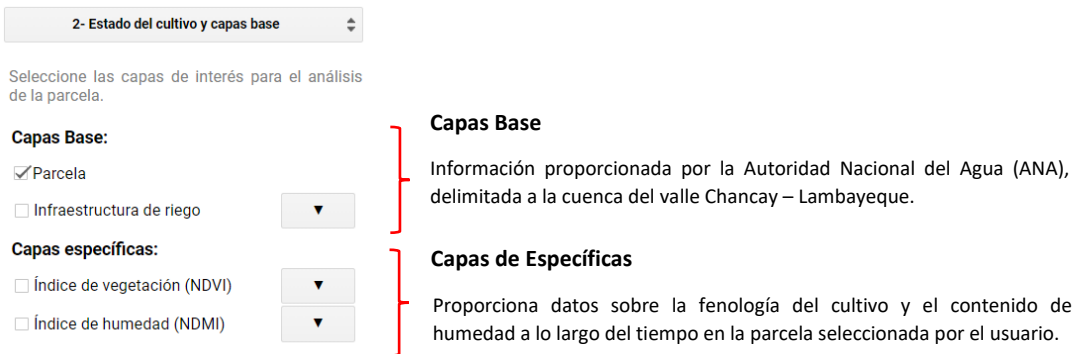

#### 2.- Utilización del panel de estado del cultivo y capas base.

2.1.- Seleccione la capa de interés para el análisis visual de la parcela. Se recomienda que inicie por las capas base y posteriormente siga con las capas específicas.

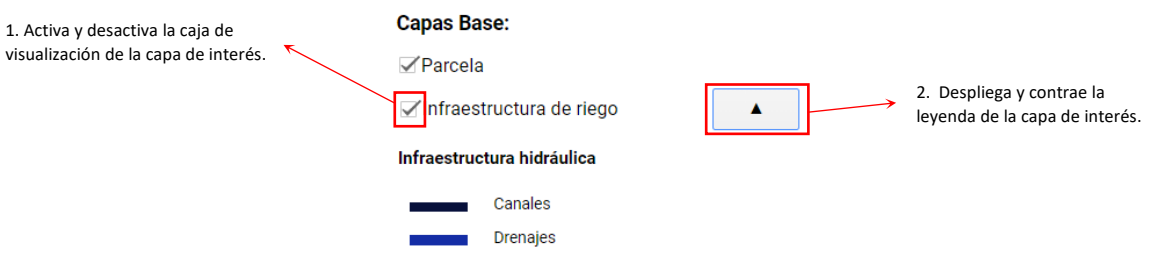

2.2.- Seleccione la capa de índice espectral de interés, ya sea para evaluar el estado de salud del cultivo o su contenido de humedad. Es importante tener en cuenta que no es posible activar ambas opciones simultáneamente, ya que la configuración está diseñada para evitar la superposición de capas.

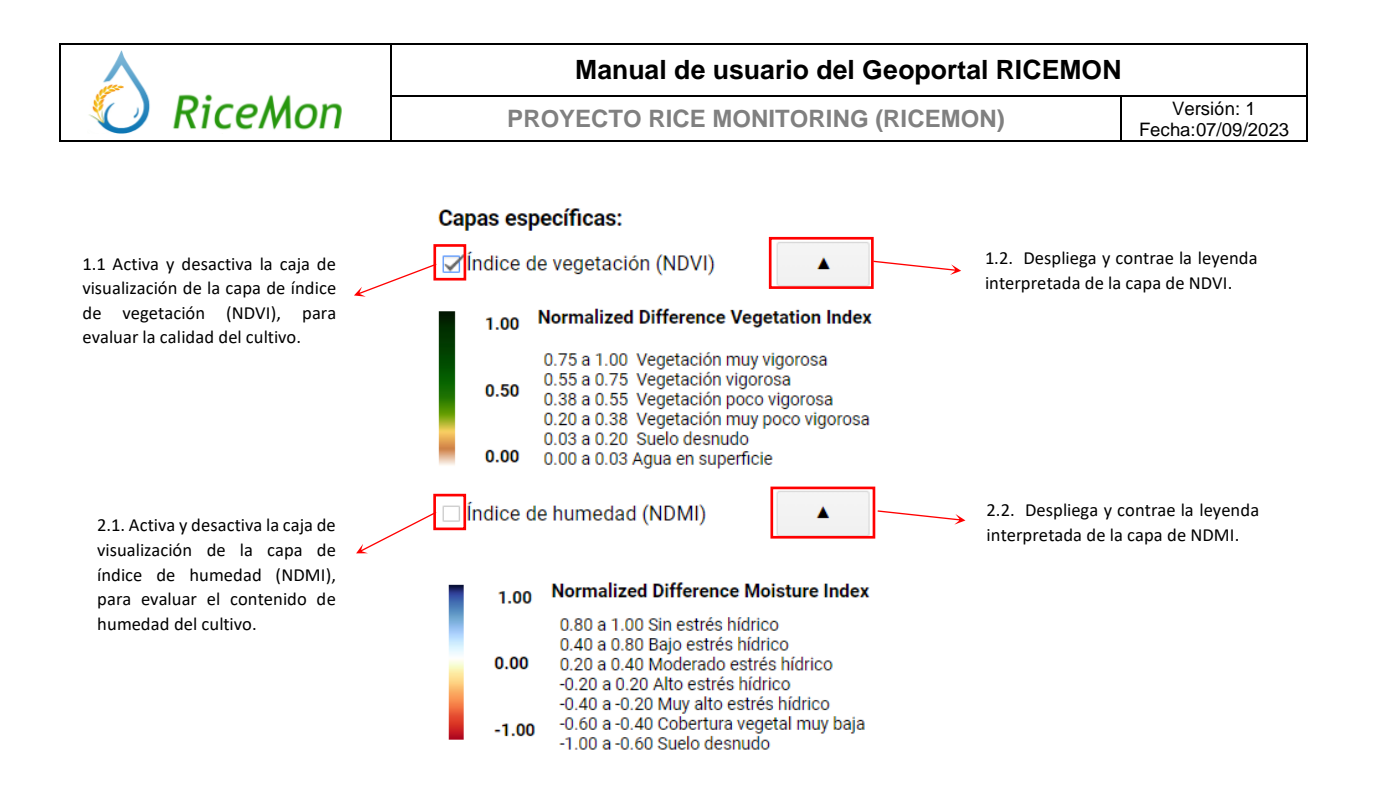

#### **D.- CLASIFICACIÓN DEL CULTIVO**

1.- Permite la visualización y clasificación en las categorías de arrozal y no arrozal, para las zonas de interés de Chiclayo o Chongoyape. Además, ayuda a seleccionar entre dos tipo de visualización, ya sea en formato pixel o parcela. Asimismo, está configurado para mostrar capas especificas en el mapa, ya sea a nivel de parcelas individuales o en toda la cuenca Chancay – Lambayeque.

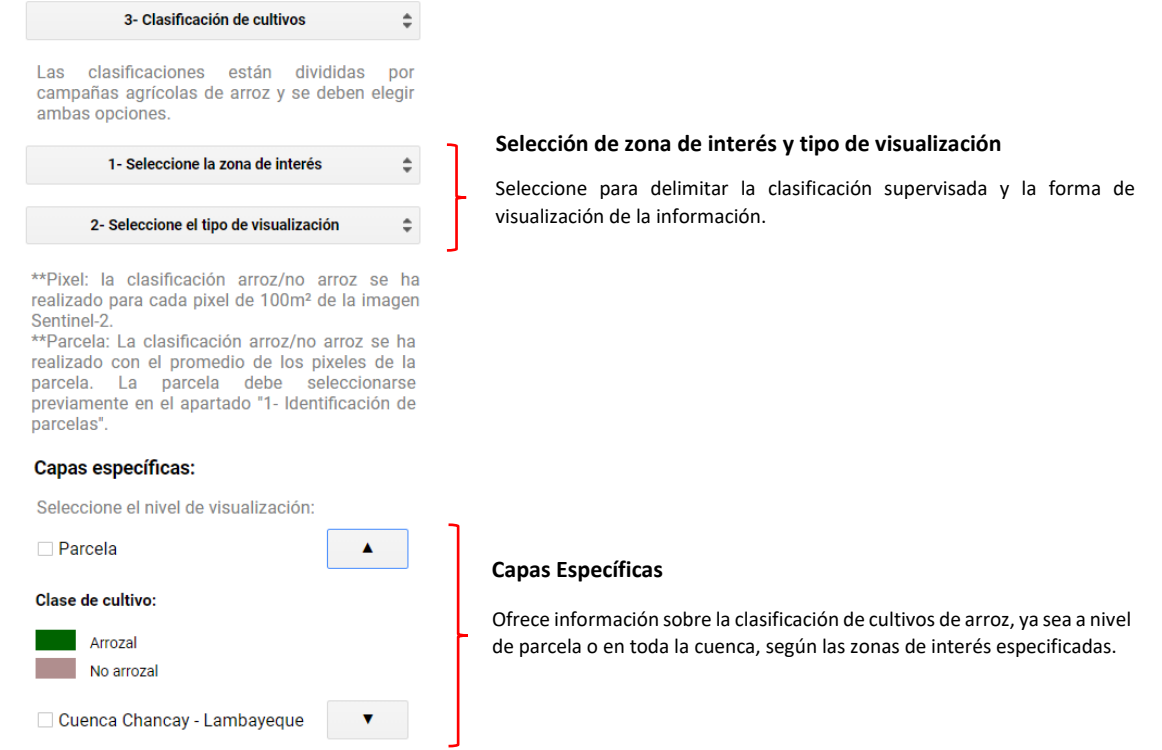

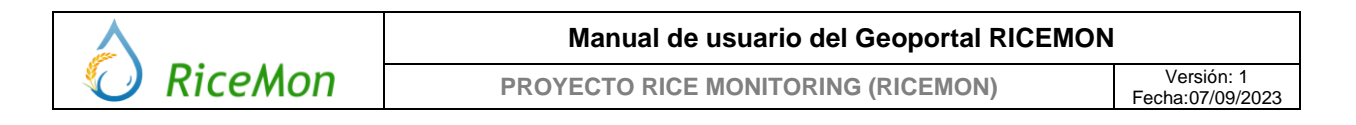

#### 2.- Utilización del panel de clasificación del cultivo.

2.1.- Seleccione la zona de interés de preferencia y el modo de visualización de la información de clasificación.

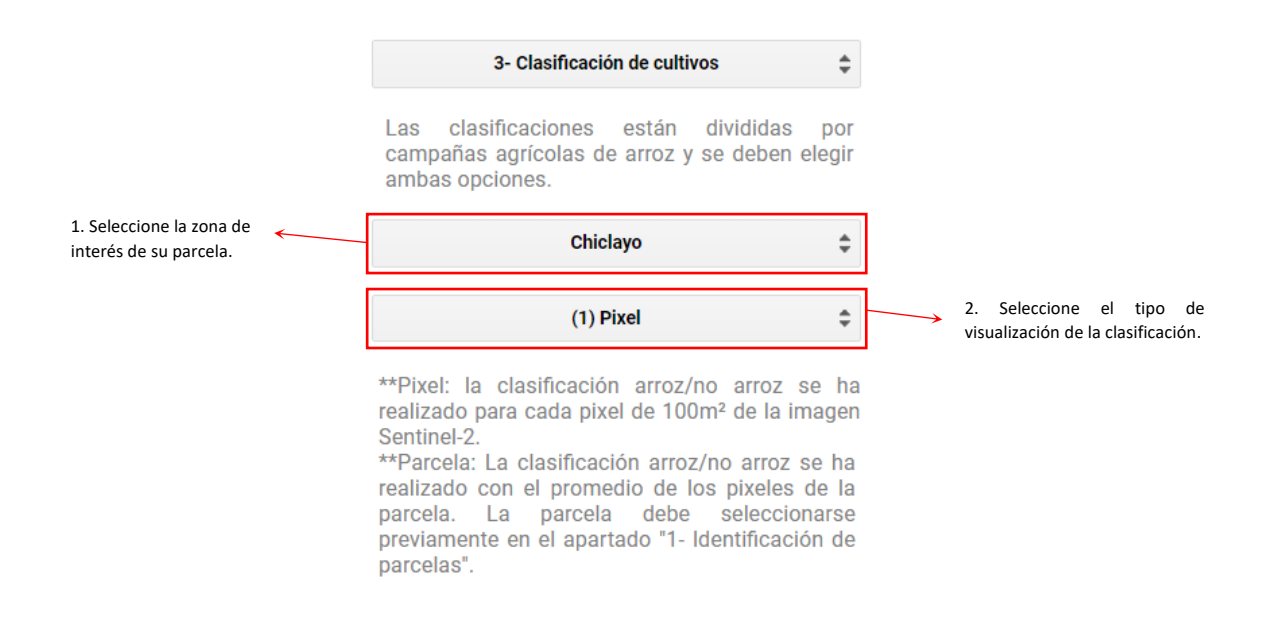

2.2.- Elija la capa de parcela específica para un análisis a nivel local y la capa de clasificación de toda la cuenca para un análisis a nivel regional.

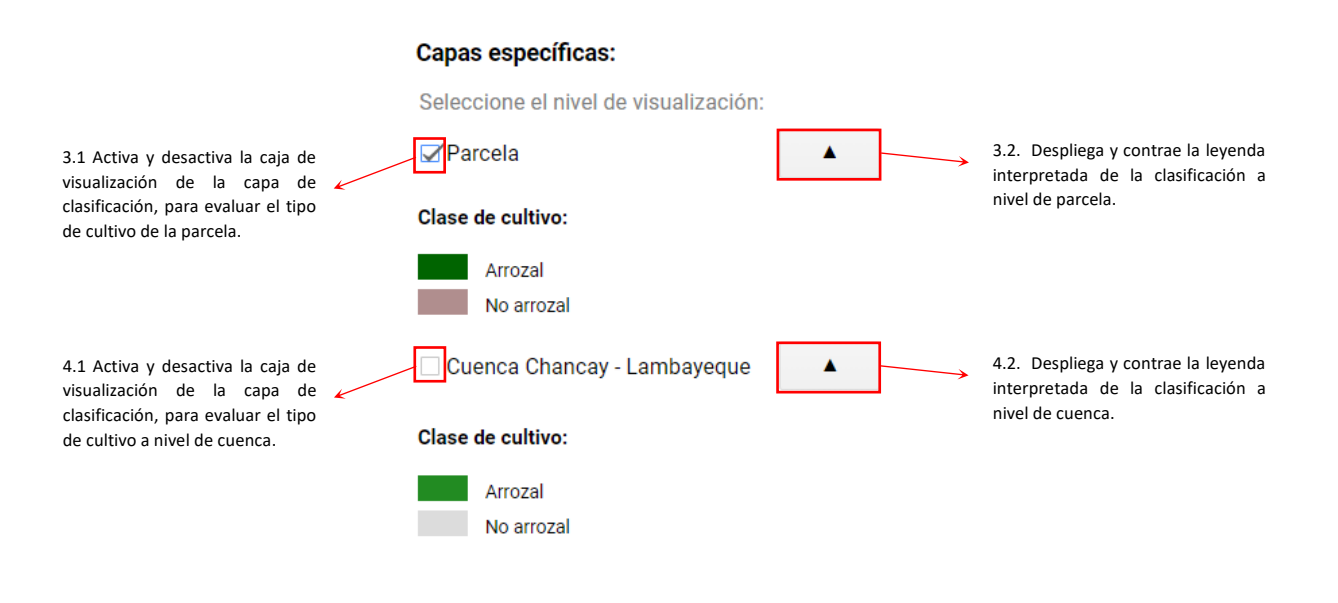

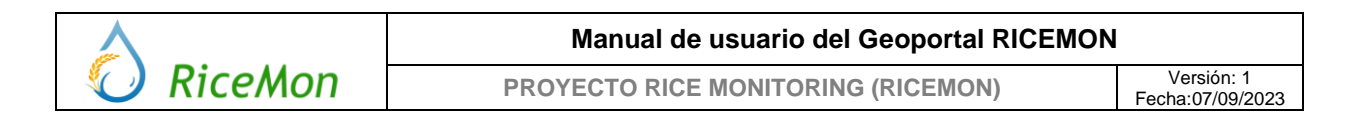

2.3.- Para explorar las diferentes campañas agrícolas en cada área de interés, simplemente arrastre y suelte el control deslizante en la barra de la línea temporal. Es fundamental tener en cuenta que esta barra se activará automáticamente cada vez que se active una capa de clasificación, ya sea a nivel de parcela o de toda la cuenca.

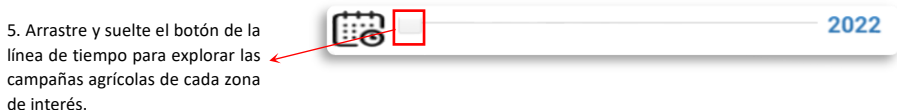

#### **E.- RENDIMIENTO DE PARCELAS**

1.- Calcula el rendimiento estimado de cada parcela de cultivo de arroz, así como de todas las parcelas de arroz en la cuenca Chancay - Lambayeque. Es esencial señalar que se requiere seleccionar previamente la parcela de interés para llevar a cabo el análisis local correspondiente a cada propietario.

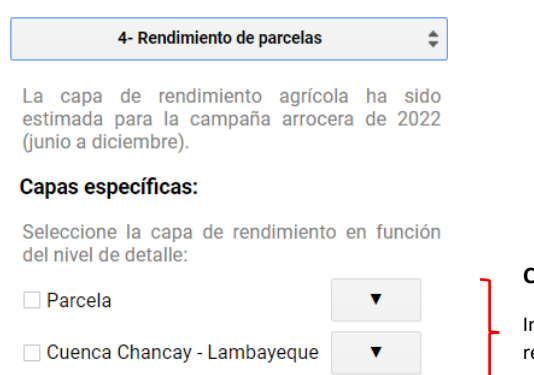

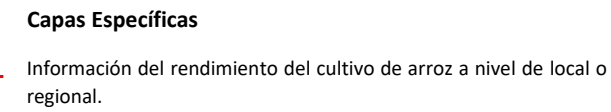

2.- Utilización del panel de rendimiento de parcelas.

2.1.- Seleccione la parcela de interés para evaluar el rendimiento del cultivo de arroz, representado en toneladas por hectárea (tn/ha).

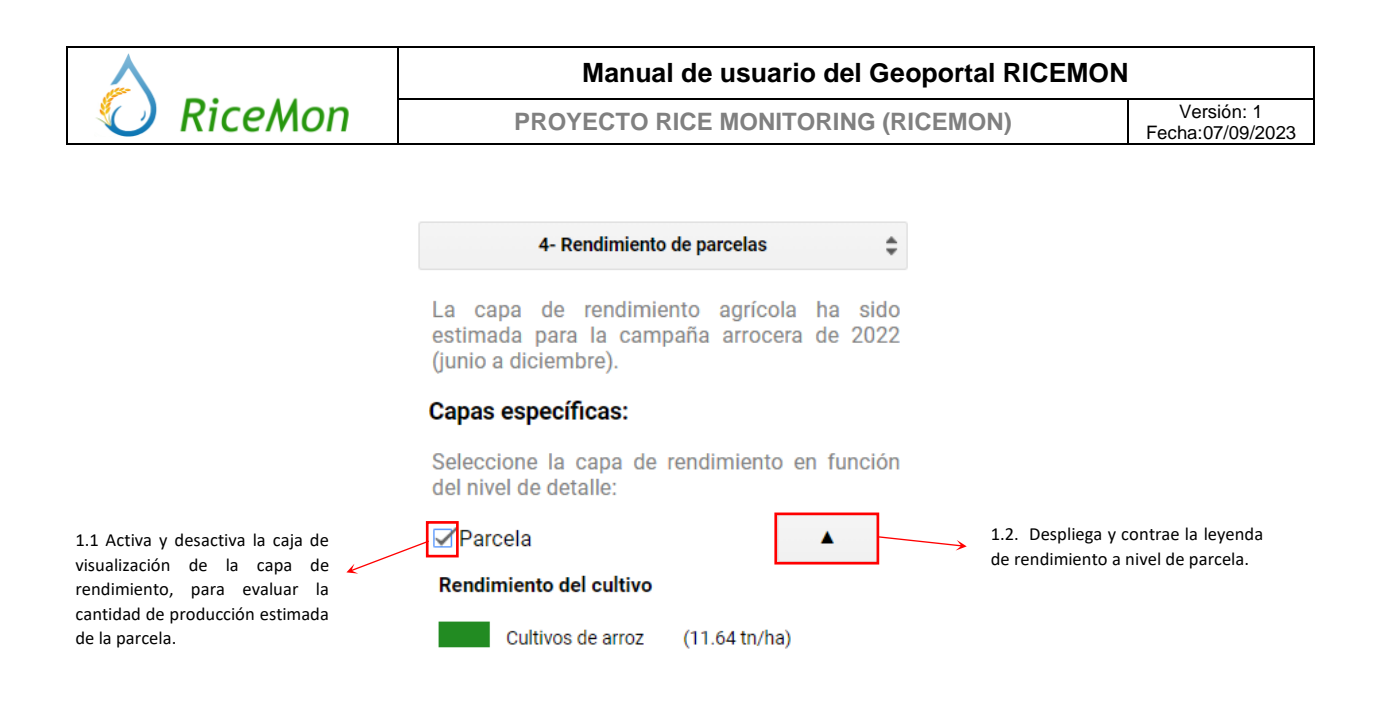

2.2.- Seleccione la cuenca para evaluar el rendimiento del cultivo de arroz, representado en rangos de rendimiento en toneladas por hectárea (tn/ha).

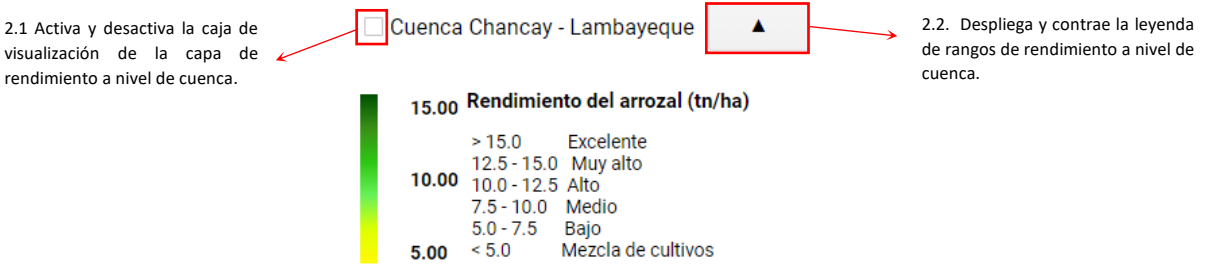